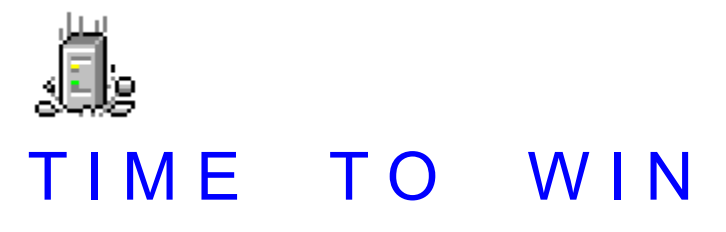

This is the help file for 'TIME TO WIN' for VB 3.0, VB 4.0 (16-Bit), VB 4.0 (32-Bit) {Win95/WinNT} and MSOffice 95.

**Overview** 

Current version

New features Revision history

**Installation** Technical support **Registration** License agreement **Distribution note** 

**Acknowledgement** 

**Other products** 

ANY REGISTERED USERS CAN ASK ME TO ADD SOME FUNCTIONNALITIES (non graphical routines).

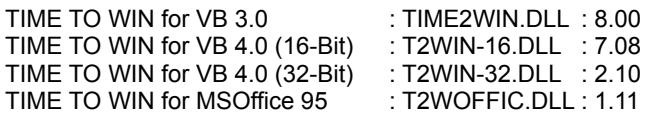

Select the following product :

TIME TO WIN for VB 3.0 TIME TO WIN for VB 4.0 (16-Bit) TIME TO WIN for VB 4.0 (32-Bit) TIME TO WIN for MSOffice 95

### TIME TO WIN for VB 3.0 : Installation

### **Demonstration version :**

The files TIME2WIN.DLL and TIME2WIN.HLP should be copied in your WINDOWS\SYSTEM or WIN95\SYSTEM and/or WINNT35\SYSTEM32 directory.

#### **Registered version :**

The files TIME2WIN.DLL, TIME2WIN.HLP should be copied in your WINDOWS\SYSTEM or WIN95\SYSTEM and/or WINNT35\SYSTEM32 directory.

The file TIME2WIN.LIC should be copied in your WINDOWS or WIN95 directory.

#### **Distribution note:**

When you create and distribute applications that use 'TIME TO WIN' dynamic link library, you should install the file 'TIME2WIN.DLL' in the customer's Microsoft Windows \SYSTEM or \SYSTEM32 subdirectory. The Visual Basic Setup Kit included with the Professional VB product provides tools to help you write setup programs that install you applications correctly.

*You are not allowed to distribute TIME2WIN.LIC file with any application that you distribute.*

# TIME TO WIN for VB 4.0 (16-Bit) : Installation

#### **Demonstration version :**

The files T2WIN-16.DLL and T2WIN-16.HLP should be copied in your WINDOWS\SYSTEM or WIN95\SYSTEM and/or WINNT35\SYSTEM32 directory.

#### **Registered version :**

The files T2WIN-16.DLL, T2WIN-16.HLP should be copied in your WINDOWS\SYSTEM or WIN95\SYSTEM and/or WINNT35\SYSTEM32 directory.

The file T2WIN-16.LIC should be copied in your WINDOWS or WIN95 directory.

#### **Distribution note:**

When you create and distribute applications that use 'TIME TO WIN (16-Bit)' dynamic link library, you should install the file 'T2WIN-16.DLL' in the customer's Microsoft Windows \SYSTEM or \SYSTEM32 subdirectory. The Visual Basic Setup Kit included with the Professional VB product provides tools to help you write setup programs that install you applications correctly.

*You are not allowed to distribute T2WIN-16.LIC file with any application that you distribute.*

# TIME TO WIN for VB 4.0 (32-Bit) : Installation

### **Demonstration version :**

The files T2WIN-32.DLL and T2WIN-32.HLP should be copied in your WIN95\SYSTEM and/or WINNT35\SYSTEM32 directory.

#### **Registered version :**

The files T2WIN-32.DLL, T2WIN-32.HLP should be copied in your WIN95\SYSTEM and/or WINNT35\SYSTEM32 directory.

The file T2WIN-32.LIC should be copied in your WIN95 directory.

#### **Distribution note:**

When you create and distribute applications that use 'TIME TO WIN (32-Bit)' dynamic link library, you should install the file 'T2WIN-32.DLL' in the customer's Microsoft Windows \SYSTEM or \SYSTEM32 subdirectory. The Visual Basic Setup Kit included with the Professional VB product provides tools to help you write setup programs that install you applications correctly.

*You are not allowed to distribute T2WIN-32.LIC file with any application that you distribute.*

### TIME TO WIN for MSOffice 95 : Installation

### **Demonstration version :**

The files T2WOFFIC.DLL and T2WOFFIC.HLP should be copied in your WINDOWS\SYSTEM or WIN95\SYSTEM and/or WINNT35\SYSTEM32 directory.

#### **Registered version :**

The files T2WOFFIC.DLL, T2WOFFIC.HLP should be copied in your WINDOWS\SYSTEM or WIN95\SYSTEM and/or WINNT35\SYSTEM32 directory. The file T2WOFFIC.LIC should be copied in your WIN95 directory.

#### **Distribution note:**

*You are not allowed to distribute T2WOFFIC.LIC file with any application that you distribute.*

### Technical support

### **Only registered users can receive support and update.**

To receive support, you must specify your registration ID.

However, any report on any problem are the welcome.

The following information may be of help to you in streamlining your efforts to resolve any technical problems you may have with any version of TIME TO WIN Dynamic Link Library.

#### **GPF?**

If you are getting a GPF (General Protection Fault), write down the information that is displayed when the error occurs. Also, make a note of what your code was doing (in general terms.)

#### **ISOLATE IT**

Try to isolate the cause of the error. If at all possible, step through your code with F8 and F9. Try to find the one line of code that is causing the error.

#### **SCALE IT DOWN**

If at all possible, try to reproduce the problem in a small test program that you can send in. Send your test on CompuServe.

#### **Update**

You can download the update of all of my products on the following network :

On CompuServe :

MSBASIC forum VBPJ forum MSACCESS forum

On Internet :

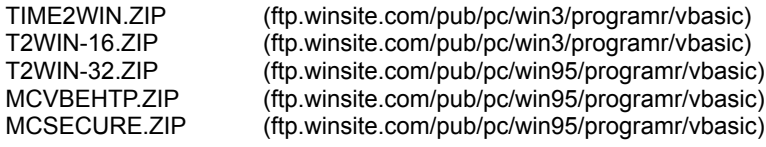

#### **CompuServe Mail:**

**Name : Michaël RENARD CIS : 100042,3646 Internet : 100042.3646@compuserve.com**

I'm on CompuServe one time a day.

## License agreement

All versions of TIME TO WIN dynamic link library are not public domain software or free software.

All versions of TIME TO WIN dynamic link library are copyrighted, and all rights are reserved by its author: Michaël Renard.

You are licensed to use this software on a restricted number of computers. You may copy the software to facilitate your use of it on as many computers as there are licensed users specified in the license file. Making copies for any other purpose violates international copyright laws.

#### *You are not allowed to distribute the [TIME TO WIN.LIC] file with any application that you distribute.*

#### **Disclaimer:**

This software is sold AS IS without warranty of any kind, either expressed or implied, including but not limited to the implied warranties of merchantability and fitness for a particular purpose. The authors assume no liability for any alleged or actual damages arising from the use of this software. (Some states do not allow the exclusion of implied warranties, so the exclusion may not apply to you.)

**Your use of this product indicates that you have read and agreed to these terms.**

## Distribution note

When you create and distribute applications that use a version of 'TIME TO WIN', you should install the ITIME TO WIN.DLL]in the customer's Microsoft Windows \SYSTEM or \SYSTEM32 subdirectory. The setup kit included with Visual Basic provides tools that help you write setup programs that install your applications correctly.

*You are not allowed to distribute the [TIME TO WIN.LIC] file with any application that you distribute.*

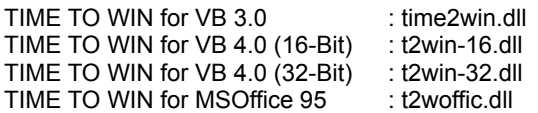

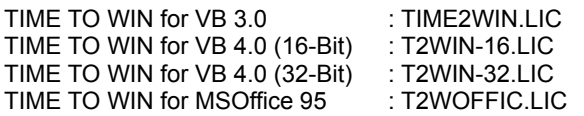

### Acknowledgement

Thanks to Andreas Thoele for some translations in German language. Thanks to Silvio Sorrentino for some translations in Italian language. Thanks to Manuel Tobarra Narro for some translations in Spanish language. Thanks to Pawel Mandalian for some translations in Polish language. Thanks to Joan Ludevid for some translations in Catalan language.

Special thanks to J. Kercheval, Michael M. Dodd, Ray Gardner, Bob Stout, Thad Smith. Special thanks to Brian Pirie for REGISTRATION KEY SYSTEM FOR C PROGRAMMERS. Special thanks to Andy Brown for MD5 HASH ALGORITHM. (derived from the RSA \*\* \*\* Data Security, Inc. MD5 Message-Digest Algorithm).

This help has been writed by using ForeHelp v1.04 from ForeFront, Inc.

For TIME TO WIN (32-Bit), special thanks for registered user who have asked me some new functions :

Guillermo Kunst for cEnumPrinterJobs. Norm Zastre for c3DWeightAverage, cFProcessAsciiFile, cFGotoRecord.

### Other products

Basis products :

#### 1) TIME TO WIN (VB 3.0 or VB 4.0 (16-Bit))

This product is a powerfull 16-Bit DLL with more than 640 routines for VB 3.0 and VB 4.0 (16-Bit) application. You can register thru CompuServe SWREG #4045 for \$61.00 You can download a demo called TIME2WIN.ZIP for VB 3.0 and T2WIN-16.ZIP for VB 4.0 (16-Bit), either in MSBASIC and VBPJ forum. On Internet : TIME2WIN.ZIP (ftp.winsite.com/pub/pc/win3/programr/vbasic) T2WIN-16.ZIP (ftp.winsite.com/pub/pc/win3/programr/vbasic)

#### 2) TIME TO WIN (VB 4.0 (32-Bit))

This product is a powerfull 32-Bit DLL with more than 642 routines for VB 4.0 (32-Bit) application. You can register thru CompuServe SWREG #7516 for \$52.00 You can download a demo called T2WIN-32.ZIP for VB 4.0 (32-Bit), either in MSBASIC and VBPJ forum. On Internet : T2WIN-32.ZIP (ftp.winsite.com/pub/pc/win95/programr/vbasic)

#### 3) TIME TO WIN for PowerBuilder 4.0

This product is a powerfull 16-Bit DLL with more than 250 routines for PowerBuilder 4.0 application. You can register thru CompuServe SWREG #9095 for \$38.00 You can download a demo called T2WPB-16.ZIP for PowerBuilder, in POWERBUILDER forum.

#### 4) TIME TO WIN for MS Office 95

This product is a powerfull 32-Bit DLL with more than 200 routines for Access 95, Excel 95 and Word 95. You can register thru CompuServe SWREG #10355 for \$25.00 You can download a demo called T2WOFFIC.ZIP for Access 7.0, in MSACCESS forum.

#### 5) mcr VB/Error Handler - Tracer Profiler

This product is a powerfull product for adding/removing the management of errors and tracer-profiler for project under VB 3.0, VB 4.0 (16-Bit) and VB 4.0 (32-Bit). You can register thru CompuServe SWREG #4380 for \$25.00 You can download a demo called MCVBEHTP.ZIP for the languages, either in MSBASIC and VBPJ forum. On Internet : MCVBEHTP.ZIP (ftp.winsite.com/pub/pc/win95/programr/vbasic)

#### 6) MC SECURITY for VB 4.0 (16/32 Bit)

This product is a powerfull 16/32-Bit DLL with 16 routines for VB 4.0 (16/32 Bit) application. This product cover many aspect of how to protect your application. You can register thru CompuServe SWREG #8536 for \$10.00 You can download a demo called MCSECURE.ZIP for VB 4.0 (16/32 Bit), either in MSBASIC and VBPJ forum. On Internet : MCSECURE.ZIP(ftp.winsite.com/pub/pc/win95/programr/vbasic)

#### Update products :

1) Update TIME TO WIN (VB 3.0 or VB 4.0 (16-Bit)) -> TIME TO WIN 32-Bit (VB 4.0 (32-Bit))

This product is an update for registered user of 'TIME TO WIN' which want register the 'TIME TO WIN (32-Bit)'. You can register thru CompuServe SWREG #7517 for \$29.00 You can download a demo called T2WIN-32.ZIP for VB 4.0 (32-Bit), either in MSBASIC and VBPJ forum. On Internet : T2WIN-32.ZIP (ftp.winsite.com/pub/pc/win95/programr/vbasic)

#### Special price for registered user :

1) If you're a registered user of 'TIME TO WIN' or 'TIME TO WIN (32-Bit)

You receive a special price for 'mcr VB/Error Handler - Tracer Profiler' under VB 3.0, VB 4.0 (16-Bit) and VB 4.0 (32-Bit).

You can register thru CompuServe SWREG #4379 for \$16.00

You can download a demo called MCVBEHTP.ZIP for these languages, either in MSBASIC and VBPJ forum. On Internet : MCVBEHTP.ZIP (ftp.winsite.com/pub/pc/win95/programr/vbasic)

# TIME TO WIN for VB 4.0 (16-Bit) : New features

**See also :** Revision History

**Version Comments**

8.08 *no new features.*

7.07 Conversion of a binary string into an integer variable. cB2I Conversion of a binary string into a long variable. cB2L Conversion of a hexa string into an integer variable. cH<sub>2</sub> Conversion of a hexa string into a long variable. cH<sub>2</sub>L Access of method (by position) of OCX custom controls. cObjectMethodByPos Access of method (by name) of OCX custom controls. cObjectMethodByName Reads data in properties (by position) from OCX custom controls. cObjectGetPropertyByPos Reads data in properties (by name) from OCX custom controls. cObjectGetPropertyByName Writes data in properties (by position) in OCX custom controls. cObjectPutPropertyByPos Writes data in properties (by name) from OCX custom controls. cObjectPutPropertyByName

7.00 Initial release of the 'TIME TO WIN (16-Bit)' Dynamic Link Library for Visual Basic 4.0 (16-Bit Edition).

Select the following product :

TIME TO WIN for VB 3.0 TIME TO WIN for VB 4.0 (16-Bit) TIME TO WIN for VB 4.0 (32-Bit) TIME TO WIN for MSOffice 95

# TIME TO WIN for VB 3.0 : New features

**See also :** Revision History

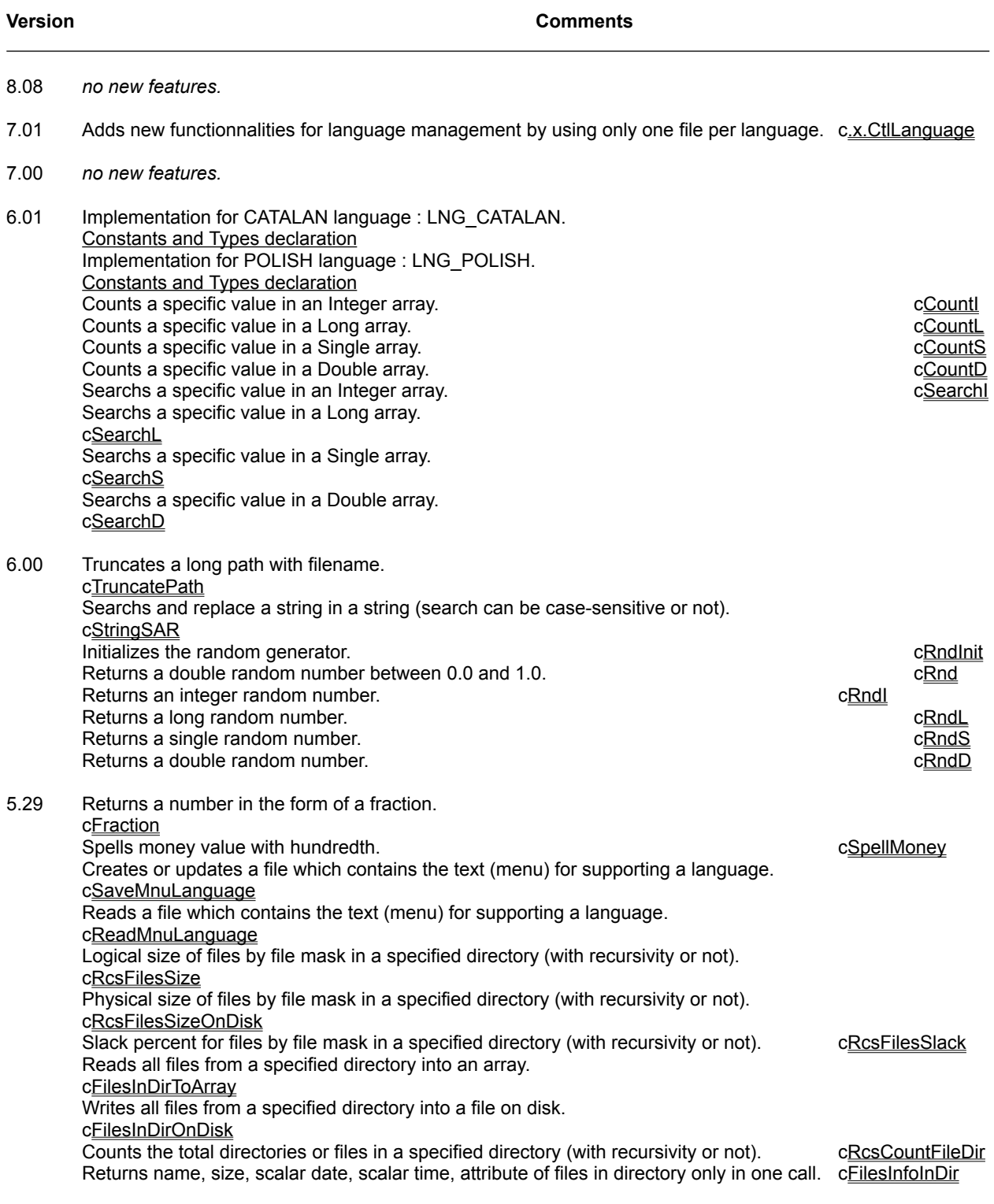

5.20 *no new features.*

5.10 Adds 6 Hatch Brush Pattern for 3DMeter. Changes all chars in a char set by a new char set in a file (text or binary). cFileChangeChars 5.02 Adds a 3D Meter (rectangle, triangle, trapezium, ellipse, bar) from a Picture Box. c3DMeter 5.00 Adds a 3D visibility to a VB standard control or VBX (custom colors). cCtl3D Adds a 3D visibility to a VB standard control or VBX (fixed colors). C3D Returns the Left, Top, Right, Bottom value of a control in Pixels. cGetCtlRect Returns the Left, Top, Right, Bottom value of a control in Twips. CGETCLIRECTWIPS Center a form on the screen. cCenterWindow Explode a window before show. cShowWindow Calculates a scalar (long) from a time. cTimeToScalar Decomposes a scalar into time parts. cScalarToTime 4.57 Transfers the contents of an string array to a List Box. CATR CARRYTOLIST BOX Transfers the contents of an string array to a Combo Box. cArrayToComboBox 4.50 Create a Huge Array. cHMACreate Free a Huge Array. cHMAFree Read an element from a Huge Array. cHMAGet Read a type'd variable from a Huge Array. cHMAGetType Save an element to a Huge Array. cHMAPut Save a type'd variable to a Huge Array. cHMAPutType Clear a Huge Array (fill it with chr\$(0) or chr\$(32) (for string array)). **cHMAClear** Clear a single Sheet in a Huge Array (fill it with chr\$(0) or chr\$(32) (for string array)). cHMAClearSheet Clear a single Col on on one Sheet or on all sheets in a Huge Array (see above). cHMAClearCol Clear a single Row on one Sheet or on all Sheets in a Huge Array (see above). cHMAClearRow Clear a single Col in a Huge Array with only one sheet. cHMAsClearCol Clear a single Row in a Huge Array with only one sheet. cHMAsClearRow Read an element from a Huge Array with only one sheet. cHMAsGet Read a type'd variable from a Huge Array with only one sheet. cHMAsGetType Save an element from a Huge Array with only one sheet. cHMAsPut Save a type'd variable from a Huge Array with only one sheet. cHMAsPutType Read an element from a Huge Array with only one sheet and one row. cHMArGet Read a type'd variable from a Huge Array with only one sheet and one row. cHMArGetType Save an element from a Huge Array with only one sheet and one row. cHMArPut

Save a type'd variable from a Huge Array with only one sheet and one row. cHMArPutType Get/Put a Huge Array from/to a file on disk. cHMAOnDisk

- 4.00 Adds a VB string into a Huge String. cHugeStrAdd Returns a pointer for the first char of a Huge String. cHugeStrAddress Appends a VB string into a Huge String. cHugeStrAppend Returns the number of block of 64,000 chars from a Huge String. cHugeStrBlocks Clears a Huge String. cHugeStrClear Creates a Huge String. cHugeStrCreate Free a Huge String (destroy it). cHugeStrFree Gets the Next Pointer of a Huge String. cHugeStrGetNP Gets the Write Pointer of a Huge String. cHugeStrGetWP Returns the length of data in a Huge String. cHugeStrLength Extracts a VB sub-string from a Huge String. The CHUGE String of the CHUGE String from a Huge String. Reads the next part of a Huge String. cHugeStrNext Get/Put a Huge String from/to a file on disk. cHugeStrOnDisk Read a block of 64,000 chars or minder from a Huge String. cHugeStrRead Sets the Next Pointer of a Huge String. cHugeStrSetNP Sets the Write Pointer of a Huge String. cHugeStrSetWP Returns the full size of a Huge String. cHugeStrSize 3.52 Increment the number of file handle (20 -> 80)*.*
- 3.51 *no new features.*
- 3.50 Extracts a sub-string from the right of a gived string. The string string is a sub-string from the right of a gived string. Extracts the first/second part from the left of a gived string. cGetInPart Extracts the first/second part from the right of a gived string. cGetInPartR Returns the version number of 'TIME TO WIN'. cGetVersion
- 3.00 Calculates the day of the week (ISO and non-ISO specification). cDayOfWeek Calculates the week of the year (ISO and non-ISO specification). cWeekOfYear Calculates the day of the year. cDayOfYear Calculates a scalar (long) from a date. cDateToScalar Decomposes a scalar into date parts. cScalarToDate

Transfers the contents of a file to a List Box. cFileToListBox Transfers the contents of a file to a Combo Box. cFileToComboBox Performs some specials effects between two Picture Box. cFXPicture Auto-increments an integer variable. CINCR CONSERVERSIAN CONSERVERSIAL CONSERVERSIAL CONSERVERSIAL CONSERVERSIA Auto-increments a long variable. The contract of the contract of the contract of the contract of the contract of the contract of the contract of the contract of the contract of the contract of the contract of the contract Auto-decrements an integer variable. CDecrI Auto-decrements a long variable. The contract of the contract of the contract of the contract of the cDecrL Adds two time string and return a time string. The string of the string and return a time string. Create a new multiple big sized array on disk or use an existing big sized array on disk. cMDACreate Close a multiple big sized array and keep it or close a big sized array and destroy it. cMDAClose Read an element from a multiple big sized array on disk. cMDAGet Read a type'd variable from a multiple big sized array on disk. cMDAGetType Save an element to a multiple big sized array on disk. COMB and the cMDAPut Save a type'd variable to a multiple big sized array on disk. cMDAPutType Clear a multiple big sized array (fill it with chr\$(0) or chr\$(32) (for string array)). cMDAClear Clear a single Sheet in a multiple big sized array (fill it with chr\$(0) or chr\$(32) (for string array)). cMDAClearSheet Clear a single Col on on one Sheet or on all sheets in a multiple big sized array (see above). cMDAClearCol Clear a single Row on one Sheet or on all Sheets in a multiple big sized array (see above). cMDAClearRow Clear a single Col in a multiple big sized array with only one sheet. cMDAsClearCol Clear a single Row in a multiple big sized array with only one sheet. cMDAsClearRow Read an element from a multiple big sized array on disk with only one sheet. cMDAsGet Read a type'd variable from a multiple big sized array on disk with only one sheet. cMDAsGetType Save an element from a multiple big sized array on disk with only one sheet. cMDAsPut Save a type'd variable from a multiple big sized array on disk with only one sheet. cMDAsPutType Read an element from a multiple big sized array on disk with only one sheet and one row. cMDArGet Read a type'd variable from a multiple big sized array on disk with only one sheet and one row. cMDArGetType Save an element from a multiple big sized array on disk with only one sheet and one row. cMDArPut Save a type'd variable from a multiple big sized array on disk with only one sheet and one row. cMDArPutType 2.05 Reads the Volume Label from a disk. cDOSGetVolumeLabel Creates/Changes/Deletes the Volume Label of a disk. cDOSSetVolumeLabel Gets information from a floppy disk (Format, Heads, Cylinders, Sectors). contains the computation of the computation of the computation of the computation of the computation of the computation of the computation of the com 2.00 Converts the first letter of some words separated by a space or punctuation in upper letter case. cProperName2 Reads the media ID (serial number, volume label, ...) from a disk. cDOSGetMediaID Changes the media ID (serial number, volume label, ...) to a disk. cDOSSetMediaID

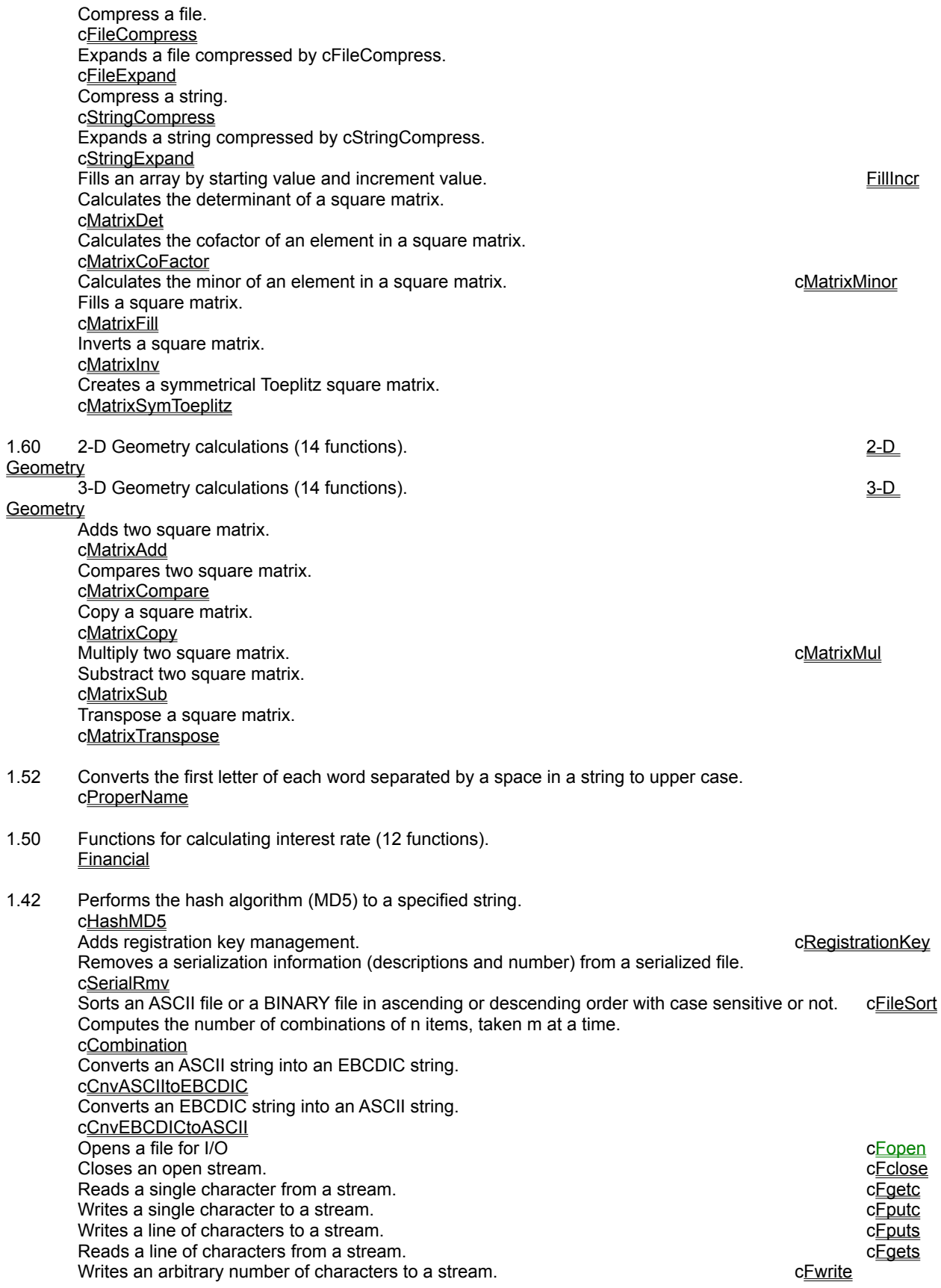

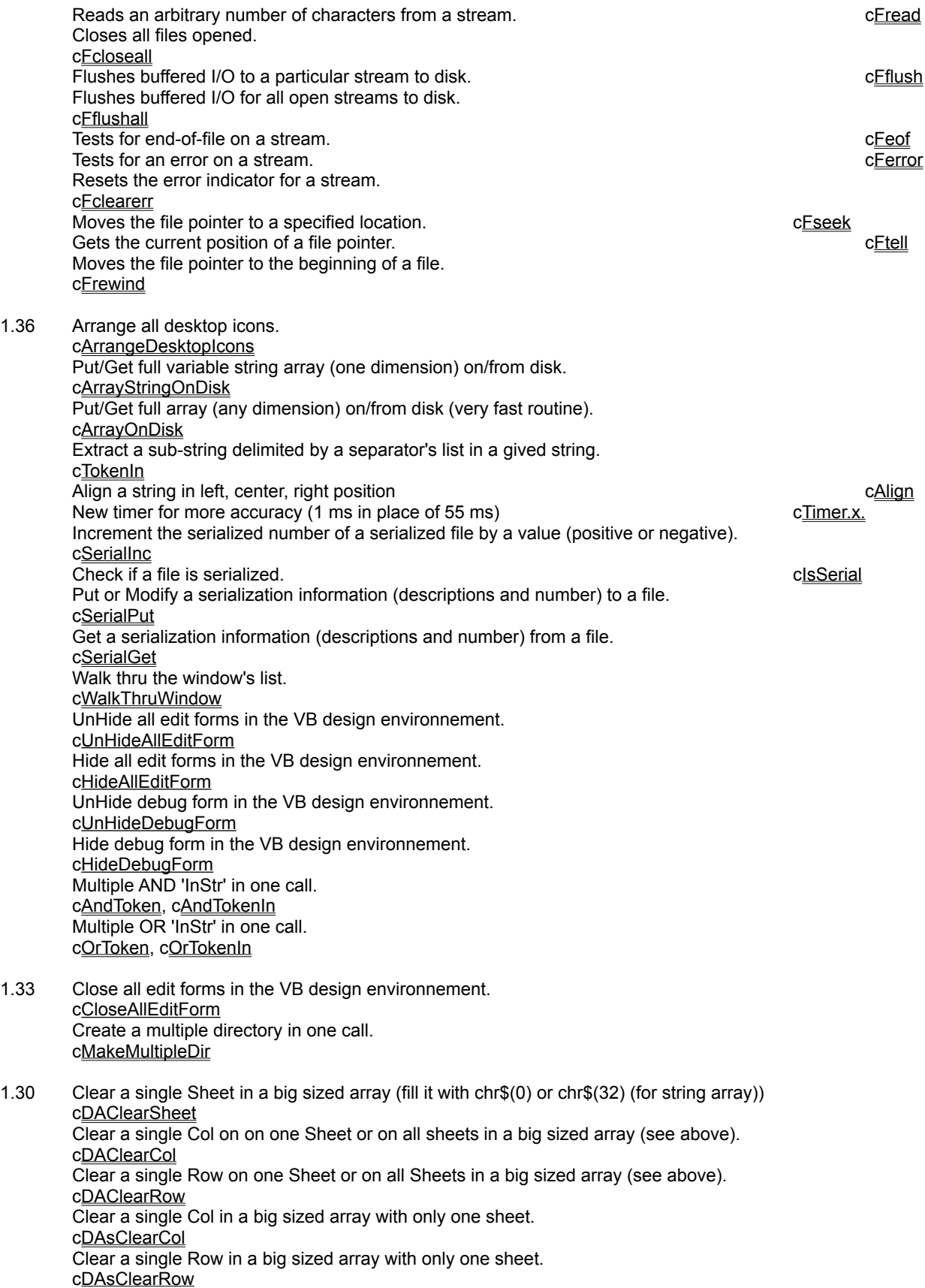

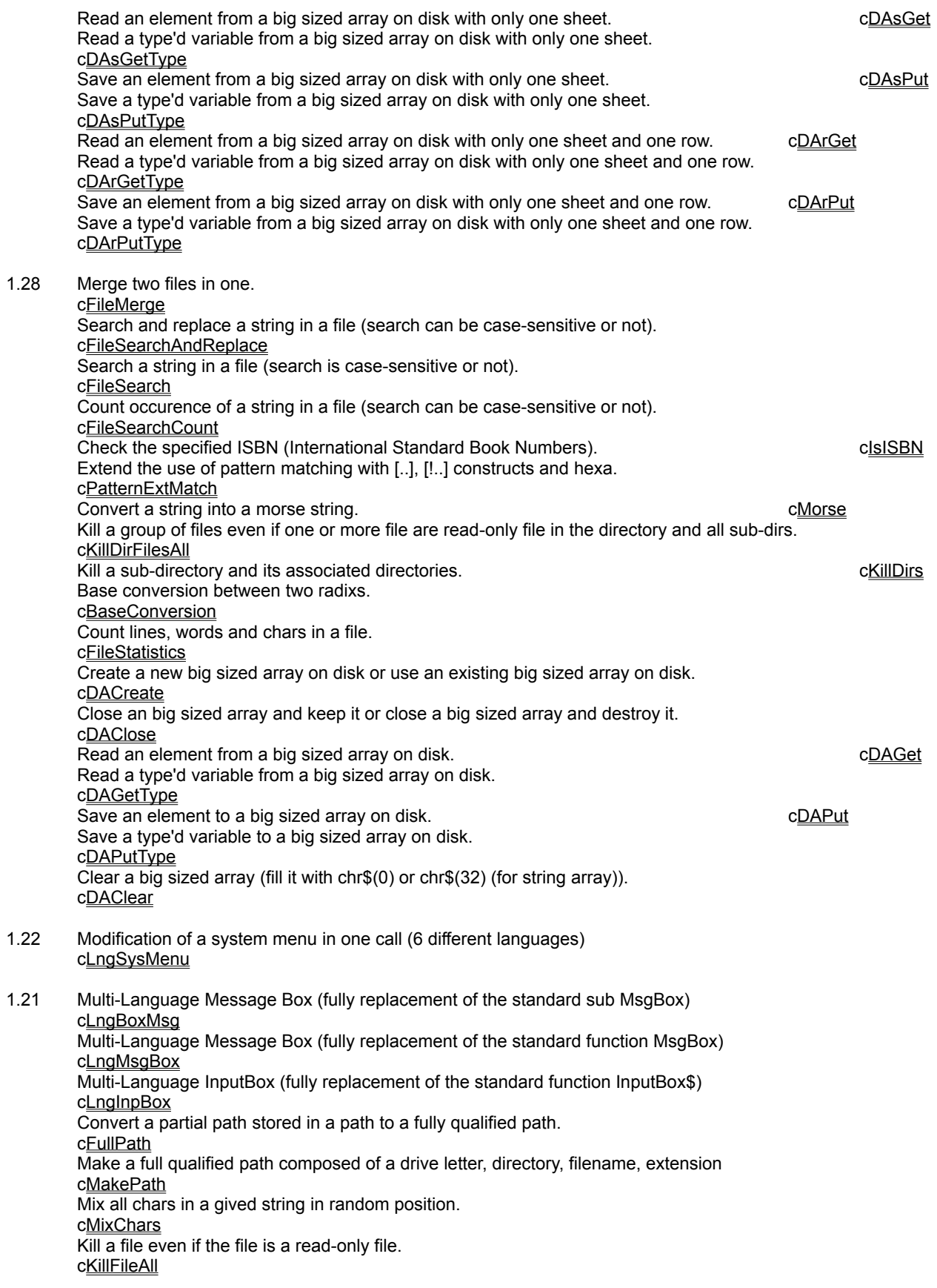

Kill a group of file even if one or more file are read-only file. cKillFilesAll Count the total number of lines in an ASCII file. cFileLineCount Convert an ASCII file to a file with lower case char. cFileToLower Convert an ASCII file to a file with upper case char. cFileToUpper Operation on big numbers (big double) can be a calculated by the case of cases of cases of cases of cases of c Convert a value (in the form of a string) into a big double representation (for use with cBig.x.) cMKN Operation on big numbers (in the form of a string) cBigNum 1.14 Compare one file to another file (attribute, contents, size, time) comprimers comprimers, comprimers of Copy a file to an another file cFileCopy Copy a file to an another file but with filtering some chars cFileFilter Copy a file to an another file but with filtering chars not present in the filter cFileFilterNot Copy a file to an another file but with encryption cFileEncrypt Copy a file to an another file but with decryption cFileDecrypt Copy a file to an another file but with compressing spaces into tab cFileCompressTab Copy a file to an another file but with expanding tab into spaces c**FileExpandTab** Split a full path breaks into its four components. cSplitPath Check if the name of a file is valid clsFilenameValid 1.07 Implementation for some languages : French, Dutch, German, English, Italian, Spanish. Constants and Types declaration Full implementation for extracting the day name and the month name in different language. cGet.x.Day, cGet.x.Month Date and time in a normalized string in different language from a language number . cGetAscTime Cluster size on a specified disk. cGetDiskClusterSize Physical size of files by file mask on a disk. cFilesSizeOnDisk Slack percent for files by file mask on a disk. CFII CFINESS CHERS CONSERVENT ASSESS CHERSS CONSERVENT ASSESS State (enabled or disabled) of a form. cIsFormEnabled

Save/Read language information from a form c.x.CtlLanguage c.x.CtlLanguage

1.00 Initial release of the 'TIME TO WIN' dynamic link library.

Full class name of a specified control.

cGetClassName

# TIME TO WIN for VB 4.0 (32-Bit) : New features

**See also :** Revision History

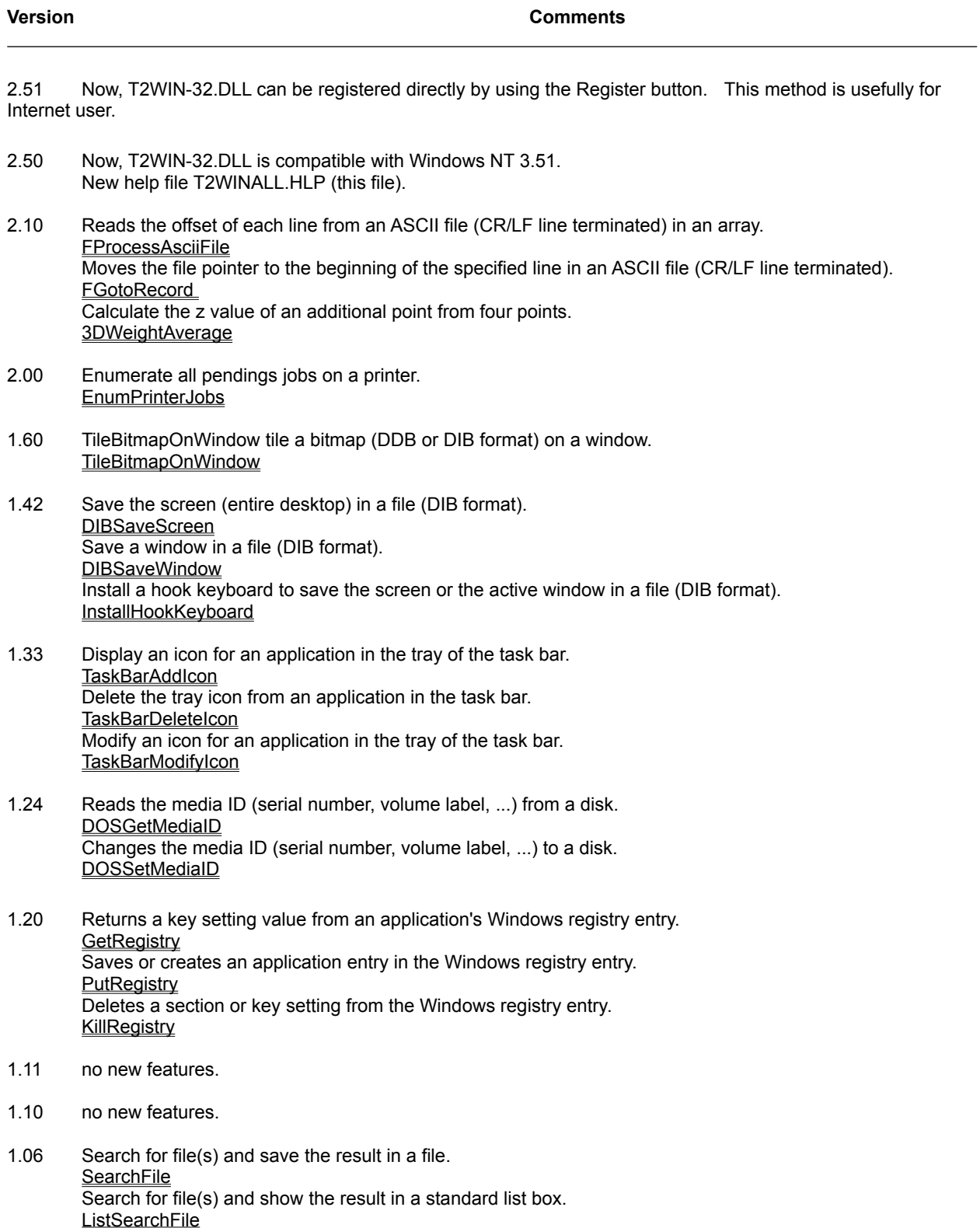

Search for file(s) and show the result in a standard combo box. ComboSearchFile Crypt a file with password. **FileCrypt** Crypt a string with password. Crypt Calculate a registration key (method 1). **RegistrationKey** Calculate a registration key (method 2). RegistrationKey2 Calculate a registration key (method 3). RegistrationKey3 Perform a file copy and show a progress bar in a standard control or form. **PBFileCopy** Perform a file copy and show a dialog box with progress bar on desktop. **DBFileCopy** UUencode/UUdecode a file. **FileUUCP** 

1.02 Set tab spacing in a standard list box. **ListSetTabs** Load the contents of a directory in a standard list box. ListFiles Load the contents of a directory in a standard combo box. **ComboFiles** 

1.00 Initial release of the 'TIME TO WIN (32-Bit)' Dynamic Link Library for Visual Basic 4.0 (32-Bit Edition under Windows 95/NT).

# TIME TO WIN for MSOffice 95 : New features

**See also :** Revision History

**Version Comments**

1.00 Initial release of the 'TIME TO WIN for MSOffice 95' Dynamic Link Library.

# TIME TO WIN for VB 3.0 : Revision history

**See also :** New Features

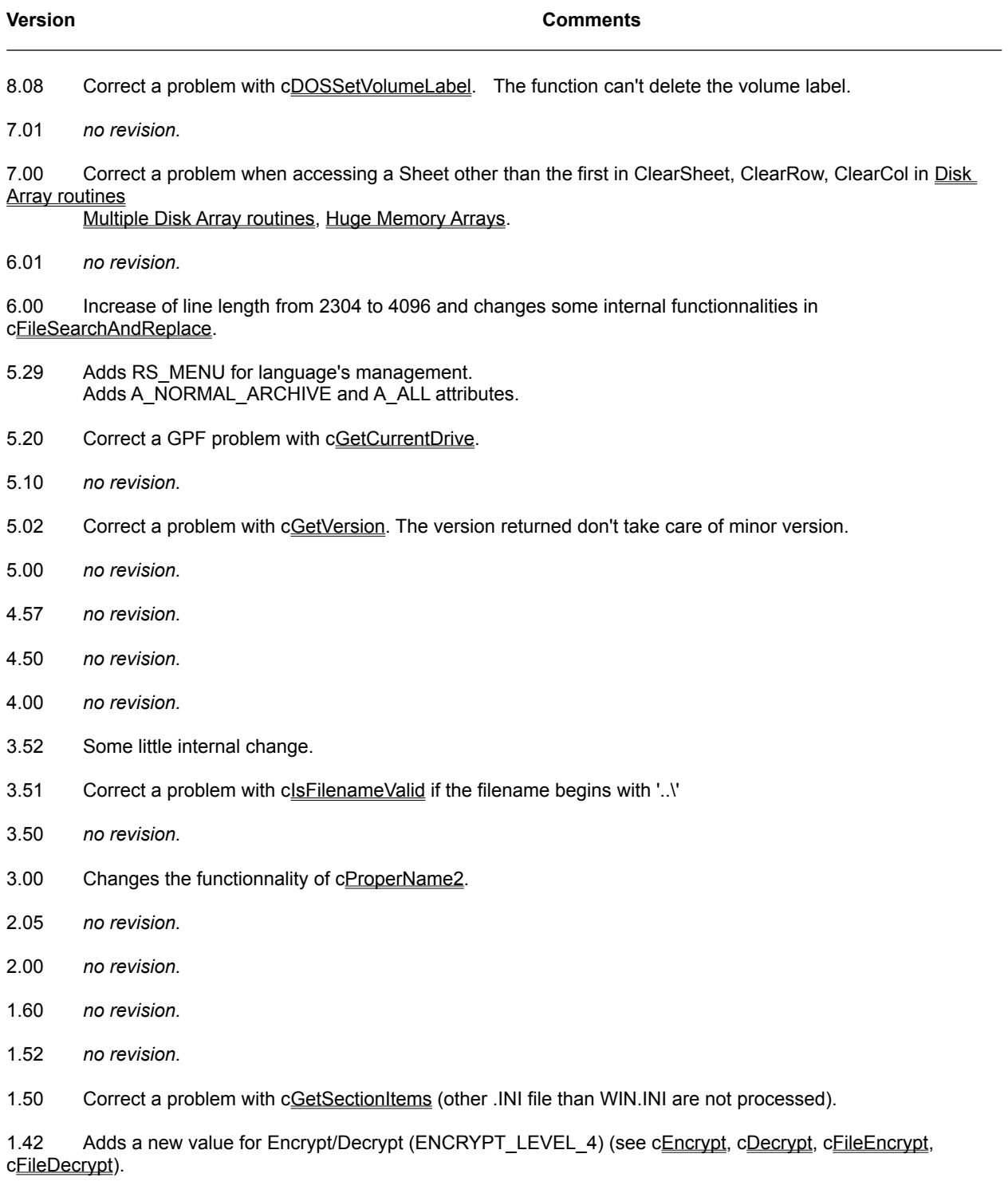

1.36 *no revision.*

1.33 Corrects a problem if you pass a bad open mode (not OPEN\_MODE\_BINARY or OPEN\_MODE\_TEXT) in cFileCRC32.

Corrects a problem in cLngMsgbox, cLngBoxMsg when using MB\_MESSAGE\_LEFT (default).

Corrects a problem in the UNREGISTERED version when the 'Shareware License Agreement' box is displayed (VB causes a GPF).

1.30 Adds a new item (.nIsTyped) in the description of a big sized array to specify the init of a type'd variable, see cDACreate.

Adds a new item (RS\_TAG) to handle .Tag property in c**SaveCtlLanguage**, cReadCtlLanguage. Adds missing help topic for cScrollL and cScrollR.

Speed up the encrypt/decrypt algorithm by 20% (cEncrypt, cDecrypt, cFileEncrypt, cFileDecrypt).

Corrects a problem when accessing a sheet in a big sized array. This problem has no effect on a single sheet array.

Changes allocation of temporary memory to avoid/correct some problems in some strings routines (see Affected routines).

Corrects a problem when creating a big sized array of type'd variable in disk. This problem has not occured all times.

1.28 Adds TimeOut functionnality (from 2 to 30 seconds by step of 2 seconds) and display TimeOut to cLngMsgBox, cLngBoxMsg.

Adds the detection of CD-ROM drive (with MSCDEX driver) in cGetDriveType. Adds some errors code and network drive validation for cIsFilenameValid. cKillFile, cKillFileAll, now, returns TRUE if the filename not exists. Now, all files, from the executable demo, are included. (Be indulgent, no comments are in the demo).

1.22 *no revision.*

1.21 Removes the need of passing the letter drive in c**FilesSizeOnDisk** and cFilesSlack by using cSplitPath. Now, c**FilesSize, cFilesSizeOnDisk, cFilesSlack** and c**FilesInDirectory take care of the file attribute (Read-**Only, System, Hidden).

Now, cAlllSubDirectories can handle 700 directories (in place of 300) of maximum 70 chars long each. Changes cSplitPath from sub to function to check if the filename is valid. Improves cFileCopy, cFileFilter, cFileFilterNot, cCmpFileContents speed performance. Improves cFileEncrypt, cFileDecrypt, cFileCompressTab, cFileExpandTab speed performance. Improves c**FileCRC32** speed performance. Changes some errors number returned for standardization (see Returned Errors).

Corrects a problem with clsFilenameValid (some valid filename was not check als valid). Corrects a problem with cGetFileVersion (sometimes GPF when accessing '\StringFileInfo\04090000'). Corrects a problem with cGetFileVersionInfo (sometimes returns a chr\$(0)).

1.14 Modify the encrypt/decrypt algorithm. (cEncrypt, cDecrypt, cFileEncrypt, cFileDecrypt).

- 1.07 Add a new protection algorithm. Add modal dialog box for unregistered version in place of message box.
- 1.00 Initial release of the 'TIME TO WIN' dynamic link library for VB 3.0.

Select the following product :

TIME TO WIN for VB 3.0 TIME TO WIN for VB 4.0 (16-Bit) TIME TO WIN for VB 4.0 (32-Bit) TIME TO WIN for MSOffice 95

# TIME TO WIN for VB 4.0 (16-Bit) : Revision history

**See also :** New Features

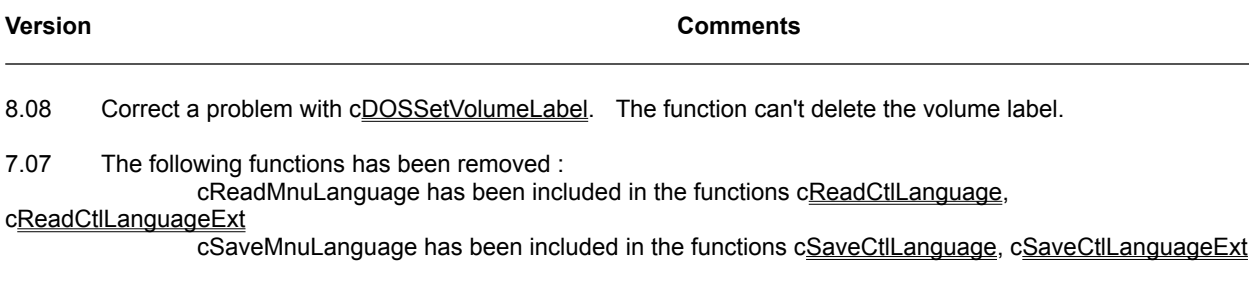

7.00 Initial release of the 'TIME TO WIN (16-Bit)' Dynamic Link Library for Visual Basic 4.0 (16-Bit Edition).

# Compression : Overview

FileCompress compress a file into a compressed format. FileExpand expand a compressed file into a normal format. StringCompress compress a string into a compressed format. StringExpand expand a compressed string into a normal format.

# TIME TO WIN for VB 4.0 (32-Bit) : Revision history

**See also :** New Features

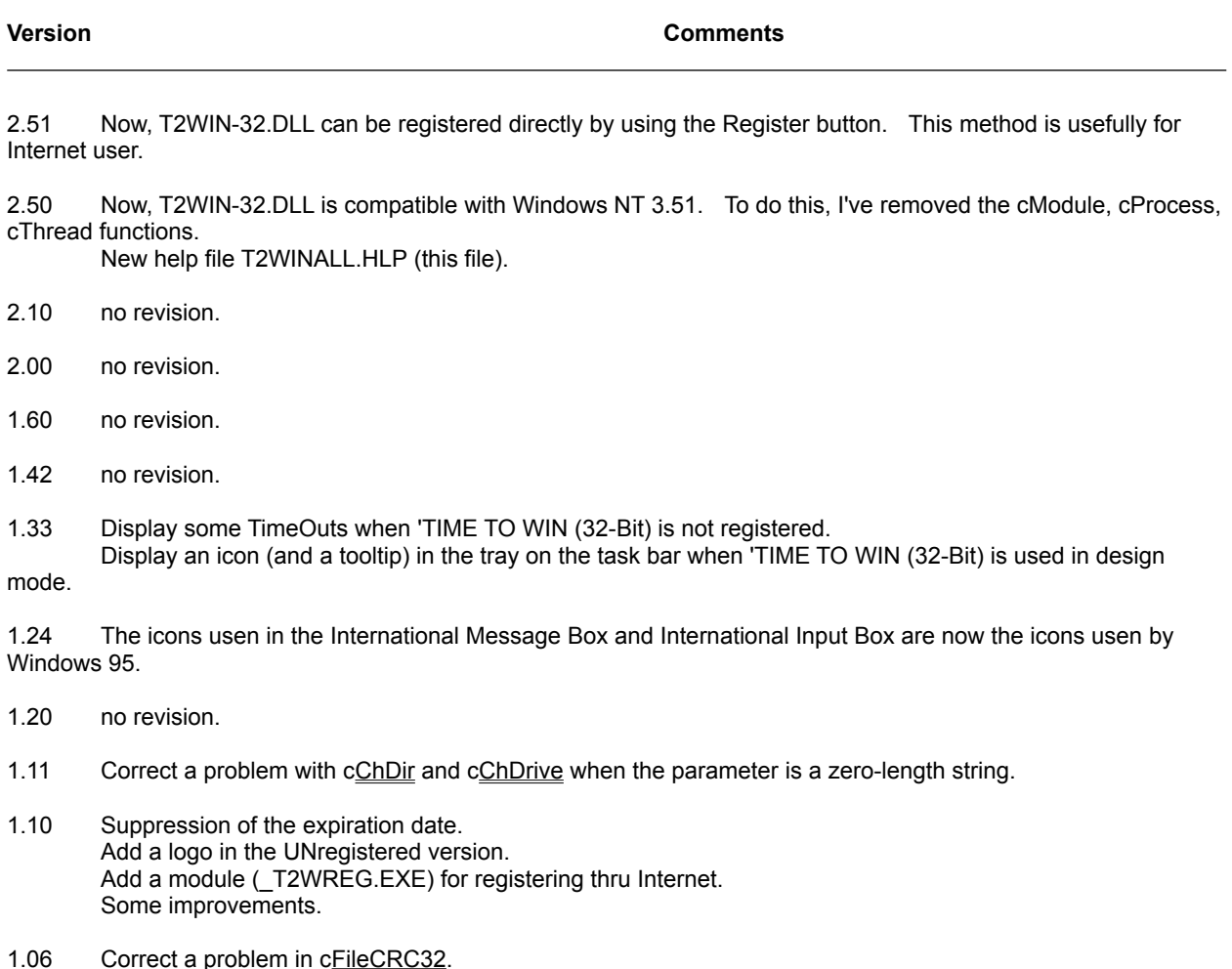

1.02 no revision.

1.00 Initial release of the 'TIME TO WIN (32-Bit)' Dynamic Link Library for Visual Basic 4.0 (32-Bit Edition under Windows 95/NT).

### ArrayStringOnDisk

**QuickInfo :** VB 3.0, VB 4.0 (16-Bit), VB 4.0 (32-Bit) {Win95/WinNT}, MSOffice 95

#### **Purpose :**

ArrayStringOnDisk put/get full variable string array (one dimension) on/from disk ascii file.

#### **Declare Syntax :**

Declare Function cArrayStringOnDisk Lib "time2win.dll" (ByVal File As String, Array() As Any, ByVal GetPut As Integer, rRecords As Long) As Long

#### **Call Syntax :**

test& = cArrayStringOnDisk(File\$, Array(), GetPut%, rRecords&)

#### **Where :**

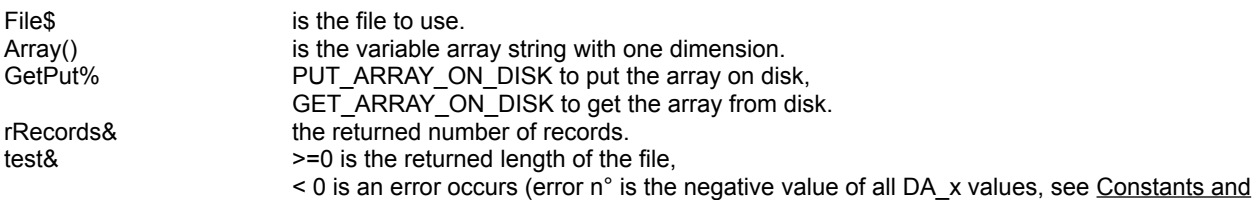

#### Types declaration).

#### **Comments :**

This function can handle only a variable type'd string derived from tagVARSTRING (see below).

Don't forget that if you use the 'ReDim' statement at the procedure level without have declared the array als Global, you must initialize the array before using this function (see below). You must initialize the array with enough space to handle the size of the file This is due to a VB limitation.

When reading, if the number of lines in the file is below the size of the array, the remain items in the array are set to EMPTY string. The CR + LF are not included in the array.

When writing, all lines are appended with CR + LF.

This function can handle huge array (greater than 65535 bytes) (see the example below).

Type tagVARSTRING Contents As String End Type

#### **Examples :**

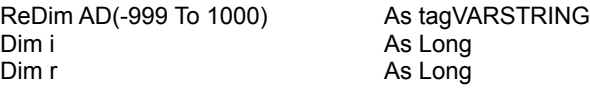

For i = -999 To 1000 AD(i).Contents = Space\$(256) Next i

Debug.Print cArrayStringOnDisk("c:\autoexec.bat", AD(), GET\_ARRAY\_ON\_DISK, r)

Debug.Print cArrayStringOnDisk("c:\autoexec.tab", AD(), PUT\_ARRAY\_ON\_DISK, r)

For i = -999 To 1000 AD(i).Contents = Space\$(256) Next i

Debug.Print cArrayStringOnDisk("c:\autoexec.tab", AD(), GET\_ARRAY\_ON\_DISK, r)

Debug.Print AD(-999).Contents Debug.Print AD(-998).Contents

**See also :** Disk Array routines, cArrayOnDisk
# TIME TO WIN for MSOffice 95 : Revision history

**See also :** New Features

**Version Comments**

1.00 Initial release of the 'TIME TO WIN for MSOffice 95' Dynamic Link Library.

### EnumPrinterJobs

**QuickInfo :** VB 3.0, VB 4.0 (16-Bit), VB 4.0 (32-Bit) {Win95/WinNT}, MSOffice 95

#### **Purpose :**

EnumPrinterJobs enumerate all pending jobs on a printer.

#### **Declare Syntax :**

Declare Function cEnumPrinterJobs Lib "time2win.dll" (ByVal PrinterName As String, JOBINFO As tagJOBINFO, ByVal FirstNext As Integer) As Integer

#### **Call Syntax :**

intResult% = cEnumPrinterJobs(PrinterName\$, JOBINFO, FirstNext%)

#### **Where :**

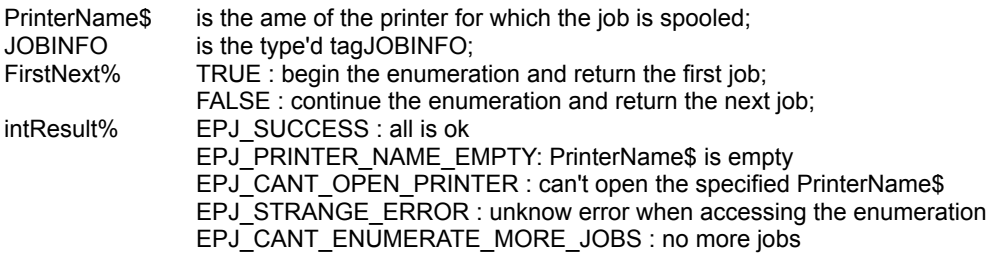

#### **Comments :**

The returned 'lStatus' can be one or more of the following constant value :

JOB\_STATUS\_PAUSED JOB\_STATUS\_ERROR JOB\_STATUS\_DELETING JOB\_STATUS\_SPOOLING JOB\_STATUS\_PRINTING JOB\_STATUS\_OFFLINE JOB\_STATUS\_PAPEROUT JOB\_STATUS\_PRINTED JOB\_STATUS\_DELETED JOB\_STATUS\_BLOCKED\_DEVQ JOB\_STATUS\_USER\_INTERVENTION

#### **Examples :**

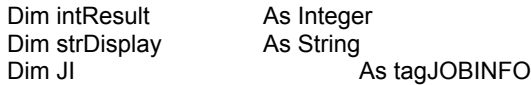

strDisplay = ""

intResult = cEnumPrinterJobs("LPT1:", JI, True) 'first job

Do While intResult = EPJ\_SUCCESS

```
 strDisplay = strDisplay + "sPrinterName : '" & JI.sPrinterName & "'" & vbCrLf
 strDisplay = strDisplay + "sMachineName : '" & JI.sMachineName & "'" & vbCrLf
 strDisplay = strDisplay + "sUserName : '" & JI.sUserName & "'" & vbCrLf
 strDisplay = strDisplay + "sDocument : '" & JI.sDocument & "'" & vbCrLf
```

```
 strDisplay = strDisplay + "lJobId : " & JI.lJobId & vbCrLf
       strDisplay = strDisplay + "lStatus : " & JI.lStatus & vbCrLf
       strDisplay = strDisplay + "lPriority : " & JI.lPriority & vbCrLf
       strDisplay = strDisplay + "lPosition : " & JI.lPosition & vbCrLf
       strDisplay = strDisplay + "lStartTime : " & JI.lStartTime & vbCrLf
       strDisplay = strDisplay + "lUntilTime : " & JI.lUntilTime & vbCrLf
       strDisplay = strDisplay + "lTotalPages : " & JI.lTotalPages & vbCrLf
       strDisplay = strDisplay + "lPagesPrinted : " & JI.lPagesPrinted & vbCrLf
       strDisplay = strDisplay + "lSize : " & JI.lSize & vbCrLf
       strDisplay = strDisplay + "lTime : " & JI.lTime & vbCrLf
       strDisplay = strDisplay + "Submitted : " & JI.wMonth & "/" & JI.wDay & "/" & JI.wYear & " " & JI.wHour & ":" & 
JI.wMinute & ":" & JI.wSecond & vbCrLf & vbCrLf
```
intResult = cEnumPrinterJobs("LPT1:", Jl, False) 
l'next job

Loop

debug.print strDisplay

**See also :**

Select the following product :

TIME TO WIN for VB 3.0 TIME TO WIN for VB 4.0 (16-Bit) TIME TO WIN for VB 4.0 (32-Bit) TIME TO WIN for MSOffice 95

# TIME TO WIN for VB 3.0 : Registration

'TIME TO WIN' Library Registration Benefits :

- · Create your application easier and faster
- Create a smaller application
- Accelerate the speed of your application
- Full support for one year

#### Registering the 'TIME TO WIN' Library (DLL)

- 1) On CompuServe GO SWREG
- 2) Choose Register Shareware.
- · 3) 'TIME TO WIN' SWREG ID is : #4045. (price is \$**61.00**)

As soon as I receive notification of your registration (usually 1 - 3 days) I will send you out via e-Mail the latest version and a license file for one site (only if lastest version is available (not currently in test)) if not you receive the license file for one site.

You also qualify to receive new versions of 'TIME TO WIN' during one year.

*This price is much a contribution to my works that a payment. When you register 'TIME TO WIN', you help me to develop better products and others products.*

'TIME TO WIN' is written in C and has been compiled using Visual C++ 1.52c. The code has been optimized for 80386 use with the 'maximize speed' option.

'TIME TO WIN' can only be used with Visual Basic 3.0 under Windows 3.1x, Windows 95 and Windows NT.

# TIME TO WIN for VB 4.0 (16-Bit) : Registration

'TIME TO WIN (16-Bit)' Library Registration Benefits :

- Create your application easier and faster
- Create a smaller application
- Accelerate the speed of your application
- Full support for one year

Registering the 'TIME TO WIN (16-Bit)' Library (DLL)

- 1) On CompuServe GO SWREG
- 2) Choose Register Shareware.
- · 3) 'TIME TO WIN (16-Bit)' SWREG ID is : #4045. (price is \$**61.00**)

As soon as I receive notification of your registration (usually 1 - 3 days) I will send you out via e-Mail the latest version and a license file for one site (only if lastest version is available (not currently in test)) if not you receive the license file for one site.

You also qualify to receive new versions of 'TIME TO WIN' during one year.

*This price is much a contribution to my works that a payment. When you register 'TIME TO WIN (16-Bit)', you help me to develop better products and others products.*

'TIME TO WIN (16-Bit)' is written in C and has been compiled using Visual C++ 1.52c. The code has been optimized for 80386 use with the 'maximize speed' option.

'TIME TO WIN (16-Bit)' can only be used with Visual Basic 3.0 under Windows 3.1x, Windows 95 and Windows NT.

# TIME TO WIN for VB 4.0 (32-Bit) : Registration

'TIME TO WIN (32-Bit)' Library Registration Benefits :

- Create your application easier and faster
- Create a smaller application
- Accelerate the speed of your application
- Full support for one year

Registering the 'TIME TO WIN (32-Bit)' Library (DLL)

- 1) On CompuServe GO SWREG
- 2) Choose Register Shareware.
- · 3) 'TIME TO WIN (32-Bit)' SWREG ID is : #7516. (price is \$**52.00**)

Upgrading to 'TIME TO WIN (32-Bit)' Library from 'TIME TO WIN' or 'TIME TO WIN (16-Bit)'

- 1) On CompuServe GO SWREG
- 2) Choose Register Shareware.
- · 3) 'UPDATE T2WIN -> T2WIN (32-Bit)' SWREG ID is : #7517. (price is \$**29.00**)

As soon as I receive notification of your registration (usually 1 - 3 days) I will send you out via e-Mail the latest version and a license file for one site (only if lastest version is available (not currently in test)) if not you receive the license file for one site.

You also qualify to receive new versions of 'TIME TO WIN (32-Bit)' during one year.

*This price is much a contribution to my works that a payment. When you register 'TIME TO WIN (32-Bit)', you help me to develop better products and others products.*

'TIME TO WIN (32-Bit)' is written in C and has been compiled using Visual C++ 4.00. The code has been optimized for 80486 use with the 'maximize speed' option.

'TIME TO WIN (32-Bit)' can only be used with Visual Basic 4.0 (32-Bit Edition) under Windows 95 and Windows NT.

# TIME TO WIN for MSOffice 95 : Registration

'TIME TO WIN for MSOffice 95' Library Registration Benefits :

- Create your application easier and faster
- Create a smaller application
- Accelerate the speed of your application
- Full support for one year

Registering the 'TIME TO WIN for MSOffice 95' Library (DLL)

- 1) On CompuServe GO SWREG
- 2) Choose Register Shareware.
- · 3) 'TIME TO WIN for MSOffice 95' SWREG ID is : #10355. (price is \$**25.00**)

As soon as I receive notification of your registration (usually 1 - 3 days) I will send you out via e-Mail the latest version and a license file for one site (only if lastest version is available (not currently in test)) if not you receive the license file for one site.

You also qualify to receive new versions of 'TIME TO WIN' during one year.

*This price is much a contribution to my works that a payment. When you register 'TIME TO WIN for MSOffice 95', you help me to develop better products and others products.*

'TIME TO WIN for MSOffice 95' is written in C and has been compiled using Visual C++ 4.00. The code has been optimized for 80486 use with the 'maximize speed' option.

'TIME TO WIN for MSOffice 95' can only be used with MSOffice 95.

### AddD, AddI, AddL, AddS

**QuickInfo :** VB 3.0, VB 4.0 (16-Bit), VB 4.0 (32-Bit) {Win95/WinNT}, MSOffice 95

#### **Purpose :**

AddD add a constant value to all of the elements of a Double array. AddI add a constant value to all of the elements of an Integer array. AddL add a constant value to all of the elements of a Long array. AddS add a constant value to all of the elements of a Single array.

#### **Declare Syntax :**

Declare Function cAddD Lib "time2win.dll" (array() As Double, ByVal nValue As Double) As Integer Declare Function cAddI Lib "time2win.dll" (array() As Integer, ByVal nValue As Integer) As Integer Declare Function cAddL Lib "time2win.dll" (array() As Long, ByVal nValue As Long) As Integer Declare Function cAddS Lib "time2win.dll" (array() As Single, ByVal nValue As Single) As Integer

#### **Call Syntax :**

status% = cAddD(array(), nValue) status% = cAddI(array(), nValue) status% = cAddL(array(), nValue) status% = cAddS(array(), nValue)

#### **Where :**

array() is the array (Double, Integer, Long, Single). nValue is the value (Double, Integer, Long, Single) to add (if positive) or to substract (if negative) to all of the elements of the array (Double, Integer, Long, Single). status% always TRUE

**Comments :**

### **Overview**

'TIME TO WIN' is a DLL (Dynamic Link Library) for Visual Basic 3.0 and Visual Basic 4.0 (16/32-Bit).

I'm an Engineer in Electricity and Electronic and I've writed 'TIME TO WIN' to help any users of VB to find a solution at some missing functions in VB. VB is a powerfull product but by some aspects it is very limited.

I hope that 'TIME TO WIN' will be a great advantage for you and for your application.

'TIME TO WIN' contains more over *645* functions or subroutines. You can find functions or routines over the following sections :

2-D Geometry 3-D Geometry Array **Binary Bitmap Compression** Crc32 Date and time Days and months in different language Disk array Encrypt - decrypt File File I/O from C Hi-Crypt Huge memory array Huge string **IEEEnum** Interest rate Is Language control List box - combo box **Matrix** Media ID - Volume **Miscellaneous** Multiple disk array Multi language message box - input box **Network Object Printer** Process ID **Protection** Random Registry key **Serialization String** Swap Task - File version TIME2WIN **Timer Type** UUCP **Windows** Windows 95

# ArrayOnDisk

**QuickInfo :** VB 3.0, VB 4.0 (16-Bit), VB 4.0 (32-Bit) {Win95/WinNT}, MSOffice 95

#### **Purpose :**

ArrayOnDisk put/get full array on/from disk

#### **Declare Syntax :**

Declare Function cArrayOnDisk Lib "time2win.dll" (ByVal File As String, Array() As Any, ByVal GetPut As Integer) As Long

#### **Call Syntax :**

test& = cArrayOnDisk(File\$, Array(), GetPut%)

#### **Where :**

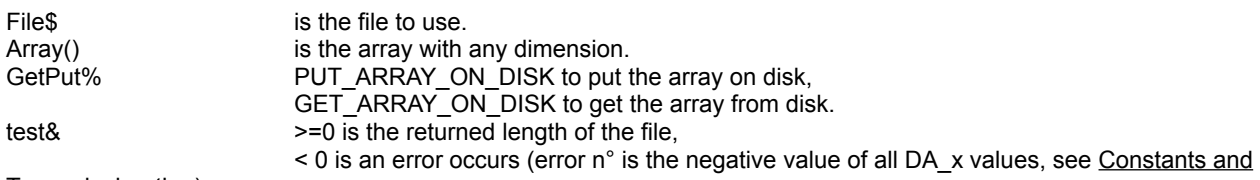

#### Types declaration).

#### **Comments :**

This function can handle any type'd variable (if strings are used, you must use only fixed string).

Don't forget that if you use the 'ReDim' statement at the procedure level without have declared the array als Global, you must initialize the array before using this function (see below). You must initialize the array with enough space to handle the size of the file This is due to a VB limitation.

This function can handle huge array (greater than 65535 bytes) (see the example below).

Beware, the ANY parameter in the defintion of this function doesn't support string array (why ? ask to VB creator). To handle string (only fixed string), create a type'd variable with only an item, see below :

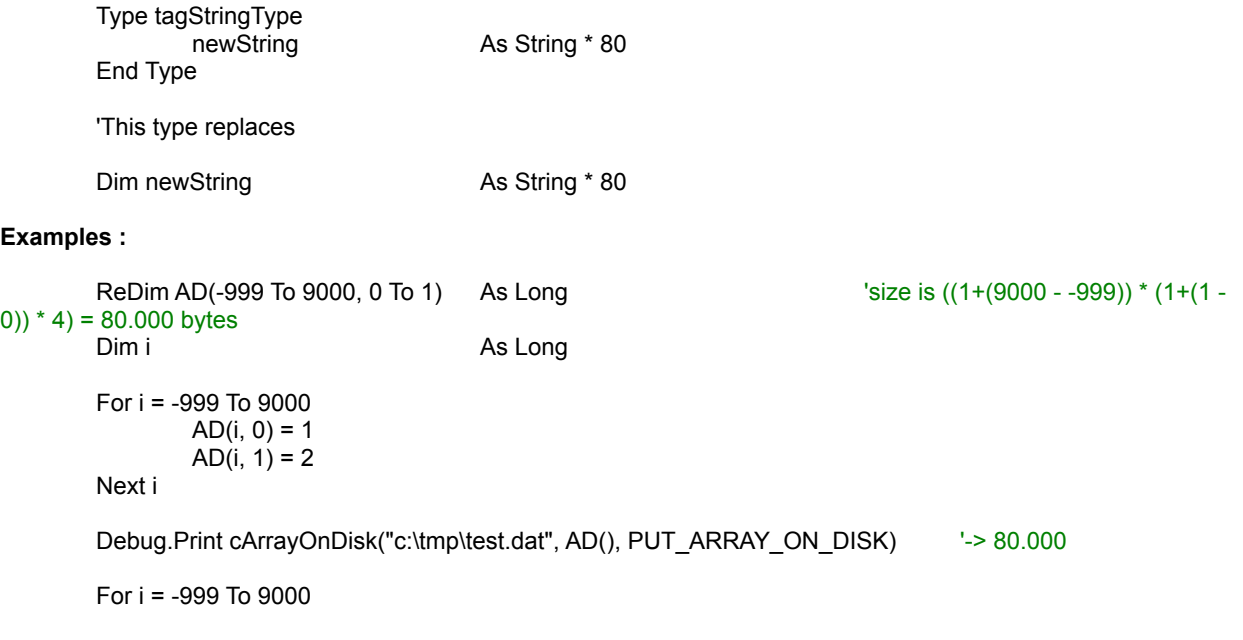

$$
AD(i, 0) = 0
$$
  
 $AD(i, 1) = 0$ 

Next i

Debug.Print cArrayOnDisk("c:\tmp\test.dat", AD(), GET\_ARRAY\_ON\_DISK) '-> 80.000

Debug.Print AD(-999, 0), AD(9000, 0) Debug.Print AD(-999, 1), AD(9000, 1)

### Array : Overview

ArrayOnDisk, ArrayStringOnDisk **Put/Get full array on/from disk.** AddD, AddI, AddL, AddS Adding a value to all elements in an array ArrayPrm **ArrayPrm Read the configuration of an array.** Read the configuration of an array. CountD, CountI, CountL, CountS Count a specific value in an array. DeviationD, DeviationI, DeviationL, DeviationS Calculating the standard deviation from all elements in an array FillD, FillI, FillL, FillS FillS Filling an array with a value incremented by one for any element. FillIncrD, FillIncrI, FillIncrL, FillIncrS Filling an array with a value incremented by an increment for any element. MaxD, MaxI, MaxL, MaxS **Finding** the maximum value in an array. MeanD, MeanI, MeanL, MeanS Mean States and Calculating the mean from all elements in an array. MinD, MinI, MinL, MinS Finding the minimum value in an array. ReverseSortD, ReverseSortI, ReverseSortL, ReverseSortS Sort an array in descending order. ReverseSortStr Supering Contains a string. Sort, in descending order, a string. SearchD, SearchI, SearchL, SearchS<br>
Search a specific value in an array.<br>
SetD, SetI, SetL, SetS<br>
Wetting all elements in an array with the setting all elements in an array with the set same value. SortD, SortI, SortL, SortS Sort and Transfer and Transfer and Transfer and Transfer and Transfer and Transfer and Transfer and Transfer and Transfer and Transfer and Transfer and Transfer and Transfer and Transfer and Tran SortStr Sort, in ascending order, a string. SumD, SumI, SumL, SumS Sum all elements from an array.

Setting all elements in an array with the

# DeviationD, DeviationI, DeviationL, DeviationS

**QuickInfo :** VB 3.0, VB 4.0 (16-Bit), VB 4.0 (32-Bit) {Win95/WinNT}, MSOffice 95

#### **Purpose :**

DeviationD will calculate the standard deviation from all elements in a Double array. DeviationI will calculate the standard deviation from all elements in an Integer array. DeviationL will calculate the standard deviation from all elements in a Long array. DeviationS will calculate the standard deviation from all elements in a Single array.

#### **Declare Syntax :**

Declare Function cDeviationD Lib "time2win.dll" (array() As Double) As Double Declare Function cDeviationI Lib "time2win.dll" (array() As Integer) As Double Declare Function cDeviationL Lib "time2win.dll" (array() As Long) As Double Declare Function cDeviationS Lib "time2win.dll" (array() As Single) As Double

#### **Call Syntax :**

 $deviation# = cDeviationD(array())$  $deviation# = cDeviationI(array())$  $deviation# = cDeviationL(array())$  $deviation# = cDeviationS(array())$ 

#### **Where :**

array() is the array (Double, Integer, Long, Single). deviation# is the standard deviation calculated. This value is always a Double value.

#### **Comments :**

# ArrayPrm

**QuickInfo :** VB 3.0, VB 4.0 (16-Bit), VB 4.0 (32-Bit) {Win95/WinNT}, MSOffice 95

#### **Purpose :**

ArrayPrm retrieve the definition of a gived array (only one dimension and for numeric array)

#### **Declare Syntax :**

Declare Function cArrayPrm Lib "time2win.dll" (array() As Any, nArray As Any) As Integer

#### **Call Syntax :**

status% = cArrayPrm(array(), nArray)

#### **Where :**

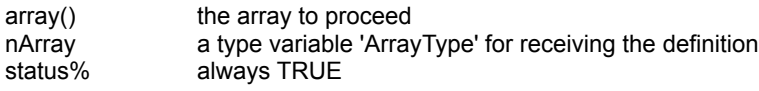

#### **Comments :**

The definition of an array is gived by the following parameters :

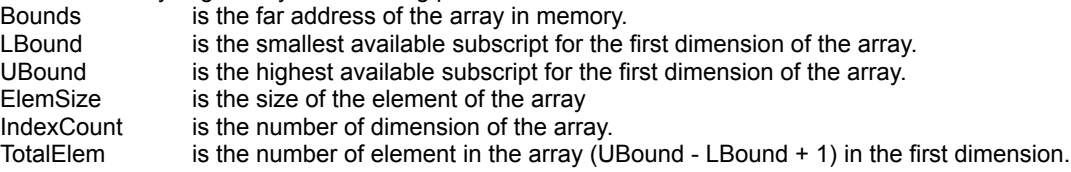

#### **Examples :**

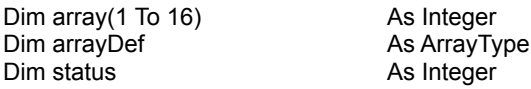

status = cArrayPrm(array(), arrayDef)

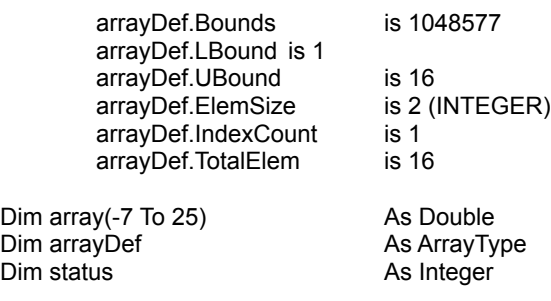

status = cArrayPrm(array(), arrayDef)

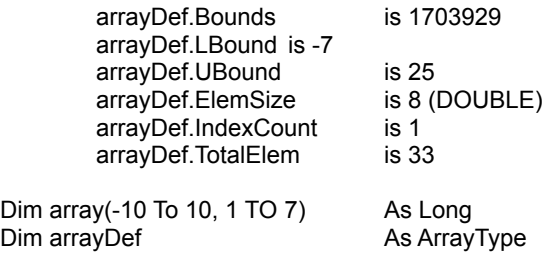

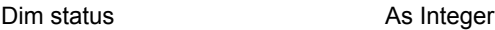

status = cArrayPrm(array(), arrayDef)

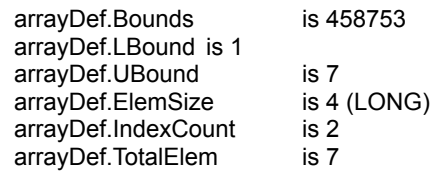

# FillD, FillI, FillL, FillS

**QuickInfo :** VB 3.0, VB 4.0 (16-Bit), VB 4.0 (32-Bit) {Win95/WinNT}, MSOffice 95

#### **Purpose :**

FillD fill, with an automatic incremented value, all of the elements of a Double array. FillI fill, with an automatic incremented value, all of the elements of an Integer array. FillL fill, with an automatic incremented value, all of the elements of a Long array. FillS fill, with an automatic incremented value, all of the elements of a Single array.

#### **Declare Syntax :**

Declare Function cFillD Lib "time2win.dll" (array() As Double, ByVal nValue As Double) As Integer Declare Function cFillI Lib "time2win.dll" (array() As Integer, ByVal nValue As Integer) As Integer Declare Function cFillL Lib "time2win.dll" (array() As Long, ByVal nValue As Long) As Integer Declare Function cFillS Lib "time2win.dll" (array() As Single, ByVal nValue As Single) As Integer

#### **Call Syntax :**

status% = cFillD(array(), nValue#) status% = cFillI(array(), nValue%) status% = cFillL(array(), nValue&) status% = cFillS(array(), nValue!)

#### **Where :**

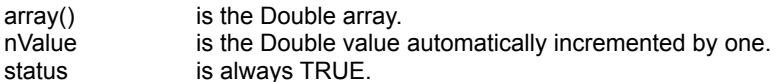

**Comments :**

# FillIncrD, FillIncrI, FllIncrL, FillIncrS

**QuickInfo :** VB 3.0, VB 4.0 (16-Bit), VB 4.0 (32-Bit) {Win95/WinNT}, MSOffice 95

#### **Purpose :**

FillIncrD fill, with an automatic incremented value, all of the elements of a Double array. FillIncrI fill, with an automatic incremented value, all of the elements of an Integer array. FillIncrL fill, with an automatic incremented value, all of the elements of a Long array. FillIncrS fill, with an automatic incremented value, all of the elements of a Single array.

#### **Declare Syntax :**

Declare Function cFillIncrD Lib "time2win.dll" (Array() As Double, ByVal nValue As Double, ByVal Increment As Double) As Integer

Declare Function cFillIncrI Lib "time2win.dll" (Array() As Integer, ByVal nValue As Integer, ByVal Increment As Integer) As Integer

Declare Function cFillIncrL Lib "time2win.dll" (Array() As Long, ByVal nValue As Long, ByVal Increment As Long) As Integer

Declare Function cFillIncrS Lib "time2win.dll" (Array() As Single, ByVal nValue As Single, ByVal Increment As Single) As Integer

#### **Call Syntax :**

status% = cFillIncrD(array(), nValue#, Increment#) status% = cFillIncrI(array(), nValue%, Increment%) status% = cFillIncrL(array(), nValue&, Increment&) status% = cFillIncrS(array(), nValue!, Increment!)

#### **Where :**

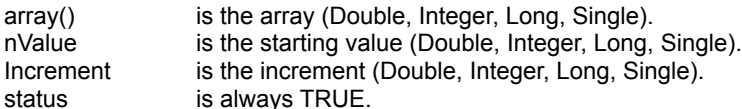

#### **Comments :**

### MaxD, MaxI, MaxL, MaxS

**QuickInfo :** VB 3.0, VB 4.0 (16-Bit), VB 4.0 (32-Bit) {Win95/WinNT}, MSOffice 95

#### **Purpose :**

MaxD will return the largest value in a Double array. MaxI will return the largest value in an Integer array. MaxL will return the largest value in a Long array. MaxS will return the largest value in a Single array.

#### **Declare Syntax :**

Declare Function cMaxD Lib "time2win.dll" (array() As Double) As Double Declare Function cMaxI Lib "time2win.dll" (array() As Integer) As Integer Declare Function cMaxL Lib "time2win.dll" (array() As Long) As Long Declare Function cMaxS Lib "time2win.dll" (array() As Single) As Single

#### **Call Syntax :**

 $largest# = cMaxD(array())$  $largest\% = cMax(array())$  $largest& = cMaxL(array))$  $largest! = cMaxS(array())$ 

#### **Where :**

array() is the array (Double, Integer, Long, Single). largest is the largest value (Double, Integer, Long, Single) from all of the elements of the array (Double, Integer, Long, Single).

#### **Comments :**

# MeanD, MeanI, MeanL, MeanS

**QuickInfo :** VB 3.0, VB 4.0 (16-Bit), VB 4.0 (32-Bit) {Win95/WinNT}, MSOffice 95

#### **Purpose :**

MeanD will calculate the mean from all elements in a Double array. MeanI will calculate the mean from all elements in an Integer array. MeanL will calculate the mean from all elements in a Long array. MeanS will calculate the mean from all elements in a Single array.

#### **Declare Syntax :**

Declare Function cMeanD Lib "time2win.dll" (array() As Double) As Double Declare Function cMeanI Lib "time2win.dll" (array() As Integer) As Double Declare Function cMeanL Lib "time2win.dll" (array() As Long) As Double Declare Function cMeanS Lib "time2win.dll" (array() As Single) As Double

#### **Call Syntax :**

 $mean# = cMeanD(array())$  $mean$ % =  $cMean(array()$  $mean$ & =  $c$ MeanL $(array($ )  $mean! = cMeanS(array())$ 

#### **Where :**

array() is the array (Double, Integer, Long, Single). mean is the mean calculated. This value is always a Double value.

**Comments :**

### MinD, MinI, MinL, MinS

**QuickInfo :** VB 3.0, VB 4.0 (16-Bit), VB 4.0 (32-Bit) {Win95/WinNT}, MSOffice 95

#### **Purpose :**

MinD will return the smallest value in a Double array. MinI will return the smallest value in an Integer array. MinL will return the smallest value in a Long array. MinS will return the smallest value in a Single array.

#### **Declare Syntax :**

Declare Function cMinD Lib "time2win.dll" (array() As Double) As Double Declare Function cMinI Lib "time2win.dll" (array() As Integer) As Integer Declare Function cMinL Lib "time2win.dll" (array() As Long) As Long Declare Function cMinS Lib "time2win.dll" (array() As Single) As Single

#### **Call Syntax :**

 $smallest # = cMinD(array())$  $smallest% = cMin((array())$  $smallest & = cMinL(array))$  $smallest! = cMinS(array())$ 

#### **Where :**

array() is the array (Double, Integer, Long, Single). smallest is the smallest value (Double, Integer, Long, Single) from all of the elements of the array (Double, Integer, Long, Single).

#### **Comments :**

### ReverseSortD, ReverseSortI, ReverseSortL, ReverseSortS, ReverseSortStr

**QuickInfo :** VB 3.0, VB 4.0 (16-Bit), VB 4.0 (32-Bit) {Win95/WinNT}, MSOffice 95

#### **Purpose :**

ReverseSortD will sort, in descending order, all elements in a Double array. ReverseSortI will sort, in descending order, all elements in an Integer array. ReverseSortL will sort, in descending order, all elements in a Long array. ReverseSortS will sort, in descending order, all elements in a Single array. ReverseSortStr will sort, in descending order, a string divided in basis elements of a fixed length.

#### **Declare Syntax :**

Declare Function cReverseSortD Lib "time2win.dll" (array() As Double) As Integer Declare Function cReverseSortI Lib "time2win.dll" (array() As Integer) As Integer Declare Function cReverseSortL Lib "time2win.dll" (array() As Long) As Integer Declare Function cReverseSortS Lib "time2win.dll" (array() As Single) As Integer Declare Function cReverseSortStr Lib "time2win.dll" (Txt As String, ByVal nItem As Integer, ByVal ItemLength As Integer) As Integer

#### **Call Syntax :**

```
status% = cReverseSortD(array())
status% = cReverseSortI(array())
status% = cReverseSortL(array())
status% = cReverseSortS(array())
status% = cReverseSortStr(txt$, nItem%, ItemLength%)
```
#### **Where :**

For ReverseSortD, ReverseSortI, ReverseSortL, ReverseSortS :

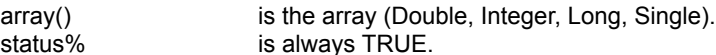

#### For ReverseSortStr :

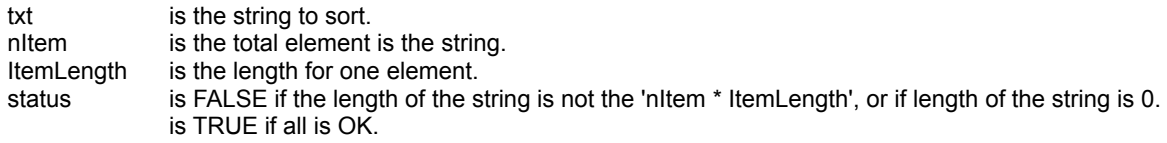

#### **Comments :**

## SetD, SetI, SetL, SetS

**QuickInfo :** VB 3.0, VB 4.0 (16-Bit), VB 4.0 (32-Bit) {Win95/WinNT}, MSOffice 95

#### **Purpose :**

SetD fill, with the same value, all of the elements of a Double array. SetI fill, with the same value, all of the elements of an Integer array. SetL fill, with the same value, all of the elements of a Long array. SetS fill, with the same value, all of the elements of a Single array.

#### **Declare Syntax :**

Declare Function cSetD Lib "time2win.dll" (array() As Double, ByVal nValue As Double) As Integer Declare Function cSetI Lib "time2win.dll" (array() As Integer, ByVal nValue As Integer) As Integer Declare Function cSetL Lib "time2win.dll" (array() As Long, ByVal nValue As Long) As Integer Declare Function cSetS Lib "time2win.dll" (array() As Single, ByVal nValue As Single) As Integer

#### **Call Syntax :**

status = cSetD(array(), nValue) status = cSetI(array(), nValue) status = cSetL(array(), nValue) status = cSetS(array(), nValue)

#### **Where :**

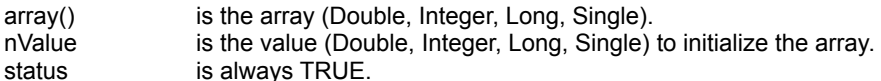

#### **Comments :**

# SortD, SortI, SortL, SortS, SortStr

**QuickInfo :** VB 3.0, VB 4.0 (16-Bit), VB 4.0 (32-Bit) {Win95/WinNT}, MSOffice 95

#### **Purpose :**

SortD will sort, in ascending order, all elements in a Double array. SortI will sort, in ascending order, all elements in an Integer array. SortL will sort, in ascending order, all elements in a Long array. SortS will sort, in ascending order, all elements in a Single array. SortStr will sort, in ascending order, a string divided in basis elements of a fixed length.

#### **Declare Syntax :**

Declare Function cSortD Lib "time2win.dll" (array() As Double) As Integer Declare Function cSortI Lib "time2win.dll" (array() As Integer) As Integer Declare Function cSortL Lib "time2win.dll" (array() As Long) As Integer Declare Function cSortS Lib "time2win.dll" (array() As Single) As Integer Declare Function cSortStr Lib "time2win.dll" (Txt As String, ByVal nitem As Integer, ByVal ItemLength As Integer) As Integer

#### **Call Syntax :**

```
status% = cSortD(array())
status% = cSortIkstatus% = cSortL(array())
status% = cSortS(array())
status% = cSortStr(txt$, nItem%, ItemLength%)
```
#### **Where :**

For SortD, SortI, SortL, SortS:

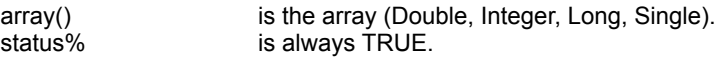

For SortStr :

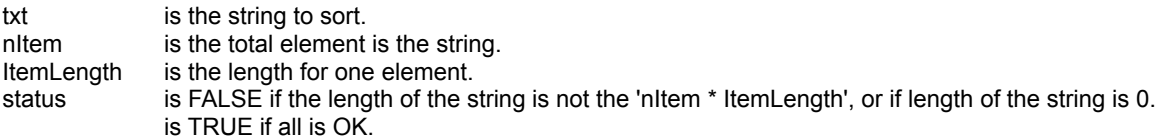

#### **Comments :**

# SumD, SumI, SumL, SumS

**QuickInfo :** VB 3.0, VB 4.0 (16-Bit), VB 4.0 (32-Bit) {Win95/WinNT}, MSOffice 95

#### **Purpose :**

SumD will calculate the sum from all elements in a Double array. SumI will calculate the sum from all elements in an Integer array. SumL will calculate the sum from all elements in a Long array. SumS will calculate the sum from all elements in a Single array.

#### **Declare Syntax :**

Declare Function cSumD Lib "time2win.dll" (array() As Double) As Double Declare Function cSumI Lib "time2win.dll" (array() As Integer) As Double Declare Function cSumL Lib "time2win.dll" (array() As Long) As Double Declare Function cSumS Lib "time2win.dll" (array() As Single) As Double

#### **Call Syntax :**

 $sum# = cSumD(array())$  $sum\% = cSum(array()$  $sum& = cSumL(array())$  $sum! = cSumS(array()$ 

#### **Where :**

array() is the array (Double, Integer, Long, Single). sum is the sum calculated. This value is always a Double value.

#### **Comments :**

# CountD, CountI, CountL, CountS

**QuickInfo :** VB 3.0, VB 4.0 (16-Bit), VB 4.0 (32-Bit) {Win95/WinNT}, MSOffice 95

#### **Purpose :**

CountD counts a specific value in a Double array. CountI counts a specific value in an Integer array. CountL counts a specific value in a Long array. CountS counts a specific value in a Single array.

#### **Declare Syntax :**

Declare Function cCountD Lib "time2win.dll" (array() As Double, ByVal Value As Double) As Long Declare Function cCountI Lib "time2win.dll" (array() As Integer, ByVal Value As Integer) As Long Declare Function cCountL Lib "time2win.dll" (array() As Long, ByVal Value As Long) As Long Declare Function cCountS Lib "time2win.dll" (array() As Single, ByVal Value As Single) As Long

#### **Call Syntax :**

cnt& = cCountD(array(), Value!) cnt& = cCountI(array(), Value%) cnt& = cCountL(array(), Value&) cnt& = cCountS(array(), Value#)

#### **Where :**

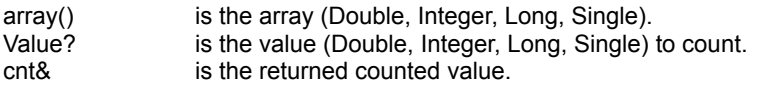

**Comments :**

# SearchD, SearchI, SearchL, SearchS

**QuickInfo :** VB 3.0, VB 4.0 (16-Bit), VB 4.0 (32-Bit) {Win95/WinNT}, MSOffice 95

#### **Purpose :**

SearchD search a specific value in a Double array. SearchI search a specific value in an Integer array. SearchL search a specific value in a Long array. SearchS search a specific value in a Single array.

#### **Declare Syntax :**

Declare Function cSearchD Lib "time2win.dll" (array() As Double, ByVal Value As Double) As Long Declare Function cSearchI Lib "time2win.dll" (array() As Integer, ByVal Value As Integer) As Long Declare Function cSearchL Lib "time2win.dll" (array() As Long, ByVal Value As Long) As Long Declare Function cSearchS Lib "time2win.dll" (array() As Single, ByVal Value As Single) As Long

#### **Call Syntax :**

cnt& = cSearchD(array(), Value#) cnt& = cSearchI(array(), Value%) cnt& = cSearchL(array(), Value&) cnt& = cSearchS(array(), Value!)

#### **Where :**

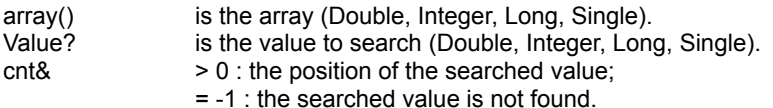

#### **Comments :**

# Disk array : Overview

The functions/subs used in the Disk Array routines handle big sized arrays on disk.

Each array must give/have a file to handle the information.

The concept of big sized arrays on disk is to use the mass storage (hard disk) in place of memory. This concept minimize the use of the memory for big array but decrease the speed to accessing data.

A fixed string array of 500 rows by 500 cols, 2 Sheets and a string size of 50 take 25.000.000 bytes. I think that this is better to place this array on the disk.

The following functions/subs are used to handle big sized arrays on disk :

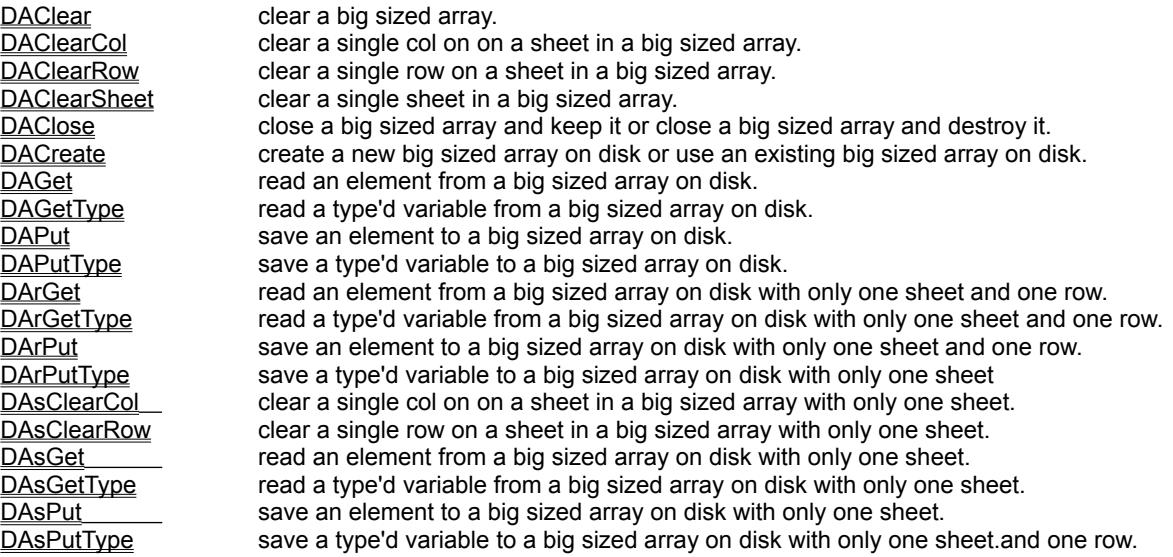

To minimize the use of too many functions for the different variable type in VB, DAGet and DAPut uses variant value (integer, long, single, double, currency, string). This can be slow down (a little bit) the speed for accessing the data.

To handle type'd variable, you must use DAGetType, DAPutType.

When you create a new array on disk, a header (128 chars for VB 3.0 and VB 4.0 (16-Bit), 200 chars for VB 4.0 (32- Bit)) is writed to begin of the associated file. This header is readed when you re-use an existing array to verify that this is a good big sized disk array.

Actually, the maximum number of chars for a string element or for a type'd variable is 4096.

### DAClear, DAClearSheet, DAClearCol, DAsClearCol, DAClearRow, DAsClearRow

**QuickInfo :** VB 3.0, VB 4.0 (16-Bit), VB 4.0 (32-Bit) {Win95/WinNT}, MSOffice 95

#### **Purpose :**

DAClear clear a big sized array (fill it with chr\$(0) or chr\$(32) (for string array)).

DAClearSheet clear a single Sheet in a big sized array (fill it with chr\$(0) or chr\$(32) (for string array)). DAClearCol clear a single Col on one Sheet or on all Sheets in a big sized array (fill it with chr\$(0) or chr\$(32) (for string array)).

DAsClearCol have the same functionnality but with a big sized array with only one sheet.

DAClearRow clear a single Row on one Sheet or on all Sheets in a big sized array (fill it with chr\$(0) or chr\$(32) (for string array)).

DAsClearRow have the same functionnality but with a big sized array with only one sheet.

#### **Declare Syntax :**

Declare Function cDAClear Lib "time2win.dll" (DISKARRAY As tagDISKARRAY) As Integer

Declare Function cDAClearSheet Lib "time2win.dll" (DISKARRAY As tagDISKARRAY, ByVal Sheet As Long) As Integer

Declare Function cDAClearCol Lib "time2win.dll" (DISKARRAY As tagDISKARRAY, ByVal Col As Long, ByVal Sheet As Long) As Integer

Declare Function cDAsClearCol Lib "time2win.dll" (DISKARRAY As tagDISKARRAY, ByVal Col As Long) As Integer Declare Function cDAClearRow Lib "time2win.dll" (DISKARRAY As tagDISKARRAY, ByVal Row As Long, ByVal Sheet As Long) As Integer

Declare Function cDAsClearRow Lib "time2win.dll" (DISKARRAY As tagDISKARRAY, ByVal Row As Long) As Integer

#### **Call Syntax :**

ErrCode% = cDAClear(DISKARRAY) ErrCode% = cDAClearSheet(DISKARRAY, Sheet&) ErrCode% = cDAClearCol(DISKARRAY, Col&, Sheet&) ErrCode% = cDAsClearCol(DISKARRAY, Col&) ErrCode% = cDAClearRow(DISKARRAY, Row&, Sheet&) ErrCode% = cDAsClearRow(DISKARRAY, Row&)

#### **Where :**

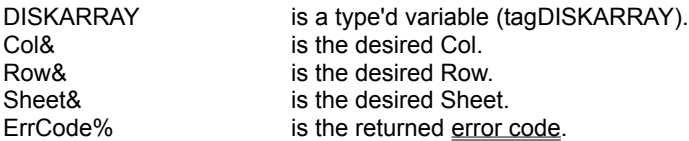

#### **Comments :**

This function must be used only after you've created a big sized array on disk OR after the using of an existing big sized array on disk.

If you've created a big sized array on disk, the array is already cleared.

For DAClearSheet :

If the big sized array on disk have a single Sheet, this routine have the same effect that cDAClear.

If the Sheet is -1 then all Sheets are used. This parameter have the same functionnality that cDAClear If the Sheet is below 1 and different of -1, the Sheet 1 is used.

If the Sheet is greater than DISKARRAY.nSheets, the Sheet DISKARRAY.nSheets is used.

For DAClearCol, DAsClearCol :

If the Col is below 1, the Col 1 is used. If the Col is greater than DISKARRAY.nCols, the Col DISKARRAY.nCols is used.

If the Sheet is -1 then all Sheets are used.

If the Sheet is below 1 and different of -1, the Sheet 1 is used.

If the Sheet is greater than DISKARRAY.nSheets, the Sheet DISKARRAY.nSheets is used.

For DAClearRow, DAsClearRow :

If the Row is below 1, the Row 1 is used. If the Row is greater than DISKARRAY.nRows, the Row DISKARRAY.nRows is used.

If the Sheet is -1 then all Sheets are used. If the Sheet is below 1 and different of -1, the Sheet 1 is used. If the Sheet is greater than DISKARRAY.nSheets, the Sheet DISKARRAY.nSheets is used.

#### **Examples :**

Dim ErrCode As Integer Dim DA As tagDISKARRAY

DA.nFilename = "c:\t2w\_tmp\dastring.tmp" name of the file to use DA.nType = 50 **DA.nType = 50**  $\blacksquare$ DA.nIsTyped = False  $\blacksquare$  False  $\blacksquare$  init the array with spaces  $DA.nRows = 500$   $\sim$  $DA.ncols = 500$   $'500 \text{ coils}$ DA.nSheets = 2 '2 sheets

Call cDAPut(DA, 1, 1, 1, "D:1, ABCDEFGHIJ") 'save the string in Row 1, Col 1, Sheet 1 Call cDAPut(DA, 1, DA.nCols, 1, "D:1, abcdefghij") 'save the string in Row 1, Col 500, Sheet 1 Call cDAPut(DA, DA.nRows, 1, 1, "D:1, OPQRSTUVWXYZ") 'save the string in Row 500, Col 1, Sheet 1 Call cDAPut(DA, DA.nRows, DA.nCols, 1, "D:1, oprqstuvwxyz") 'save the string in Row 500, Col 500, Sheet 1

'.......... some codes

disk

disk

array on disk ErrCode = cDAsClearCol(DA, DA.nCols) 'clear the last Col in Sheet 1 in the big sized array on disk

ErrCode = cDAClearRow(DA, DA.nRows, 2) 'clear the last Row in Sheet 2 in the big sized array on disk ErrCode = cDAsClearRow(DA, DA.nRows) 'clear the last Row in Sheet 1 in the big sized array on disk

**See also :** Disk Array

ErrCode = cDACreate(DA, True)  $\qquad \qquad$  'create a new big sized array on disk

ErrCode = cDAClear(DA) 'clear all elements in the big sized array on

ErrCode = cDAClearSheet(DA, 2) 'clear the Sheet 2 in the big sized array on

ErrCode = cDAClearCol(DA, DA.nCols, 2) 'clear the last Col in Sheet 2 in the big sized

### DAGet, DAsGet, DArGet

**QuickInfo :** VB 3.0, VB 4.0 (16-Bit), VB 4.0 (32-Bit) {Win95/WinNT}, MSOffice 95

#### **Purpose :**

DAGet read an element from a big sized array on disk. DArGet have the same functionnality but with a big sized array with only one sheet and only one row. DAsGet have the same functionnality but with a big sized array with only one sheet.

#### **Declare Syntax :**

Declare Function cDAGet Lib "time2win.dll" (DISKARRAY As tagDISKARRAY, ByVal Row As Long, ByVal Col As Long, ByVal Sheet As Long) As Variant Declare Function cDArGet Lib "time2win.dll" (DISKARRAY As tagDISKARRAY, ByVal Col As Long) As Variant Declare Function cDAsGet Lib "time2win.dll" (DISKARRAY As tagDISKARRAY, ByVal Row As Long, ByVal Col As Long) As Variant

#### **Call Syntax :**

Var = cDAGet(DISKARRAY, Row&, Col&, Sheet&)

#### **Where :**

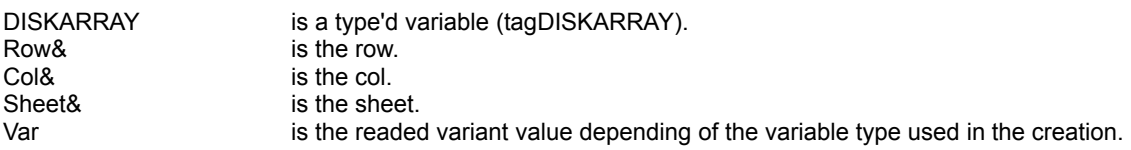

#### **Comments :**

If the Row is below 1, the Row 1 is used. If the Col is below 1, the Col 1 is used. If the Sheet is below 1, the Sheet 1 is used.

If the Row is greater than DISKARRAY.nRows, the Row DISKARRAY.nRows is used. If the Col is greater than DISKARRAY.nCols, the Col DISKARRAY.nCols is used. If the Sheet is greater than DISKARRAY.nSheets, the Sheet DISKARRAY.nSheets is used.

#### **Examples :**

see DACreate

**See also :** Disk Array

# DAGetType, DAsGetType, DArGetType

**QuickInfo :** VB 3.0, VB 4.0 (16-Bit), VB 4.0 (32-Bit) {Win95/WinNT}, MSOffice 95

#### **Purpose :**

DAGetType read a type'd variable from a big sized array on disk. DArGetType have the same functionnality but with a big sized array with only one sheet and only one row. DAsGetType have the same functionnality but with a big sized array with only one sheet.

#### **Declare Syntax :**

Declare Sub cDAGetType Lib "time2win.dll" (DISKARRAY As tagDISKARRAY, ByVal Row As Long, ByVal Col As Long, ByVal Sheet As Long, nType As Any) Declare Sub cDArGetType Lib "time2win.dll" (DISKARRAY As tagDISKARRAY, ByVal Col As Long, nType As Any) Declare Sub cDAsGetType Lib "time2win.dll" (DISKARRAY As tagDISKARRAY, ByVal Row As Long, ByVal Col As Long, nType As Any)

#### **Call Syntax :**

Call cDAGetType(DISKARRAY, Row&, Col&, Sheet&, nType) Call cDArGetType(DISKARRAY, Col&, nType) Call cDAsGetType(DISKARRAY, Row&, Col&, nType)

#### **Where :**

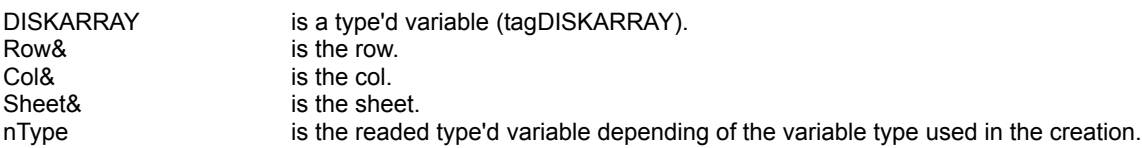

#### **Comments :**

If the Row is below 1, the Row 1 is used. If the Col is below 1, the Col 1 is used. If the Sheet is below 1, the Sheet 1 is used.

If the Row is greater than DISKARRAY.nRows, the Row DISKARRAY.nRows is used. If the Col is greater than DISKARRAY.nCols, the Col DISKARRAY.nCols is used. If the Sheet is greater than DISKARRAY.nSheets, the Sheet DISKARRAY.nSheets is used.

#### **Examples :**

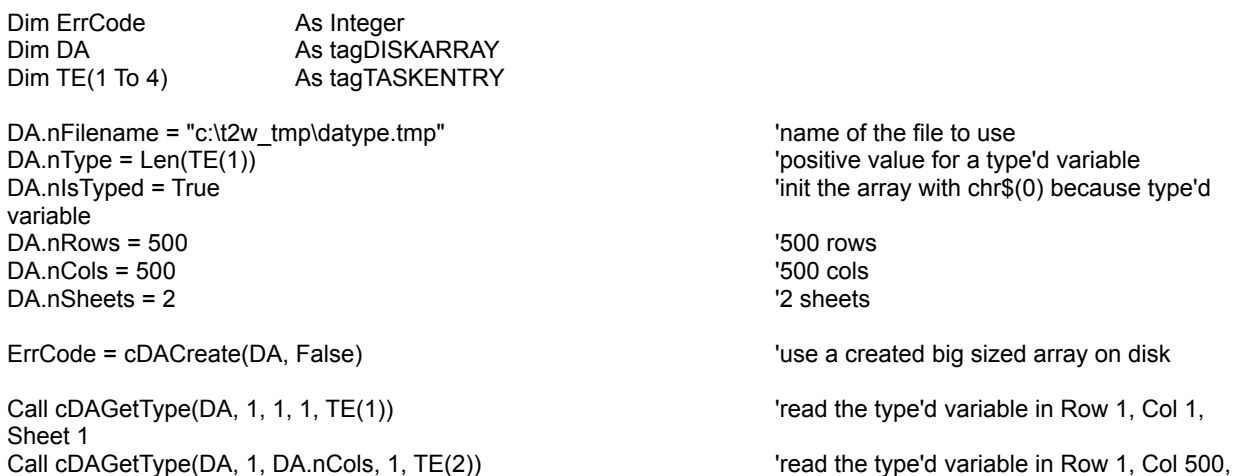

Sheet 1 Call cDAGetType(DA, DA.nRows, 1, 1, TE(3)) <sup>'read the type'd variable in Row 500, Col 1,</sup> Sheet 1 Call cDAGetType(DA, DA.nRows, DA.nCols, 1, TE(4)) Tread the type'd variable in Row 500, Col 500, Sheet 1

**See also :** Disk Array

### DAPut, DAsPut, DArPut

**QuickInfo :** VB 3.0, VB 4.0 (16-Bit), VB 4.0 (32-Bit) {Win95/WinNT}, MSOffice 95

#### **Purpose :**

DAPut save an element to a big sized array on disk. DArPut have the same functionnality but with a big sized array with only one sheet and only one row. DAsPut have the same functionnality but with a big sized array with only one sheet.

#### **Declare Syntax :**

Declare Sub cDAPut Lib "time2win.dll" (DISKARRAY As tagDISKARRAY, ByVal Row As Long, ByVal Col As Long, ByVal Sheet As Long, Var As Variant) Declare Sub cDArPut Lib "time2win.dll" (DISKARRAY As tagDISKARRAY, ByVal Col As Long, Var As Variant) Declare Sub cDAsPut Lib "time2win.dll" (DISKARRAY As tagDISKARRAY, ByVal Row As Long, ByVal Col As Long, Var As Variant)

#### **Call Syntax :**

Call cDAPut(DISKARRAY, Row&, Col&, Sheet&, Var) Call cDArPut(DISKARRAY, Col&, Var) Call cDAsPut(DISKARRAY, Row&, Col&, Var)

#### **Where :**

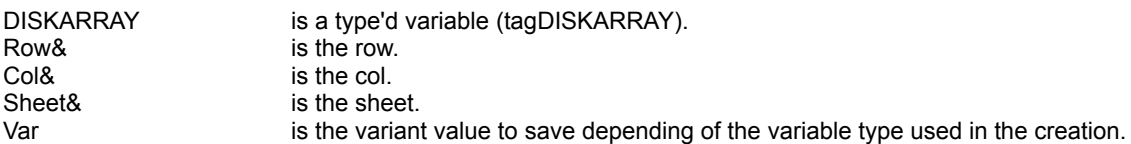

#### **Comments :**

If the Row is below 1, the Row 1 is used. If the Col is below 1, the Col 1 is used. If the Sheet is below 1, the Sheet 1 is used.

If the Row is greater than DISKARRAY.nRows, the Row DISKARRAY.nRows is used. If the Col is greater than DISKARRAY.nCols, the Col DISKARRAY.nCols is used. If the Sheet is greater than DISKARRAY.nSheets, the Sheet DISKARRAY.nSheets is used.

#### **Examples :**

see DACreate

**See also :** Disk Array

# DAPutType, DAsPutType, DArPutType

**QuickInfo :** VB 3.0, VB 4.0 (16-Bit), VB 4.0 (32-Bit) {Win95/WinNT}, MSOffice 95

#### **Purpose :**

DAPutType save a type'd variable from a big sized array on disk. DArPutType have the same functionnality but with a big sized array with only one sheet and only one row. DAsPutType have the same functionnality but with a big sized array with only one sheet.

#### **Declare Syntax :**

Declare Sub cDAPutType Lib "time2win.dll" (DISKARRAY As tagDISKARRAY, ByVal Row As Long, ByVal Col As Long, ByVal Sheet As Long, nType As Any) Declare Sub cDArPutType Lib "time2win.dll" (DISKARRAY As tagDISKARRAY, ByVal Col As Long, nType As Any) Declare Sub cDAsPutType Lib "time2win.dll" (DISKARRAY As tagDISKARRAY, ByVal Row As Long, ByVal Col As Long, nType As Any)

#### **Call Syntax :**

Call cDAPutType(DISKARRAY, Row&, Col&, Sheet&, nType) Call cDArPutType(DISKARRAY, Col&, nType) Call cDAsPutType(DISKARRAY, Row&, Col&, nType)

#### **Where :**

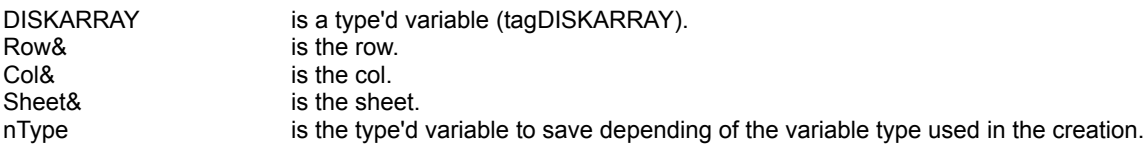

#### **Comments :**

If the Row is below 1, the Row 1 is used. If the Col is below 1, the Col 1 is used. If the Sheet is below 1, the Sheet 1 is used.

If the Row is greater than DISKARRAY.nRows, the Row DISKARRAY.nRows is used. If the Col is greater than DISKARRAY.nCols, the Col DISKARRAY.nCols is used. If the Sheet is greater than DISKARRAY.nSheets, the Sheet DISKARRAY.nSheets is used.

#### **Examples :**

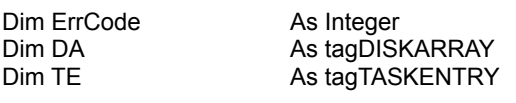

DA.nFilename = "c:\t2w\_tmp\datype.tmp" 'name of the file to use DA.nType = Len(TE)  $p_A$  and the set of a type's state of a type'd variable positive value for a type'd variable DA.nIsTyped = True  $\blacksquare$  True  $\blacksquare$  True  $\blacksquare$  init the array with chr\$(0) because type'd variable DA.nRows = 500 **b** and the set of the set of the set of the set of the set of the set of the set of the set of the set of the set of the set of the set of the set of the set of the set of the set of the set of the set of t  $DA.nCols = 500$   $'500 \text{ coils}$ DA.nSheets = 2 <sup>'2</sup> sheets

ErrCode = cTasks(TE, True) Sheet 1

ErrCode = cDACreate(DA, True) 'create a new big sized array on disk

Call cDAPutType(DA, 1, 1, 1, TE)  $\qquad \qquad$  'save the type'd variable in Row 1, Col 1,

ErrCode = cTasks(TE, False) Call cDAPutType(DA, 1, DA.nCols, 1, TE) 'save the type'd variable in Row 1, Col 500, Sheet 1 ErrCode = cTasks(TE, False) Call cDAPutType(DA, DA.nRows, 1, 1, TE) 'save the type'd variable in Row 500, Col 1, Sheet 1 ErrCode = cTasks(TE, False) Call cDAPutType(DA, DA.nRows, DA.nCols, 1, TE) 'save the type'd variable in Row 500, Col 500, Sheet 1

**See also: Disk Array**
# **DACreate**

**QuickInfo :** VB 3.0, VB 4.0 (16-Bit), VB 4.0 (32-Bit) {Win95/WinNT}, MSOffice 95

# **Purpose :**

DACreate create a new big sized array on disk or use an existing big sized array on disk.

### **Declare Syntax :**

Declare Function cDACreate Lib "time2win.dll" (DISKARRAY As tagDISKARRAY, ByVal CreateOrUse As Integer) As Integer

#### **Call Syntax :**

ErrCode% = cDACreate(DA, CreateOrUse%)

#### **Where :**

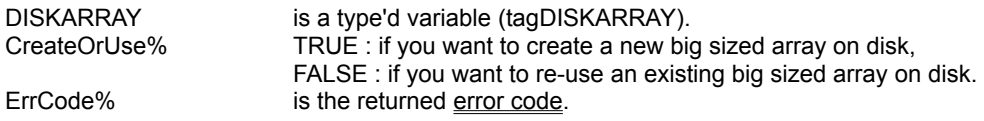

#### **Comments :**

In theory :

The maxixum number of Rows is 2147483647 The maxixum number of Cols is 2147483647 The maxixum number of Sheets is 2147483647

You are only limited by the size of the disk on which the big sized array are defined.

The length of the filename can be 64 (VB 3.0, VB 4.0 (16-Bit)) or 128 (VB 4.0 (32-Bit)) chars maximum.

If you create a new big sized array on disk and if the file is already exists, the file is deleted before used. If you re-use an existing big sized array on disk, some checkings are made to verify the validity of the big sized array on disk.

Bigger are nRows, nCols or nSheets, bigger is the time to initialize.

When you create a new big sized array on disk, the only parameters that you must initialize are :

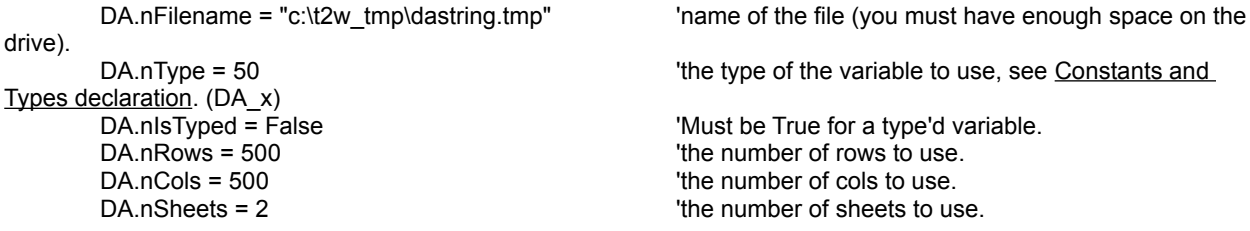

#### **YOU CAN'T CHANGE THESE PARAMETERS AFTER THE CREATION OF THE BIG SIZED ARRAY. YOU CAN'T CHANGE THE OTHER VALUES IN THE TYPE'D VARIABLE.**

When you create a new array, all elements are initialized with chr\$(0) except for string array which are initialized with chr\$(32) (spaces).

However, string array and type'd array use the same positive value to define in .nType, but the type'd array must be initialized with chr\$(0) not with chr\$(32) therefore for a type'd you must specify .nIsTyped on True to initialize it with chr\$(0).

If you use big size array of type'd variable, the type'd variable can be only a mix of fixed variable (variable string length can't be used).

#### **Examples :**

Dim ErrCode As Integer Dim Var(1 To 8) As Variant

Dim DA As tagDISKARRAY

DA.nFilename = "c:\t2w\_tmp\dastring.tmp" underling the file to use DA.nType = 50 **DA.nType = 50 DA.nType = 50** DA.nIsTyped = False **but a realist to the array with spaces** 'init the array with spaces DA.nRows = 500 **b** and the set of the set of the set of the set of the set of the set of the set of the set of the set of the set of the set of the set of the set of the set of the set of the set of the set of the set of t  $DA.nCols = 500$   $\qquad$ DA.nSheets = 2 '2 sheets

Call cDAPut(DA, 1, 1, 1, "D:1, ABCDEFGHIJ")  $\qquad \qquad$  'save the string in Row 1, Col 1, Sheet 1 Call cDAPut(DA, 1, DA.nCols, 1, "D:1, abcdefghij") 'save the string in Row 1, Col 500, Sheet 1 Call cDAPut(DA, DA.nRows, 1, 1, "D:1, OPQRSTUVWXYZ") save the string in Row 500, Col 1, Sheet 1 Call cDAPut(DA, DA.nRows, DA.nCols, 1, "D:1, oprqstuvwxyz") 'save the string in Row 500, Col 500, Sheet 1

Call cDAPut(DA, 1, 1, 2, "D:2, 1234567890") 'save the string in Row 1, Col 1, Sheet 2 Call cDAPut(DA, 1, DA.nCols, 2, "D:2, 0987654321") 'save the string in Row 1, Col 500, Sheet 2 Call cDAPut(DA, DA.nRows, 1, 2, "D:2, 12345ABCDE") 'save the string in Row 500, Col 1, Sheet 2 Call cDAPut(DA, DA.nRows, DA.nCols, 2, "D:2, VWXYZ54321") 'save the string in Row 500, Col 500, Sheet 2

Var(1) = cDAGet(DA, 1, 1, 1)  $\qquad \qquad$  'read the string in Row 1, Col 1, Sheet 1 Var(2) = cDAGet(DA, 1, DA.nCols, 1")  $\blacksquare$  'read the string in Row 1, Col 500, Sheet 1 Var(3) = cDAGet(DA, DA.nRows, 1, 1)  $\overline{a}$  'read the string in Row 500, Col 1, Sheet 1 Var(4) = cDAGet(DA, DA.nRows, DA.nCols, 1)  $\blacksquare$  'read the string in Row 500, Col 500, Sheet 1

 $Var(5) = CDAGet(DA, 1, 1, 2)$  'read the string in Row 1, Col 1, Sheet 2 Var(6) = cDAGet(DA, 1, DA.nCols, 2) 'read the string in Row 1, Col 500, Sheet 2  $Var(7) = CDAGet(DA, DA.nRows, 1, 2)$  'read the string in Row 500, Col 1, Sheet 2 Var(8) = cDAGet(DA, DA.nRows, DA.nCols, 2)  $\qquad \qquad$  'read the string in Row 500, Col 500, Sheet 2

Call cDAClose(DA, False)  $\qquad \qquad$  'close the file without delete it.

On my system :

ErrCode = -1 'no error

DA.daSize = 128 'internal header size DA.Signature = "MCR\_347"  $\blacksquare$ DA.nFilename = "c:\t2w\_tmp\dastring.tmp"  $\blacksquare$  'name fo the file DA.nType = 50 **DA.nType = 50 COLLECT COLLECT COLLECT COLLECT COLLECT COLLECT COLLECT COLLECT COLLECT COLLECT COLLECT COLLECT COLLECT COLLECT COLLECT COLLECT COLLECT COLLECT COLLECT C**  $DA.nRows = 500$   $'500 rows$  $DA.ncols = 500$   $'500 \text{ coils}$ DA.nSheets = 2 '2 sheets DA.rHandle = 0  $\blacksquare$ DA.rElementSize = 50 **DA.rElementSize = 50** and the state of a element DA.rFileSize = 25000128 'internal size of the file DA.rParts = 762 'internal number of parts (block of 32768 chars) DA.rRemain = 30784 **but all a contract the contract of the contract of the contract of the contract of the contract of the contract of the contract of the contract of the contract of the contract of the contract of the con** DA.rSheetSize = 250000 **but all a controlled internal size of one sheet** but a controlled internal size of one sheet DA.rTime = 26639 'internal time to perform the operation

ErrCode = cDACreate(DA, True)  $\qquad \qquad$  'create a new big sized array on disk

Var(1) = "D:1, ABCDEFGHIJ"  $Var(2) = "D:1$ , abcdefghii" Var(3) = "D:1, OPQRSTUVWXYZ" Var(4) = "D:1, oprqstuvwxyz"

Var(5) = "D:2, 1234567890"  $Var(6) = "D:2, 0987654321"$ Var(7) = "D:2, 12345ABCDE" Var(8) = "D:2, VWXYZ54321"

**See also: Disk Array** 

# DAClose

**QuickInfo :** VB 3.0, VB 4.0 (16-Bit), VB 4.0 (32-Bit) {Win95/WinNT}, MSOffice 95

# **Purpose :**

DAClose close a big sized array and keep it or close a big sized array and destroy it.

# **Declare Syntax :**

Declare Sub cDAClose Lib "time2win.dll" (DISKARRAY As tagDISKARRAY, ByVal DeleteFile As Integer)

# **Call Syntax :**

Call cDAClose(DISKARRAY, DeleteFile%)

### **Where :**

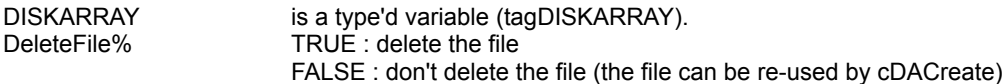

# **Comments :**

If you want to re-use the big sized array on disk with the same parameters and whitout a new initialization, don't delete it.

# **Examples :**

see **DACreate** 

See also: Disk Array

# MDAClose

**QuickInfo :** VB 3.0, VB 4.0 (16-Bit), VB 4.0 (32-Bit) {Win95/WinNT}, MSOffice 95

# **Purpose :**

MDAClose close a multiple big sized array and keep it or close a multiple big sized array and destroy it.

# **Declare Syntax :**

Declare Sub cMDAClose Lib "time2win.dll" (MULTIPLEDISKARRAY As tagMULTIPLEDISKARRAY, ByVal DeleteFile As Integer)

# **Call Syntax :**

Call cMDAClose(MULTIPLEDISKARRAY, DeleteFile%)

### **Where :**

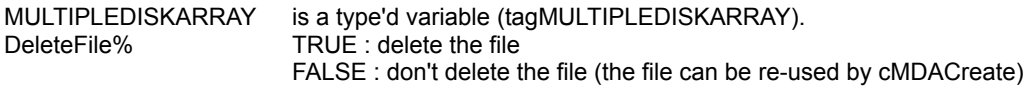

# **Comments :**

If you want to re-use the multiple big sized array on disk with the same parameters and whitout a new initialization, don't delete it.

### **Examples :**

see **MDACreate** 

**See also :** Multiple Disk Array

# MDAClear, MDAClearSheet, MDAClearCol, MDAsClearCol, MDAClearRow, MDAsClearRow

**QuickInfo :** VB 3.0, VB 4.0 (16-Bit), VB 4.0 (32-Bit) {Win95/WinNT}, MSOffice 95

# **Purpose :**

MDAClear clear a multiple big sized array (fill it with chr\$(0) or chr\$(32) (for string array)). MDAClearSheet clear a single Sheet in a multiple big sized array (fill it with chr\$(0) or chr\$(32) (for string array)). MDAClearCol clear a single Col on one Sheet or on all Sheets in a multiple big sized array (fill it with chr\$(0) or chr\$(32) (for string array)). MDAsClearCol have the same functionnality but with a multiple big sized array with only one sheet.

MDAClearRow clear a single Row on one Sheet or on all Sheets in a multiple big sized array (fill it with chr\$(0) or chr\$(32) (for string array)).

MDAsClearRow have the same functionnality but with a multiple big sized array with only one sheet.

### **Declare Syntax :**

Declare Function cMDAClear Lib "time2win.dll" (ByVal Array As Integer, MULTIPLEDISKARRAY As tagMULTIPLEDISKARRAY) As Integer

Declare Function cMDAClearSheet Lib "time2win.dll" (ByVal Array As Integer, MULTIPLEDISKARRAY As tagMULTIPLEDISKARRAY, ByVal Sheet As Long) As Integer

Declare Function cMDAClearCol Lib "time2win.dll" (ByVal Array As Integer, MULTIPLEDISKARRAY As tagMULTIPLEDISKARRAY, ByVal Col As Long, ByVal Sheet As Long) As Integer

Declare Function cMDAsClearCol Lib "time2win.dll" (ByVal Array As Integer, MULTIPLEDISKARRAY As tagMULTIPLEDISKARRAY, ByVal Col As Long) As Integer

Declare Function cMDAClearRow Lib "time2win.dll" (ByVal Array As Integer, MULTIPLEDISKARRAY As tagMULTIPLEDISKARRAY, ByVal Row As Long, ByVal Sheet As Long) As Integer

Declare Function cMDAsClearRow Lib "time2win.dll" (ByVal Array As Integer, MULTIPLEDISKARRAY As tagMULTIPLEDISKARRAY, ByVal Row As Long) As Integer

### **Call Syntax :**

ErrCode% = cMDAClear(Array%, MULTIPLEDISKARRAY)

ErrCode% = cMDAClearSheet(Array%, MULTIPLEDISKARRAY, Sheet&)

ErrCode% = cMDAClearCol(Array%, MULTIPLEDISKARRAY, Col&, Sheet&)

ErrCode% = cMDAsClearCol(Array%, MULTIPLEDISKARRAY, Col&)

ErrCode% = cMDAClearRow(Array%, MULTIPLEDISKARRAY, Row&, Sheet&)

ErrCode% = cMDAsClearRow(Array%, MULTIPLEDISKARRAY, Row&)

### **Where :**

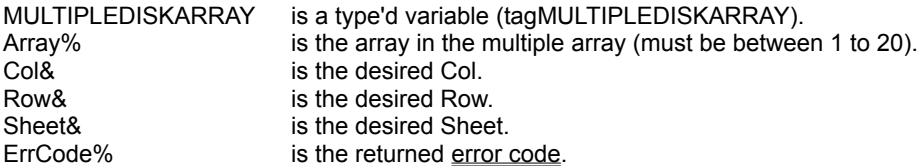

### **Comments :**

This function must be used only after you've created a multiple big sized array on disk OR after the using of an existing multiple big sized array on disk.

If you've created a multiple big sized array on disk, the array is already cleared.

For MDAClearSheet :

If the multiple big sized array on disk have a single Sheet, this routine have the same effect that cMDAClear.

If the Sheet is -1 then all Sheets are used. This parameter have the same functionnality that cMDAClear If the Sheet is below 1 and different of -1, the Sheet 1 is used. If the Sheet is greater than MULTIPLEDISKARRAY.nSheets(Array%), the Sheet MULTIPLEDISKARRAY.nSheets(Array%) is used.

For MDAClearCol, MDAsClearCol :

If the Col is below 1, the Col 1 is used. If the Col is greater than MULTIPLEDISKARRAY.nCols(Array%), the Col MULTIPLEDISKARRAY.nCols(Array%) is used.

If the Sheet is -1 then all Sheets are used. If the Sheet is below 1 and different of -1, the Sheet 1 is used. If the Sheet is greater than MULTIPLEDISKARRAY.nSheets(Array%), the Sheet MULTIPLEDISKARRAY.nSheets(Array%) is used.

For MDAClearRow, MDAsClearRow :

If the Row is below 1, the Row 1 is used. If the Row is greater than MULTIPLEDISKARRAY.nRows(Array%), the Row MULTIPLEDISKARRAY.nRows(Array %) is used.

If the Sheet is -1 then all Sheets are used. If the Sheet is below 1 and different of -1, the Sheet 1 is used. If the Sheet is greater than MULTIPLEDISKARRAY.nSheets(Array%), the Sheet MULTIPLEDISKARRAY.nSheets(Array%) is used.

#### **Examples :**

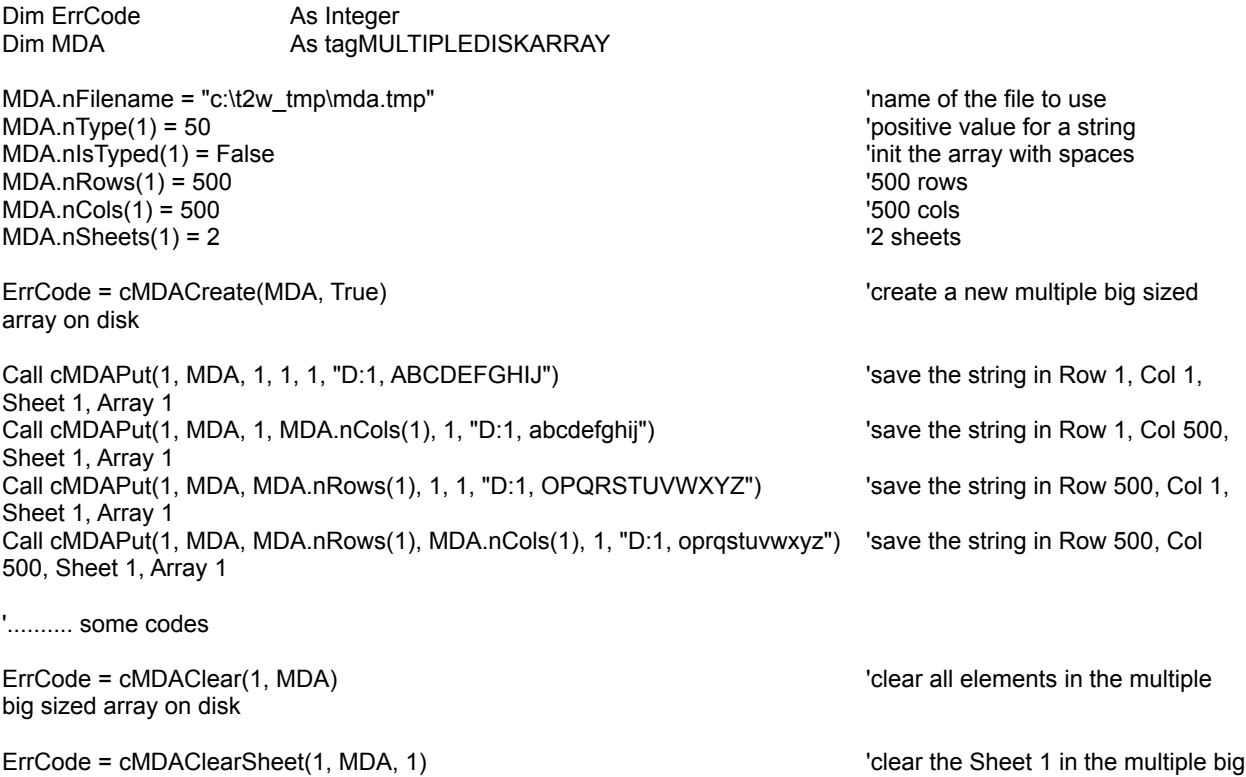

sized array on disk

ErrCode = cMDAClearCol(1, MDA, MDA.nCols(1), 2) The value of clear the last Col in Sheet 2 in the big sized array on disk ErrCode = cMDAsClearCol(1, MDA, MDA.nCols(1))  $\qquad \qquad$  'clear the last Col in Sheet 1 in the big sized array on disk

ErrCode = cMDAClearRow(1, MDA, MDA.nRows(1), 2) 'clear the last Row in Sheet 2 in the big sized array on disk ErrCode = cMDAsClearRow(1, MDA, MDA.nRows(1), 1) 'clear the last Row in Sheet 1 in the big sized array on disk

**See also :** Multiple Disk Array

# Multiple disk array : Overview

The functions/subs used in the Multiple Disk Array routines handle big sized arrays on disk in only file.

Each array use only a file to handle the information. A file can contain 20 big sized arrays.

The concept of big sized arrays on disk is to use the mass storage (hard disk) in place of memory. This concept minimize the use of the memory for big array but decrease the speed to accessing data.

A fixed string array of 500 rows by 500 cols, 2 Sheets and a string size of 50 take 25.000.000 bytes. I think that this is better to place this array on the disk.

The following functions/subs are used to handle big sized arrays on disk :

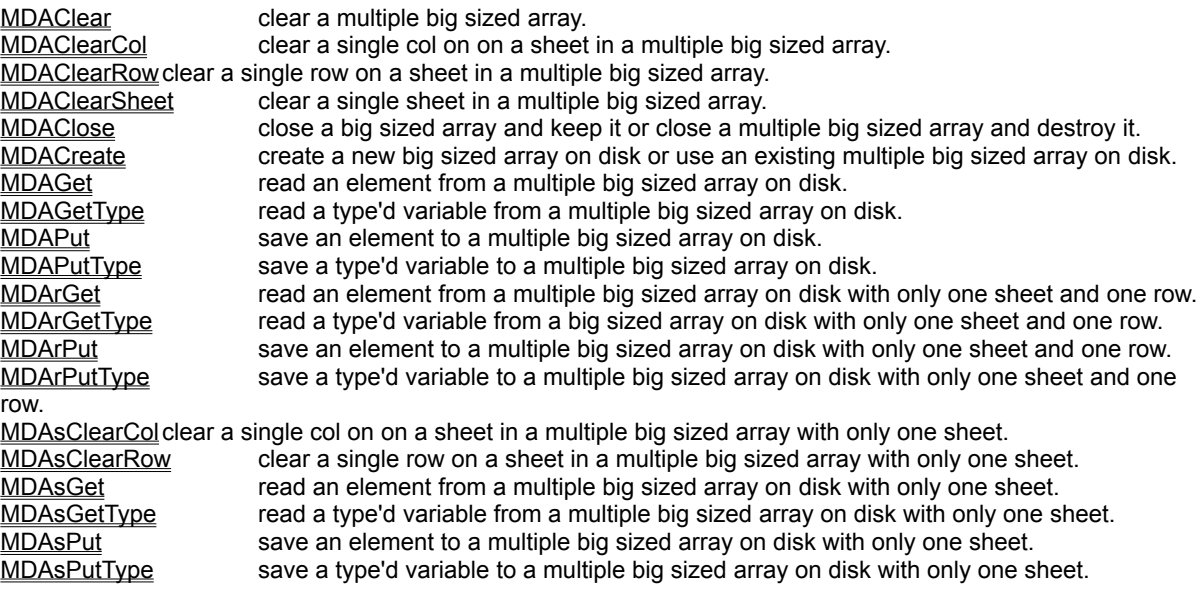

To minimize the use of too many functions for the different variable type in VB, MDAGet and MDAPut uses variant value (integer, long, single, double, currency, string). This can be slow down (a little bit) the speed for accessing the data.

To handle type'd variable, you must use MDAGetType, MDAPutType.

When you create a new multiple array on disk, a header (640 chars for VB 3.0 and VB 4.0 (16-Bit)) is writed to begin of the associated file. This header is readed when you re-use an existing array to verify that this is a good big sized disk array.

Actually, the maximum number of chars for a string element or for a type'd variable is 4096.

# **MDACreate**

**QuickInfo :** VB 3.0, VB 4.0 (16-Bit), VB 4.0 (32-Bit) {Win95/WinNT}, MSOffice 95

# **Purpose :**

MDACreate create a multiple new big sized array on disk or use an existing multiple big sized array on disk.

#### **Declare Syntax :**

Declare Function cMDACreate Lib "time2win.dll" (MULTIPLEDISKARRAY As tagMULTIPLEDISKARRAY, ByVal CreateOrUse As Integer) As Integer

#### **Call Syntax :**

ErrCode% = cMDACreate(MDA, CreateOrUse%)

#### **Where :**

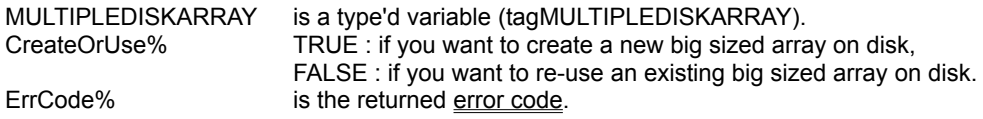

### **Comments :**

#### In theory :

The maximum number of Arrays is 20 The maximum number of Rows is 2147483647 The maximum number of Cols is 2147483647 The maximum number of Sheets is 2147483647

You are only limited by the size of the disk on which the big sized array are defined.

The length of the filename can be 64 chars for VB 3.0 and VB 4.0 (16-Bit), 128 chars for VB 4.0 (32-Bit) maximum.

If you create a new multiple big sized array on disk and if the file is already exists, the file is deleted before used. If you re-use an existing multiple big sized array on disk, some checkings are made to verify the validity of the multiple big sized array on disk.

Bigger are nRows, nCols or nSheets, bigger is the time to initialize.

When you create a new multiple big sized array on disk, the only parameters that you must initialize are :

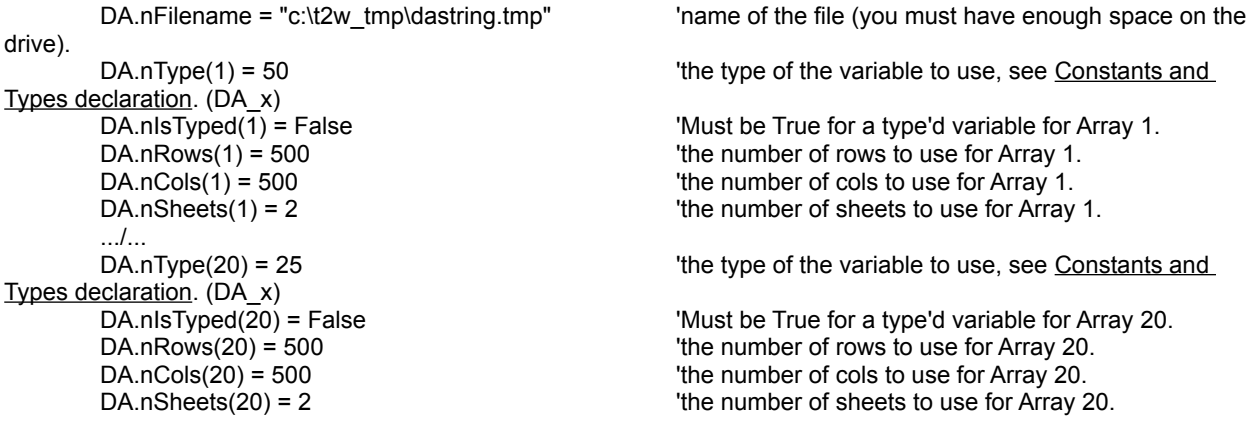

# **YOU CAN'T CHANGE THESE PARAMETERS AFTER THE CREATION OF THE MULTIPLE BIG SIZED ARRAY.**

# **YOU CAN'T CHANGE THE OTHER VALUES IN THE TYPE'D VARIABLE.**

#### **Don't forget that you create the multiple array of maximum 20 arrays in one call. The order is not important, but you must take in mind that if you use only 3 arrays on the 20, there are only initialization for these 3 arrays and you can't insert other arrays.**

When you create a new array, all elements are initialized with chr\$(0) except for string array which are initialized with chr\$(32) (spaces).

However, string array and type'd array use the same positive value to define in .nType, but the type'd array must be initialized with chr\$(0) not with chr\$(32) therefore for a type'd you must specify .nIsTyped on True to initialize it with chr\$(0).

If you use multiple big size array of type'd variable, the type'd variable can be only a mix of fixed variable (variable string length can't be used).

#### **Examples :**

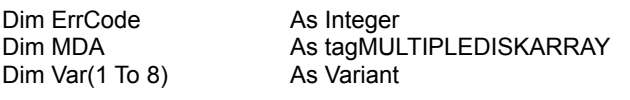

DA.nFilename = "c:\t2w\_tmp\dastring.tmp"  $\blacksquare$ DA.nType(1) = 50  $p_0$  = 50  $p_1$  = 50  $p_2$  = 50  $p_3$  + 50  $p_4$  = 50  $p_5$  + 50  $p_6$  + 50  $p_7$  + 50  $p_8$  + 50  $p_9$  + 50  $p_9$  + 50  $p_9$  + 50  $p_9$  + 50  $p_9$  + 50  $p_9$  + 50  $p_9$  + 50  $p_9$  + 50  $p_9$  + 50  $p_9$  + DA.nIsTyped(1) = False  $\blacksquare$  False  $\blacksquare$  The array with spaces (array 1)  $D A \cdot n$ Rows(1) = 500  $\blacksquare$ DA.nCols(1) = 500 '500 cols (array 1)  $DA.nSheets(1) = 2$   $2 sheets (array 1)$ 

DA.nType(9) = 25  $\qquad$  'positive value for a string (array 9) DA.nIsTyped(9) = False  $\frac{1}{2}$  False  $\frac{1}{2}$  False  $\frac{1}{2}$  False  $\frac{1}{2}$  False  $\frac{1}{2}$  False  $\frac{1}{2}$  False  $\frac{1}{2}$  False  $\frac{1}{2}$  False  $\frac{1}{2}$  False  $\frac{1}{2}$  False  $\frac{1}{2}$  False  $\frac{1}{2}$  False  $\frac{1}{2$ DA.nRows(9) = 100 **big and the set of the set of the set of the set of the set of the set of the set of the set of the set of the set of the set of the set of the set of the set of the set of the set of the set of the set** DA.nCols(9) = 100 '100 cols (array 9) DA.nSheets(9) = 5  $\qquad$  '5 sheets (array 9)

Sheet 1, Array 1

ErrCode = cMDACreate(MDA, True) 'create a new multiple big sized array on disk

Call cMDAPut(1, MDA, 1, 1, 1, "D:1, ABCDEFGHIJ") 'save the string in Row 1, Col 1, Sheet 1, Array 1 Call cMDAPut(1, MDA, 1, DA.nCols(1), 1, "D:1, abcdefghij") 'save the string in Row 1, Col 500, Sheet 1, Array 1 Call cMDAPut(1, MDA, DA.nRows(1), 1, 1, "D:1, OPQRSTUVWXYZ") 'save the string in Row 500, Col 1, Sheet 1, Array 1 Call cMDAPut(1, MDA, DA.nRows(1), DA.nCols(1), 1, "D:1, oprqstuvwxyz") 'save the string in Row 500, Col 500, Sheet 1, Array 1 Call cMDAPut(9, MDA, 1, 1, 5, "D:2, 1234567890") 'save the string in Row 1, Col 1, Sheet 5, Array 9 Call cMDAPut(9, MDA, 1, MDA.nCols(9), 5, "D:2, 0987654321") 'save the string in Row 1, Col 100, Sheet 5, Array 9 Call cMDAPut(9, MDA, MDA.nRows(9), 1, 5, "D:2, 12345ABCDE") 'save the string in Row 100, Col 1, Sheet 5, Array 9 Call cMDAPut(9, MDA, MDA.nRows(9), MDA.nCols(9), 5, "D:2, VWXYZ54321") 'save the string in Row 100, Col 100, Sheet 5, Array 9  $Var(1) = cMDAGet(1, MDA, 1, 1, 1)$  'read the string in Row 1, Col 1, Sheet 1, Array 1  $Var(2) = cMDAGet(1, MDA, 1, MDA. nCols(1), 1)$  'read the string in Row 1, Col 500,

 $Var(3) = cMDAGet(1, MDA, MDA.nRows(1), 1, 1)$  'read the string in Row 500, Col 1, Sheet 1, Array 1 Var(4) = cMDAGet(1, MDA, MDA.nRows(1), MDA.nCols(1), 1) Tread the string in Row 500, Col 500, Sheet 1, Array 1

Sheet 5, Array 9  $Var(6) = cMDAGet(9, MDA, 1, MDA. nCols(9), 5)$  'read the string in Row 1, Col 100, Sheet 5, Array 9  $Var(7) = CMDAGet(9, MDA, MDA.nRows(9), 1, 5)$  'read the string in Row 100, Col 1, Sheet 5, Array 9 Var(8) = cMDAGet(9, MDA, MDA.nRows(9), MDA.nCols(9), 5) Tread the string in Row 100, Col 100, Sheet 5, Array 9

Call cMDAClose(MDA, False)  $\blacksquare$   $\blacksquare$ 

**See also :** Multiple Disk Array

 $Var(5) = cMDAGet(9, MDA, 1, 1, 5)$  'read the string in Row 1, Col 1,

# MDAGet, MDAsGet, MDArGet

**QuickInfo :** VB 3.0, VB 4.0 (16-Bit), VB 4.0 (32-Bit) {Win95/WinNT}, MSOffice 95

### **Purpose :**

MDAGet read an element from a multiple big sized array on disk. MDArGet have the same functionnality but with a multiple big sized array with only one sheet and only one row. MDAsGet have the same functionnality but with a multiple big sized array with only one sheet.

#### **Declare Syntax :**

Declare Function cMDAGet Lib "time2win.dll" (ByVal Array As Integer, MULTIPLEDISKARRAY As tagMULTIPLEDISKARRAY, ByVal Row As Long, ByVal Col As Long, ByVal Sheet As Long) As Variant Declare Function cMDArGet Lib "time2win.dll" (ByVal Array As Integer, MULTIPLEDISKARRAY As tagMULTIPLEDISKARRAY, ByVal Col As Long) As Variant Declare Function cMDAsGet Lib "time2win.dll" (ByVal Array As Integer, MULTIPLEDISKARRAY As tagMULTIPLEDISKARRAY, ByVal Row As Long, ByVal Col As Long) As Variant

### **Call Syntax :**

Var = cMDAGet(Array%, MULTIPLEDISKARRAY, Row&, Col&, Sheet&) Var = cMDAGet(Array%, MULTIPLEDISKARRAY, Col&, Sheet&) Var = cMDAGet(Array%, MULTIPLEDISKARRAY, Row&, Col&)

#### **Where :**

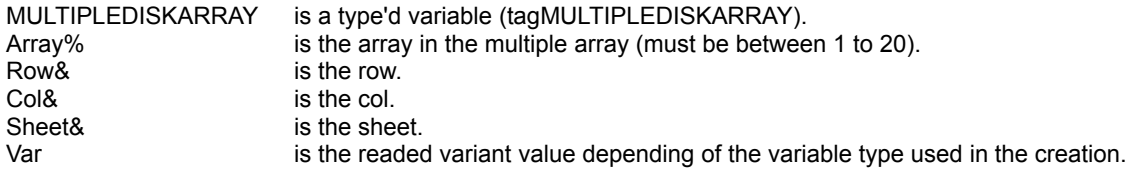

#### **Comments :**

If the Row is below 1, the Row 1 is used. If the Col is below 1, the Col 1 is used. If the Sheet is below 1, the Sheet 1 is used.

If the Row is greater than MULTIPLEDISKARRAY.nRows(Array%), the Row MULTIPLEDISKARRAY.nRows(Array%) is used.

If the Col is greater than MULTIPLEDISKARRAY.nCols(Array%), the Col MULTIPLEDISKARRAY.nCols(Array%) is used.

If the Sheet is greater than MULTIPLEDISKARRAY.nSheets(Array%), the Sheet MULTIPLEDISKARRAY.nSheets(Array%) is used.

#### **Examples :**

see MDACreate

**See also :** Multiple Disk Array, MDAPut

# MDAPut, MDAsPut, MDArPut

**QuickInfo :** VB 3.0, VB 4.0 (16-Bit), VB 4.0 (32-Bit) {Win95/WinNT}, MSOffice 95

### **Purpose :**

MDAPut save an element to a big sized array on disk. MDArPut have the same functionnality but with a multiple big sized array with only one sheet and only one row. MDAsPut have the same functionnality but with a multiple big sized array with only one sheet.

#### **Declare Syntax :**

Declare Sub cMDAPut Lib "time2win.dll" (ByVal Array As Integer, MULTIPLEDISKARRAY As tagMULTIPLEDISKARRAY, ByVal Row As Long, ByVal Col As Long, ByVal Sheet As Long, Var As Variant) Declare Sub cMDArPut Lib "time2win.dll" (ByVal Array As Integer, MULTIPLEDISKARRAY As tagMULTIPLEDISKARRAY, ByVal Col As Long) As Variant Declare Sub cMDAsPut Lib "time2win.dll" (ByVal Array As Integer, MULTIPLEDISKARRAY As tagMULTIPLEDISKARRAY, ByVal Row As Long, ByVal Col As Long, Var As Variant)

#### **Call Syntax :**

Call cMDAPut(Array%, MULTIPLEDISKARRAY, Row&, Col&, Sheet&, Var) Call cMDArPut(Array%, MULTIPLEDISKARRAY, Col&, Var) Call cMDAsPut(Array%, MULTIPLEDISKARRAY, Row&, Col&, Var)

#### **Where :**

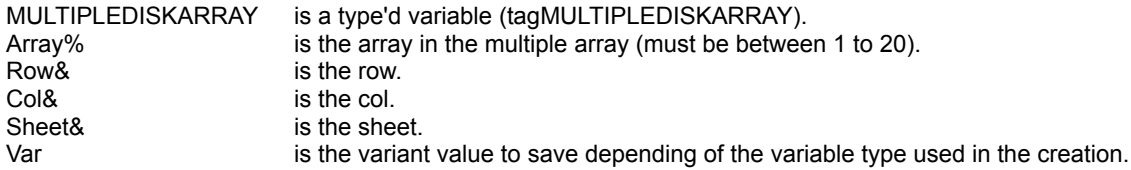

#### **Comments :**

If the Row is below 1, the Row 1 is used. If the Col is below 1, the Col 1 is used. If the Sheet is below 1, the Sheet 1 is used.

If the Row is greater than MULTIPLEDISKARRAY.nRows(Array%), the Row MULTIPLEDISKARRAY.nRows(Array%) is used.

If the Col is greater than MULTIPLEDISKARRAY.nCols(Array%), the Col MULTIPLEDISKARRAY.nCols(Array%) is used.

If the Sheet is greater than MULTIPLEDISKARRAY.nSheets(Array%), the Sheet MULTIPLEDISKARRAY.nSheets(Array%) is used.

#### **Examples :**

see MDACreate

**See also :** Multiple Disk Array, MDAGet

# MDAGetType, MDAsGetType, MDArGetType

**QuickInfo :** VB 3.0, VB 4.0 (16-Bit), VB 4.0 (32-Bit) {Win95/WinNT}, MSOffice 95

### **Purpose :**

MDAGetType read a type'd variable from a multiple big sized array on disk. MDArGetType have the same functionnality but with a multiple big sized array with only one sheet and only one row. MDAsGetType have the same functionnality but with a multiple big sized array with only one sheet.

#### **Declare Syntax :**

Declare Sub cMDAGetType Lib "time2win.dll" (ByVal Array As Integer, MULTIPLEDISKARRAY As tagMULTIPLEDISKARRAY, ByVal Row As Long, ByVal Col As Long, ByVal Sheet As Long, nType As Any) Declare Sub cMDArGetType Lib "time2win.dll" (ByVal Array As Integer, MULTIPLEDISKARRAY As tagMULTIPLEDISKARRAY, ByVal Col As Long, nType As Any) Declare Sub cMDAsGetType Lib "time2win.dll" (ByVal Array As Integer, MULTIPLEDISKARRAY As tagMULTIPLEDISKARRAY, ByVal Row As Long, ByVal Col As Long, nType As Any)

#### **Call Syntax :**

Call cMDAGetType(Array%, MULTIPLEDISKARRAY, Row&, Col&, Sheet&, nType) Call cMDArGetType(Array%, MULTIPLEDISKARRAY, Col&, nType) Call cMDAsGetType(Array%, MULTIPLEDISKARRAY, Row&, Col&, nType)

#### **Where :**

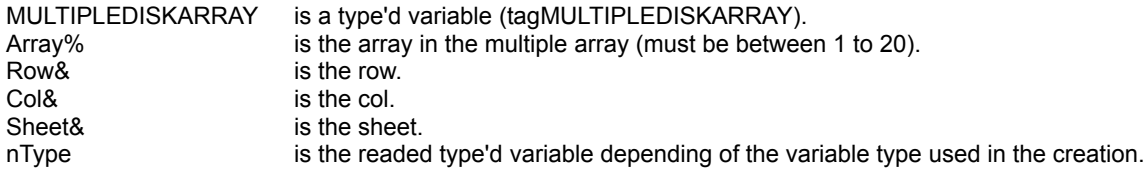

#### **Comments :**

If the Row is below 1, the Row 1 is used. If the Col is below 1, the Col 1 is used. If the Sheet is below 1, the Sheet 1 is used.

If the Row is greater than MULTIPLEDISKARRAY.nRows(Array%), the Row MULTIPLEDISKARRAY.nRows(Array%) is used. If the Col is greater than MULTIPLEDISKARRAY.nCols(Array%), the Col MULTIPLEDISKARRAY.nCols(Array%) is used. If the Sheet is greater than MULTIPLEDISKARRAY.nSheets(Array%), the Sheet MULTIPLEDISKARRAY.nSheets(Array%) is used.

#### **Examples :**

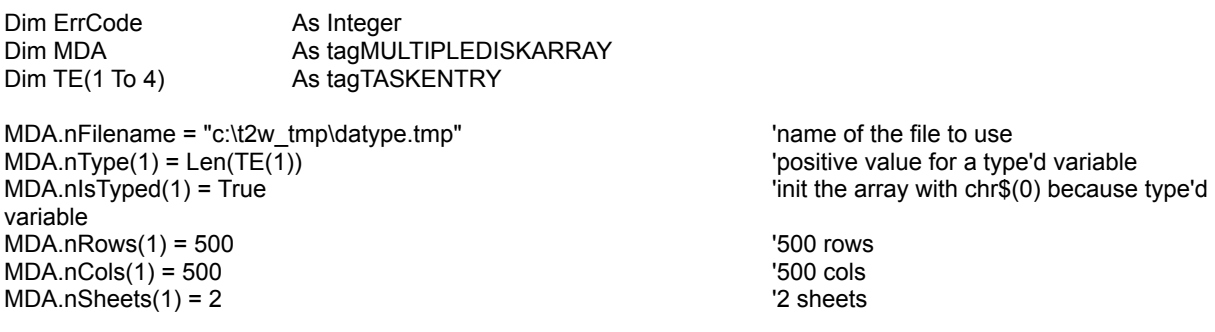

ErrCode = cMDACreate(MDA, False)  $\qquad \qquad$  'use a created multiple big sized array on disk

Call cDAGetType(1, MDA, 1, 1, 1, TE(1))  $\blacksquare$  'read the type'd variable in Row 1, Col 1, Sheet 1, Array 1. Call cDAGetType(1, MDA, 1, DA.nCols(1), 1, TE(2)) <sup>read</sup> the type'd variable in Row 1, Col 500, Sheet 1, Array 1. Call cDAGetType(1, MDA, MDA.nRows(1), 1, 1, TE(3)) Tread the type'd variable in Row 500, Col 1, Sheet 1, Array 1. Call cDAGetType(1, MDA, MDA.nRows(1), MDA.nCols(1), 1, TE(4)) read the type'd variable in Row 500, Col 500, Sheet 1, Array 1.

**See also :** Multiple Disk Array, MDAPutType

# MDAPutType, MDAsPutType, MDArPutType

**QuickInfo :** VB 3.0, VB 4.0 (16-Bit), VB 4.0 (32-Bit) {Win95/WinNT}, MSOffice 95

### **Purpose :**

MDAPutType save a type'd variable from a big sized array on disk. MDArPutType have the same functionnality but with a big sized array with only one sheet and only one row. MDAsPutType have the same functionnality but with a big sized array with only one sheet.

#### **Declare Syntax :**

Declare Sub cMDAPutType Lib "time2win.dll" (ByVal Array As Integer, MULTIPLEDISKARRAY As tagMULTIPLEDISKARRAY, ByVal Row As Long, ByVal Col As Long, ByVal Sheet As Long, nType As Any) Declare Sub cMDArPutType Lib "time2win.dll" (ByVal Array As Integer, MULTIPLEDISKARRAY As tagMULTIPLEDISKARRAY, ByVal Col As Long, nType As Any) Declare Sub cMDAsPutType Lib "time2win.dll" (ByVal Array As Integer, MULTIPLEDISKARRAY As tagMULTIPLEDISKARRAY, ByVal Row As Long, ByVal Col As Long, nType As Any)

#### **Call Syntax :**

Call cMDAPutType(Array%, MULTIPLEDISKARRAY, Row&, Col&, Sheet&, nType) Call cMDArPutType(Array%, MULTIPLEDISKARRAY, Row&, nType) Call cMDAsPutType(Array%, MULTIPLEDISKARRAY, Row&, Col&, nType)

#### **Where :**

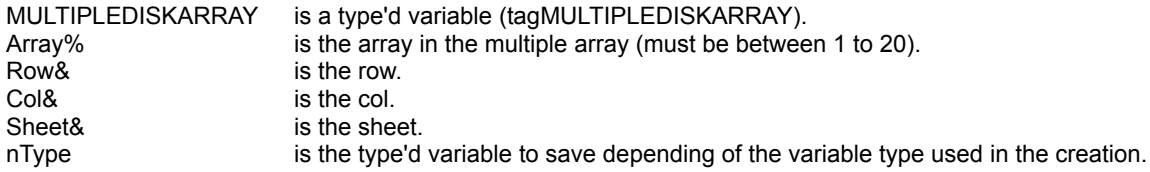

#### **Comments :**

If the Row is below 1, the Row 1 is used. If the Col is below 1, the Col 1 is used. If the Sheet is below 1, the Sheet 1 is used.

If the Row is greater than MULTIPLEDISKARRAY.nRows(Array%), the Row MULTIPLEDISKARRAY.nRows(Array%) is used. If the Col is greater than MULTIPLEDISKARRAY.nCols(Array%), the Col MULTIPLEDISKARRAY.nCols(Array%) is used. If the Sheet is greater than MULTIPLEDISKARRAY.nSheets(Array%), the Sheet MULTIPLEDISKARRAY.nSheets(Array%) is used.

#### **Examples :**

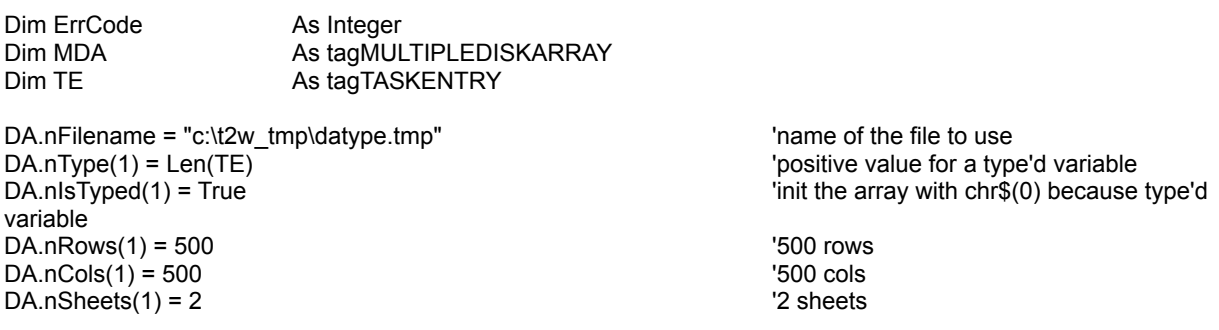

ErrCode = cMDACreate(MDA, True)  $\qquad \qquad \qquad$  'create a new multiple big sized array on disk ErrCode = cTasks(TE, True) Call cMDAPutType(1, MDA, 1, 1, 1, TE)  $\qquad \qquad$  'save the type'd variable in Row 1, Col 1, Sheet 1, Array 1. ErrCode = cTasks(TE, False) Call cMDAPutType(1, MDA, 1, MDA.nCols(1), 1, TE) 'save the type'd variable in Row 1, Col 500, Sheet 1, Array 1. ErrCode = cTasks(TE, False) Call cMDAPutType(1, MDA, MDA.nRows(1), 1, 1, TE) 'save the type'd variable in Row 500, Col 1, Sheet 1, Array 1. ErrCode = cTasks(TE, False) Call cMDAPutType(1, MDA, MDA.nRows(1), MDA.nCols(1), 1, TE) save the type'd variable in Row 500, Col 500, Sheet 1, Array 1.

**See also :** Multiple Disk Array, MDAGetType

# FromBinary, FromBinary2, ToBinary, ToBinary2

**QuickInfo :** VB 3.0, VB 4.0 (16-Bit), VB 4.0 (32-Bit) {Win95/WinNT}, MSOffice 95

# **Purpose :**

FromBinary converts a binary string (0, 1) to a string FromBinary2 converts a binary string (custom letters) to a string

ToBinary converts a string to a binary representation with 0, 1 ToBinary2 converts a string to a binary representation with two custom letters for 0, 1representation

#### **Declare Syntax :**

Declare Function cFromBinary Lib "time2win.dll" (Text As String) As String Declare Function cFromBinary2 Lib "time2win.dll" (Text As String, Bin As String) As String

Declare Function cToBinary Lib "time2win.dll" (Text As String) As String Declare Function cToBinary2 Lib "time2win.dll" (Text As String, Bin As String) As String

#### **Call Syntax :**

test\$ = cFromBinary(Text) test\$ = cFromBinary2(Text, Bin)

test\$ = cToBinary(Text) test\$ = cToBinary2(Text, Bin)

### **Where :**

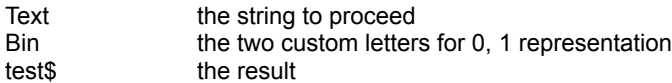

#### **Comments :**

#### **Examples :**

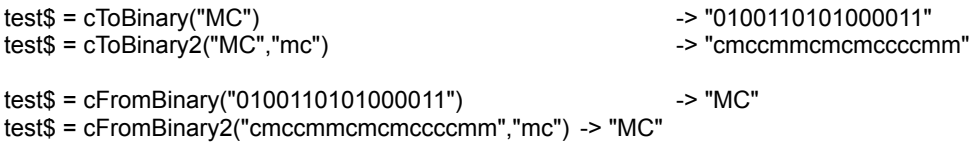

**See also :** Binary

# 2-D Geometry : Overview

**QuickInfo :** VB 3.0, VB 4.0 (16-Bit), VB 4.0 (32-Bit) {Win95/WinNT}, MSOffice 95

# **Purpose :**

V2Add add two 2D vectors. V2Sub substract two 2D vectors. V2Combine combine two 2D vectors. V2Copy copy a 2D vector into an another. V2Dot calculate the dot of two 2D vectors. V2Length calculate the length (magnitude) of a 2D vector. V2Length calculate the length squared (magnitude squared) of a 2D vector. V2LinearLp perform the linear interpolation of two 2D vector. V2Mul multiply two 2D vector. V2Neg perform the negate of a 2D vector. V2Normalized normalize a 2D vector. V2Ortho perform the orthogonal transformation of two 2D vector. V2ScaledNewLength change the x,y of a 2D vector from a new length (magnitude). V2SegmentLength calculate the length of the segment between the two 2D vector.

### **Declare Syntax :**

Declare Sub cV2Add Lib "time2win.dll" (u As tagVECTOR2, v As tagVECTOR2, w As tagVECTOR2) Declare Sub cV2Sub Lib "time2win.dll" (u As tagVECTOR2, v As tagVECTOR2, w As tagVECTOR2) Declare Sub cV2Combine Lib "time2win.dll" (u As tagVECTOR2, ByVal c1 As Double, v As tagVECTOR2, ByVal c2 As Double, w As tagVECTOR2) Declare Sub cV2Copy Lib "time2win.dll" (u As tagVECTOR2, w As tagVECTOR2) Declare Function cV2Dot Lib "time2win.dll" (u As tagVECTOR2, v As tagVECTOR2) As Double Declare Function cV2Length Lib "time2win.dll" (u As tagVECTOR2) As Double Declare Function cV2LengthSquared Lib "time2win.dll" (u As tagVECTOR2) As Double Declare Sub cV2LinearIp Lib "time2win.dll" (lo As tagVECTOR2, hi As tagVECTOR2, ByVal alpha As Double, w As tagVECTOR2) Declare Sub cV2Mul Lib "time2win.dll" (u As tagVECTOR2, v As tagVECTOR2, w As tagVECTOR2) Declare Sub cV2Neg Lib "time2win.dll" (u As tagVECTOR2) Declare Sub cV2Normalized Lib "time2win.dll" (u As tagVECTOR2) Declare Sub cV2Ortho Lib "time2win.dll" (u As tagVECTOR2, w As tagVECTOR2) Declare Sub cV2ScaledNewLength Lib "time2win.dll" (u As tagVECTOR2, ByVal newlen As Double) Declare Function cV2SegmentLength Lib "time2win.dll" (p As tagVECTOR2, q As tagVECTOR2) As Double

**Call Syntax :**

**Where :**

**Comments :**

**Examples :**

**See also :** 3-D Geometry

# 3-D Geometry : Overview

**QuickInfo :** VB 3.0, VB 4.0 (16-Bit), VB 4.0 (32-Bit) {Win95/WinNT}, MSOffice 95

# **Purpose :**

V3Add add two 3D vectors. V3Sub substract two 3D vectors. V3Combine combine two 3D vectors. V3Copy copy a 3D vector into an another. V3Dot calculate the dot of two 3D vectors. V3Length calculate the length (magnitude) of a 3D vector. V3Length calculate the length squared (magnitude squared) of a 3D vector. V3LinearLp perform the linear interpolation of two 3D vector. V3Mul multiply two 3D vector. V3Neg perform the negate of a 3D vector. V3Normalized normalize a 3D vector. V3Ortho perform the orthogonal transformation of two 3D vector. V3ScaledNewLength change the x,y of a 3D vector from a new length (magnitude). V3SegmentLength calculate the length of the segment between the two 3D vector. 3DWeightAverage calculate the z value of an additional point from four points.

#### **Declare Syntax :**

Declare Sub cV3Add Lib "time2win.dll" (u As tagVECTOR3, v As tagVECTOR3, w As tagVECTOR3) Declare Sub cV3Sub Lib "time2win.dll" (u As tagVECTOR3, v As tagVECTOR3, w As tagVECTOR3) Declare Sub cV3Combine Lib "time2win.dll" (u As tagVECTOR3, ByVal c1 As Double, v As tagVECTOR3, ByVal c2 As Double, w As tagVECTOR3) Declare Sub cV3Copy Lib "time2win.dll" (u As tagVECTOR3, w As tagVECTOR3) Declare Sub cV3Cross Lib "time2win.dll" (u As tagVECTOR3, v As tagVECTOR3, w As tagVECTOR3) Declare Function cV3Dot Lib "time2win.dll" (u As tagVECTOR3, v As tagVECTOR3) As Double Declare Function cV3Length Lib "time2win.dll" (u As tagVECTOR3) As Double Declare Function cV3LengthSquared Lib "time2win.dll" (u As tagVECTOR3) As Double Declare Sub cV3LinearIp Lib "time2win.dll" (lo As tagVECTOR3, hi As tagVECTOR3, ByVal alpha As Double, w As tagVECTOR3) Declare Sub cV3Mul Lib "time2win.dll" (u As tagVECTOR3, v As tagVECTOR3, w As tagVECTOR3) Declare Sub cV3Neg Lib "time2win.dll" (u As tagVECTOR3) Declare Sub cV3Normalized Lib "time2win.dll" (u As tagVECTOR3) Declare Sub cV3ScaledNewLength Lib "time2win.dll" (u As tagVECTOR3, ByVal newlen As Double)

Declare Function cV3SegmentLength Lib "time2win.dll" (p As tagVECTOR3, q As tagVECTOR3) As Double Declare Function c3DWeightAverage Lib "time2win.dll" (ul3D As tagVECTOR3, ll3D As tagVECTOR3, lr3D As tagVECTOR3, ur3D As tagVECTOR3, ptToLocate3D As tagVECTOR3) As Double

**Call Syntax :**

**Where :**

**Comments :**

**Examples :**

For 3DWeightAverage :

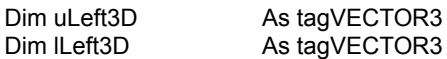

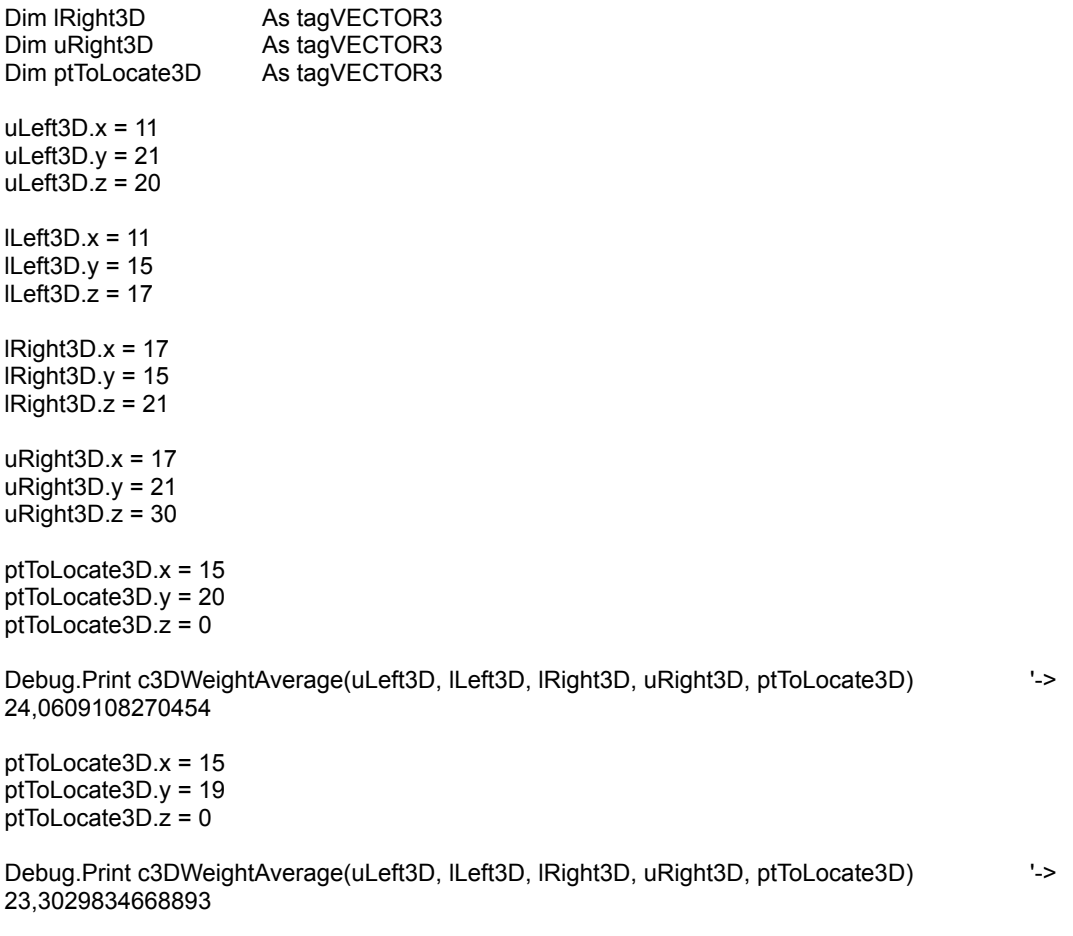

See also: 2-D Geometry

# TimerClose, TimerOpen, TimerRead, TimerStart

**QuickInfo :** VB 3.0, VB 4.0 (16-Bit), VB 4.0 (32-Bit) {Win95/WinNT}, MSOffice 95

### **Purpose :**

TimerOpen open a timer and return an handle of an available timer (1 to 64). TimerStart start the selected timer's handle. TimerRead read the current value of the selected timer's handle. TimerClose close the selected timer's handle.

#### **Declare Syntax :**

Declare Function cTimerOpen Lib "time2win.dll" () As Integer Declare Function cTimerStart Lib "time2win.dll" (ByVal TimerHandle As Long) As Integer Declare Function cTimerRead Lib "time2win.dll" (ByVal TimerHandle As Long) As Long Declare Function cTimerClose Lib "time2win.dll" (ByVal TimerHandle As Long) As Integer

#### **Call Syntax :**

TimerHandle% = cTimerOpen() StartOk% = cTimerStart(TimerHandle%) Test& = cTimerRead(TimerHandle%) CloseOk% = cTimerClose(TimerHandle%)

#### **Where :**

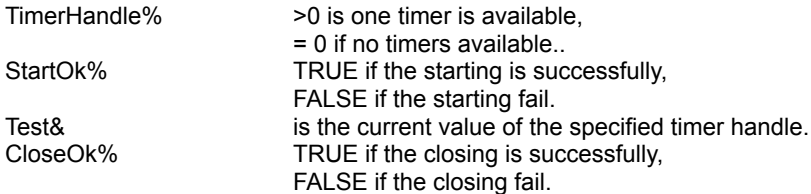

#### **Comments :**

These timers functions is independant of the calling program. The value of timers is in milliseconds. The accuracy of timers is 1 milliseconds.

#### **Examples :**

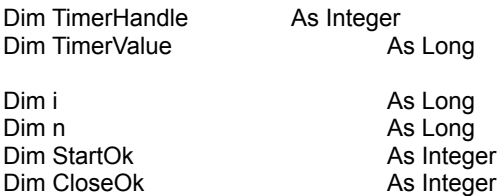

TimerHandle = cTimerOpen() StartOk = cTimerStart(TimerHandle)

For  $i = 1$  To 54321  $n = i \cdot 2$ Next i

MsgBox "Time (in milliseconds) to perform the test is " & cTimerRead(TimerHandle) & " milliseconds"

CloseOk = cTimerClose(TimerHandle)

' On my system : "Time (in milliseconds) to perform the test is 330"

# Timer : Overview

Timer functions performs timing functions for your application. These functions are divided in two parts :

1) Timing which use the GetTickCount() have an accuracy of **55** ms, these functions are available for all applications in memory and share the same memory space. You can have 32 timers. Be carefully, when distributing the DLL on an other computer did use the same DLL.

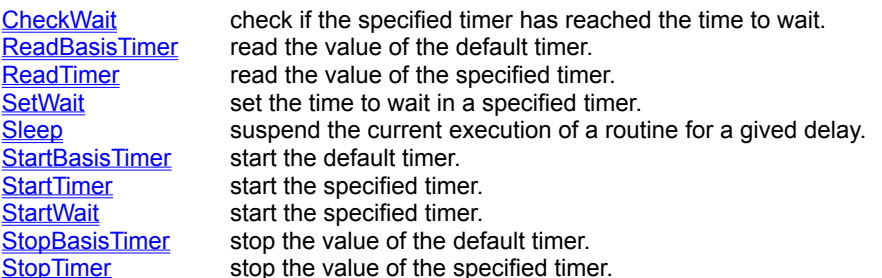

2) Timing which use the TimerCountt() have an accuracy of **1** ms, these functions use the concept of handle to permit to have many different application which can use the DLL. You can have 64 handles.

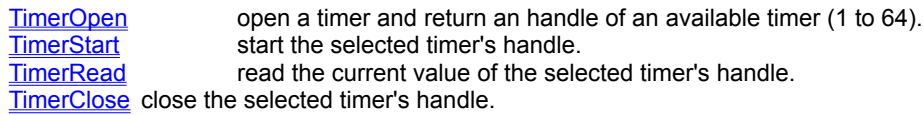

# Sleep

**QuickInfo :** VB 3.0, VB 4.0 (16-Bit), VB 4.0 (32-Bit) {Win95/WinNT}, MSOffice 95

# **Purpose :**

Sleep suspend the current execution of a routine for a gived delay.

# **Declare Syntax :**

Declare Function cSleep Lib "time2win.dll" (ByVal Delay As Long) As Integer

# **Call Syntax :**

status% = cSleep(Delay)

### **Where :**

Delay is the time to sleep the current execution of a routine in milliseconds. status% TRUE if all is OK FALSE if the delay is below 0.

### **Comments :**

Use this function with care. Don't set a delay to bigger. Don't forget that the delay is in milliseconds.

### **Examples :**

Dim status As Integer

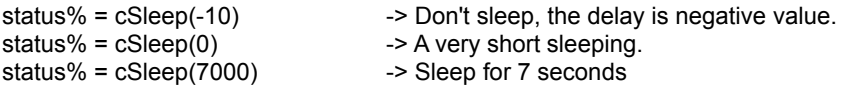

Call cStartBasisTimer status = cSleep(7000) MsgBox "Time elapsed for the current sleeping is " & cReadBasisTimer() & " milliseconds"

' On my system : "Time elapsed for the current sleeping is 7031 milliseconds"

# ReadBasisTimer, StartBasisTimer, StopBasisTimer

**QuickInfo :** VB 3.0, VB 4.0 (16-Bit), VB 4.0 (32-Bit) {Win95/WinNT}, MSOffice 95

# **Purpose :**

StartBasisTimer start the default timer. ReadBasisTimer read the value of the default timer. StopBasisTimer stop the value of the default timer.

### **Declare Syntax :**

Declare Sub cStartBasisTimer Lib "time2win.dll" () Declare Function cReadBasisTimer Lib "time2win.dll" () As Long Declare Sub cStopBasisTimer Lib "time2win.dll" ()

# **Call Syntax :**

Call cStartBasisTimer test& = cReadBasisTimer() Call cReadBasisTimer

#### **Where :**

test& the current value of the default timer.

#### **Comments :**

The value of the timer is in milliseconds. The accuracy of the timer is 55 milliseconds (1/18.2 second).

### **Examples :**

Dim i as Long Dim n as Long

Call cStartBasisTimer For i = 1 To 123456  $n = i * 2$ Next i MsgBox "Time (in milliseconds) to perform the test is " & cReadBasisTimer() & " milliseconds"

'On my system : "Time (in milliseconds) to perform the test is 769"

# ReadTimer, StartTimer, StopTimer

**QuickInfo :** VB 3.0, VB 4.0 (16-Bit), VB 4.0 (32-Bit) {Win95/WinNT}, MSOffice 95

### **Purpose :**

StartTimer start the specified timer. ReadTimer read the value of the specified timer. StopTimer stop the value of the specified timer.

# **Declare Syntax :**

Declare Sub cStartTimer Lib "time2win.dll" (ByVal nTimer As Integer) Declare Function cReadTimer Lib "time2win.dll" (ByVal nTimer As Integer) As Long Declare Function cStopTimer Lib "time2win.dll" (ByVal nTimer As Integer) As Long

# **Call Syntax :**

```
Call cStartTimer(nTimer)
test& = cReadTimer(nTimer)
test& = cStopTimer(nTimer)
```
### **Where :**

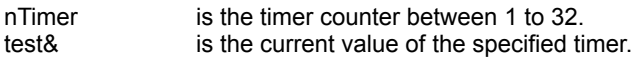

### **Comments :**

The value of timers is in milliseconds. The accuracy of timers is 55 milliseconds (1/18.2 second).

# **Examples :**

Dim i as Long Dim n as Long

Call cStartTimer(7) For  $i = 1$  To 54321  $n = i \cdot 2$ Next i MsgBox "Time (in milliseconds) to perform the test is " & cReadTimer(7) & " milliseconds"

' On my system : "Time (in milliseconds) to perform the test is 330"

# CheckWait, SetWait, StartWait

**QuickInfo :** VB 3.0, VB 4.0 (16-Bit), VB 4.0 (32-Bit) {Win95/WinNT}, MSOffice 95

### **Purpose :**

SetWait set the time to wait in a specified timer. StartWait start the specified timer. CheckWait check if the specified timer has reached the time to wait.

### **Declare Syntax :**

Declare Sub cSetWait Lib "time2win.dll" (ByVal nTimer As Integer, ByVal nValue As Long) Declare Sub cStartWait Lib "time2win.dll" (ByVal nTimer As Integer) Declare Function cCheckWait Lib "time2win.dll" (ByVal nTimer As Integer) As Integer

# **Call Syntax :**

Call cSetWait(nTimer, nValue) Call cStartWait(nTimer) test% = cCheckWait(nTimer)

### **Where :**

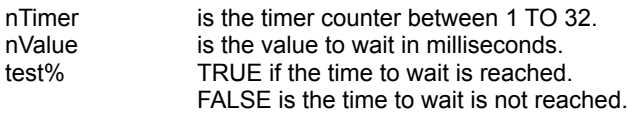

# **Comments :**

The value of timers is in milliseconds. The accuracy of timers is 55 millisecond (1/18.2 second).

### **Examples :**

```
Dim i As Long
Dim n As Long
i = 0Call cStartTimer(32)
Call cSetWait(7, 1000)
Call cStartWait(7)
Do Until (cCheckWait(7) = True)
  i = i + 1n = i \cdot 2Loop
MsgBox "Total iterations in 1 second (1000 milliseconds) is " & i & ", waiting time is " & cReadTimer(32) & " 
milliseconds"
```
' On my system : "Total iterations in 1 second (1000 milliseconds) is 54929, waiting time is 1043 milliseconds"

# ' structure for disk array

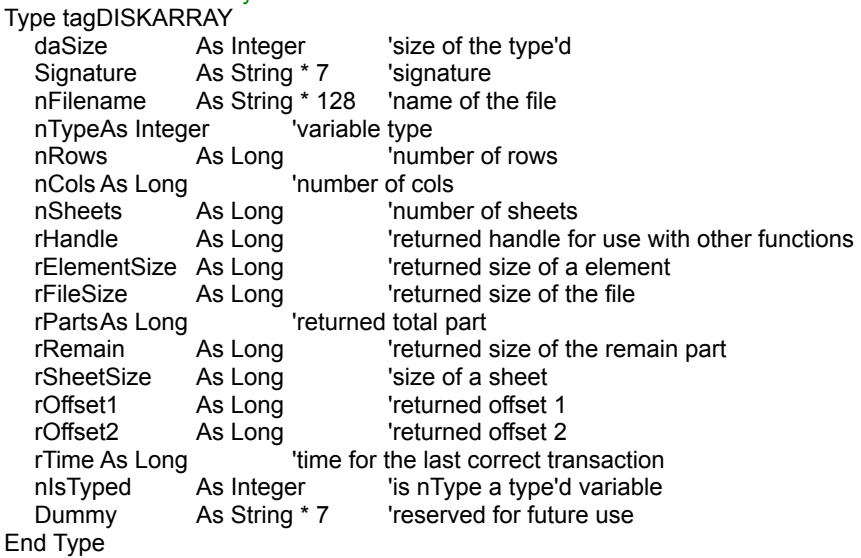

#### ' definition for variable type in disk array

Public Const DA\_TYPE = 0 Public Const DA\_BYTE = -1 Public Const DA\_INTEGER = -2 Public Const DA\_LONG = -3 Public Const DA\_SINGLE = -4 Public Const DA\_DOUBLE = -5 Public Const DA\_CURRENCY = -6

#### ' definition for error type in disk array

```
Public Const DA_NO_ERROR = True
Public Const DA_EMPTY_FILENAME = 1
Public Const DA_BAD_FILENAME = 2
Public Const DA_CAN_KILL_FILE = 3
Public Const DA_CAN_NOT_OPEN_FILE = 4
Public Const DA_FILE_NOT_FOUND = 5
Public Const DA_BAD_TYPE = 6
Public Const DA_BAD_ROWS = 7
Public Const DA_BAD_COLS = 8
Public Const DA_BAD_SHEETS = 9
Public Const DA_CAN_NOT_WRITE_HEADER = 10
Public Const DA_CAN_NOT_WRITE_PART = 11
Public Const DA_CAN_NOT_WRITE_REMAIN = 12
Public Const DA_CAN_NOT_READ_HEADER = 13
Public Const DA_HEADER_SIZE = \overline{14}Public Const DA_BAD_SIGNATURE = 15
Public Const DA_FILE_SIZE_MISMATCH = 16
Public Const DA_CAN_NOT_SEEK = 17
Public Const DA_INVALID_HANDLE = 18
Public Const DA_CAN_NOT_READ_PART = 19
Public Const DA_CAN_NOT_READ_REMAIN = 20
```
#### ' structure for multiple disk array

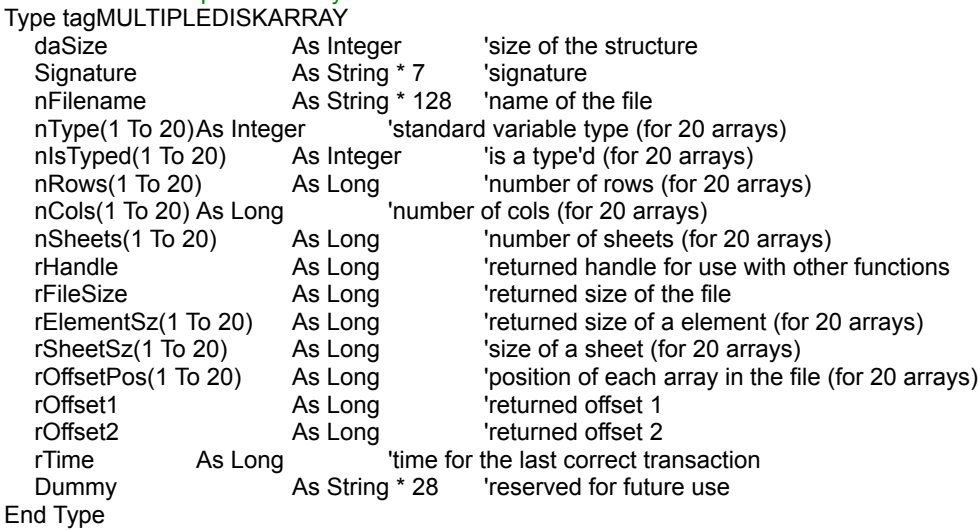

' definition for variable type in multiple disk array

Public Const MDA\_TYPE = 0 Public Const MDA\_BYTE = -1 Public Const MDA\_INTEGER = -2 Public Const MDA\_LONG = -3 Public Const MDA\_SINGLE = -4 Public Const MDA\_DOUBLE = -5 Public Const MDA\_CURRENCY = -6

' definition for error type in multiple disk array

Public Const MDA\_NO\_ERROR = -1 Public Const MDA\_EMPTY\_FILENAME = 1 Public Const MDA\_BAD\_FILENAME = 2 Public Const MDA\_CAN\_KILL\_FILE = 3 Public Const MDA\_CAN\_NOT\_OPEN\_FILE = 4 Public Const MDA\_FILE\_NOT\_FOUND = 5 Public Const MDA\_BAD\_TYPE = 6 Public Const MDA\_BAD\_ROWS = 7 Public Const MDA\_BAD\_COLS = 8 Public Const MDA\_BAD\_SHEETS = 9 Public Const MDA\_CAN\_NOT\_WRITE\_HEADER = 10 Public Const MDA\_CAN\_NOT\_WRITE\_PART = 11 Public Const MDA\_CAN\_NOT\_WRITE\_REMAIN = 12 Public Const MDA\_CAN\_NOT\_READ\_HEADER = 13 Public Const MDA\_HEADER\_SIZE =  $\overline{14}$ Public Const MDA\_BAD\_SIGNATURE = 15 Public Const MDA\_FILE\_SIZE\_MISMATCH = 16 Public Const MDA\_CAN\_NOT\_SEEK = 17 Public Const MDA\_INVALID\_HANDLE = 18 Public Const MDA\_CAN\_NOT\_READ\_PART = 19 Public Const MDA\_CAN\_NOT\_READ\_REMAIN = 20 Public Const MDA\_BAD\_MULTIPLE\_ARRAY = 21

# IEEEnum : Overview

CVB, CVC, CVD, CVI, CVL and CVS return number in a certain precision given a string containing the IEEE representation of the number. Six separate functions are provided, with one each intended for BYTE, CURRENCY, DOUBLE, INTEGER, LONG and SINGLE.

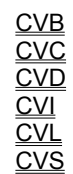

MKB, MKC, MKD, MKI, MKL, and MKS return a string containing the IEEE representation of a number. Six separate functions are provided, with one each intended for BYTE, CURRENCY, DOUBLE, INTEGER, LONG, SINGLE. MKN return a string containing the IEEE representation of a big double number. The big double is not a part of the standard variable type of VB.

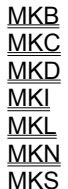

# Binary : Overview

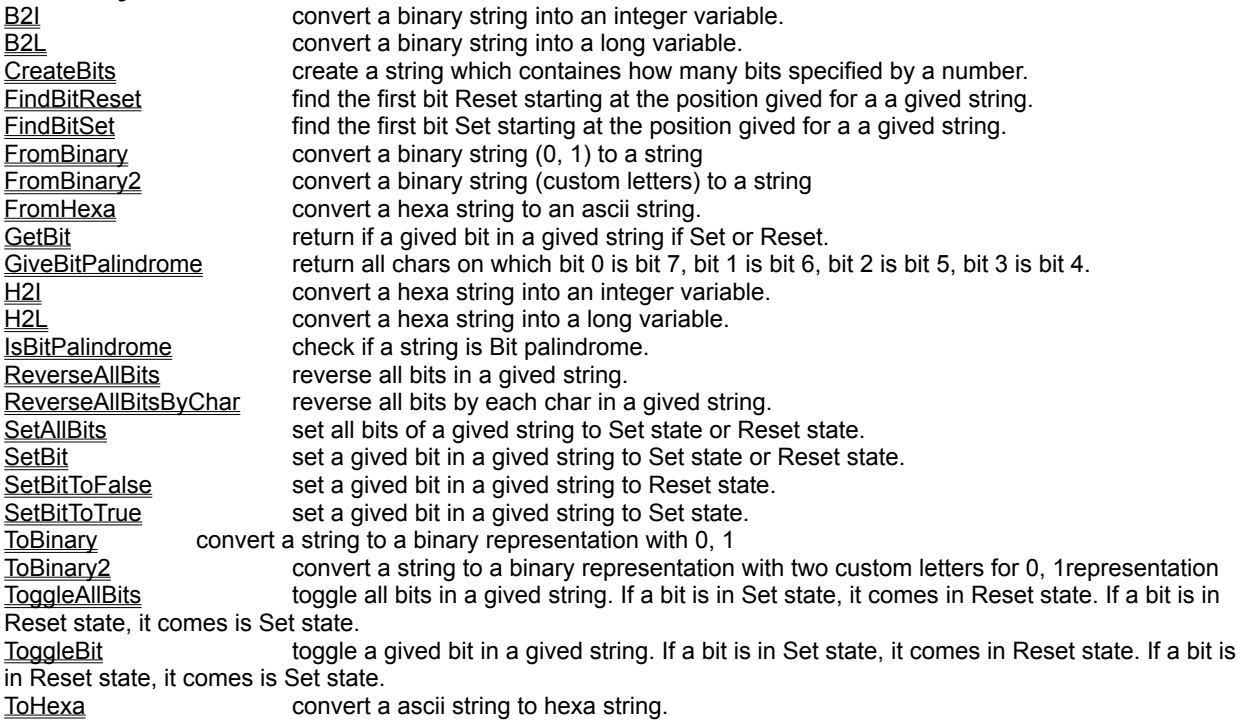

# **CV<sub>x</sub> QuickInfo :** VB 3.0, VB 4.0 (16-Bit), VB 4.0 (32-Bit) {Win95/WinNT}, MSOffice 95

# **Purpose :**

CVB, CVC, CVD, CVI, CVL and CVS return number in a certain precision given a string containing the IEEE representation of the number. Six separate functions are provided, with one each intended for BYTE, CURRENCY, DOUBLE, INTEGER, LONG and SINGLE.

# **Declare Syntax :**

Declare Function cCVB Lib "time2win.dll" (Value As String) As Integer Declare Function cCVC Lib "time2win.dll" (Value As String) As Currency Declare Function cCVD Lib "time2win.dll" (Value As String) As Double Declare Function cCVI Lib "time2win.dll" (Value As String) As Integer Declare Function cCVL Lib "time2win.dll" (Value As String) As Long Declare Function cCVS Lib "time2win.dll" (Value As String) As Single

### **Call Syntax :**

test% = cCVB(Value\$) test@ = cCVC(Value\$) test# = cCVD(Value\$) test% = cCVI(Value\$) test& = cCVL(Value\$) test! = cCVS(Value\$)

### **Where :**

test? receives the value represented by the IEEE string held in Value\$

**Comments :**

**See also :** MKx

# MKx

**QuickInfo :** VB 3.0, VB 4.0 (16-Bit), VB 4.0 (32-Bit) {Win95/WinNT}, MSOffice 95

# **Purpose :**

MKB, MKC, MKD, MKI, MKL, and MKS return a string containing the IEEE representation of a number. Six separate functions are provided, with one each intended for BYTE, CURRENCY, DOUBLE, INTEGER, LONG, SINGLE.

MKN return a string containing the IEEE representation of a big double number. The big double is not a part of the standard variable type of VB.

### **Declare Syntax :**

Declare Function cMKB Lib "time2win.dll" (ByVal Value As Integer) As String Declare Function cMKC Lib "time2win.dll" (ByVal Value As Currency) As String Declare Function cMKD Lib "time2win.dll" (ByVal Value As Double) As String Declare Function cMKI Lib "time2win.dll" (ByVal Value As Integer) As String Declare Function cMKL Lib "time2win.dll" (ByVal Value As Long) As String Declare Function cMKS Lib "time2win.dll" (ByVal Value As Single) As String

Declare Function cMKN Lib "time2win.dll" (ByVal Value As String) As String

### **Call Syntax :**

Nm\$ = cMKB(Value%)  $Nm$ = cMKC(Value@)$ Nm\$ = cMKD(Value#) Nm\$ = cMKI(ValueM) Nm\$ = cMKL(Value&)  $Nm$ = cMKS(Value!)$ 

Nm\$ = cMKN(Value\$)

**Where :**

Nm\$ receives the IEEE representation of Value?.

#### **Comments :**

For cMKN :

Arithmetics operations on big double value must be use the function defined in  $c\frac{Biq.x}{.}$ 

To convert a standard value to a big double value, you must pass the string representation of the value.

The string representation of the value must be founded by using STR\$ not FORMAT\$.

In fact, the FORMAT\$ convert the decimal separator into the separator defined in the Control Panel (Number format). The STR\$ doesn't change the decimal separator.

The length of the string representation of a big double is always 10 chars.

**See also :** CVx

# FromHexa, ToHexa

**QuickInfo :** VB 3.0, VB 4.0 (16-Bit), VB 4.0 (32-Bit) {Win95/WinNT}, MSOffice 95

# **Purpose :**

FromHexa convert a hexa string to an ascii string. ToHexa convert a ascii string to hexa string.

# **Declare Syntax :**

Declare Function cFromHexa Lib "time2win.dll" (Text As String) As String Declare Function cToHexa Lib "time2win.dll" (Text As String) As String

### **Call Syntax :**

test\$ = cFromHexa(Text) test\$ = cToHexa(Text)

#### **Where :**

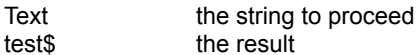

#### **Comments :**

The returned string from ToHexa is always a multiple of 2 If the size of the string passed to FromHexa is not a multiple of 2, only n-1 chars are used

#### **Examples :**

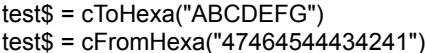

-> "41424344454647" -> "GFEDCBA"

**See also : Binary**
## B2I, B2L, H2I, H2L

**QuickInfo :** VB 3.0, VB 4.0 (16-Bit), VB 4.0 (32-Bit) {Win95/WinNT}, MSOffice 95

## **Purpose :**

**B2I convert a binary string into an integer variable.** B2L convert a binary string into a long variable. H<sub>2</sub>I convert a hexa string into an integer variable. H<sub>2</sub>L convert a hexa string into a long variable.

#### **Declare Syntax :**

Declare Function cB2I Lib "time2win.dll" (ByVal Txt As String) As Integer Declare Function cB2L Lib "time2win.dll" (ByVal Txt As String) As Long Declare Function cH2I Lib "time2win.dll" (ByVal Txt As String) As Integer Declare Function cH2L Lib "time2win.dll" (ByVal Txt As String) As Long

## **Call Syntax :**

Test% = cB2I(txtBinary\$) Test& = cB2L(txtBinary\$)  $Test\% = cH2I(txtHexa\$ Test& = cH2L(txtHexa\$)

#### **Where :**

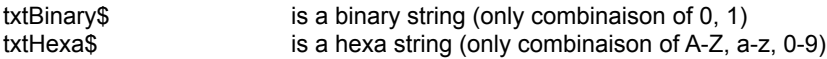

#### **Comments :**

If the function detects that that a char is not valid, the conversion is stopped and the returned value is truncated.

## **Examples :**

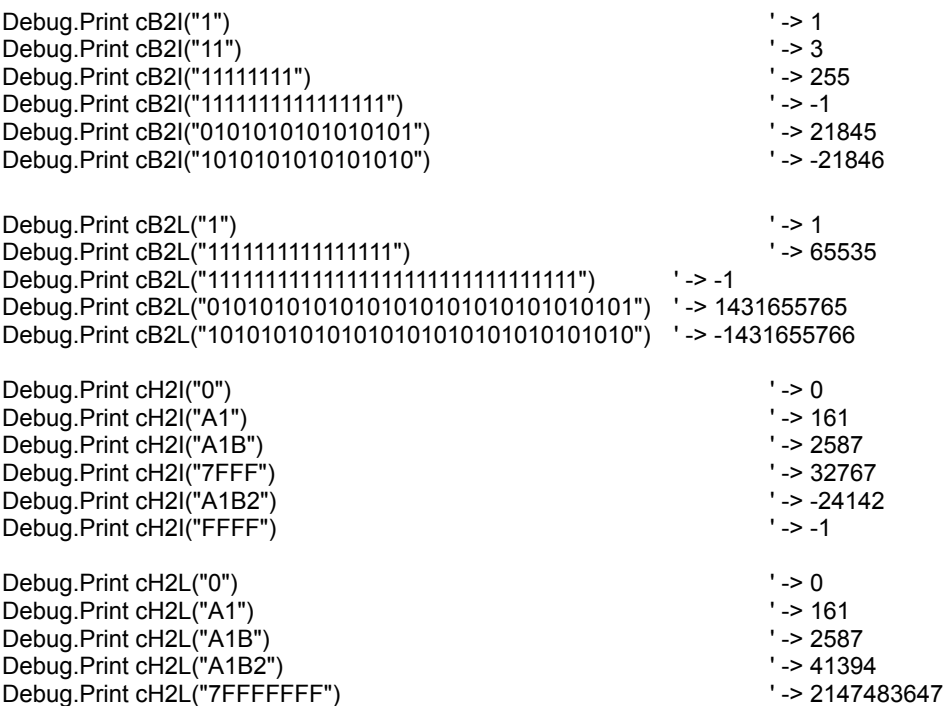

Debug.Print cH2L("B2A1A1B2") ' -> -1298030158 Debug.Print cH2L("FFFFFFFF") ' -> -1

## SetAllBits, SetBit, SetBitToFalse, SetBitToTrue

QuickInfo : VB 3.0, VB 4.0 (16-Bit), VB 4.0 (32-Bit) {Win95/WinNT}, MSOffice 95

## **Purpose :**

SetAllBits set all bits of a gived string to Set state or Reset state. SetBit set a gived bit in a gived string to Set state or Reset state. SetBitToFalse set a gived bit in a gived string to Reset state. SetBitToTrue set a gived bit in a gived string to Set state.

#### **Declare Syntax :**

Declare Sub cSetAllBits Lib "time2win.dll" (Txt As String, ByVal Value As Integer) Declare Sub cSetBit Lib "time2win.dll" (Txt As String, ByVal Position As Integer, ByVal Value As Integer) Declare Sub cSetBitToFalse Lib "time2win.dll" (Txt As String, ByVal Position As Integer) Declare Sub cSetBitToTrue Lib "time2win.dll" (Txt As String, ByVal Position As Integer)

#### **Call Syntax :**

Call cSetAllBits(Txt\$, Value) Call cSetBit(Txt\$, Position, Value) Call cSetBitToFalse(Txt\$, Position) Call cSetBitToTrue(Txt\$, Position)

#### **Where :**

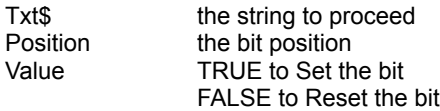

#### **Comments :**

The first bit in the string is the bit 0.

#### For cSetBitToFalse :

This routine is a short-cut routine from cSetBit(Txt, Position, FALSE)

For cSetBitToTrue :

This routine is a short-cut routine from cSetBit(Txt, Position, TRUE)

## FindBitReset, FindBitSet

**QuickInfo :** VB 3.0, VB 4.0 (16-Bit), VB 4.0 (32-Bit) {Win95/WinNT}, MSOffice 95

## **Purpose :**

FindBitReset find the first bit Reset starting at the position gived for a a gived string. FindBitSet find the first bit Set starting at the position gived for a a gived string.

#### **Declare Syntax :**

Declare Function cFindBitReset Lib "time2win.dll" (Txt As String, ByVal Position As Integer) As Integer Declare Function cFindBitSet Lib "time2win.dll" (Txt As String, ByVal Position As Integer) As Integer

#### **Call Syntax :**

test = cFindBitReset(Txt\$, Position) test = cFindBitSet(Txt\$, Position)

#### **Where :**

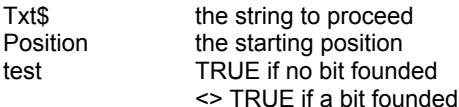

#### **Comments :**

For cFindBitReset :

This function is useful to find or scan a string for the bit Reset. The first bit in the string to start the test is -1.

#### For cFindBitSet :

This function is useful to find or scan a string for the bit Set. The first bit in the string to start the test is -1.

# ToggleAllBits, ToggleBit

**QuickInfo :** VB 3.0, VB 4.0 (16-Bit), VB 4.0 (32-Bit) {Win95/WinNT}, MSOffice 95

## **Purpose :**

ToggleAllBits toggle all bits in a gived string. If a bit is in Set state, it comes in Reset state. If a bit is in Reset state, it comes is Set state.

ToggleBit toggle a gived bit in a gived string. If a bit is in Set state, it comes in Reset state. If a bit is in Reset state, it comes is Set state.

## **Declare Syntax :**

Declare Sub cToggleAllBits Lib "time2win.dll" (Txt As String) Declare Sub cToggleBit Lib "time2win.dll" (Txt As String, ByVal Position As Integer)

## **Call Syntax :**

Call cToggleAllBits(Txt\$) Call cToggleBit(Txt, Position)

#### **Where :**

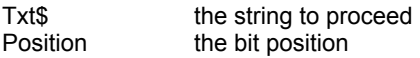

## **Comments :**

The first bit in the string is the bit 0.

# ReverseAllBits, ReverseAllBitsByChar

**QuickInfo :** VB 3.0, VB 4.0 (16-Bit), VB 4.0 (32-Bit) {Win95/WinNT}, MSOffice 95

## **Purpose :**

ReverseAllBits reverse all bits in a gived string. ReverseAllBitsByChar reverse all bits by each char in a gived string.

## **Declare Syntax :**

Declare Sub cReverseAllBits Lib "time2win.dll" (Txt As String) Declare Sub cReverseAllBitsByChar Lib "time2win.dll" (Txt As String)

## **Call Syntax :**

Call cReverseAllBits(Txt\$) Call cReverseAllBitsByChar(Txt\$)

## **Where :**

Txt\$ the string to proceed

## **Comments :**

## IsBitPalindrome

**QuickInfo :** VB 3.0, VB 4.0 (16-Bit), VB 4.0 (32-Bit) {Win95/WinNT}, MSOffice 95

## **Purpose :**

IsBitPalindrome check if a string is Bit palindrome.

## **Declare Syntax :**

Declare Function cIsBitPalindrome Lib "time2win.dll" (Txt As String) As Integer

## **Call Syntax :**

test = cIsBitPalindrome(Txt\$)

## **Where :**

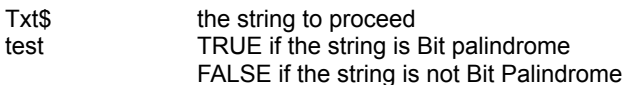

## **Comments :**

## **CreateBits**

**QuickInfo :** VB 3.0, VB 4.0 (16-Bit), VB 4.0 (32-Bit) {Win95/WinNT}, MSOffice 95

## **Purpose :**

CreateBits create a string which containes how many bits specified by a number.

## **Declare Syntax :**

Declare Function cCreateBits Lib "time2win.dll" (ByVal nBits As Integer) As String

## **Call Syntax :**

test = cCreateBits(nBits)

## **Where :**

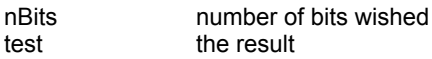

## **Comments :**

## **Examples :**

 $nBits = 10$ 

test = cCreateBits(nBits)  $\qquad$  ' test will be a size of 2 chars

## **GetBit**

**QuickInfo :** VB 3.0, VB 4.0 (16-Bit), VB 4.0 (32-Bit) {Win95/WinNT}, MSOffice 95

## **Purpose :**

GetBit return if a gived bit in a gived string if Set or Reset.

## **Declare Syntax :**

Declare Function cGetBit Lib "time2win.dll" (Txt As String, ByVal Position As Integer) As Integer

## **Call Syntax :**

test = cGetBit(Txt, Position)

## **Where :**

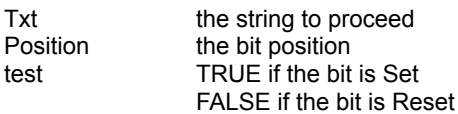

## **Comments :**

The first bit in the string is the bit 0.

## **GiveBitPalindrome**

**QuickInfo :** VB 3.0, VB 4.0 (16-Bit), VB 4.0 (32-Bit) {Win95/WinNT}, MSOffice 95

## **Purpose :**

GiveBitPalindrome return all chars on which bit 0 is bit 7, bit 1 is bit 6, bit 2 is bit 5, bit 3 is bit 4.

## **Declare Syntax :**

Declare Function cGiveBitPalindrome Lib "time2win.dll" () As String

## **Call Syntax :**

test = cGiveBitPalindrome

## **Where :**

test the result

## **Comments :**

## Get, GetBlock, GetIn, GetInPart, GetInPartR, GetInR, **TokenIn**

**QuickInfo :** VB 3.0, VB 4.0 (16-Bit), VB 4.0 (32-Bit) {Win95/WinNT}, MSOffice 95

## **Purpose :**

Get extract a sub-string delimited by **'|'** in a gived string.

GetBlock read a block of n chars starting at a gived block in a gived string.

GetIn extract a left sub-string delimited by a separator in a gived string.

GetInPart extract the first left sub-string or the rest after the first sub-string delimited by a separator in a gived string. GetInPartR extract the first right sub-string or the rest after the first sub-string delimited by a separator in a gived string.

GetInR extract a right sub-string delimited by a separator in a gived string.

TokenIn extract a sub-string delimited by a separator's list in a gived string.

## **Declare Syntax :**

Declare Function cGet Lib "time2win.dll" (Txt As String, ByVal Position As Integer) As String

Declare Function cGetBlock Lib "time2win.dll" (Txt As String, ByVal Position As Integer, ByVal Length As Integer) As String

Declare Function cGetIn Lib "time2win.dll" (Txt As String, Separator As String, ByVal Position As Integer) As String Declare Function cGetInPart Lib "time2win.dll" (Txt As String, Separator As String, ByVal Position As Integer) As String

Declare Function cGetInPartR Lib "time2win.dll" (Txt As String, Separator As String, ByVal Position As Integer) As String

Declare Function cGetInR Lib "time2win.dll" (Txt As String, Separator As String, ByVal Position As Integer) As String Declare Function cTokenIn Lib "time2win.dll" (Txt As String, Separator As String, ByVal Position As Integer) As String

## **Call Syntax :**

test\$ = cGet(Txt, Position)

- test\$ = cGetBlock(Txt, Position, Length)
- test\$ = cGetIn(Txt, Separator, Position)
- test\$ = cGetInPart(Txt, Separator, Position)
- test\$ = cGetInPartR(Txt, Separator, Position)
- test\$ = cGetInR(Txt, Separator, Position)
- test\$ = cTokenIn(Txt, SeparatorList, Position)

## **Where :**

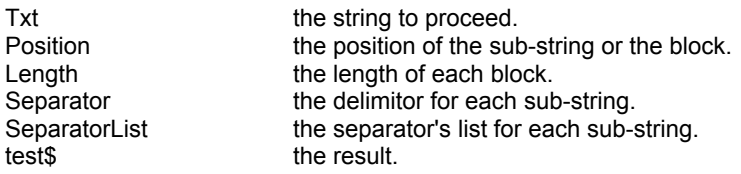

## **Comments :**

**\*** If the size of the string is 0 or if the position is < 1 or greater than the maximum block is the string or if the length is 0. The returned string is an empty string.

\* The function cGet is a subset of the cGetIn function.

\* The function cGetBlock is similar to MID\$(Txt,  $1 + ((n-1) * m)$ , m)

\* The function cTokenIn is a superset of the cGetIn function, in the fact that you can pass a separator's list.

\* For the function cGetInPart, cGetInPartR, you must set Position to TRUE for first part (left or right) and to FALSE for second part (left or right).

\* The function cGetInPartR is very usefull when you must isolate a file extension or the full directory and the filename function.

## **Examples :**

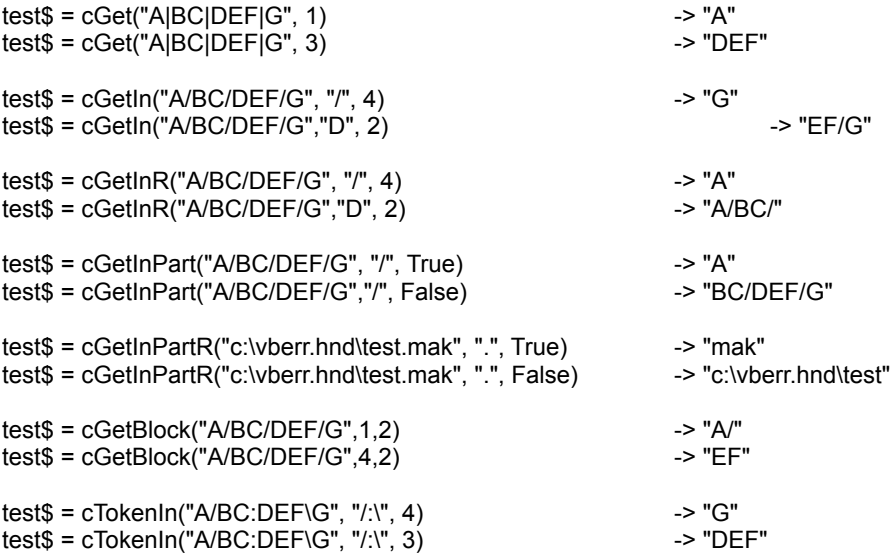

**See also : String** 

## String : Overview

AddDigit sum all numerics chars in a gived string. Align align a give string (left, center, right) into an another new string. AndToken check if all items of a list of token separated by '|' is present in a specified string. AndTokenIn check if all items of a list of token separated by a separator is present in a specified string. ArabicToRoman convert an integer or a long integer into Roman representation. BlockCharFromLeft read n chars from the left of a string. BlockCharFromRight read n chars from the right of a string. ChangeChars change all chars specifien by others chars in a string. ChangeCharsUntil change all chars specifien by others chars in a string until a char is encountered. CheckChars verify that all chars specifien are present in a string. CheckNumericity check if a string is a numeric string. CnvASCIItoEBCDIC convert an ASCII string into EBCDIC equivalent. CnvEBCDICtoASCII convert an EBCDIC string into ASCII equivalent. Compact compact a string composed of numeric chars. Compress remove all chr\$(0):ASCII NULL, chr\$(9):TAB, chr\$(32):SPACE from a string. CompressTab pack all n space chars into a tab char. CplAlpha **return the complementary string from a gived string composed with ascii chars.** CplDigit return the complementary string from a gived string composed with numerics chars. Count count the number of a specified char in a string. CreateAndFill create a string with the specified size and fill it with some chars. ExpandTab unpack all tab chars into n space chars. Fill Fill a string with some chars. FilterBlocks remove one or more sub-string separated by two delimitors in a gived string. FilterChars remove some chars specifien in a gived string. FilterFirstChar remove some chars beginning at first position of a gived string. FilterNotChar remove all chars except speficien chars in a gived string. Get Get extract a sub-string delimited by '|' in a gived string. GetBlock read a block of n chars starting at a gived block in a gived string. GetIn extract a left sub-string delimited by a separator in a gived string. GetInPart extract the first left sub-string or the rest after the first sub-string delimited by a separator in a gived string. GetInPartR extract the first right sub-string or the rest after the first sub-string delimited by a separator in a gived string. GetInR extract a right sub-string delimited by a separator in a gived string. InsertBlocks insert different block of char in a gived string separated by '~'. InsertBlocksBy insert different block of char in a gived string separated by a gived separator. InsertByMask replace the specified char by a string in a gived string. InsertChars insert a string starting at a gived position in a gived string. Lrc calculate the LRC of a gived string.<br>
MixChars will mix all chars in a gived string in will mix all chars in a gived string in a random position. Morse convert a string to a morse string. NumDigit sum and sums all numerics chars in a gived string to have a maximum value of 9. OneCharFromLeft read 1 char at a position starting from the left of a string.  $\overline{OneCharFromRight}$  read 1 char at a position starting from the right of a string. OrToken check if one item of a list of token separated by '|' is present in a specified string. OrTokenIn check if one item of a list of token separated by a separator is present in a specified string. PatternExtMatch search if a gived pattern can be found is a gived string. PatternMatch search if a gived pattern can be found is a gived string. ProperName convert the first letter of each word separated by a space in a string to upper case. ProperName2 convert the first letter of some words separated by a space or punctuation in upper letter case. RemoveBlockChar remove a block of chars at the specified position in a string. RemoveOneChar remove one char at the specified position in a string. ResizeString resize the size of a string to a new length. ResizeStringAndFill resize the size of a string to a new length and fill it with chars if the new length is greater than the current length. Reverse reverse all chars in a gived string. RomanToArabic convert a Roman string into an integer or a long integer. ScrollL scroll one char to the left of a specified string. ScrollR scroll one char to the right of a specified string.

StringSAR search and replace a string by an another in the specified string. TokenIn extract a sub-string delimited by a separator's list in a gived string. Uncompact uncompact a string composed of numeric chars.

## BlockCharFromLeft, BlockCharFromRight, OneCharFromLeft, OneCharFromRight

**QuickInfo :** VB 3.0, VB 4.0 (16-Bit), VB 4.0 (32-Bit) {Win95/WinNT}, MSOffice 95

## **Purpose :**

BlockCharFromLeft read n chars from the left of a string. BlockCharFromRight read n chars from the right of a string. OneCharFromLeft read 1 char at a position starting from the left of a string. OneCharFromRight read 1 char at a position starting from the right of a string.

## **Declare Syntax :**

Declare Function cBlockCharFromLeft Lib "time2win.dll" (Txt As String, ByVal Position As Integer) As String Declare Function cBlockCharFromRight Lib "time2win.dll" (Txt As String, ByVal Position As Integer) As String Declare Function cOneCharFromLeft Lib "time2win.dll" (Txt As String, ByVal Position As Integer) As String Declare Function cOneCharFromRight Lib "time2win.dll" (Txt As String, ByVal Position As Integer) As String

## **Call Syntax :**

test = cBlockCharFromLeft(Txt, Position) test = cBlockCharFromRight(Txt, Position) test = cOneCharFromLeft(txt, position) test = cOneCharFromRight(Txt, Position)

## **Where :**

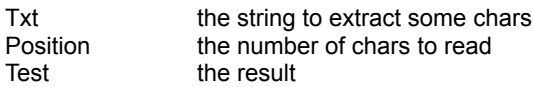

## **Comments :**

For cBlockCharFromLeft :

This fonction is the same that Left\$(Txt, Position) but doesn't generate an Error if a problem occurs.

For cBlockCharFromRight :

This fonction is the same that Right\$(Txt, Position) but doesn't generate an Error if a problem occurs.

From cOneCharFromLeft :

This function is the same that MID\$(Txt, Position, 1)

From cOneCharFromRight :

This function is the same that MID\$(Txt, Len(Txt) - Position  $+ 1$ , 1)

## **Examples :**

For cBlockCharFromLeft :

Txt = "ABCDEF" Position = 3 Test = cBlockCharFromLeft(Txt, Position) ' Test = "ABC" For cBlockCharFromRight :

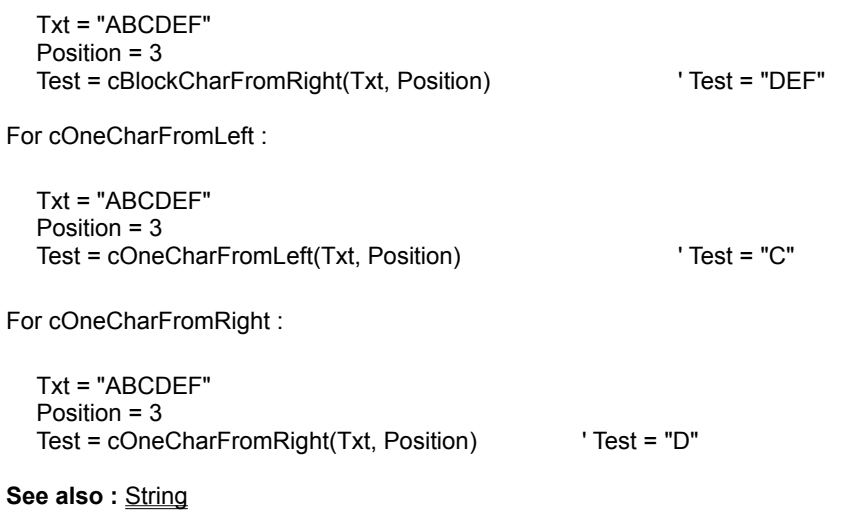

## InsertBlocks, InsertBlocksBy, InsertByMask, InsertChars

**QuickInfo :** VB 3.0, VB 4.0 (16-Bit), VB 4.0 (32-Bit) {Win95/WinNT}, MSOffice 95

#### **Purpose :**

InsertBlocks insert different block of char in a gived string separated by '~'. InsertBlocksBy insert different block of char in a gived string separated by a gived separator. InsertByMask replace the specified char by a string in a gived string. InsertChars insert a string starting at a gived position in a gived string.

#### **Declare Syntax :**

Declare Function cInsertBlocks Lib "time2win.dll" (Txt As String, Insert As String) As String Declare Function cInsertBlocksBy Lib "time2win.dll" (Txt As String, Insert As String, Delimitor As String) As String Declare Function cInsertByMask Lib "time2win.dll" (Txt As String, Mask As String, Insert As String) As String Declare Function cInsertChars Lib "time2win.dll" (Txt As String, ByVal Position As Integer, Insert As String) As String

#### **Call Syntax :**

test\$ = cInsertBlocks(Txt, Insert) test\$ = cInsertBlocksBy(Txt, Insert, Delimitor) test\$ = cInsertByMask(Txt, Mask, Insert) test\$ = cInsertChars(Txt, Position, Insert)

#### **Where :**

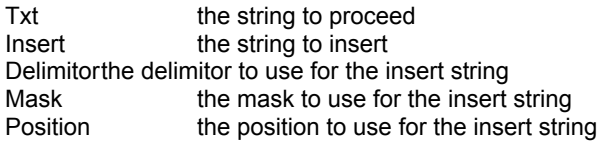

#### **Comments :**

**\*** If the size of the string is 0 The returned string is an empty string.

\* The function cInsertBlocks is a subset of the cInsertBlocksBy function.

\* The number of blocks for cInsertBlocks, cInsertBlocksBy functions in the string to proceed must be greater than one from the number of block in the insert string.

\* The function cInsertChars is similar to LEFT\$(Txt, n) + Insert + RIGHT\$(Txt, LEN(Txt) - n)

## **Examples :**

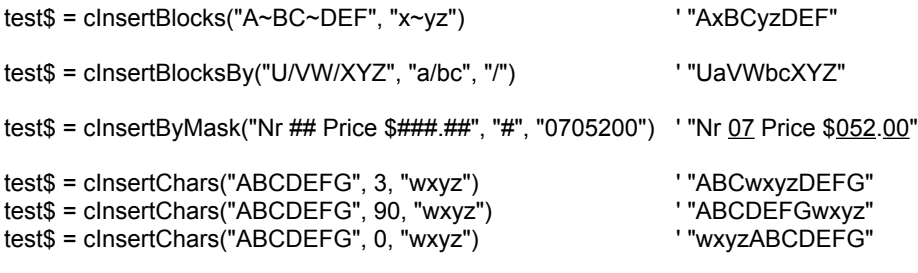

**See also :** String

## AndToken, AndTokenIn, OrToken, OrTokenIn

**QuickInfo :** VB 3.0, VB 4.0 (16-Bit), VB 4.0 (32-Bit) {Win95/WinNT}, MSOffice 95

#### **Purpose :**

AndToken check if all items of a list of token separated by '|' is present in a specified string. AndTokenIn check if all items of a list of token separated by a separator is present in a specified string. OrToken check if one item of a list of token separated by '|' is present in a specified string. OrTokenIn check if one item of a list of token separated by a separator is present in a specified string.

#### **Declare Syntax :**

Declare Function cAndToken Lib "time2win.dll" (ByVal Txt As String, ByVal Token As String) As Integer Declare Function cAndTokenIn Lib "time2win.dll" (ByVal Txt As String, ByVal Token As String, ByVal Separator As String) As Integer Declare Function cOrToken Lib "time2win.dll" (ByVal Txt As String, ByVal Token As String) As Integer Declare Function cOrTokenIn Lib "time2win.dll" (ByVal Txt As String, ByVal Token As String, ByVal Separator As String) As Integer

#### **Call Syntax :**

Test% = cAndToken(Txt\$, Token\$) Test% = cAndTokenIn(Txt\$, Token\$, Separator\$)

Test% = cOrToken(Txt\$, Token\$) Test% = cOrTokenIn(Txt\$, Token\$, Separator\$)

#### **Where :**

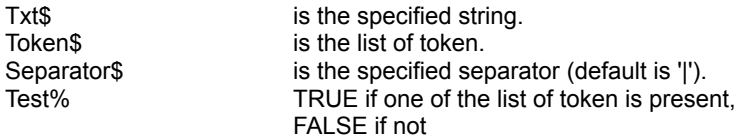

#### **Comments :**

AndToken, AndTokenIn, OrToken, OrTokenIn works only with string without embedded chr\$(0). AndToken, AndTokenIn, OrToken, OrTokenIn are case-sensitive. Use UCase\$ or LCase\$ to perform no casesensitivity.

#### **Examples :**

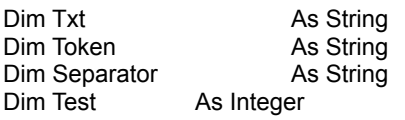

Txt = "THE QUICK BROWN FOX JUMPS OVER THE LAZY DOG"

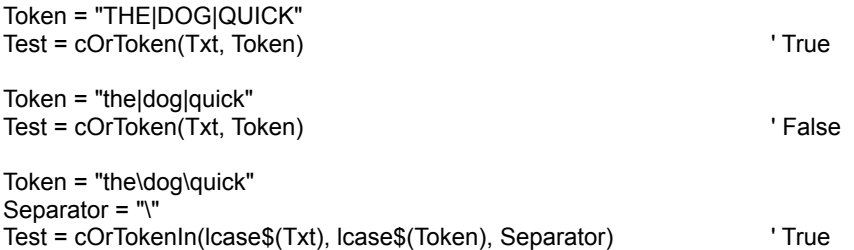

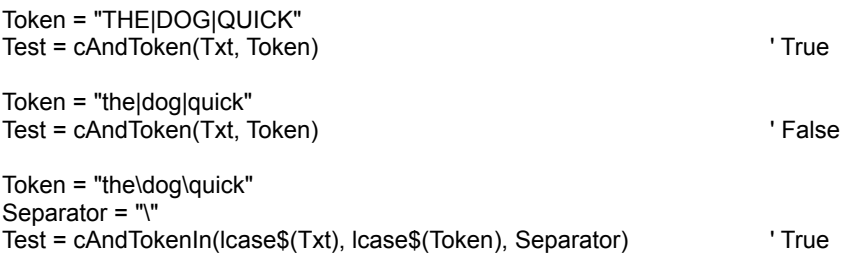

**See also : String** 

## FilterBlocks, FilterChars, FilterFirstChars, FilterNotChars

**QuickInfo :** VB 3.0, VB 4.0 (16-Bit), VB 4.0 (32-Bit) {Win95/WinNT}, MSOffice 95

#### **Purpose :**

FilterBlocks remove one or more sub-string separated by two delimitors in a gived string. FilterChars remove some chars specifien in a gived string. FilterFirstChar remove some chars beginning at first position of a gived string. FilterNotChar remove all chars except speficien chars in a gived string.

#### **Declare Syntax :**

Declare Function cFilterBlocks Lib "time2win.dll" (Txt As String, Delimitor As String) As String Declare Function cFilterChars Lib "time2win.dll" (Txt As String, charSet As String) As String Declare Function cFilterFirstChars Lib "time2win.dll" (Txt As String, charSet As String) As String Declare Function cFilterNotChars Lib "time2win.dll" (Txt As String, charSet As String) As String

#### **Call Syntax :**

test = cFilterBlocks(Txt, Delimitor) test = cFilterChars(Txt, charSet) test = cFilterFirstChars(Txt, charSet) test = cFilterNotChars(Txt, charSet)

#### **Where :**

Txt the string to proceed Delimitortwo chars for filter the string charSet the chars for filter the string test the result

## **Comments :**

#### **Examples :**

Delimitor = "//" Delimitor = "BI" test = cFilterBlocks(Txt, Delimitor) test = cFilterBlocks(Txt, Delimitor) ' test = "ADEF" ' test = "A/J" Txt = "A/BC/DEF/GHIJ" Txt = "A/BC/DEF/GHIJ" charSet = "B/" charSet = "AF/" test = cFilterChars(Txt, charSet) test = cFilterChars(Txt, charSet) Txt = "A/BC/DEF/GHIJ" Txt = "A/BC/DEF/GHIJ" charSet = A/" charSet = "A/BC/" test = cFilterFirstChars(Txt, charSet) test = cFilterFirstChars(Txt, charSet) ' test = "BC/DEF/GHIJ" ' test = "DEF/GHIJ"

charSet = "B/" charSet = "AF/"  $'$  test = "/B//"  $'$  test = "A//F/"

**See also :** String

Txt = "A/BC/DEF/GHIJ" Txt = "A/BC/DEF/GHIJ"

' test = "ACDEFGHIJ" ' test = "BCDEGHIJ"

Txt = "A/BC/DEF/GHIJ" Txt = "A/BC/DEF/GHIJ" test = cFilterNotChars(Txt, charSet) test = cFilterNotChars(Txt, charSet)

# AddDigit, CplDigit, NumDigit, CplAlpha

**QuickInfo :** VB 3.0, VB 4.0 (16-Bit), VB 4.0 (32-Bit) {Win95/WinNT}, MSOffice 95

#### **Purpose :**

AddDigit sum all numerics chars in a gived string. CplDigit return the complementary string from a gived string composed with numerics chars. NumDigit sum and sums all numerics chars in a gived string to have a maximum value of 9. CplAlpha return the complementary string from a gived string composed with ascii chars.

#### **Declare Syntax :**

Declare Function cAddDigit Lib "time2win.dll" (Txt as string) As Integer Declare Function cCplDigit Lib "time2win.dll" (Txt as string) As String Declare Function cNumDigit Lib "time2win.dll" (Txt as string) As Integer Declare Function cCplAlpha Lib "time2win.dll" (Txt As String) As String

#### **Call Syntax :**

test% = cAddDigit(Txt) test\$ = cCplDigit(Txt) test% = cNumDigit(Txt) test\$ = cCplAlpha(Txt)

#### **Where :**

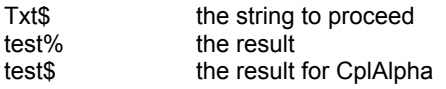

#### **Comments :**

For AddDigit, CplDigit, NumDigit if one or more chars are different from digit, the value for each one is 0

#### **Examples :**

test% = cAddDigit("1234567890987654321712345678909876543217") ' 194 test% = cNumDigit("1234567890987654321712345678909876543217")' 5

test\$ = cCplDigit("1234567890987654321712345678909876543217") ' "8765432109012345678287654321090123456782"

test% = cAddDigit("8765432109012345678287654321090123456782") ' 166 test% = cNumDigit("8765432109012345678287654321090123456782")' 4

test\$ = cCplAlpha("ÀÁÂÃÄÅÆ") ' "?>=<;:9"

**See also :** String

## CnvASCIItoEBCDIC, CnvEBCDICtoASCII

**QuickInfo :** VB 3.0, VB 4.0 (16-Bit), VB 4.0 (32-Bit) {Win95/WinNT}, MSOffice 95

## **Purpose :**

CnvASCIItoEBCDIC convert an ASCII string into EBCDIC equivalent. CnvEBCDICtoASCII convert an EBCDIC string into ASCII equivalent.

## **Declare Syntax :**

Declare Sub cCnvASCIItoEBCDIC Lib "time2win.dll" (Txt As String) Declare Sub cCnvEBCDICtoASCII Lib "time2win.dll" (Txt As String)

## **Call Syntax :**

Call cCnvASCIItoEBCDIC(Txt\$) Call cCnvEBCDICtoASCII(Txt\$)

## **Where :**

Txt\$ the string to convert

**Comments :**

## **Examples :**

Dim Tmp As String

Tmp = "A/BC/DEF/GHIJ"

Call cCnvASCIItoEBCDIC(Tmp) Debug.Print Tmp ' ÁaÂÃaÄÅÆaÇÈÉÑ

Call cCnvEBCDICtoASCII(Tmp) Debug.Print Tmp ' A/BC/DEF/GHIJ

**See also :** String

## ArabicToRoman, RomanToArabic

**QuickInfo :** VB 3.0, VB 4.0 (16-Bit), VB 4.0 (32-Bit) {Win95/WinNT}, MSOffice 95

## **Purpose :**

ArabicToRoman convert an integer or a long integer into Roman representation. RomanToArabic convert a Roman string into an integer or a long integer.

## **Declare Syntax :**

Declare Function cArabicToRoman Lib "time2win.dll" (Var As Variant) As String Declare Function cRomanToArabic Lib "time2win.dll" (Txt As String) As Variant

## **Call Syntax :**

testAR = cArabicToRoman(var) testRA = cRomanToArabic(txt)

## **Where :**

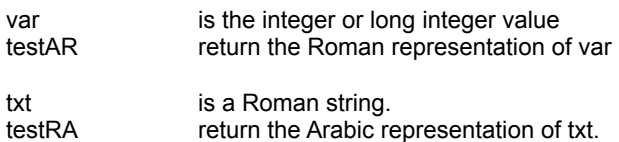

## **Comments :**

For cArabicToRoman :

The string returned by this function is always in lowercase.

For cRomanToArabic :

The value returned by this function is an integer or a long integer.

## **Examples :**

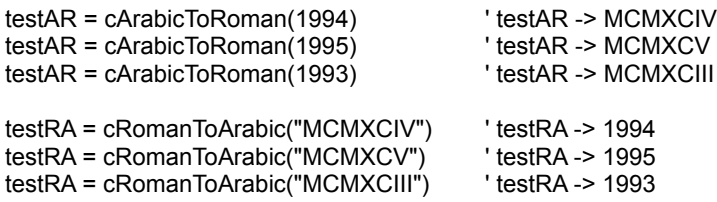

**See also: String** 

# Days and Months in different language : Overview

GetAscTime retrieve the current date and time in a 26 chars string from a language number. GetTinyDay return the specified day into one letter. GetSmallDay return the specified day into two letters.<br>GetShortDay return the specified day into three letters return the specified day into three letters. GetLongDay return the specified day into full day name. GetTinyMonth return the specified month into one letter. GetShortMonth return the specified month into three letters.

GetLongMonth return the specified month into full month name.

## Get.X.Day, Get.X.Month

**QuickInfo :** VB 3.0, VB 4.0 (16-Bit), VB 4.0 (32-Bit) {Win95/WinNT}, MSOffice 95

## **Purpose :**

GetTinyDay return the specified day into one letter. GetSmallDay return the specified day into two letters. GetShortDay return the specified day into three letters. GetLongDay return the specified day into full day name. GetTinyMonth return the specified month into one letter. GetShortMonth return the specified month into three letters. GetLongMonth return the specified month into full month name.

#### **Declare Syntax :**

Declare Function cGetTinyDay Lib "time2win.dll" (ByVal nLanguage As Integer, ByVal nDay As Integer) As String Declare Function cGetSmallDay Lib "time2win.dll" (ByVal nLanguage As Integer, ByVal nDay As Integer) As String Declare Function cGetShortDay Lib "time2win.dll" (ByVal nLanguage As Integer, ByVal nDay As Integer) As String Declare Function cGetLongDay Lib "time2win.dll" (ByVal nLanguage As Integer, ByVal nDay As Integer) As String Declare Function cGetTinyMonth Lib "time2win.dll" (ByVal nLanguage As Integer, ByVal nMonth As Integer) As String Declare Function cGetShortMonth Lib "time2win.dll" (ByVal nLanguage As Integer, ByVal nMonth As Integer) As String

Declare Function cGetLongMonth Lib "time2win.dll" (ByVal nLanguage As Integer, ByVal nMonth As Integer) As **String** 

#### **Call Syntax :**

- test\$ = GetTinyDay(nLanguage, nDay)
- test\$ = GetSmallDay(nLanguage, nDay)
- test\$ = GetShortDay(nLanguage, nDay)
- test\$ = GetLongDay(nLanguage, nDay)
- test\$ = GetTinyMonth(nLanguage, nMonth)
- test\$ = GetShortMonth(nLanguage, nMonth)
- test\$ = GetLongMonth(nLanguage, nMonth)

#### **Where :**

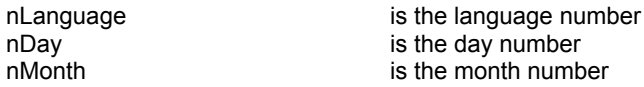

#### **Comments :**

nLanguage must be a correct language number. If the language number is not correct, the french language is always returned.

nDay is the day of the week between 0 and 6. You can use the VB WeekDay() fonction to retrieve it from a date.

nMonth is a month between 1 and 12. You can use the VB Month() fonction to retrieve it from a date.

#### **Examples :**

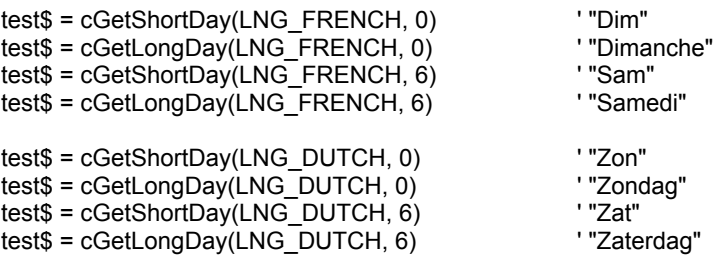

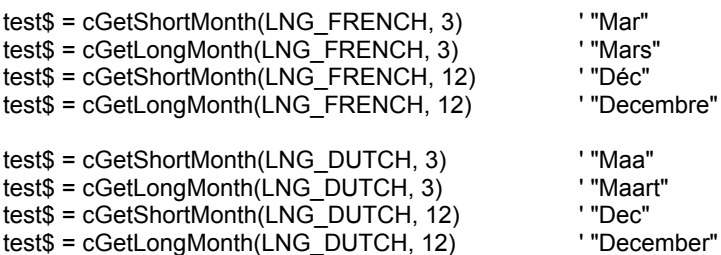

aa<br>aart"<br>ecember"

See also : **Days and months in different language** 

Public Const LNG\_FRENCH = 1 Public Const LNG\_DUTCH = 2 Public Const LNG\_GERMAN = 3 Public Const LNG\_ENGLISH = 4 Public Const LNG\_ITALIAN = 5 Public Const  $LNG$  SPANISH = 6 Public Const LNG CATALAN = 7 Public Const LNG\_POLISH = 8

## **GetAscTime**

**QuickInfo :** VB 3.0, VB 4.0 (16-Bit), VB 4.0 (32-Bit) {Win95/WinNT}, MSOffice 95

## **Purpose :**

GetAscTime retrieve the current date and time in a 26 chars string from a language number.

## **Declare Syntax :**

Declare Function cGetAscTime Lib "time2win.dll" (ByVal nLanguage As Integer) As String

## **Call Syntax :**

test\$ = cGetAscTime(nLanguage)

## **Where :**

nLanguage is the language number

## **Comments :**

nLanguage must be a correct language number. If the language number is not correct, the french language is always returned.

A 24-hour clock is used. All fields have a constant width.

## **Examples :**

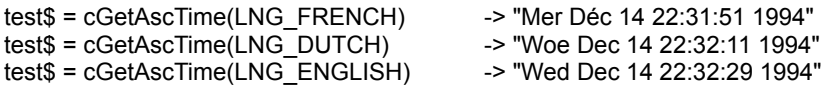

**See also :** Days and months in different language

# StringCompress, StringExpand

**QuickInfo :** VB 3.0, VB 4.0 (16-Bit), VB 4.0 (32-Bit) {Win95/WinNT}, MSOffice 95

## **Purpose :**

StringCompress compress a string into a compressed format. StringExpand expand a compressed string into a normal format.

## **Declare Syntax :**

Declare Function cStringCompress Lib "time2win.dll" (Txt As String) As String Declare Function cStringExpand Lib "time2win.dll" (Txt As String) As String

## **Call Syntax :**

Test\$ = cStringCompress(Txt\$) Test\$ = cStringExpand(Txt\$)

## **Where :**

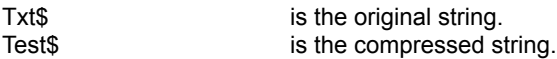

## **Comments :**

The compression gives the better result on TEXT string.

## **Examples :**

**See also :** Compression

## FileCompress, FileExpand

**QuickInfo :** VB 3.0, VB 4.0 (16-Bit), VB 4.0 (32-Bit) {Win95/WinNT}, MSOffice 95

## **Purpose :**

FileCompress compress a file into a compressed format. FileExpand expand a compressed file into a normal format.

## **Declare Syntax :**

Declare Function cFileCompress Lib "time2win.dll" (ByVal file1 As String, ByVal file2 As String) As Long Declare Function cFileExpand Lib "time2win.dll" (ByVal file1 As String, ByVal file2 As String) As Long

## **Call Syntax :**

Test& = cFileCompress(File1\$, File2\$) Test& = cFileExpand(File2\$, File1\$)

## **Where :**

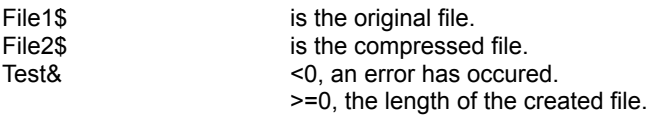

## **Comments :**

The compression gives the better result on TEXT file.

## **Examples :**

**See also :** Compression

## Is.X **QuickInfo :** VB 3.0, VB 4.0 (16-Bit), VB 4.0 (32-Bit) {Win95/WinNT}, MSOffice 95

## **Purpose :**

These routines checks if the specified string is :

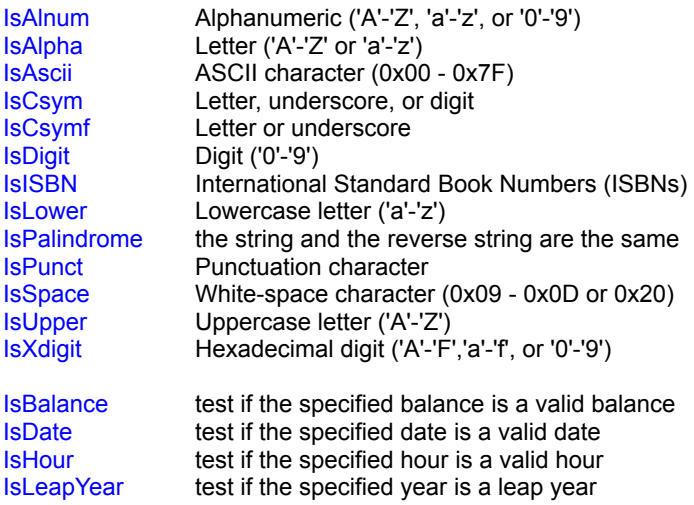

## **Declare Syntax :**

Declare Function cIsAlnum Lib "time2win.dll" (Txt As String) As Integer Declare Function cIsAlpha Lib "time2win.dll" (Txt As String) As Integer Declare Function cIsAscii Lib "time2win.dll" (Txt As String) As Integer Declare Function cIsCsym Lib "time2win.dll" (Txt As String) As Integer Declare Function cIsCsymf Lib "time2win.dll" (Txt As String) As Integer Declare Function cIsDigit Lib "time2win.dll" (Txt As String) As Integer Declare Function cIsISBN Lib "time2win.dll" (Txt As String) As Integer Declare Function cIsLower Lib "time2win.dll" (Txt As String) As Integer Declare Function cIsPalindrome Lib "time2win.dll" (Txt As String) As Integer Declare Function cIsPunct Lib "time2win.dll" (Txt As String) As Integer Declare Function cIsSpace Lib "time2win.dll" (Txt As String) As Integer Declare Function cIsUpper Lib "time2win.dll" (Txt As String) As Integer Declare Function cIsXDigit Lib "time2win.dll" (Txt As String) As Integer

Declare Function cIsBalance Lib "time2win.dll" (ByVal nHour As Long, ByVal nMinute As Integer, ByVal nSecond As Integer) As Integer Declare Function cIsDate Lib "time2win.dll" (ByVal nYear As Integer, ByVal nMonth As Integer, ByVal nDay As Integer) As Integer Declare Function cIsHour Lib "time2win.dll" (ByVal nHour As Integer, ByVal nMinute As Integer, ByVal nSecond As

Integer) As Integer

Declare Function cIsLeapYear Lib "time2win.dll" (ByVal nYear As Integer) As Integer

## **Call Syntax :**

test = cIsAlnum(Txt) test = cIsAlpha(Txt) test = cIsAscii(Txt) test = cIsCsym(Txt) test = cIsCsymf(Txt) test = cIsDigit(Txt) test = cIsLower(Txt) test = cIsPalindrome(Txt) test = cIsPunct(Txt) test = cIsSpace(Txt) test = cIsUpper(Txt) test = cIsXdigit(Txt)

test = cIsBalance(nHour, nMinute, nSecond) test = cIsDate(nYear, nMonth, nDay) test = cIsHour(nHour, nMinute, nSecond) test = cIsLeapYear(nYear)

### **Where :**

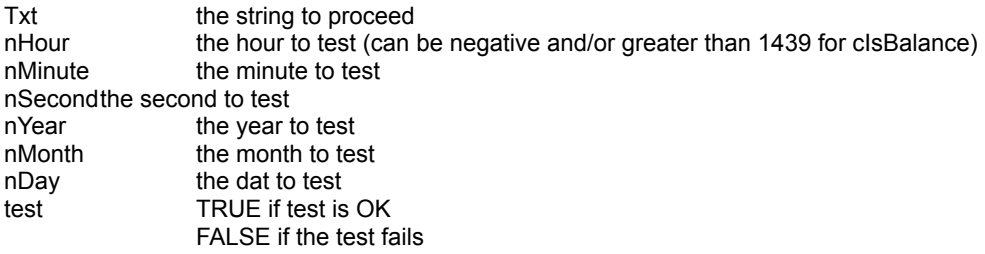

## **Comments :**

## **Examples :**

Txt = "ABCDEFG"

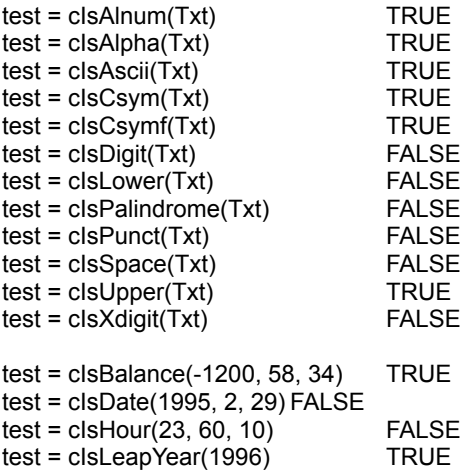

See also : <u>Is</u>

## HMAPutType, HMArPutType, HMAsPutType

**QuickInfo :** VB 3.0, VB 4.0 (16-Bit), VB 4.0 (32-Bit) {Win95/WinNT}, MSOffice 95

## **Purpose :**

HMAPutType save a type'd variable from a huge array. HMArPutType have the same functionnality but with a huge array with only one sheet and only one row. HMAsPutType have the same functionnality but with a huge array with only one sheet.

#### **Declare Syntax :**

Declare Sub cHMAPutType Lib "time2win.dll" (HMA As tagHMA, ByVal Row As Long, ByVal Col As Long, ByVal Sheet As Long, nType As Any) Declare Sub cHMArPutType Lib "time2win.dll" (HMA As tagHMA, ByVal Col As Long, nType As Any) Declare Sub cHMAsPutType Lib "time2win.dll" (HMA As tagHMA, ByVal Row As Long, ByVal Col As Long, nType As Any)

#### **Call Syntax :**

Call cHMAPutType(HMA, Row&, Col&, Sheet&, nType)

#### **Where :**

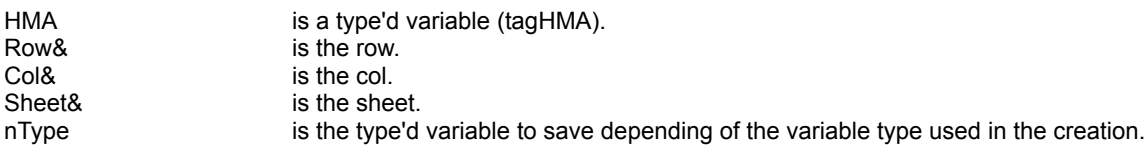

#### **Comments :**

If the Row is below 1, the Row 1 is used. If the Col is below 1, the Col 1 is used. If the Sheet is below 1, the Sheet 1 is used.

If the Row is greater than HMA.nRows, the Row HMA.nRows is used. If the Col is greater than HMA.nCols, the Col HMA.nCols is used. If the Sheet is greater than HMA.nSheets, the Sheet HMA.nSheets is used.

#### **Examples :**

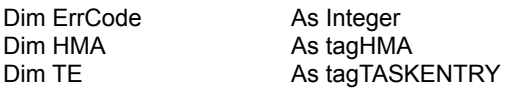

HMA.nType = Len(TE)  $\blacksquare$  Positive value for a type'd variable variable  $HMA.nRows = 500$   $'500 rows = 500$  $HMA. nCols = 500$   $'500 \text{ coils}$ HMA.nSheets = 2 ' 2 sheets

HMA.nIsTyped = True The state of the array with chr\$(0) because type'd

- -

ErrCode = cHMACreate(HMA) ' create a new huge array

ErrCode = cTasks(TE, True) Call cHMAPutType(HMA, 1, 1, 1, TE)  $\blacksquare$  'save the type'd variable in Row 1, Col 1, Sheet 1 ErrCode = cTasks(TE, False) Call cHMAPutType(HMA, 1, HMA.nCols, 1, TE)  $\qquad \qquad$  'save the type'd variable in Row 1, Col 500, Sheet 1

ErrCode = cTasks(TE, False) Call cHMAPutType(HMA, HMA.nRows, 1, 1, TE) save the type'd variable in Row 500, Col 1, Sheet 1 ErrCode = cTasks(TE, False) Call cHMAPutType(HMA, HMA.nRows, HMA.nCols, 1, TE) ' save the type'd variable in Row 500, Col 500, Sheet 1

See also : **Huge memory array** 

## Is : Overview

These routines checks if the specified string is :

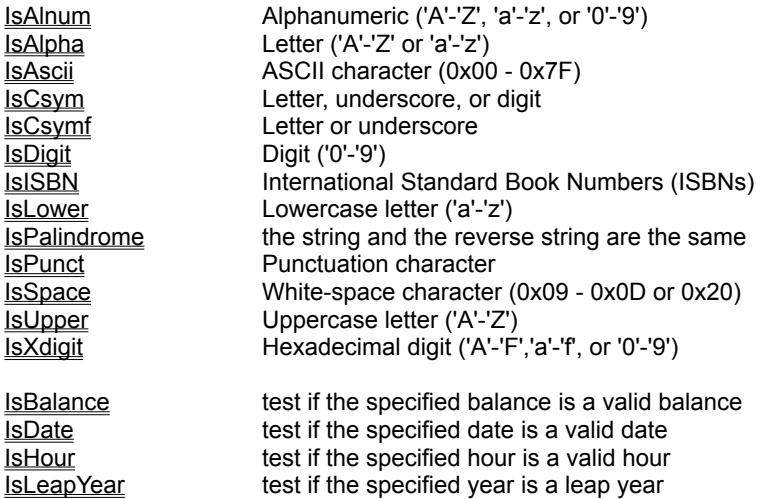

The routines checks if a specified file has or not the specified attribute.

IsFileArchive check if the specified file is an ARCHIVE file.  $I$  Is File Empty check if the specified file contains or not data (size  $> 0$ ). **ISFILEHIDDEN** check if the specified file is a HIDDEN file. IsFilenameValid check if the specified file follows the DOS or WIN95 or WINNT syntax for a file. **ISFILENOTMAL CHECK IF THE SPECIFIED FILE IS A NORMAL file. ISFIleReadOnly** check if the specified file is a READ-ONLY file. IsFileSubDir check if the specified file is a SUB-DIRECTORY file. **ISFileSystem** check if the specified file is a SYSTEM file. **IsFileVolId** check if the specified file is a VOLUME-ID file. **ISFIleFlag** check if the specified file have the specified attributes.

## IsFile.X **QuickInfo :** VB 3.0, VB 4.0 (16-Bit), VB 4.0 (32-Bit) {Win95/WinNT}, MSOffice 95

## **Purpose :**

IsFileArchive check if the specified file is an ARCHIVE file. IsFileEmpty check if the specified file contains or not data (size > 0). IsFileHidden check if the specified file is a HIDDEN file. IsFilenameValid check if the specified file follows the DOS or WIN95 or WINNT syntax for a file. IsFileNormal check if the specified file is a NORMAL file. IsFileReadOnly check if the specified file is a READ-ONLY file. IsFileSubDir check if the specified file is a SUB-DIRECTORY file. IsFileSystem check if the specified file is a SYSTEM file. IsFileVolId check if the specified file is a VOLUME-ID file. IsFileFlag check if the specified file have the specified attributes.

## **Declare Syntax :**

Declare Function cIsFileArchive Lib "time2win.dll" (ByVal nFilename As String) As Integer Declare Function cIsFileEmpty Lib "time2win.dll" (ByVal nFilename As String) As Integer Declare Function cIsFileHidden Lib "time2win.dll" (ByVal nFilename As String) As Integer Declare Function cIsFilenameValid Lib "time2win.dll" (ByVal nFilename As String) As Integer Declare Function cIsFileNormal Lib "time2win.dll" (ByVal nFilename As String) As Integer Declare Function cIsFileReadOnly Lib "time2win.dll" (ByVal nFilename As String) As Integer Declare Function cIsFileSubDir Lib "time2win.dll" (ByVal nFilename As String) As Integer Declare Function cIsFileSystem Lib "time2win.dll" (ByVal nFilename As String) As Integer Declare Function cIsFileVolId Lib "time2win.dll" (ByVal nFilename As String) As Integer Declare Function cIsFileFlag Lib "time2win.dll" (ByVal nFilename As String, ByVal nStatus As Integer) As Integer

## **Call Syntax :**

test% = cIsFileArchive(nFilename) test% = cIsFileEmpty(nFilename) test% = cIsFileHidden(nFilename) test% = cIsFilenameValid(nFilename) test% = cIsFileNormal(nFilename) test% = cIsFileReadOnly(nFilename) test% =cIsFileSubDir(nFilename) test% = cIsFileSystem(nFilename) test% = cIsFileVolId(nFilename) test% = cIsFileFlag(nFilename, nStatus)

## **Where :**

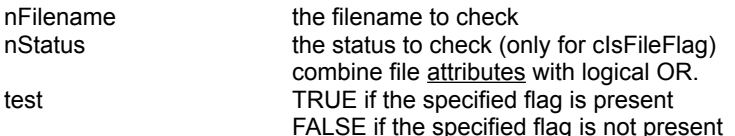

## **Comments :**

IsFilenameValid checks only the validity of a file (normal file or network file) not the presence on a disk, the returned code can be :

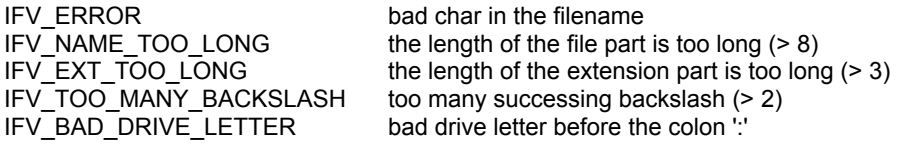
IFV\_BAD\_COLON\_POS bad colon ':' position (<>2)  $IFV$  EXT WITHOUT NAME extension without a name

If the filename is not a good filename or if the filename not exist or if an error occurs when accessing the filename, the return value is always FALSE.

See also : <u>Is</u>

# Huge memory array : Overview

The functions/subs usen in the Huge Memory Arrays routines handle Huge Arrays. Huge Arrays is based on the same principle that **DISK ARRAY** and **MULTIPLE DISK ARRAY**.

An bigger advantage of Huge Arrays is the speed.

The maximum number of Huge Arrays is 8192.

This number is a theorical maximum and is depending of any application loaded in memory.

The following functions/subs are used to handle big sized arrays on disk :

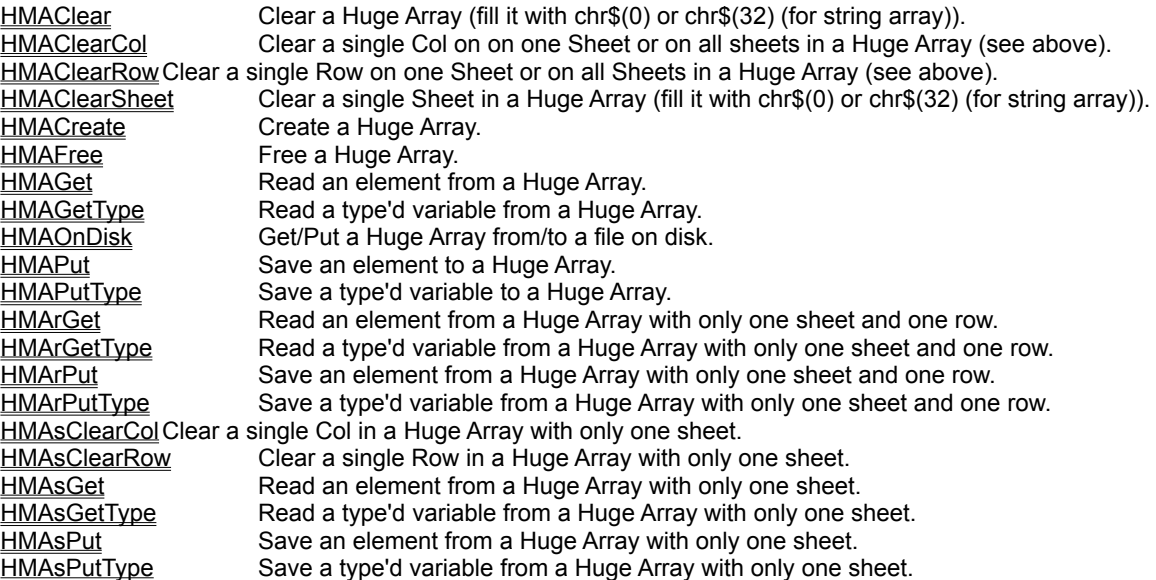

Don't forget that any Huge Memory Arrays must be destroyed before quitting the application. If you not destroy all Huge Memory Arrays that you've created, the memory used will be only released when the DLL will be unloaded from memory.

## HMAPut, HMArPut, HMAsPut

**QuickInfo :** VB 3.0, VB 4.0 (16-Bit), VB 4.0 (32-Bit) {Win95/WinNT}, MSOffice 95

### **Purpose :**

HMAPut save an element to a huge array. HMArPut have the same functionnality but with a huge array with only one sheet and only one row. HMAsPut have the same functionnality but with a huge array with only one sheet.

### **Declare Syntax :**

Declare Sub cHMAPut Lib "time2win.dll" (HMA As tagHMA, ByVal Row As Long, ByVal Col As Long, ByVal Sheet As Long, Var As Variant) Declare Sub cHMArPut Lib "time2win.dll" (HMA As tagHMA, ByVal Col As Long) As Variant Declare Sub cHMAsPut Lib "time2win.dll" (HMA As tagHMA, ByVal Row As Long, ByVal Col As Long, Var As Variant)

### **Call Syntax :**

Call cHMAPut(HMA, Row&, Col&, Sheet&, Var)

### **Where :**

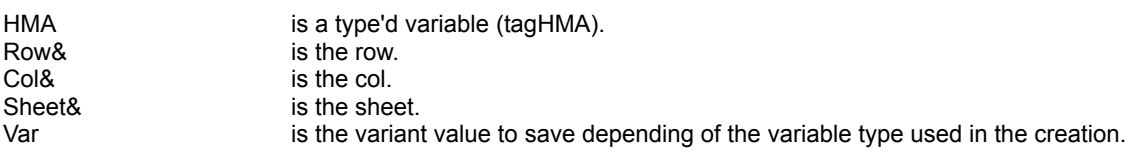

### **Comments :**

If the Row is below 1, the Row 1 is used. If the Col is below 1, the Col 1 is used. If the Sheet is below 1, the Sheet 1 is used.

If the Row is greater than HMA.nRows, the Row HMA.nRows is used. If the Col is greater than HMA.nCols, the Col HMA.nCols is used. If the Sheet is greater than HMA.nSheets, the Sheet HMA.nSheets is used.

### **Examples :**

see HMACreate

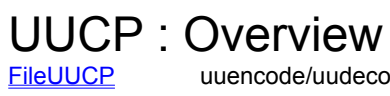

uuencode/uudecode a file (this is can be usefull for Internet).

# HMAGetType, HMArGetType, HMAsGetType

**QuickInfo :** VB 3.0, VB 4.0 (16-Bit), VB 4.0 (32-Bit) {Win95/WinNT}, MSOffice 95

### **Purpose :**

HMAGetType read a type'd variable from a huge array. HMArGetType have the same functionnality but with a huge array with only one sheet and only one row. HMAsGetType have the same functionnality but with a huge array with only one sheet.

### **Declare Syntax :**

Declare Sub cHMAGetType Lib "time2win.dll" (HMA As tagHMA, ByVal Row As Long, ByVal Col As Long, ByVal Sheet As Long, nType As Any) Declare Sub cHMArGetType Lib "time2win.dll" (HMA As tagHMA, ByVal Col As Long, nType As Any) Declare Sub cHMAsGetType Lib "time2win.dll" (HMA As tagHMA, ByVal Row As Long, ByVal Col As Long, nType As Any)

### **Call Syntax :**

Call cHMAGetType(HMA, Row&, Col&, Sheet&, nType)

### **Where :**

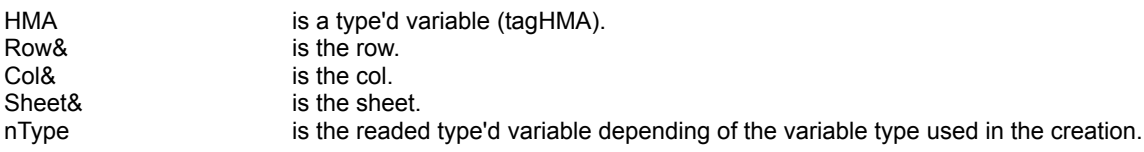

### **Comments :**

If the Row is below 1, the Row 1 is used. If the Col is below 1, the Col 1 is used. If the Sheet is below 1, the Sheet 1 is used.

If the Row is greater than HMA.nRows, the Row HMA.nRows is used. If the Col is greater than HMA.nCols, the Col HMA.nCols is used. If the Sheet is greater than HMA.nSheets, the Sheet HMA.nSheets is used.

#### **Examples :**

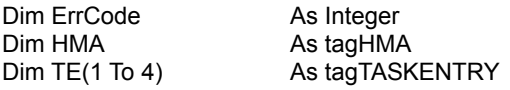

HMA.nType = Len(TE(1)) ' positive value for a type'd variable HMA.nIsTyped = True The state of the array with chr\$(0) because type'd variable  $HMA.nRows = 500$   $'500 rows = 500$  $HMA. nCols = 500$   $'500 \text{ coils}$ HMA.nSheets = 2 ' 2 sheets ErrCode = cHMACreate(HMA) ' use a created huge array Call cHMAGetType(HMA, 1, 1, 1, TE(1))  $\qquad \qquad$  read the type'd variable in Row 1, Col 1, Sheet 1 Call cHMAGetType(HMA, 1, HMA.nCols, 1, TE(2)) <sup>'</sup> read the type'd variable in Row 1, Col 500, Sheet 1 Call cHMAGetType(HMA, HMA.nRows, 1, 1, TE(3))  $\qquad \qquad$  read the type'd variable in Row 500, Col 1, Sheet 1

Call cHMAGetType(HMA, HMA.nRows, HMA.nCols, 1, TE(4)) ' read the type'd variable in Row 500, Col 500, Sheet 1

## HMAGet, HMArGet, HMAsGet

**QuickInfo :** VB 3.0, VB 4.0 (16-Bit), VB 4.0 (32-Bit) {Win95/WinNT}, MSOffice 95

### **Purpose :**

HMAGet read an element from a huge array. HMArGet have the same functionnality but with a huge array with only one sheet and only one row. HMAsGet have the same functionnality but with a huge array with only one sheet.

### **Declare Syntax :**

Declare Function cHMAGet Lib "time2win.dll" (HMA As tagHMA, ByVal Row As Long, ByVal Col As Long, ByVal Sheet As Long) As Variant Declare Function cHMArGet Lib "time2win.dll" (HMA As tagHMA, ByVal Col As Long) As Variant Declare Function cHMAsGet Lib "time2win.dll" (HMA As tagHMA, ByVal Row As Long, ByVal Col As Long) As Variant

### **Call Syntax :**

Var = cHMAGet(HMA, Row&, Col&, Sheet&)

### **Where :**

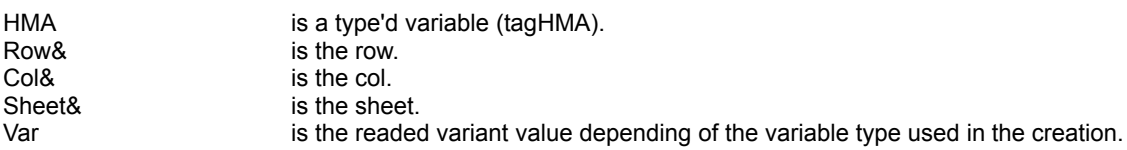

### **Comments :**

If the Row is below 1, the Row 1 is used. If the Col is below 1, the Col 1 is used. If the Sheet is below 1, the Sheet 1 is used.

If the Row is greater than HMA.nRows, the Row HMA.nRows is used. If the Col is greater than HMA.nCols, the Col HMA.nCols is used. If the Sheet is greater than HMA.nSheets, the Sheet HMA.nSheets is used.

### **Examples :**

see HMACreate

# HMAFree

**QuickInfo :** VB 3.0, VB 4.0 (16-Bit), VB 4.0 (32-Bit) {Win95/WinNT}, MSOffice 95

### **Purpose :**

HMAFree free the memory used by a huge array.

### **Declare Syntax :**

Declare Function cHMAFree Lib "time2win.dll" (HMA As tagHMA) As Integer

### **Call Syntax :**

ErrCode = cHMAFree(HMA)

### **Where :**

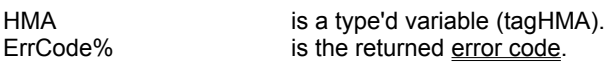

### **Comments :**

### **Examples :**

see **HMACreate** 

### **HMACreate**

**QuickInfo :** VB 3.0, VB 4.0 (16-Bit), VB 4.0 (32-Bit) {Win95/WinNT}, MSOffice 95

### **Purpose :**

HMACreate create a new huge array.

### **Declare Syntax :**

Declare Function cHMACreate Lib "time2win.dll" (HMA As tagHMA) As Integer

### **Call Syntax :**

ErrCode% = cHMACreate(HMA)

### **Where :**

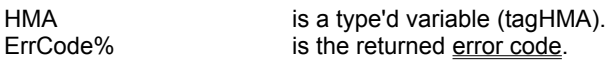

### **Comments :**

In theory :

The maxixum number of Rows is 2147483647 The maxixum number of Cols is 2147483647 The maxixum number of Sheets is 2147483647

You are only limited by the size of the memory.

Bigger are nRows, nCols or nSheets, bigger is the time to initialize.

When you create a new huge array, the only parameters that you must initialize are :

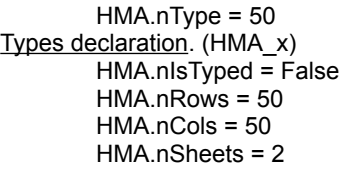

'the type of the variable to use, see Constants and

'Must be True for a type'd variable. "the number of rows to use. 'the number of cols to use. 'the number of sheets to use.

### **YOU CAN'T CHANGE THESE PARAMETERS AFTER THE CREATION OF THE HUGE ARRAY. YOU CAN'T CHANGE THE OTHER VALUES IN THE TYPE'D VARIABLE.**

When you create a new array, all elements are initialized with chr\$(0) except for string array which are initialized with chr\$(32) (spaces).

However, string array and type'd array use the same positive value to define in .nType, but the type'd array must be initialized with chr\$(0) not with chr\$(32) therefore for a type'd you must specify .nIsTyped on True to initialize it with chr\$(0).

If you use huge array of type'd variable, the type'd variable can be only a mix of fixed variable (variable string length can't be used).

### **Examples :**

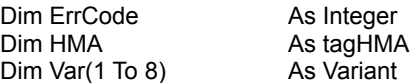

HMA.nType = 50 **b** in the string string that the string string string the string string string that the string string string string string string string string string string string string string string string string string HMA.nIsTyped = False ' init the array with spaces  $HMA \cdot nRows = 50$   $'50 \text{ rows}$ HMA.nCols = 50 ' 50 cols HMA.nSheets = 2 ' 2 sheets ErrCode = cHMACreate(HMA)  $\qquad \qquad$  create a new huge array Call cHMAPut(HMA, 1, 1, 1, "D:1, ABCDEFGHIJ") 'save the string in Row 1, Col 1, Sheet 1 Call cHMAPut(HMA, 1, HMA.nCols, 1, "D:1, abcdefghij") save the string in Row 1, Col 50, Sheet 1 Call cHMAPut(HMA, HMA.nRows, 1, 1, "D:1, OPQRSTUVWXYZ") save the string in Row 50, Col 1, Sheet 1 Call cHMAPut(HMA, HMA.nRows, HMA.nCols, 1, "D:1, oprqstuvwxyz") ' save the string in Row 50, Col 50, Sheet 1 Call cHMAPut(HMA, 1, 1, 2, "D:2, 1234567890") ' save the string in Row 1, Col 1, Sheet 2 Call cHMAPut(HMA, 1, HMA.nCols, 2, "D:2, 0987654321") 'save the string in Row 1, Col 50, Sheet 2 Call cHMAPut(HMA, HMA.nRows, 1, 2, "D:2, 12345ABCDE") save the string in Row 50, Col 1, Sheet 2 Call cHMAPut(HMA, HMA.nRows, HMA.nCols, 2, "D:2, VWXYZ54321") ' save the string in Row 50, Col 50, Sheet 2 Var(1) = cHMAGet(HMA, 1, 1, 1)  $\qquad \qquad$  ' read the string in Row 1, Col 1, Sheet 1 Var(2) = cHMAGet(HMA, 1, HMA.nCols, 1") ' read the string in Row 1, Col 50, Sheet 1 Var(3) = cHMAGet(HMA, HMA.nRows, 1, 1)  $\qquad \qquad$  ' read the string in Row 50, Col 1, Sheet 1 Var(4) = cHMAGet(HMA, HMA.nRows, HMA.nCols, 1) let us and the string in Row 50, Col 50, Sheet 1 Var(5) = cHMAGet(HMA, 1, 1, 2)  $\qquad \qquad$  ' read the string in Row 1, Col 1, Sheet 2 Var(6) = cHMAGet(HMA, 1, HMA.nCols, 2) ' read the string in Row 1, Col 50, Sheet 2 Var(7) = cHMAGet(HMA, HMA.nRows, 1, 2)  $\blacksquare$  read the string in Row 50, Col 1, Sheet 2 Var(8) = cHMAGet(HMA, HMA.nRows, HMA.nCols, 2) let verified the string in Row 50, Col 50, Sheet 2 ErrCode = cHMAFree(HMA)  $\qquad \qquad$  ' free the memory used. On my system : ErrCode = -1 ' no error HMA.daSize = 64 ' internal header size HMA.nType = 50 **html** = 50 chars and the string of 50 chars in the string of 50 chars in the string of 50 chars  $HMA.nRows = 50$   $'50 rows$  $HMA.ncols = 50$   $'50 \text{ coils}$ HMA.nSheets = 2  $'$  2 sheets HMA.rHandle = 0  $\blacksquare$ HMA.rElementSize = 50 **b** internal size of a element HMA.rFileSize = 250000 ' internal size of the memory used HMA.rParts = 3  $\blacksquare$  internal number of parts (block of 64000 chars) HMA.rRemain = 58000 ' internal remain chars HMA.rSheetSize = 2500 ' internal size of one sheet Var(1) = "D:1, ABCDEFGHIJ"  $Var(2) = "D:1$ , abcdefghij" Var(3) = "D:1, OPQRSTUVWXYZ" Var(4) = "D:1, oprqstuvwxyz" Var(5) = "D:2, 1234567890" Var(6) = "D:2, 0987654321" Var(7) = "D:2, 12345ABCDE" Var(8) = "D:2, VWXYZ54321" See also : **Huge memory array** 

### HMAClear, HMAClearSheet, HMAClearCol, HMAsClearCol, HMAClearRow, HMAsClearRow

**QuickInfo :** VB 3.0, VB 4.0 (16-Bit), VB 4.0 (32-Bit) {Win95/WinNT}, MSOffice 95

### **Purpose :**

HMAClear clear a huge array (fill it with chr\$(0) or chr\$(32) (for string array)).

HMAClearSheet clear a single Sheet in a huge array (fill it with chr\$(0) or chr\$(32) (for string array)). HMAClearCol clear a single Col on one Sheet or on all Sheets in a huge array (fill it with chr\$(0) or chr\$(32) (for string array)).

HMAsClearCol have the same functionnality but with a huge array with only one sheet.

HMAClearRow clears a single Row on one Sheet or on all Sheets in a huge array (fill it with chr\$(0) or chr\$(32) (for string array)).

HMAsClearRow have the same functionnality but with a huge array with only one sheet.

### **Declare Syntax :**

Declare Function cHMAClear Lib "time2win.dll" (HMA As tagHMA) As Integer

Declare Function cHMAClearSheet Lib "time2win.dll" (HMA As tagHMA, ByVal Sheet As Long) As Integer Declare Function cHMAClearCol Lib "time2win.dll" (HMA As tagHMA, ByVal Col As Long, ByVal Sheet As Long) As Integer

Declare Function cHMAsClearCol Lib "time2win.dll" (HMA As tagHMA, ByVal Col As Long) As Integer Declare Function cHMAClearRow Lib "time2win.dll" (HMA As tagHMA, ByVal Row As Long, ByVal Sheet As Long) As Integer

Declare Function cHMAsClearRow Lib "time2win.dll" (HMA As tagHMA, ByVal Row As Long) As Integer

### **Call Syntax :**

ErrCode% = cHMAClear(HMA) ErrCode% = cHMAClearSheet(HMA, Sheet&) ErrCode% = cHMAClearCol(HMA, Col&, Sheet&) ErrCode% = cHMAsClearCol(HMA, Col&) ErrCode% = cHMAClearRow(HMA, Row&, Sheet&) ErrCode% = cHMAsClearRow(HMA, Row&)

### **Where :**

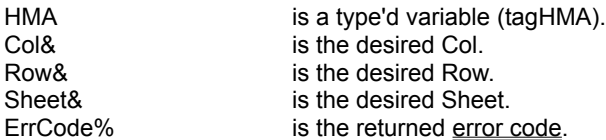

#### **Comments :**

This function must be used only after you've created a huge array.

If you've created a huge array, the array is already cleared.

For cHMAClearSheet :

If the huge array have a single Sheet, this routine have the same effect that cHMAClear.

If the Sheet is -1 then all Sheets are used. This parameter have the same functionnality that cHMAClear

If the Sheet is below 1 and different of -1, the Sheet 1 is used.

If the Sheet is greater than HMA.nSheets, the Sheet HMA.nSheets is used.

For cHMAClearCol, cHMAsClearCol :

If the Col is below 1, the Col 1 is used. If the Col is greater than HMA.nCols, the Col HMA.nCols is used.

If the Sheet is -1 then all Sheets are used. If the Sheet is below 1 and different of -1, the Sheet 1 is used. If the Sheet is greater than HMA.nSheets, the Sheet HMA.nSheets is used.

For cHMAClearRow, cHMAsClearRow :

If the Row is below 1, the Row 1 is used. If the Row is greater than HMA.nRows, the Row HMA.nRows is used.

If the Sheet is -1 then all Sheets are used. If the Sheet is below 1 and different of -1, the Sheet 1 is used. If the Sheet is greater than HMA.nSheets, the Sheet HMA.nSheets is used.

### **Examples :**

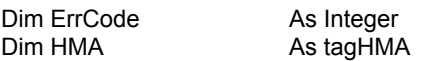

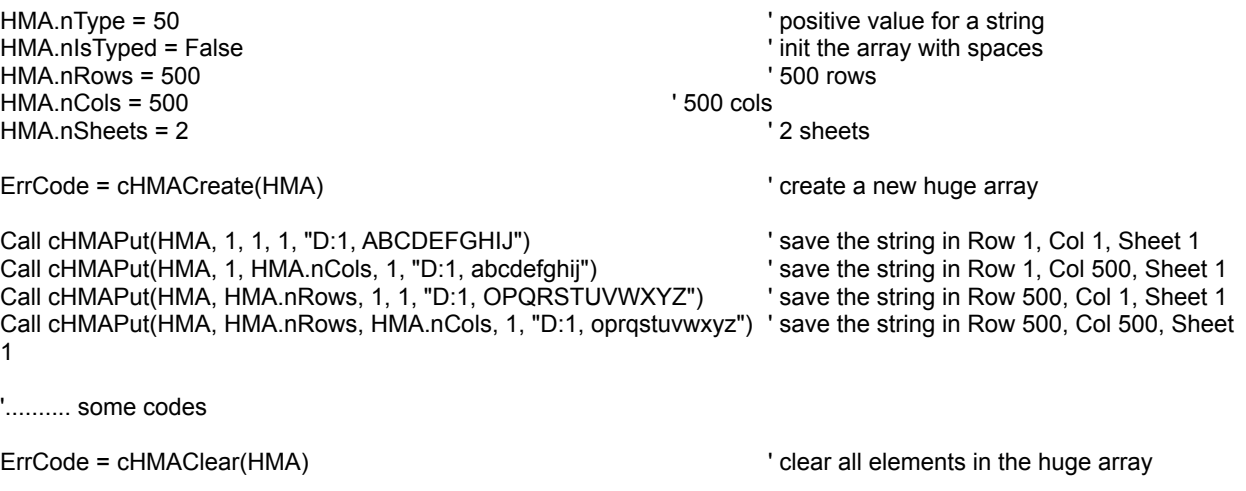

ErrCode = cHMAClearSheet(HMA, 2) 'clear the Sheet 2 in the huge array

ErrCode = cHMAClearCol(HMA, HMA.nCols, 2) ' clear the last Col in Sheet 2 in the huge array ErrCode = cHMAsClearCol(HMA, HMA.nCols) ' clear the last Col in Sheet 1 in the huge array

ErrCode = cHMAClearRow(HMA, HMA.nRows, 2) ' clear the last Row in Sheet 2 in the huge array ErrCode = cHMAsClearRow(HMA, HMA.nRows) ' clear the last Row in Sheet 1 in the huge array

### HMAOnDisk

**QuickInfo :** VB 3.0, VB 4.0 (16-Bit), VB 4.0 (32-Bit) {Win95/WinNT}, MSOffice 95

### **Purpose :**

HMAOnDisk read/write a Huge Array from/to a file.

### **Declare Syntax :**

Declare Function cHMAOnDisk Lib "time2win.dll" (HMA As tagHMA, ByVal hsFile As String, ByVal hsGetPut As Integer) As Long

### **Call Syntax :**

hsFileLength& = cHMAOnDisk(HMA, hsFile\$, hsGetPut%)

### **Where :**

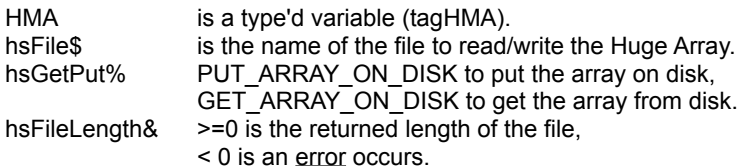

### **Comments :**

The file length is the size of the Huge Array.

### **Examples :**

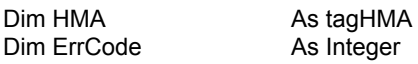

HMA.nType = 50 **b** and the string value for a string value for a string value for a string  $HMA.nRows = 50$   $'50 rows$  $HMA.nCols = 50$   $'50 \text{ coils}$ HMA.nSheets = 2  $'$  2 sheets

HMA.nIsTyped = False **init the array with spaces** 

ErrCode = cHMACreate(HMA)

If (ErrCode <> 0) Then MsgBox "Huge Array of " & HMA.rMemorySize & " bytes has been created with handle (" & HMA.rHandle & ")" Else MsgBox "Huge Array of " & HMA.rMemorySize & " bytes can't be created." End If

Call cHMAPut(HMA, 1, 1, 1, "D:1, ABCDEFGHIJ") Save the string in Row 1, Col 1, Sheet 1 Call cHMAPut(HMA, 1, HMA.nCols, 1, "D:1, abcdefghij") save the string in Row 1, Col 50, Sheet 1 Call cHMAPut(HMA, HMA.nRows, 1, 1, "D:1, OPQRSTUVWXYZ") ' save the string in Row 50, Col 1, Sheet 1 Call cHMAPut(HMA, HMA.nRows, HMA.nCols, 1, "D:1, oprqstuvwxyz") ' save the string in Row 50, Col 50, Sheet 1

MsgBox "The length of the saved file is " & cHMAOnDisk(HMA, "c:\hugestr.tmp", PUT\_ARRAY\_ON\_DISK)

ErrCode = cHMAClear(HMA)

MsgBox "The length of the readed file is " & cHMAOnDisk(HMA, "c:\hugestr.tmp", GET\_ARRAY\_ON\_DISK)

ErrCode = cHMAFree(HMA)

If (ErrCode = TRUE) Then MsgBox "Huge Array (" & hsHandle & ") has been destroyed." Else MsgBox "Huge Array (" & hsHandle & ") can't be destroyed." End If

### ' structure for huge memory array

Type tagHMA daSize As Integer 'size of the type'd nTypeAs Integer variable type nRows As Long 'number of rows nCols As Long 'number of cols nSheets As Long 'number of sheets rHandle As Long 'returned handle for use with other functions rElementSize As Long verturned size of a element rMemorySize As Long **The Contract in the memory used** rPartsAs Long Feturned total part rRemain As Long 'returned size of the remain part rSheetSize As Long 'size of a sheet rOffset As Long 'returned offset nIsTyped As Integer 'is nType a type'd variable Dummy As String \* 20 'reserved for future use

End Type

' definition for variable type in huge memory array

Public Const HMA\_TYPE =  $0$ Public Const HMA\_BYTE = -1 Public Const HMA\_INTEGER = -2 Public Const HMA\_LONG = -3 Public Const HMA\_SINGLE = -4 Public Const HMA\_DOUBLE = -5 Public Const HMA\_CURRENCY = -6

' definition for error type in huge memory array

Public Const HMA\_NO\_ERROR = True Public Const HMA\_NO\_MEMORY = 1 Public Const HMA\_BAD\_TYPE = 2 Public Const HMA\_BAD\_ROWS = 3 Public Const HMA\_BAD\_COLS = 4 Public Const HMA\_BAD\_SHEETS = 5 Public Const HMA\_INVALID\_HANDLE = 6

# Encryption : Overview

Decrypt  $\overline{\phantom{a}}$  decode a string encoded with Encrypt function. Encrypt encode a string with a password/key. FileEncrypt copy one file to an another file but with encryption. FileDecrypt copy one file to an another file but with decryption.

# Encrypt, Decrypt

**QuickInfo :** VB 3.0, VB 4.0 (16-Bit), VB 4.0 (32-Bit) {Win95/WinNT}, MSOffice 95

### **Purpose :**

Encrypt encode a string with a password/key. Decrypt decode a string encoded with Encrypt function.

### **Declare Syntax :**

Declare Function cEncrypt Lib "time2win.dll" (Txt As String, password As String, ByVal level As Integer) As String Declare Function cDecrypt Lib "time2win.dll" (Txt As String, password As String, ByVal level As Integer) As String

### **Call Syntax :**

testE = cEncrypt(Txt, password, level) testD = cDecrypt(Txt, password, level)

### **Where :**

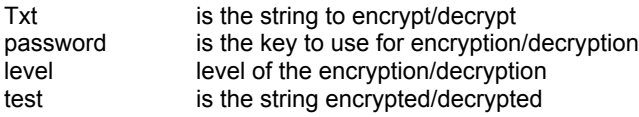

### **Comments :**

The password/key is case sensitive. The level is a number between **0** and **4**. Higher is the level, better is the encryption You must use the same level for encrypt/decrypt a gived string.

### **Examples :**

Txt = "Under the blue sky, the sun is yellow" password = "a new encryption"

level = ENCRYPT\_LEVEL\_4 test =  $c$ Encrypt $(Txt,$  password, level) Txt = cDecrypt(test, password, level)

**See also :** Encryption

## FileEncrypt, FileDecrypt

**QuickInfo :** VB 3.0, VB 4.0 (16-Bit), VB 4.0 (32-Bit) {Win95/WinNT}, MSOffice 95

### **Purpose :**

FileEncrypt copy one file to an another file but with encryption. FileDecrypt copy one file to an another file but with decryption.

### **Declare Syntax :**

Declare Function cFileEncrypt Lib "time2win.dll" (ByVal file1 As String, ByVal file2 As String, Password As String, ByVal Level As Integer) As Long Declare Function cFileDecrypt Lib "time2win.dll" (ByVal file1 As String, ByVal file2 As String, Password As String, ByVal Level As Integer) As Long

### **Call Syntax :**

test& = cFileEncrypt(file1, file2, password, level) test& = cFileDecrypt(file1, file2, password, level)

### **Where :**

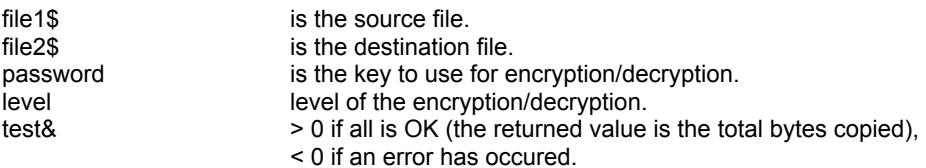

### **Comments :**

The password/key is case sensitive. The level is a number between **0** and **4**. Higher is the level, better is the encryption. You must use the same level for encrypt/decrypt a gived string.

The returned value can be negative and have the following value :

- -1 the password is an EMPTY string.
- -32720 the number of chars in a block for writing differs from the number of chars for reading.
- -32730 reading error for file 1.
- -32740 writing error for file 2.
- -32750 opening error for file 1.
- -32751 opening error for file 2.
- -32760 allocation error for memory buffer 1.
- -32761 allocation error for memory buffer 2.

### **Examples :**

test& = cFileEncrypt("c:\autoexec.bat", "c:\autoexec.tb1", "Time To Win", ENCRYPT\_LEVEL\_4) test& = cFileDecrypt("c:\autoexec.tb1", "c:\autoexec.tb2", "Time To Win", ENCRYPT\_LEVEL\_4)

### **See also :** Encryption

' definition for encrypt/decrypt Public Const ENCRYPT\_LEVEL\_0 = 0 Public Const ENCRYPT\_LEVEL\_1 = 1 Public Const ENCRYPT\_LEVEL\_2 = 2 Public Const ENCRYPT\_LEVEL\_3 = 3 Public Const ENCRYPT\_LEVEL\_4 = 4

# Crc32 : Overview<br>
FileCRC32 calculate a 32 bits<br>
StringCRC32 calculate a 32 bits

FileCRC32 calculate a 32 bits CRC for a gived file. StringCRC32 calculate a 32 bits CRC for a gived string.

### Crypt, FileCrypt **QuickInfo :** VB 3.0, VB 4.0 (16-Bit), VB 4.0 (32-Bit) {Win95/WinNT}, MSOffice 95

### **Purpose :**

Crypt encrypt/decryt a string with a password. FileCrypt encrypt/decrypt a file with a password.

### **Declare Syntax :**

Declare Function cCrypt Lib "time2win.dll" (Txt As String, ByVal Password As String) As String Declare Function cFileCrypt Lib "time2win.dll" (ByVal File1 As String, ByVal File2 As String, ByVal Password As String) As Long

### **Call Syntax :**

strResult\$ = cCrypt(Txt\$, Password\$) lngResult& = cFileCrypt(File1\$, File2\$, Password\$)

### **Where :**

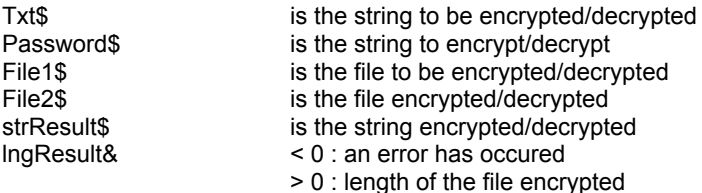

**Comments :**

### **Examples :**

### For cCrypt :

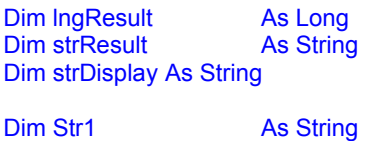

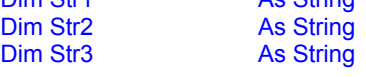

strResult = "" strDisplay = ""

Str1 = "T2WIN-32, t2win-32, T2WIN-32, t2win-32, T2WIN-32, t2win-32" Str2 = cCrypt(Str1, "1234567") Str3 = cCrypt(Str2, "1234567")

strDisplay = strDisplay & "Crypt '" & Str1 & "'" & vbCrLf & "with password '1234567'" & vbCrLf & "is" & vbCrLf & "'" & Str2 & "'" & vbCrLf & vbCrLf strDisplay = strDisplay & "Crypt '" & Str2 & "'" & vbCrLf & "with password '1234567'" & vbCrLf & "is" & vbCrLf & "'" & Str3 & "'" & vbCrLf & vbCrLf strDisplay = strDisplay & "Compare string contents (not sensitive) is " & IIf(LCase\$(Str1) = LCase\$(Str3), "same", "not same") & vbCrLf & vbCrLf

Str1 = String\$(30, "a") + String\$(6, "b") + String\$(5, "c") + String\$(4, "d")

Str2 = cCrypt(Str1, "1234567") Str3 = cCrypt(Str2, "1234567")

strDisplay = strDisplay & "Crypt '" & Str1 & "'" & vbCrLf & "with password '1234567'" & vbCrLf & "is" & vbCrLf & "'" & Str2 & "'" & vbCrLf & vbCrLf strDisplay = strDisplay & "Crypt '" & Str2 & "'" & vbCrLf & "with password '1234567'" & vbCrLf & "is" & vbCrLf & "'" & Str3 & "'" & vbCrLf & vbCrLf strDisplay = strDisplay & "Compare string contents (not sensitive) is " & IIf(LCase\$(Str1) = LCase\$(Str3), "same", "not same") & vbCrLf & vbCrLf

Debug.Print strDisplay

For cFileCrypt :

Dim IngResult As Long Dim strResult As String Dim strDisplay As String

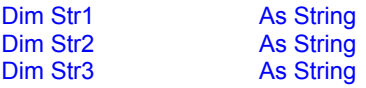

strResult = "" strDisplay = ""

File1 = T2WFileTest File2 = "autoexec.hi-encrypted" File3 = "autoexec.hi-decrypted"

strDisplay = strDisplay & "File Crypt '" & File1 & "' to '" & File2 & "' with password '1234567' is " & cFileCrypt(File1, File2, "1234567") & vbCrLf strDisplay = strDisplay & "File Crypt '" & File2 & "' to '" & File3 & "' with password '1234567' is " & cFileCrypt(File2, File3, "1234567") & vbCrLf strDisplay = strDisplay & "Compare File contents (not sensitive) '" & File1 & "' with '" & File3 & "' is " & IIf(cCmpFileContents(File1, File3, False) = -1, "same", "not same") & vbCrLf & vbCrLf

Debug.Print strDisplay

**See also :** Hi-Crypt

# FileCRC32

### **Purpose :**

FileCRC32 calculate a 32 bits CRC for a gived file.

### **Declare Syntax :**

Declare Function cFileCRC32 Lib "time2win.dll" (ByVal IpFilename As String, ByVal mode As Integer) As Long

### **Call Syntax :**

test = cFileCRC32(lpFilename, mode)

### **Where :**

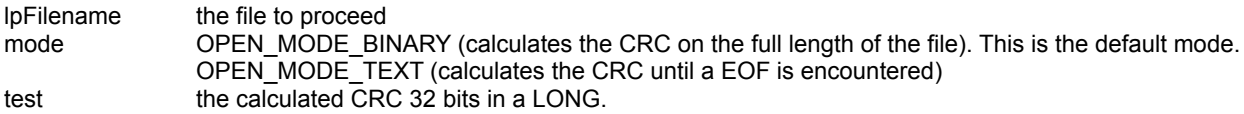

### **Comments :**

The returned value can be negative and have only a value :

-1 If the filename is not a good filename or if the filename not exist or if an error occurs when accessing the filename.

### **Examples :**

test = cFileCRC32("C:\COMMAND.COM") ' &h1131ADD3 (MS-DOS 6.22)

See also : Crc32

# StringCRC32

### **Purpose :**

StringCRC32 calculate a 32 bits CRC for a gived string.

### **Declare Syntax :**

Declare Function cStringCRC32 Lib "time2win.dll" (Txt As String) As Long

### **Call Syntax :**

test = cStringCRC32(Txt)

### **Where :**

Txt the string to proceed test the calculated CRC 32 bits in a LONG.

### **Comments :**

if the string if empty, the return value is always -1 (&hFFFFFFFF).

### **Examples :**

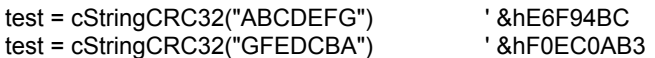

See also : Crc32

### ' definition for crc32 Public Const OPEN\_MODE\_BINARY = 0 Public Const OPEN\_MODE\_TEXT = 1

### ' structure for file attributes

Type FileAttributeType ErrNoAs Integer Archive As Integer Hidden As Integer Normal As Integer ReadOnly As Integer SubDir As Integer System As Integer Compressed As Integer End Type

# Hi-Crypt : Overview

Crypt encrypt/decryt a string with a password. FileCrypt encrypt/decrypt a file with a password.

## Serialization : Overview

Serialization is a set of routines primarily intended for developers so that they may append a serial number (or other identifier) to the end of an .exe, .dll or any static files in size, put/modify or get serial numbers or any string to 50 characters. Users may use to initialize purchased software applications with ownership, security-related, or other identifying marks.

A unique serial number going out with each copy of an application affords the developer with a possible opportunity to identify, if need be, the

registered client of a particular copy. The end-user is normally unaware of the existence of such a mark, its location, its method of placement or

the method of reading/verifying. Its absence or modification may provide evidence of tampering.

The serialization of a file adds an overhead of 200 bytes (in 16-Bit) and 280 bytes (in 32-Bit) to the specified file.

IsSerial check if a file has been serialized. SerialGet get the serialization information from a serialized file. SerialIncincrement by a value the serialized number part of a serialized file.  $\overline{\text{SerialPut}}$  put a serialization information to a serialized file. SerialRmy remove the serialization information from a serialized file.

# IsSerial, SerialGet, SerialInc, SerialPut, SerialRmv

**QuickInfo :** VB 3.0, VB 4.0 (16-Bit), VB 4.0 (32-Bit) {Win95/WinNT}, MSOffice 95

### **Purpose :**

IsSerial check if a file has been serialized. SerialGet get the serialization information from a serialized file. SerialInc increment by a value the serialized number part of a serialized file. SerialPut put a serialization information to a serialized file. SerialRmv remove the serialization information from a serialized file.

### **Declare Syntax :**

Declare Function cIsSerial Lib "time2win.dll" (ByVal File As String) As Integer Declare Function cSerialGet Lib "time2win.dll" (ByVal file As String, SERIALDATA As tagSERIALDATA) As Integer Declare Function cSerialInc Lib "time2win.dll" (ByVal file As String, ByVal Increment As Long) As Integer Declare Function cSerialPut Lib "time2win.dll" (ByVal file As String, SERIALDATA As tagSERIALDATA) As Integer Declare Function cSerialRmv Lib "time2win.dll" (ByVal File As String) As Integer

### **Call Syntax :**

Test% = cIsSerial(File\$) Test% = cSerialGet(File\$, SERIALDATA) Test% = cSerialInc(File\$, Increment&) Test% = cSerialPut(File\$, SERIALDATA) Test% = cSerialRmv(File\$)

#### **Where :**

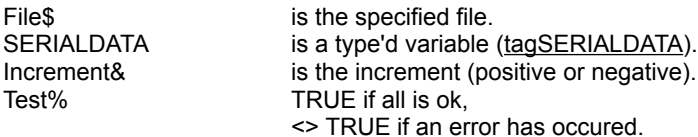

### **Comments :**

For 16-Bit :

The length of the serialization string is maximum 50 characters (SERIALDATA.Description1, SERIALDATA.Description2).

#### For 32-Bit :

The length of the serialization string is maximum 52 characters (SERIALDATA.Description1, SERIALDATA.Description2).

### For SerialInc :

If you pass a 0 value, the serialization number is reset to 0 (be care).

#### **Examples :**

Dim putSERIALDATA As tagSERIALDATA Dim getSERIALDATA As tagSERIALDATA

putSERIALDATA.Description1 = "1234567890123456789012345" putSERIALDATA.Description2 = ""

putSERIALDATA.Number = 987654321 Debug.Print cSerialPut("c:\tmp\sample.exe", putSERIALDATA) Debug.Print cSerialGet("c:\tmp\sample.exe", getSERIALDATA) Debug.Print getSERIALDATA.Description1 & Chr\$(13) & getSERIALDATA.Description2 & Chr\$(13) & getSERIALDATA.Number

putSERIALDATA.Description2 = "ABCDEFGHIJKLMNOPQRSTUVWYZ" putSERIALDATA.Number = 123456789 Debug.Print cSerialPut("c:\tmp\sample.exe", putSERIALDATA) Debug.Print cSerialGet("c:\tmp\sample.exe", getSERIALDATA) Debug.Print getSERIALDATA.Description1 & Chr\$(13) & getSERIALDATA.Description2 & Chr\$(13) & getSERIALDATA.Number

Debug.Print cSerialInc("c:\tmp\sample.exe", 123) Debug.Print cSerialGet("c:\tmp\sample.exe", getSERIALDATA) Debug.Print getSERIALDATA.Description1 & Chr\$(13) & getSERIALDATA.Description2 & Chr\$(13) & getSERIALDATA.Number

Debug.Print cSerialRmv("c:\tmp\sample.exe")

**See also :** Serialization

# **Compress**

**QuickInfo :** VB 3.0, VB 4.0 (16-Bit), VB 4.0 (32-Bit) {Win95/WinNT}, MSOffice 95

### **Purpose :**

Compress remove all chr\$(0):ASCII NULL, chr\$(9):TAB, chr\$(32):SPACE from a string.

### **Declare Syntax :**

Declare Function cCompress Lib "time2win.dll" (Txt As String) As String

### **Call Syntax :**

test = cCompress(Txt)

### **Where :**

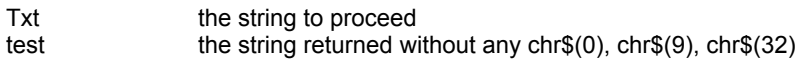

### **Comments :**

### **See also : String**

### ' structure for serialization

Type tagSERIALDATA

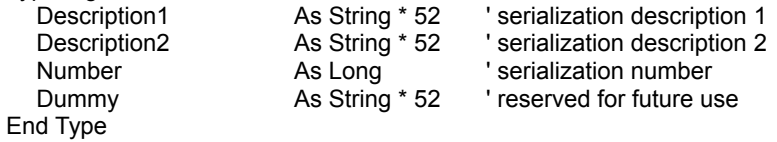

' definition for error type in SERIAL DATA Public Const SD\_SERIAL\_NOT\_FOUND = 1 Public Const SD\_CAN\_NOT\_OPEN\_FILE = 2

### CompressTab, ExpandTab

**QuickInfo :** VB 3.0, VB 4.0 (16-Bit), VB 4.0 (32-Bit) {Win95/WinNT}, MSOffice 95

### **Purpose :**

CompressTab pack all n space chars into a tab char. ExpandTab unpack all tab chars into n space chars.

### **Declare Syntax :**

Declare Function cCompressTab Lib "time2win.dll" (Txt As String, ByVal nTab As Integer) As String Declare Function cExpandTab Lib "time2win.dll" (Txt As String, ByVal nTab As Integer) As String

#### **Call Syntax :**

test = cCompressTab(Txt, nTabC) test = cExpandTab(Txt, nTabE)

### **Where :**

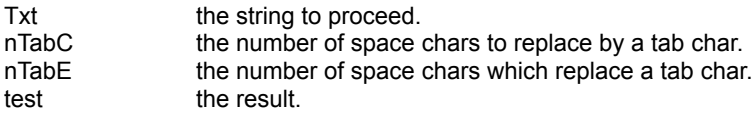

### **Comments :**

### **Examples :**

```
Txt = "A" + space$(2) + "B" + space$(3) + "C" + space$(4) + "D"
nTabC = 2test = cCompressTab(Txt, nTabC) \qquad ' test = "A" + chr$(9) + "B" + chr$(9) + space$(1) + "C" + char$(9) +
chr$(9) + "D"Txt = test = "A" + chr$(9) + "B" + chr$(9) + space$(1) + "C" + char$(9) + chr$(9) + "D"
nTable = 2test = cExpandTab(Txt, nTabE) ' test = "A" + space$(2) + "B" + space$(3) + "C" + space$(4) + "D"
```
**See also :** String

### ChangeChars, ChangeCharsUntil

**QuickInfo :** VB 3.0, VB 4.0 (16-Bit), VB 4.0 (32-Bit) {Win95/WinNT}, MSOffice 95

### **Purpose :**

ChangeChars change all chars specifien by others chars in a string. ChangeCharsUntil change all chars specifien by others chars in a string until a char is encountered.

### **Declare Syntax :**

Declare Sub cChangeChars Lib "time2win.dll" (Txt As String, charSet As String, newCharSet As String) Declare Sub cChangeCharsUntil Lib "time2win.dll" (Txt As String, charSet As String, newCharSet As String, nUntil As String)

### **Call Syntax :**

Call cChangeChars(Txt, charSet, newCharSet) Call cChangeCharsUntil(Txt, charSet, newCharSet, nUntil)

### **Where :**

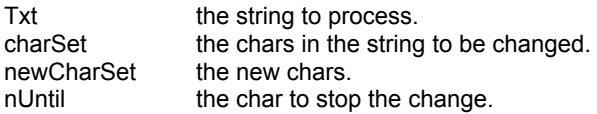

### **Comments :**

Normally, the size of the newCharSet and charSet must be the same. If the size are not the same, the smallest size is used.

For cChangeCharsUntil :

If the size of nUntil is 0 then all chars of the string is proceeded. If the size of nUntil is >1 only the first char is used.

### **Examples :**

For cChangeChars :

Txt = "ABCDEF" charSet = "ACE" newCharSet = "ace" Call cChangeChars(Txt, charSet, newCharSet) ' Txt = "aBcDeF"

For cChangeCharsUntil :

```
Txt = "ABCDEF"
charSet = "ACE"
newCharSet = "ace"
nUntil = "D"
Call cChangeCharsUntil(Txt, charSet, newCharSet, nUntil) ' Txt = "aBcDEF"
```
**See also :** String

## **CheckChars**

**QuickInfo :** VB 3.0, VB 4.0 (16-Bit), VB 4.0 (32-Bit) {Win95/WinNT}, MSOffice 95

### **Purpose :**

CheckChars verify that all chars specifien are present in a string.

### **Declare Syntax :**

Declare Function cCheckChars Lib "time2win.dll" (Txt As String, charSet As String) As Integer

### **Call Syntax :**

status = cCheckChars(Txt, charSet)

### **Where :**

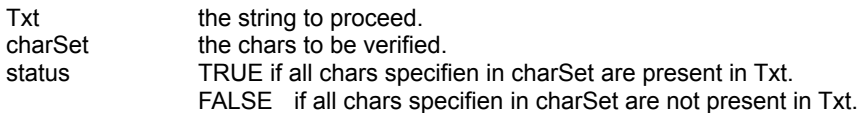

### **Comments :**

### **Examples :**

Txt = "ABCDEFG" charSet = "CAD" status = cCheckChars(Txt, charSet)' status = TRUE

Txt = "ABCDEFG" charSet = "CADZ" status = cCheckChars(Txt, charSet)' status = FALSE

**See also: String** 

# RemoveBlockChar, RemoveOneChar

**QuickInfo :** VB 3.0, VB 4.0 (16-Bit), VB 4.0 (32-Bit) {Win95/WinNT}, MSOffice 95

### **Purpose :**

RemoveBlockChar remove a block of chars at the specified position in a string. RemoveOneChar remove one char at the specified position in a string.

### **Declare Syntax :**

Declare Function cRemoveBlockChar Lib "time2win.dll" (Txt As String, ByVal Position As Long, ByVal Length As Long) As String Declare Function cRemoveOneChar Lib "time2win.dll" (Txt As String, ByVal Position As Long) As String

### **Call Syntax :**

Test\$ = cRemoveBlockChar(Txt\$, Position&, Length&) Test\$ = cRemoveOneChar(Txt\$, Position&)

### **Where :**

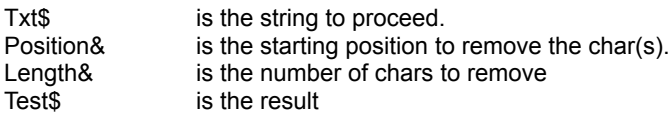

### **Comments :**

### **Examples :**

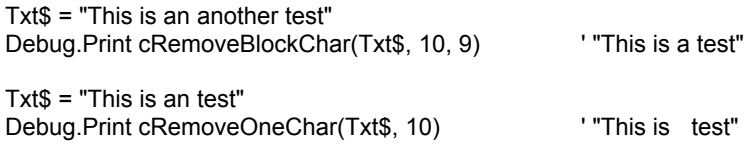

### **See also :** String
# Reverse

**QuickInfo :** VB 3.0, VB 4.0 (16-Bit), VB 4.0 (32-Bit) {Win95/WinNT}, MSOffice 95

# **Purpose :**

Reverse reverse all chars in a gived string.

# **Declare Syntax :**

Declare Function cReverse Lib "time2win.dll" (Txt As String) As String

# **Call Syntax :**

 $Test$ = cReverse(Txt$)$ 

# **Where :**

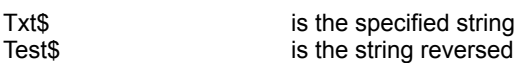

# **Comments :**

# **Examples :**

Test\$ = cReverse("TIME TO WIN") '' "NIW OT EMIT"

# ScrollL, ScrollR

**QuickInfo :** VB 3.0, VB 4.0 (16-Bit), VB 4.0 (32-Bit) {Win95/WinNT}, MSOffice 95

# **Purpose :**

ScrollL scroll one char to the left of a specified string. ScrollR scroll one char to the right of a specified string.

# **Declare Syntax :**

Declare Function cScrollL Lib "time2win.dll" (Txt As String) As String Declare Function cScrollR Lib "time2win.dll" (Txt As String) As String

# **Call Syntax :**

test\$ = cScrollL(Txt\$) test\$ = cScrollR(Txt\$)

#### **Where :**

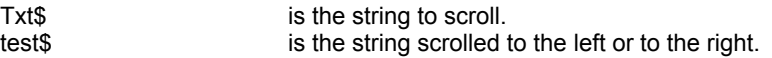

#### **Comments :**

The size of the string must be greater than 1.

#### **Examples :**

Txt\$ = "TIME TO WIN "

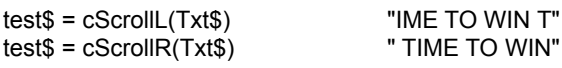

# **Count**

**QuickInfo :** VB 3.0, VB 4.0 (16-Bit), VB 4.0 (32-Bit) {Win95/WinNT}, MSOffice 95

# **Purpose :**

Count count the number of a specified char in a string.

# **Declare Syntax :**

Declare Function cCount Lib "time2win.dll" (Txt As String, Separator As String) As Integer

# **Call Syntax :**

test = cCount(Txt, Separator)

# **Where :**

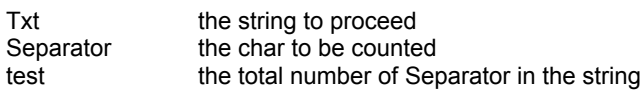

# **Comments :**

# **Examples :**

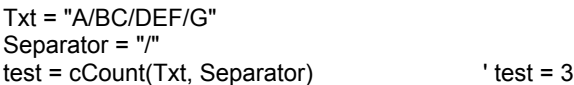

# ResizeString, ResizeStringAndFill

**QuickInfo :** VB 3.0, VB 4.0 (16-Bit), VB 4.0 (32-Bit) {Win95/WinNT}, MSOffice 95

#### **Purpose :**

ResizeString resize the size of a string to a new length.

ResizeStringAndFill resize the size of a string to a new length and fill it with chars if the new length is greater than the current length.

#### **Declare Syntax :**

Declare Function cResizeString Lib "time2win.dll" (Txt As String, ByVal newLength As Integer) As String Declare Function cResizeStringAndFill Lib "time2win.dll" (Txt As String, ByVal newLength As Integer, Fill As String) As String

#### **Call Syntax :**

Test\$ = cResizeString(Txt\$, Length%) Test\$ = cResizeStringAndFill(Txt\$, Length%, Fill\$)

#### **Where :**

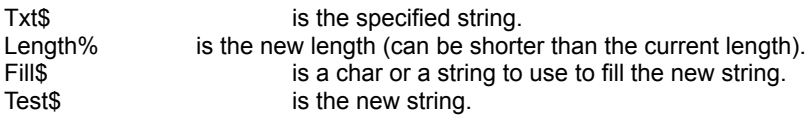

#### **Comments :**

For cResizeString :

The new length can be greater than the current length. In this case, chr\$(0) is used to fill the rest of the string.

#### For cResizeStringAndFill :

The new length can be greater than the current length. In this case, the fill string is used to fill the rest of the string.

#### **Examples :**

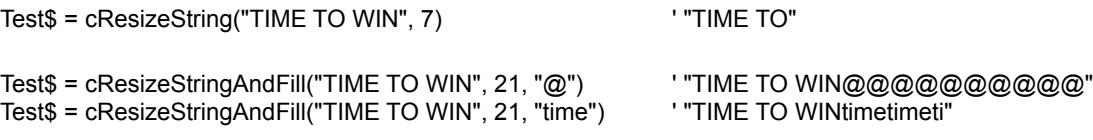

# SwapD, SwapI, SwapL, SwapS, SwapStr

**QuickInfo :** VB 3.0, VB 4.0 (16-Bit), VB 4.0 (32-Bit) {Win95/WinNT}, MSOffice 95

# **Purpose :**

SwapD swap two Double values. SwapI swap two Integer values. SwapL swap two Long values. SwapS swap two Single values. SwapStr swap two strings.

#### **Declare Syntax :**

Declare Sub cSwapD Lib "time2win.dll" (swap1 As Double, swap2 As Double) Declare Sub cSwapI Lib "time2win.dll" (swap1 As Integer, swap2 As Integer) Declare Sub cSwapL Lib "time2win.dll" (swap1 As Long, swap2 As Long) Declare Sub cSwapS Lib "time2win.dll" (swap1 As Single, swap2 As Single) Declare Sub cSwapStr Lib "time2win.dll" (swap1 As String, swap2 As String)

#### **Call Syntax :**

Call cSwapD(swap1, swap2) Call cSwapI(swap1, swap2) Call cSwapL(swap1, swap2) Call cSwapS(swap1, swap2) Call cSwapStr(swap1, swap2)

#### **Where :**

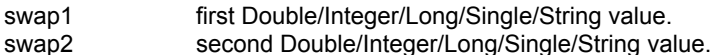

#### **Comments :**

#### **Examples :**

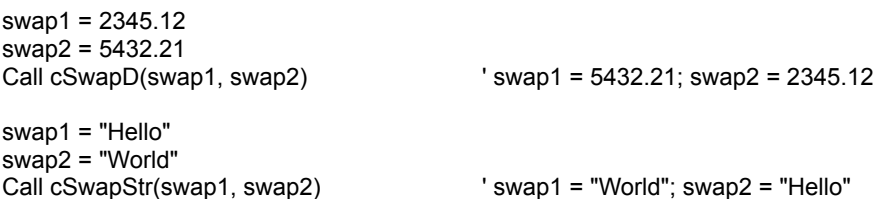

**See Also :** Miscellaneous

# **CreateAndFill**

**QuickInfo :** VB 3.0, VB 4.0 (16-Bit), VB 4.0 (32-Bit) {Win95/WinNT}, MSOffice 95

# **Purpose :**

CreateAndFill create a string with the specified size and fill it with some chars.

# **Declare Syntax :**

Declare Function cCreateAndFill Lib "time2win.dll" (ByVal Length As Integer, Txt As String) As String

# **Call Syntax :**

test = cCreateAndFill(Length, Txt)

### **Where :**

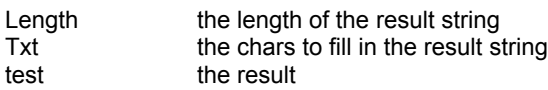

#### **Comments :**

# **Examples :**

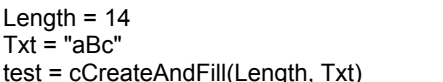

l(Length, Txt) ' test = "aBcaBcaBcaBcaB"

# Fill

**QuickInfo :** VB 3.0, VB 4.0 (16-Bit), VB 4.0 (32-Bit) {Win95/WinNT}, MSOffice 95

# **Purpose :**

Fill fill a string with some chars.

# **Declare Syntax :**

Declare Sub cFill Lib "time2win.dll" (Txt As String, Fill As String)

# **Call Syntax :**

Call cCreateAndFill(Txt, Fill)

# **Where :**

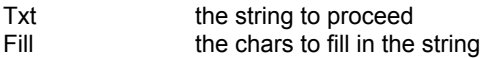

# **Comments :**

This routine is a superset of String\$. In fact, STRING\$ can only use a char to fill a string.

# **Examples :**

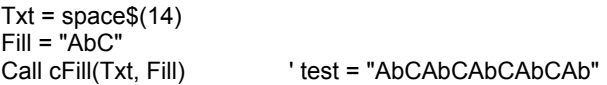

# Lrc

**QuickInfo :** VB 3.0, VB 4.0 (16-Bit), VB 4.0 (32-Bit) {Win95/WinNT}, MSOffice 95

# **Purpose :**

Lrc calculate the LRC of a gived string.

# **Declare Syntax :**

Declare Function cLrc Lib "time2win.dll" (Txt As String) As String

# **Call Syntax :**

 $test$ = clrc(Txt)$ 

#### **Where :**

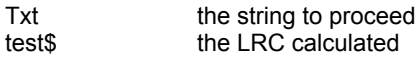

#### **Comments :**

The LRC is always an Hexa string of two chars. This function is used for communication between a program and a clocking terminal

# **Examples :**

test\$ = cLrc(chr\$(2) & "0a12721536") ' "54"

# Compact, Uncompact

**QuickInfo :** VB 3.0, VB 4.0 (16-Bit), VB 4.0 (32-Bit) {Win95/WinNT}, MSOffice 95

# **Purpose :**

Compact compact a string composed of numeric chars. Uncompact uncompact a string composed of numeric chars.

#### **Declare Syntax :**

Declare Function cCompact Lib "time2win.dll" (Txt As String) As String Declare Function cUncompact Lib "time2win.dll" (Txt As String) As String

#### **Call Syntax :**

test = cCompact(Txt) test = cUncompact(Txt)

#### **Where :**

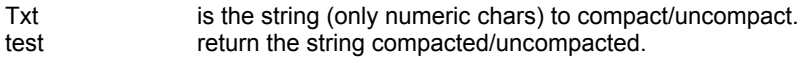

#### **Comments :**

For Compact :

If the size of the string is not a multiple of 2, the size used is the nearest below multiple of 2.

For Uncompact :

The size of the returned string is always a multiple of 2.

### **Examples :**

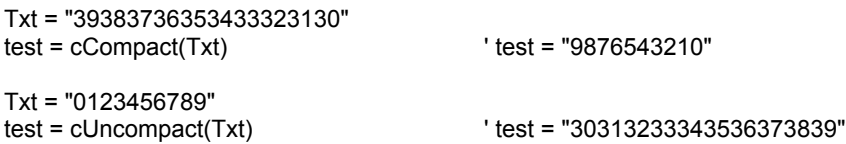

# **MixChars**

**QuickInfo :** VB 3.0, VB 4.0 (16-Bit), VB 4.0 (32-Bit) {Win95/WinNT}, MSOffice 95

# **Purpose :**

MixChars will mix all chars in a gived string in a random position.

# **Declare Syntax :**

Declare Function cMixChars Lib "time2win.dll" (Txt As String) As String

# **Call Syntax :**

test\$ = cMixChars(Txt)

#### **Where :**

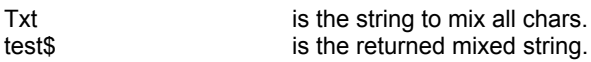

#### **Comments :**

MixChars use a random number generator to perform the mix of the chars. The starting random number is depending of the actual date and time.

If the passed string is an EMPTY string, the returned string is an EMPTY string.

#### **Examples :**

test1\$ = cMixChars("TIME TO WIN") ' "ON EI WMTIT" test2\$ = cMixChars("Nothing can beat the fox") ' "Nt honn ia ttechx baefog"

# Align **QuickInfo :** VB 3.0, VB 4.0 (16-Bit), VB 4.0 (32-Bit) {Win95/WinNT}, MSOffice 95

# **Purpose :**

Align align a give string (left, center, right) into an another new string.

# **Declare Syntax :**

Declare Function cAlign Lib "time2win.dll" (Txt As String, ByVal TypeAlign As Integer, ByVal NewLength As Integer) As String

# **Call Syntax :**

Test\$ = cAlign(Txt\$, TypeAlign%, NewLength%)

# **Where :**

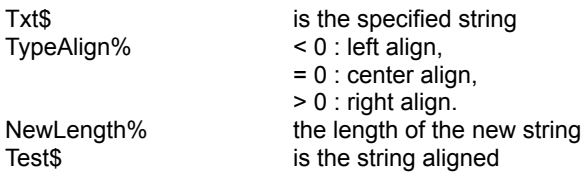

# **Comments :**

If NewLength is below that the length of the string, the left part of the string is returned. The new string is padded with spaces.

#### **Examples :**

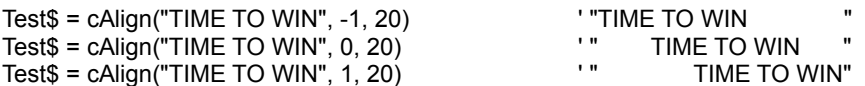

# ProperName

**QuickInfo :** VB 3.0, VB 4.0 (16-Bit), VB 4.0 (32-Bit) {Win95/WinNT}, MSOffice 95

# **Purpose :**

ProperName convert the first letter of each word separated by a space in a string to upper case.

# **Declare Syntax :**

Declare Function cProperName Lib "time2win.dll" (Txt As String) As String

# **Call Syntax :**

Test\$ = cProperName(Txt\$)

### **Where :**

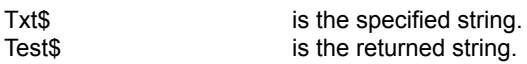

# **Comments :**

#### **Examples :**

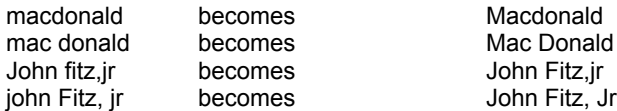

# ProperName2

**QuickInfo :** VB 3.0, VB 4.0 (16-Bit), VB 4.0 (32-Bit) {Win95/WinNT}, MSOffice 95

# **Purpose :**

ProperName2 convert the first letter of some words separated by a space or punctuation in upper letter case.

#### **Declare Syntax :**

Declare Function cProperName2 Lib "time2win.dll" (Txt As String, ByVal TokenToUse As String, ByVal Options As Integer) As String

#### **Call Syntax :**

Test\$ = cProperName2(Txt\$, TokenToUse\$, Options%)

#### **Where :**

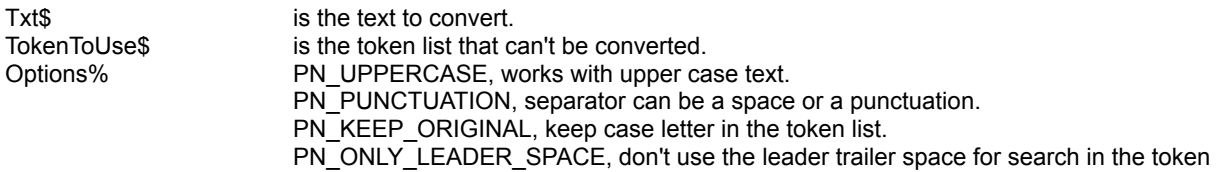

list.

# **Comments :**

TokenToUse can be empty. TokenToUse is a list of all words (separated by '/') which can't be converted (b.e. : "the/and/a/an/or/of")

#### **Examples :**

ProperName2 of 'JOHN FITZ,JR' is 'John Fitz,Jr' ProperName2 of 'john Fitz,jr' is 'John Fitz,Jr' ProperName2 of 'macdonald' is 'Macdonald' ProperName2 of 'mac donald' is 'Mac Donald' ProperName2 of 'a.l. greene jr.' is 'A.L. Greene Jr.' ProperName2 of 'shale and sandstone and till' is 'Shale and Sandstone and Till' ProperName2 of 'a sandstone or a shale' is 'a Sandstone or a Shale'

# DecrI, DecrL

**QuickInfo :** VB 3.0, VB 4.0 (16-Bit), VB 4.0 (32-Bit) {Win95/WinNT}, MSOffice 95

# **Purpose :**

DecrI auto-decrement an integer value by 1. DecrL auto-decrement a long value by 1.

# **Declare Syntax :**

Declare Sub cDecrI Lib "time2win.dll" (Value As Integer) Declare Sub cDecrL Lib "time2win.dll" (Value As Long)

#### **Call Syntax :**

Call cDecrI(Value%) Call cDecrL(Value&)

#### **Where :**

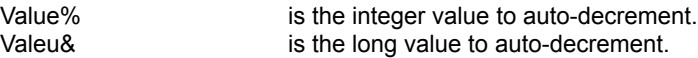

# **Comments :**

These routines are slower than the VB equivalent : Value = Value - 1 but are shorter to type.

#### **Examples :**

Dim Value As Integer

Value =  $5$ 

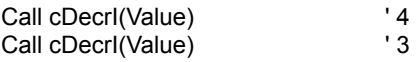

**See also :** Miscellaneous

# StringSAR **QuickInfo :** VB 3.0, VB 4.0 (16-Bit), VB 4.0 (32-Bit) {Win95/WinNT}, MSOffice 95

#### **Purpose :**

StringSAR search and replace a string by an another in the specified string.

# **Declare Syntax :**

Declare Function cStringSAR Lib "time2win.dll" (ByVal Txt As String, ByVal Search As String, ByVal Replace As String, ByVal Sensitivity As Integer) As String

#### **Call Syntax :**

Test\$ = cStringSAR(Txt\$, Search\$, Replace\$, Sensitivity%)

#### **Where :**

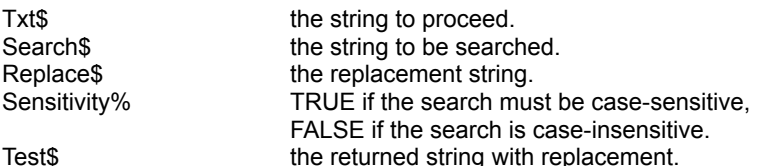

#### **Comments :**

If the search string is an EMPTY string, the returned string is the passed string.

If an error occurs when creating buffer, the returned string is the passed string.

The length of the replace string can be  $>$  or  $<$  of the search string. The replace string can be an EMPTY string. In this case, the search string is removed from the file.

#### **Examples :**

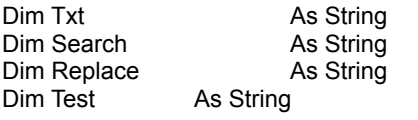

Txt = "TIME TO WIN, TIME TO WIN IS A DLL"

Search = "TIME TO WIN" Replace = "TIME2WIN" Test = cStringSAR(Txt, Search, Replace, False)

Debug.Print Test ' "TIME2WIN, TIME2WIN IS A DLL"

Search = "TIME to WIN" Replace = "TIME2WIN" Test = cStringSAR(Txt, Search, Replace, True)

Debug.Print Test **''TIME TO WIN, TIME TO WIN IS A DLL**"

Search = " TO " Replace = "2" Test = cStringSAR(Txt, Search, Replace, True)

Debug.Print Test ' "TIME2WIN, TIME2WIN IS A DLL"

# Miscelleanous : Overview

BaseConversion convert a number string (long integer) from a radix to another radix. **Between check to see if a value is between two other values.**  $\overline{\text{Combination}}$  compute  $C(n,m)$  which is the number of combinations of n items, taken m at a time. DecrI auto-decrement an integer value by 1. DecrL auto-decrement a long value by 1. Fraction return a value into the form of a fraction. IncrI auto-increment an integer value by 1. IncrL auto-increment a long value by 1. Max return the highest value of the two VARIANT value (INTEGER or LONG).  $Min$  return the smallest value of the two VARIANT value (INTEGER or LONG).</u> SpellMoney spell money value with hundredth. TrueBetween check to see if a value is fully between two other values.

# **PatternMatch**

**QuickInfo :** VB 3.0, VB 4.0 (16-Bit), VB 4.0 (32-Bit) {Win95/WinNT}, MSOffice 95

# **Purpose :**

PatternMatch search if a gived pattern can be found is a gived string.

# **Declare Syntax :**

Declare Function cPatternMatch Lib "time2win.dll" (ByVal Txt As String, ByVal Pattern As String) As Integer

### **Call Syntax :**

test% = cPatternMatch(Txt, Pattern)

#### **Where :**

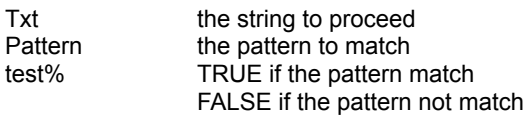

### **Comments :**

The char '?' is used to match a single char. The char '\*' is used to match a block of char. The matching of all chars (not '?', '\*') is case-sensitive.

#### **Examples :**

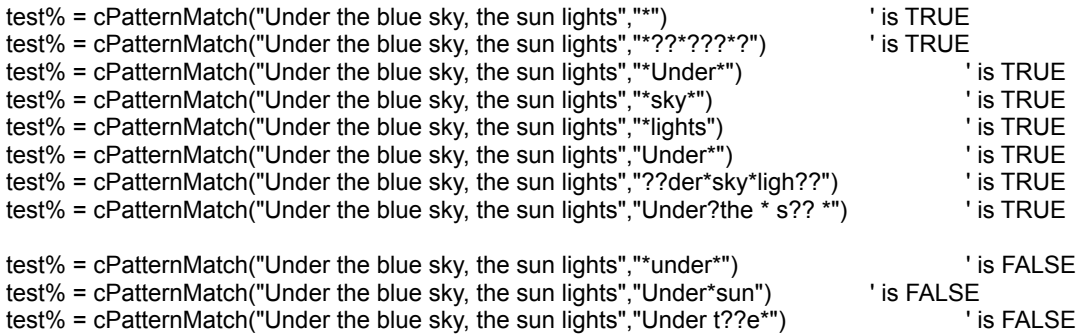

# **PatternExtMatch**

**QuickInfo :** VB 3.0, VB 4.0 (16-Bit), VB 4.0 (32-Bit) {Win95/WinNT}, MSOffice 95

# **Purpose :**

PatternExtMatch search if a gived pattern can be found is a gived string.

### **Declare Syntax :**

Declare Function cPatternExtMatch Lib "time2win.dll" (ByVal Txt As String, ByVal Pattern As String) As Integer

#### **Call Syntax :**

test% = cPatternExtMatch(Txt, Pattern)

#### **Where :**

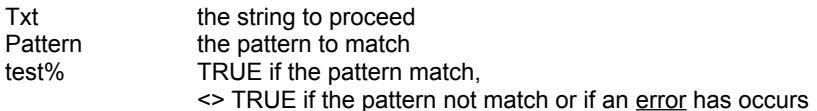

#### **Comments :**

PatternExtMatch is a superset of PatternMatch and is a little bit faster.

The char '?' is used to match a single char.

The char '\*' is used to match a block of char.

The construct [x-y] is used to match a single char in range of chars (b.e. : [a-m], [n-z], [abcABC], [abgx-y]). The construct [!x-y] or [^x-y] is used to match a single char not in range of chars (b.e. : [!A-Z], [^ - Z], [!abcABC], [^abgx-y]). The hexa '~xy' is used to match a hexa char (b.e. : ~FF, ~A0, ~78, ~4, ~0A, ~0D).

The matching of all others chars is case-sensitive.

If you want to suppress the special syntactic significance of any of `[]\*?!^-\~', and match the character exactly, precede it with a `\'.

The returned value can be the following :

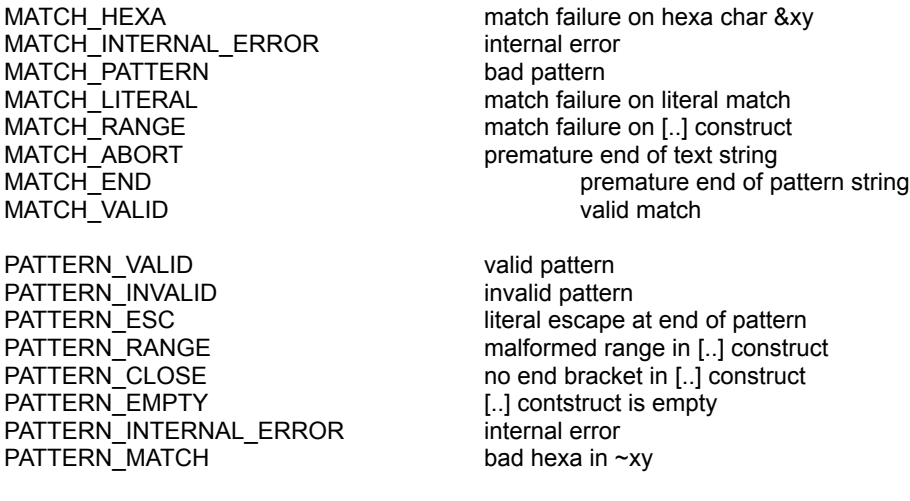

#### **Examples :**

Dim Txt As String

Txt = "Under the blue sky, the sun lights"

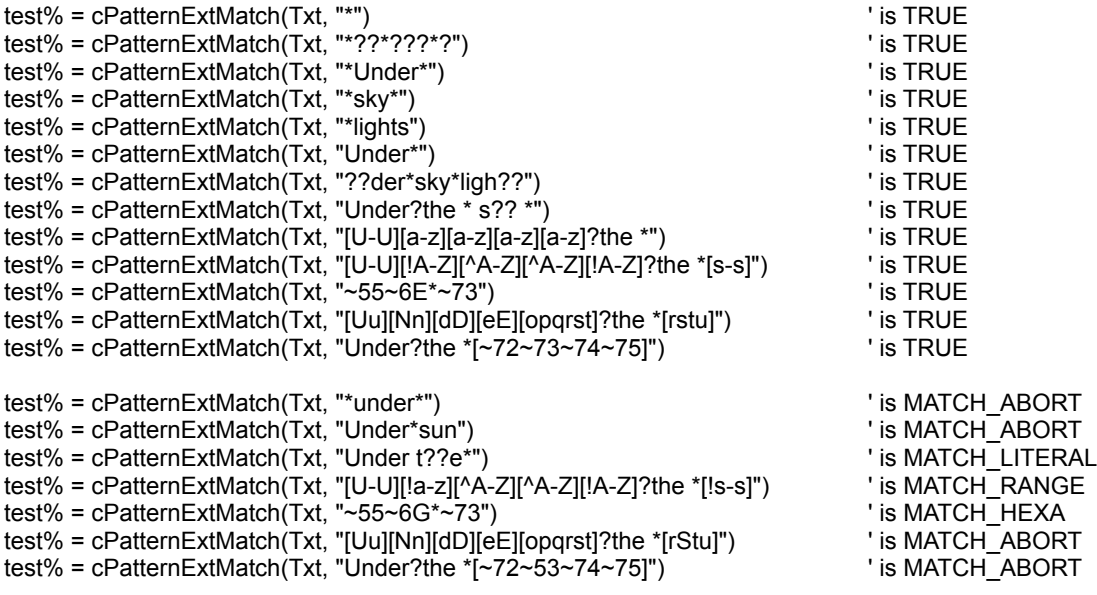

' definition for error type for PATTERNMATCHEXT

Public Const MATCH\_HEXA = 17 Public Const MATCH\_INTERNAL\_ERROR = 16 Public Const MATCH\_PATTERN = 15 Public Const MATCH\_LITERAL = 14 Public Const MATCH\_RANGE = 13 Public Const MATCH\_ABORT = 12 Public Const MATCH\_END = 11 Public Const MATCH\_VALID = -1

Public Const PATTERN\_VALID = 0 Public Const PATTERN\_INVALID = 1 Public Const PATTERN\_ESC = 2 Public Const PATTERN\_RANGE = 3 Public Const PATTERN\_CLOSE = 4 Public Const PATTERN\_EMPTY = 5 Public Const PATTERN\_INTERNAL\_ERROR = 6 Public Const PATTERN\_HEXA = 7

' definition for error type for PROPERNAME2 Public Const PN\_UPPERCASE = 1 Public Const PN\_PUNCTUATION = 2 Public Const PN\_KEEP\_ORIGINAL = 4 Public Const PN\_ONLY\_LEADER\_SPACE = 8

# **CheckNumericity**

**QuickInfo :** VB 3.0, VB 4.0 (16-Bit), VB 4.0 (32-Bit) {Win95/WinNT}, MSOffice 95

# **Purpose :**

CheckNumericity check if a string is a numeric string.

# **Declare Syntax :**

Declare Function cCheckNumericity Lib "time2win.dll" (Txt As String) As Integer

# **Call Syntax :**

Test% = cCheckNumericity(Txt\$)

#### **Where :**

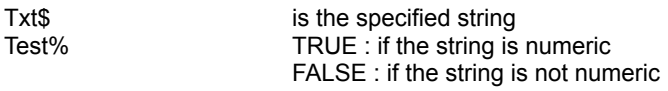

# **Comments :**

# **Examples :**

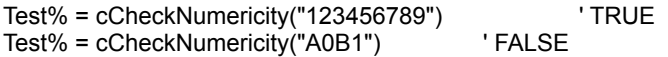

# **Morse**

**QuickInfo :** VB 3.0, VB 4.0 (16-Bit), VB 4.0 (32-Bit) {Win95/WinNT}, MSOffice 95

# **Purpose :**

Morse convert a string to a morse string.

# **Declare Syntax :**

Declare Function cMorse Lib "time2win.dll" (ByVal morse As String) As String

# **Call Syntax :**

test\$ = cMorse(morse\$)

# **Where :**

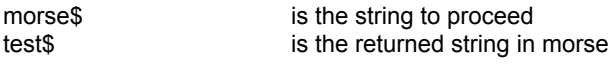

### **Comments :**

Only the following chars are valid :

space , - . / 0 1 2 3 4 5 6 7 8 9 ? A B C D E F G H I J K L M N O P Q R S T U V W X Y Z

All other chars are filtered.

Each morse char is separated by a letter space (' '). Each block of char is separated by a word space(' $\sim$ ').

These 2 chars (' ', '~') are not part of the morse coding. It will be used to facilitate the reading of the morse coding.

#### **Examples :**

test\$ = cMorse("SOS")  $\qquad$  ' "--- ... ---"<br>test\$ = cMorse("TIME TO WIN")  $\qquad$  ' ". -- .. - ~. ... ~-.. -- .- "  $test$ = cMorse("TIME TO WIN")$ 

# Max, Min

**QuickInfo :** VB 3.0, VB 4.0 (16-Bit), VB 4.0 (32-Bit) {Win95/WinNT}, MSOffice 95

# **Purpose :**

Max return the highest value of the two VARIANT value (INTEGER or LONG). Min return the smallest value of the two VARIANT value (INTEGER or LONG).

### **Declare Syntax :**

Declare Function cMax Lib "time2win.dll" (Var1 As Variant, Var2 As Variant) As Variant Declare Function cMin Lib "time2win.dll" (Var1 As Variant, Var2 As Variant) As Variant

#### **Call Syntax :**

test = cMax(Var1, Var2) test = cMin(Var1, Var2)

#### **Where :**

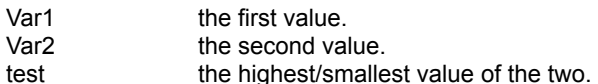

# **Comments :**

#### **Examples :**

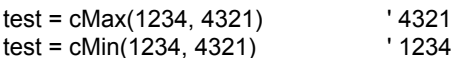

**See Also :** Miscellaneous

# IncrI, IncrL

**QuickInfo :** VB 3.0, VB 4.0 (16-Bit), VB 4.0 (32-Bit) {Win95/WinNT}, MSOffice 95

# **Purpose :**

IncrI auto-increment an integer value by 1. IncrL auto-increment a long value by 1.

# **Declare Syntax :**

Declare Sub cIncrI Lib "time2win.dll" (Value As Integer) Declare Sub cIncrL Lib "time2win.dll" (Value As Long)

# **Call Syntax :**

Call cIncrI(Value%) Call cIncrL(Value&)

#### **Where :**

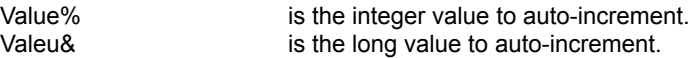

# **Comments :**

These routines are slower than the VB equivalent : Value = Value + 1 but are shorter to type.

#### **Examples :**

Dim Value As Integer

Value =  $5$ 

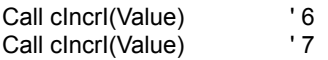

**See also :** Miscellaneous

# Rnd, RndInit, RndD, RndI, RndL, RndS

**QuickInfo :** VB 3.0, VB 4.0 (16-Bit), VB 4.0 (32-Bit) {Win95/WinNT}, MSOffice 95

#### **Purpose :**

RndInit initialize the random generator. RndD return a double random number. RndI return an integer random number. RndL return a long random number. RndS return a single random number. Rnd return a double random number between 0.0 and 1.0.

#### **Declare Syntax :**

Declare Sub cRndInit Lib "time2win.dll" (ByVal nRnd As Long) Declare Function cRndD Lib "time2win.dll" () As Double Declare Function cRndI Lib "time2win.dll" () As Integer Declare Function cRndL Lib "time2win.dll" () As Long Declare Function cRndS Lib "time2win.dll" () As Single Declare Function cRnd Lib "time2win.dll" () As Double

#### **Call Syntax :**

```
Call cRndInit(nRnd&)
Test\% = cRndI()Test&=cRndL()Test! = cRndS()Test# = cRndD()Test# = cRnd()
```
#### **Where :**

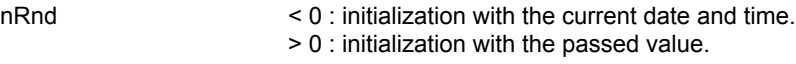

Test? Test? the returned random number.

# **Comments :**

#### **Examples :**

Call cRndInit(-1)

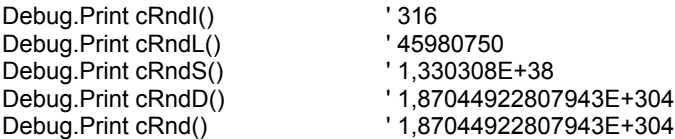

#### **See Also :** Miscellaneous

# SpellMoney

**QuickInfo :** VB 3.0, VB 4.0 (16-Bit), VB 4.0 (32-Bit) {Win95/WinNT}, MSOffice 95

# **Purpose :**

SpellMoney spell money value with hundredth.

### **Declare Syntax :**

Declare Function cSpellMoney Lib "time2win.dll" (ByVal Value As Double, ByVal Units As String, ByVal Cents As String) As String

#### **Call Syntax :**

Test\$ = cSpellMoney(Value#, Units\$, Cents\$)

#### **Where :**

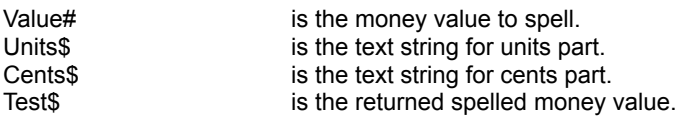

# **Comments :**

# **Examples :**

Test\$ = cSpellMoney("98765.43", "dollars", "cents")

SpellMoney of '4.12' is 'Four dollars and Twelve cents'

- SpellMoney of '16' is 'Sixteen dollars'
- SpellMoney of '25' is 'Twenty-Five dollars'

SpellMoney of '34' is 'Thirty-Four dollars'

SpellMoney of '43' is 'Forty-Three dollars'

SpellMoney of '61' is 'Sixty-One dollars'

SpellMoney of '98765.43' is 'Ninety-Eight Thousand Seven Hundred Sixty-Five dollars and Forty-Three cents' SpellMoney of '123456789.75' is 'One Hundred Twenty-Three Million Four Hundred Fifty-Six Thousand Seven Hundred Eighty-Nine dollars and Seventy-Five cents'

**See also :** Miscellaneous

# Fraction **QuickInfo :** VB 3.0, VB 4.0 (16-Bit), VB 4.0 (32-Bit) {Win95/WinNT}, MSOffice 95

# **Purpose :**

Fraction return a value into the form of a fraction.

# **Declare Syntax :**

Declare Function cFraction Lib "time2win.dll" (ByVal nValue As Double, nNumerator As Double, nDenominator As Double) As Double

# **Call Syntax :**

Test# = cFraction(Value#, Numerator#, Denominator#)

#### **Where :**

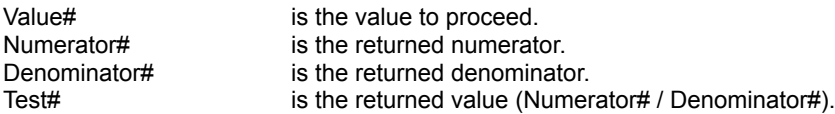

### **Comments :**

# **Examples :**

Dim Value As Double Dim Numerator As Double Dim Denominator As Double Dim CalculatedValue As Double

Value =  $0.75$ CalculatedValue = cFraction(Value, Numerator, Denominator)

' Numerator = 3

' Denominator = 4

' CalculatedValue = 0.75

Value = 3.14159265 CalculatedValue = cFraction(Value, Numerator, Denominator)

' Numerator = 3017882801

' Denominator = 960621932

' CalculatedValue = 3,14159265

**See also :** Miscellaneous

# Between, TrueBetween

**QuickInfo :** VB 3.0, VB 4.0 (16-Bit), VB 4.0 (32-Bit) {Win95/WinNT}, MSOffice 95

# **Purpose :**

Between check to see if a value is between two other values. TrueBetween check to see if a value is fully between two other values.

#### **Declare Syntax :**

Declare Function cBetween Lib "time2win.dll" (Var As Variant, Var1 As Variant, Var2 As Variant) As Integer Declare Function cTrueBetween Lib "time2win.dll" (Var As Variant, Var1 As Variant, Var2 As Variant) As Integer

#### **Call Syntax :**

test = cBetween(var, var1, var2)

#### **Where :**

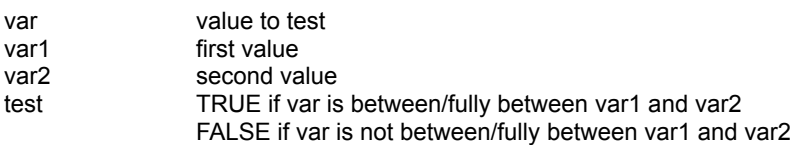

#### **Comments :**

var, var1, var2 are Variant value. In this routine, only Integer, Long, Single, Double are supported.

#### **Examples :**

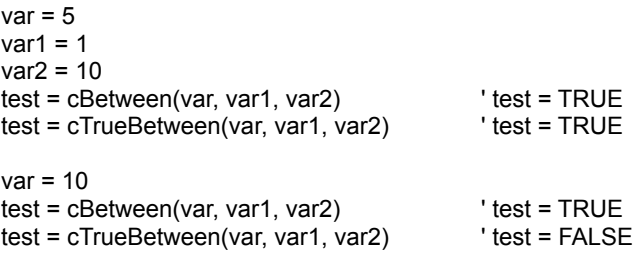

**See Also :** Miscellaneous

# Type : Overview

TypesCompare compare two Type'd variable. TypesCompare compare two Type'd variable.<br>
CompareTypeString compare a Type'd to a String. CompareStringType compare a String to a Type'd.

TypeClear clear a Type'd variable. TypeMid extract information from a Type'd variable.

**TypesCopy** copy a Type'd variable into a variable.<br>
TypeTransfert transfer a Type'd variable into a String. transfer a Type'd variable into a String.

StringToType copy a String to a Type'd variable.<br>
TypeToString copy a Type'd variable to a String. copy a Type'd variable to a String.

# Type.X **QuickInfo :** VB 3.0, VB 4.0 (16-Bit), VB 4.0 (32-Bit) {Win95/WinNT}, MSOffice 95

# **Purpose :**

TypesCompare compare two Type'd variable. CompareTypeString compare a Type'd to a String. CompareStringType compare a String to a Type'd.

TypeClear clear a Type'd variable. TypeMid extract information from a Type'd variable.

TypesCopy copy a Type'd variable into a variable. TypeTransfert transfer a Type'd variable into a String.

StringToType copy a String to a Type'd variable. TypeToString copy a Type'd variable to a String.

#### **Declare Syntax :**

Declare Function cTypesCompare Lib "time2win.dll" (Type1 As Any, Type2 As Any, ByVal lenType1 As Integer) As Integer

Declare Function cCompareTypeString Lib "time2win.dll" Alias "cTypesCompare" (TypeSrc As Any, ByVal Dst As String, ByVal lenTypeSrc As Integer) As Integer

Declare Function cCompareStringType Lib "time2win.dll" Alias "cTypesCompare" (ByVal Src As String, TypeDst As Any, ByVal lenTypeSrc As Integer) As Integer

Declare Sub cTypeClear Lib "time2win.dll" (TypeSrc As Any, ByVal lenTypeSrc As Integer) Declare Function cTypeMid Lib "time2win.dll" (TypeSrc As Any, ByVal Offset As Integer, ByVal Length As Integer) As String

Declare Sub cTypesCopy Lib "time2win.dll" (TypeSrc As Any, TypeDst As Any, ByVal lenTypeSrc As Integer) Declare Function cTypeTransfert Lib "time2win.dll" (TypeSrc As Any, ByVal lenTypeSrc As Integer) As String

Declare Sub cStringToType Lib "time2win.dll" Alias "cTypesCopy" (ByVal Src As String, TypeDst As Any, ByVal lenTypeSrc As Integer)

Declare Sub cTypeToString Lib "time2win.dll" Alias "cTypesCopy" (TypeSrc As Any, ByVal Dst As String, ByVal lenTypeSrc As Integer)

#### **Call Syntax :**

test% = cTypesCompare(Type1, Type2, len(Type1)) test% = cCompareTypeString(TypeSrc, Dst, len(TypeSrc)) test% = cCompareStringType(Src, TypeDst, len(TypeDst))

Call cTypeClear(TypeSrc, len(TypeSrc) test\$ = cTypeMid(TypeSrc, Offset, Length)

Call cTypesCopy(TypeSrc, TypeDst, len(TypeSrc)) test\$ = cTypeTransfert(TypeSrc, len(TypeSrc)

Call cStringToType(Src, TypeDst, len(TypeDst)) Call cTypeToString(TypeSrc, Dst, len(TypeSrc))

#### **Where :**

Type1, Type2, TypeSrc, TypeDst the Type'd variable Src, Dst, the String variable Offset the offset in the Type'd variable

Length the length in the Type'd variable

test% TRUE if the variables to compare are the same FALSE if the variables to compare are not the same test\$ the result

# **Comments :**

Only Type'd variable mixed with INTEGER, LONG, SINGLE, DOUBLE, CURRENCY and FIXED STRING can be used.

When you compare 2 Type'd variables or 1 Type'd variable and 1 string, the size of each variable must be same. When you copy 1 Type'd variable into a string or a string into Type'd variable, the size of each variable must be same.

#### **Examples :**

**See also :** Type

# BaseConversion

**QuickInfo :** VB 3.0, VB 4.0 (16-Bit), VB 4.0 (32-Bit) {Win95/WinNT}, MSOffice 95

# **Purpose :**

BaseConversion convert a number string (long integer) from a radix to another radix.

# **Declare Syntax :**

Declare Function cBaseConversion Lib "time2win.dll" (ByVal Num As String, ByVal RadixIn As Integer, ByVal RadixOut As Integer) As String

#### **Call Syntax :**

test\$ = cBaseConversion(Num\$, RadixIn%, RadixOut%)

#### **Where :**

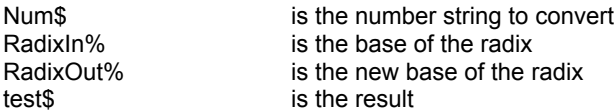

#### **Comments :**

If the number string can be converted, the returned string is an EMPTY string.

# **Examples :**

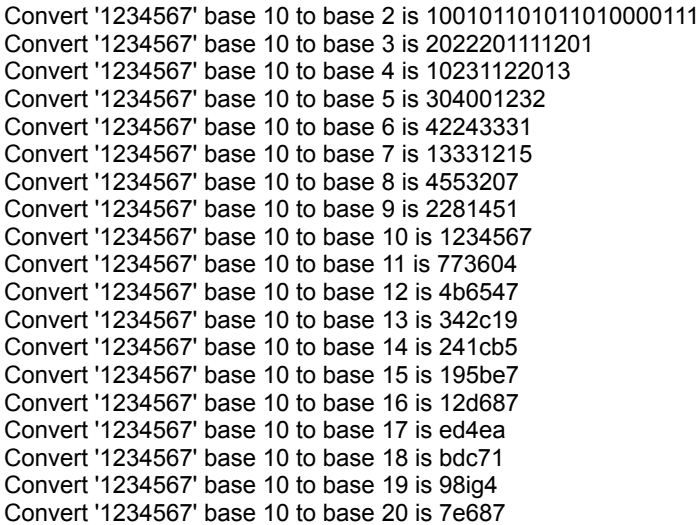

**See also :** Miscellaneous

# DBFileCopy, PBFileCopy

**QuickInfo :** VB 3.0, VB 4.0 (16-Bit), VB 4.0 (32-Bit) {Win95/WinNT}, MSOffice 95

#### **Purpose :**

PBFileCopy copy a file to an another file and display a progress bar a client standard control. DBFileCopy copy a file to an another file and display a dialog box with title, captions, progress bar and cancel button

#### **Declare Syntax :**

Declare Function cPBFileCopy Lib "time2win.dll" (ByVal hwndParent As Long, ByVal FileNameIn As String, ByVal FileNameOut As String) As Integer Declare Function cDBFileCopy Lib "time2win.dll" (ByVal Title As String, ByVal CaptionFrom As String, ByVal CaptionTo As String, ByVal CaptionButton As String, ByVal FileNameIn As String, ByVal FileNameOut As String) As Integer

#### **Call Syntax :**

intResult% = cPBFileCopy(hWndParent&, FileNameIn\$, FileNameOut\$) intResult% = cDBFileCopy(Title\$, CaptionFrom\$, CaptionTo\$, CaptionButton\$, FileNameIn\$, FileNameOut\$)

#### **Where :**

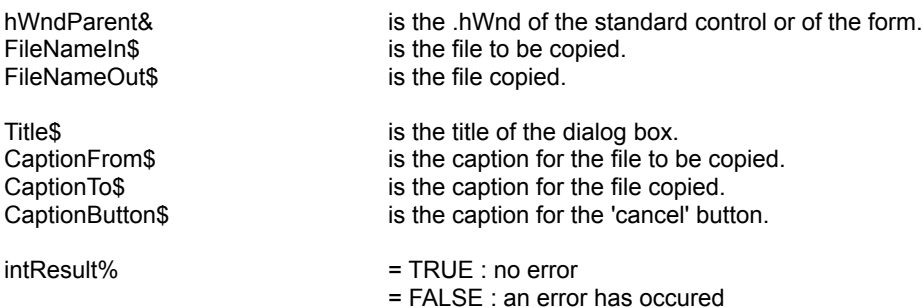

#### **Comments :**

#### **Examples :**

For cPBFileCopy :

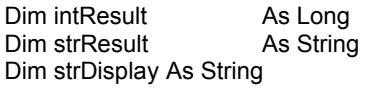

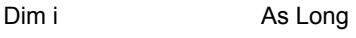

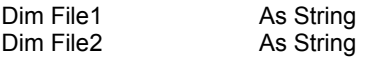

strResult = "" strDisplay = ""

File1 = cGetWindowsDirectory() + "\" + "system.dat" File2 = "system.pbcopy"

strDisplay = strDisplay & "PB File Copy '" & File1 & "' to '" & File2 & "' is " & cPBFileCopy(Me.hWnd, File1, File2) & vbCrLf & vbCrLf

# Debug.Print strDisplay

For cDBFileCopy :

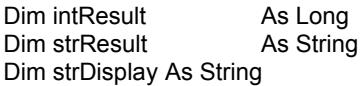

Dim i As Long

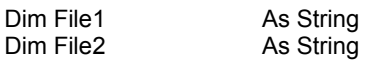

strResult = "" strDisplay = ""

File1 = cGetWindowsDirectory() + "\" + "system.dat" File2 = "system.dbcopy"

strDisplay = strDisplay & "DB File Copy '" & File1 & "' to '" & File2 & "' is " & cDBFileCopy("", "", "", "", File1, File2) & vbCrLf & vbCrLf

File1 = cGetWindowsDirectory() + "\" + "command.com" File2 = "command.dbcopy"

strDisplay = strDisplay & "DB File Copy '" & File1 & "' to '" & File2 & "' is " & cDBFileCopy("", "", "", "", File1, File2) & vbCrLf & vbCrLf

Debug.Print strDisplay

**See also :** Windows 95
# **Combination**

**QuickInfo :** VB 3.0, VB 4.0 (16-Bit), VB 4.0 (32-Bit) {Win95/WinNT}, MSOffice 95

#### **Purpose :**

Combination compute C(n,m) which is the number of combinations of n items, taken m at a time.

#### **Declare Syntax :**

Declare Function cCombination Lib "time2win.dll" (ByVal nItems As Integer, ByVal mTimes As Integer) As Double

#### **Call Syntax :**

Test# = cCombination(nItems%, mTimes%)

#### **Where :**

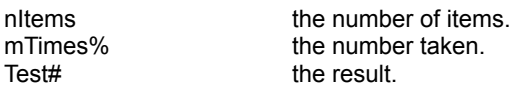

#### **Comments :**

If nItems is below 0 or if mTimes is not between 0 and nItems, the result is -1. Beware of using to big nItems and/or mTimes, this gives an overflow.

#### **Examples :**

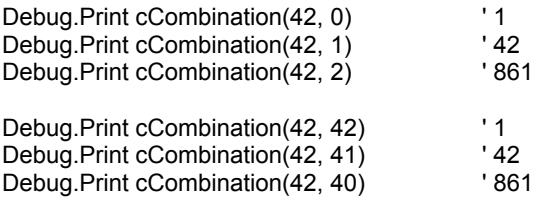

**See also :** Miscellaneous

## Windows 95 : Overview

cancel button.

DBFileCopy copy a file to an another file and display a dialog box with title, captions, progress bar and

MemoryStatus retrieve the actual state of the memory. PBFileCopy copy a file to an another file and display a progress bar a client standard control. TaskBarAddIcon add an icon for an application in the tray of the task bar. TaskBarDeleteIcon delete the tray icon from an application in the task bar. TaskBarModifyIcon modify an icon for an application in the tray of the task bar.

## GetRegistry, KillRegistry, PutRegistry

**QuickInfo :** VB 3.0, VB 4.0 (16-Bit), VB 4.0 (32-Bit) {Win95/WinNT}, MSOffice 95

#### **Purpose :**

GetRegistry return a key setting value from an application's Windows registry entry. KillRegistry delete a section or key setting from the Windows registry entry. PutRegistry save or create an application entry in the Windows registry entry.

#### **Declare Syntax :**

Declare Function cGetRegistry Lib "time2win.dll" (ByVal IpSection As String, ByVal IpKey As String, ByVal IpDefault As String) As String Declare Function cPutRegistry Lib "time2win.dll" (ByVal IpSection As String, ByVal IpKey As String, ByVal IpValue As String) As Integer Declare Function cKillRegistry Lib "time2win.dll" (ByVal lpSection As String, ByVal lpKey As String) As Integer

#### **Call Syntax :**

retCode% = cPutRegistry(lpSection\$, lpKey\$, lpValue\$) retData\$ = cGetRegistry(lpSection\$, lpKey\$, lpDefault\$) retCode% = cKillRegistry(lpSections\$, lpKey\$)

#### **Where :**

lpSection\$ string expression containing the name of the section where the key setting is being saved. lpKey\$ string expression containing the name of the key setting being saved. lpValue\$ string expression containing the value that key is being set to. lpDefault\$ a string that specifies the default value for the given entry if the entry cannot be found in the specified section. retCode% error/success code.

#### **Comments :**

#### **Examples :**

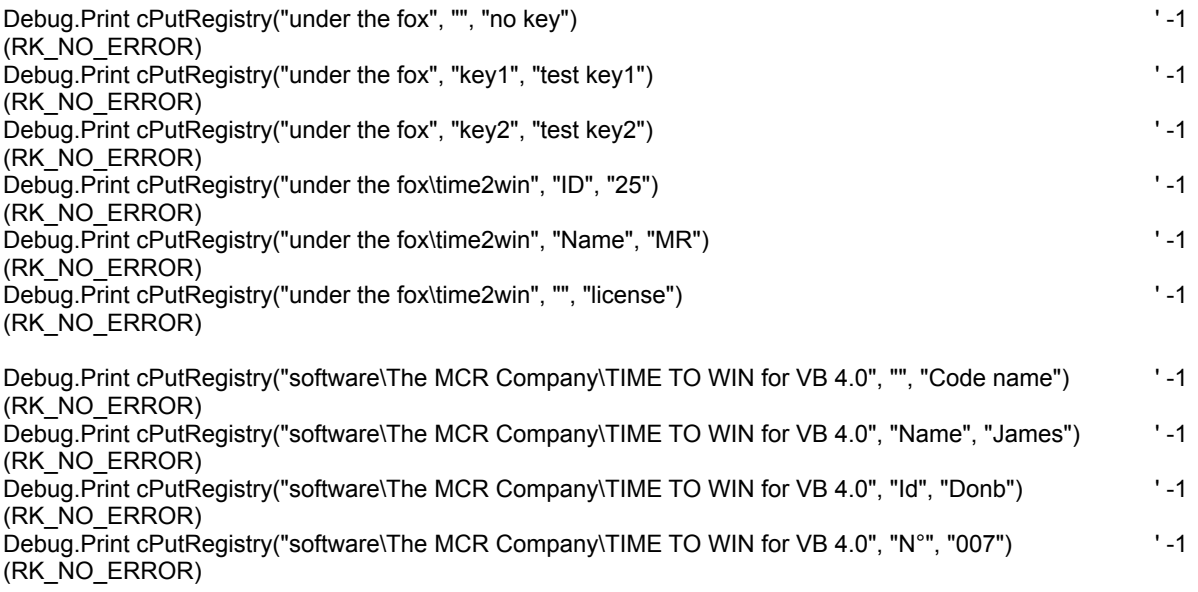

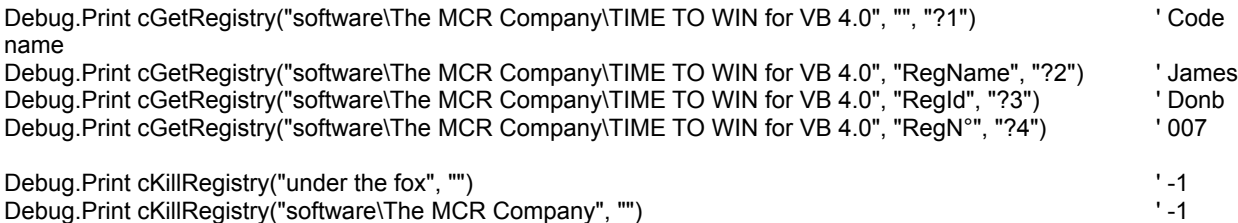

See also: Registry key

#### ' structure for windows 95 memory

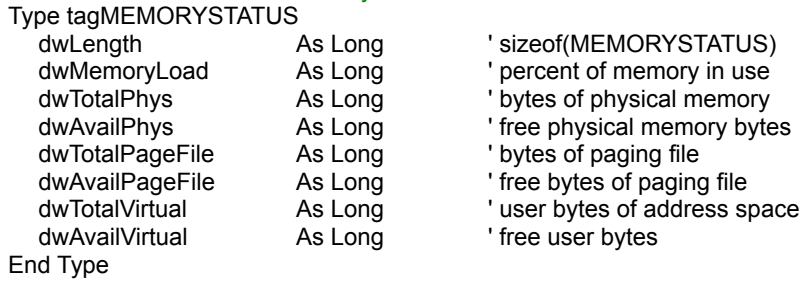

- 
- 
- 
- 
- 
- 
- 
- 

Public Const RK\_NO\_ERROR = -1 Public Const RK  $KF$  IS EMPTY = 1 Public Const RK\_UNABLE\_TO\_CREATE\_KEY = 2 Public Const RK\_UNABLE\_TO\_OPEN\_KEY = 3 Public Const RK\_UNKNOWN\_DISPOSITION = 4 Public Const RK\_CANNOT\_SET\_THE\_VALUE = 5 Public Const RK\_UNABLE\_TO\_QUERY\_KEY = 6

### **MemoryStatus**

**QuickInfo :** VB 3.0, VB 4.0 (16-Bit), VB 4.0 (32-Bit) {Win95/WinNT}, MSOffice 95

#### **Purpose :**

MemoryStatus retrieve the actual state of the memory.

#### **Declare Syntax :**

Declare Sub cMemoryStatus Lib "time2win.dll" (MEMORYSTATUS As tagMEMORYSTATUS)

#### **Call Syntax :**

Call cMemoryStatus(MEMORYSTATUS)

#### **Where :**

MEMORYSTATUS is the type'd variable to receive the actual memory status.

#### **Comments :**

MEMORYSTATUS.dwMemoryLoad :

Specifies a number between 0 and 100 that gives a general idea of current memory utilization, in which 0 indicates no memory use and 100 indicates full memory use.

MEMORYSTATUS.dwTotalPhys :

Indicates the total number of bytes of physical memory.

#### MEMORYSTATUS.dwAvailPhys :

Indicates the number of bytes of physical memory available.

#### MEMORYSTATUS.dwTotalPageFile :

Indicates the total number of bytes that can be stored in the paging file. Note that this number does not represent the actual physical size of the paging file on disk.

MEMORYSTATUS.dwAvailPageFile :

Indicates the number of bytes available in the paging file.

MEMORYSTATUS.dwTotalVirtual :

Indicates the total number of bytes that can be described in the user mode portion of the virtual address space of the calling process.

#### MEMORYSTATUS.dwAvailVirtual :

Indicates the number of bytes of unreserved and uncommitted memory in the user mode portion of the virtual address space of the calling process.

#### **Examples :**

Dim strDisplay As String

#### Dim MSS As tagMEMORYSTATUS

strDisplay = ""

Call cMemoryStatus(MSS)

strDisplay = strDisplay & "dwMemoryLoad = " & MSS.dwMemoryLoad & vbCrLf strDisplay = strDisplay & "dwTotalPhys = " & MSS.dwTotalPhys & vbCrLf strDisplay = strDisplay & "dwAvailPhys = " & MSS.dwAvailPhys & vbCrLf strDisplay = strDisplay & "dwTotalPageFile = " & MSS.dwTotalPageFile & vbCrLf strDisplay = strDisplay & "dwAvailPageFile = " & MSS.dwAvailPageFile & vbCrLf strDisplay = strDisplay & "dwTotalVirtual = " & MSS.dwTotalVirtual & vbCrLf strDisplay = strDisplay & "dwAvailVirtual = " & MSS.dwAvailVirtual & vbCrLf

Debug.Print strDisplay

**See also** : Windows 95

# Swap : Overview

SwapD swap two Double values. SwapI swap two Integer values. SwapL swap two Long values. SwapS swap two Single values. SwapStr swap two strings.

### Matrix : Overview

MatrixAdd add two square matrix.<br>
MatrixCoFactor
diate the CoFactor calculate the CoFactor of an element in a square matrix. MatrixCompare compare two square matrix.<br>
MatrixCopy copy a square matrix. copy a square matrix. MatrixDet calculate the Determinant of a square matrix.  $\overline{\text{MatrixFill}}$  fill a square matrix (matrix zero, matrix unit). MatrixInv **invert a square matrix (determinant can't be nul).** MatrixMinor calculate the Minor of an element in a square matrix. MatrixMul multiply two square matrix. MatrixSub substract two square matrix. MatrixSymToeplitz create a symmetrical Toeplitz matrix. MatrixTranspose transpose a square matrix.

Random : Overview<br> **Rand Find Contains a double random**<br> **Rand Find Contains a double random**<br> **Rand Ending**<br> **Randing**<br> **Randing**<br> **Randing**<br> **Randing**<br> **Randing**<br> **Randing** return a double random number between 0.0 and 1.0. return a double random number. RndI return an integer random number.  $Rn$ dinit initialize the random generator. RndL return a long random number.  $RndS$  return a single random number.

# Matrix

**QuickInfo :** VB 3.0, VB 4.0 (16-Bit), VB 4.0 (32-Bit) {Win95/WinNT}, MSOffice 95

#### **Purpose :**

MatrixAdd add two square matrix. MatrixCoFactor calculate the CoFactor of an element in a square matrix. MatrixCompare compare two square matrix. MatrixCopy copy a square matrix. MatrixDet calculate the Determinant of a square matrix. MatrixFill fill a square matrix (matrix zero, matrix unit). MatrixInv invert a square matrix (determinant can't be nul). MatrixMinor calculate the Minor of an element in a square matrix. MatrixMul multiply two square matrix. MatrixSub substract two square matrix. MatrixSymToeplitz create a symmetrical Toeplitz matrix. MatrixTranspose transpose a square matrix.

#### **Declare Syntax :**

Declare Sub cMatrixAdd Lib "time2win.dll" (ByVal Size As Integer, ArrayA() As Double, ArrayB() As Double, ArrayC() As Double)

Declare Function cMatrixCoFactor Lib "time2win.dll" (ByVal Size As Integer, ArrayA() As Double, ByVal Row As Integer, ByVal Col As Integer) As Double

Declare Function cMatrixCompare Lib "time2win.dll" (ByVal Size As Integer, ArrayA() As Double, ArrayC() As Double) As Integer

Declare Sub cMatrixCopy Lib "time2win.dll" (ByVal Size As Integer, ArrayA() As Double, ArrayC() As Double) Declare Function cMatrixDet Lib "time2win.dll" (ByVal Size As Integer, ArrayA() As Double) As Double

Declare Function cMatrixFill Lib "time2win.dll" (ByVal Size As Integer, ArrayA() As Double, ByVal nInit As Integer) As Integer

Declare Function cMatrixInv Lib "time2win.dll" (ByVal Size As Integer, ArrayA() As Double, ArrayC() As Double) As Integer

Declare Function cMatrixMinor Lib "time2win.dll" (ByVal Size As Integer, ArrayA() As Double, ByVal Row As Integer, ByVal Col As Integer) As Double

Declare Sub cMatrixMul Lib "time2win.dll" (ByVal Size As Integer, ArrayA() As Double, ArrayB() As Double, ArrayC() As Double)

Declare Sub cMatrixSub Lib "time2win.dll" (ByVal Size As Integer, ArrayA() As Double, ArrayB() As Double, ArrayC() As Double)

Declare Function cMatrixSymToeplitz Lib "time2win.dll" (ByVal Size As Integer, ArrayA() As Double, ArrayC() As Double) As Integer

Declare Sub cMatrixTranspose Lib "time2win.dll" (ByVal Size As Integer, ArrayA() As Double, ArrayC() As Double)

#### **Call Syntax :**

Call cMatrixAdd(Size%, ArrayA(), ArrayB(), ArrayC()) Test# = cMatrixCoFactor(Size%, ArrayA(), Row, Col) Test% = cMatrixCompare(Size%, ArrayA(), ArrayC()) Call cMatrixCopy(Size%, ArrayA(), ArrayC()) Test# = cMatrixDet(Size%, ArrayA()) Test% = cMatrixFill(Size%, ArrayA), nInit%) Test% = cMatrixInv(Size%, ArrayA(), ArrayC()) Test# = cMatrixMinor(Size%, ArrayA(), Row, Col) Call cMatrixMul(Size%, ArrayA(), ArrayB(), ArrayC()) Call cMatrixSub(Size%, ArrayA(), ArrayB(), ArrayC()) Test% = cMatrixSymToeplitz(Size%, ArrayA(), ArrayC()) Call cMatrixTranspose(Size%, ArrayA(), ArrayB(), ArrayC())

#### **Where :**

Size% is the size for the matrixes.

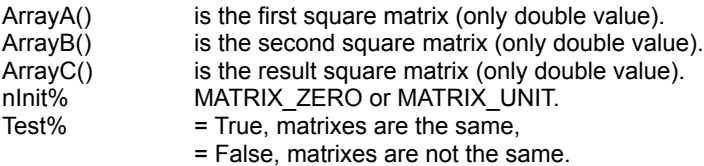

#### **Comments :**

These matrixes functions doesn't check if the matrix is really square and if the size is ok. All matrixes must be the same square  $(N \times N)$ .

#### **Examples :**

See the demo file.

#### **See also :**

### File : Overview

AllSubDirectories retrieve all sub-directories from a specified directory (root or sub-directory). ChDir change the directory. ChDrive change the drive. CmpFileAttribute compare the attribute of two files. CmpFileContents compare the contents of two files. CmpFileSize compare the size of two files. CmpFileTime compare the date and time of two files. **CountDirectories** count the total directory in a specified directory. CountFiles count the total files founded in a specified directory. FileChangeChars replace all chars in a char set by a new char set. FileCompressTab compress a number of spaces specified into a TAB char (horizontal tab). FileExpandTab expand a TAB char (horizontal tab) into a number of spaces. FileCopy copy one file to an another file. FileCopy2 copy one file to an another file. FileDateCreated retrieve the date when the file has been created. FileLastDateAccess retrieve the date when the file has been last accessed. FileLastDateModified retrieve the date when the file has been last modified. FileTimeCreated retrieve the time when the file has been created. FileLastTimeAccess retrieve the time when the file has been last accessed. FileLastTimeModified retrieve the time when the file has been last modified. FileDrive extract the drive on which the file is present. FileFilter copy one file to an another file but filters some chars. FileFilterNot copy one file to an another file but filters chars not present in the filter. FileGetAttrib retrieves in one call, all attributes of a file. FileLineCount count the total number of lines in an ASCII file. FileMerge merge two files in one. FileMove move/rename a file in the same or in an another directory. FilePathExists verify if the specified file is present. FileResetAllAttrib reset all attributes of a file. FileResetArchive reset the archive attribute of a file.<br>FileResetHidden reset the hidden attribute of a file. reset the hidden attribute of a file. FileResetReadOnly reset the read-only attribute of a file. FileResetSystem reset the system attribute of a file. FileResetFlag reset the specified attributes of a file. FileSearch search a string in a gived TEXT file. FileSearchCount count.the occurence of a string in a gived TEXT file. FileSearchAndReplace search and replace a string by an another in the specified TEXT file. FileSetAllAttrib set all attributes of a file. FileSetArchive set the archive attribute of a file. FileSetHidden set the hidden attribute of a file. FileSetReadOnly set the read-only attribute of a file. FileSetSystem set the system attribute of a file. FileSetFlag set the specified attributes of a file. FileSetAttrib set in one call, attributes of a gived file. FilesInDirectory retrieve each file in the specified directory. FilesInDirOnDisk write all files from a specified directory into a file on disk. FilesInDirToArray read all files from a specified directory into an array. FilesInfoInDir retrieve each file in the specified directory and returns name, size, scalar date, scalar time, attribute. FileSize return the size of the specified file. FileSort sort an ASCII file or a BINARY file in ascending or descending order with case sensitive or not. FilesSize **return the logical size of all files specified by file mask.** FilesSizeOnDisk return the physical size of all files specified by file mask. FilesSlack return in one call, the slack from all files specified by file mask, the logical size and the physical size. FileStatictics count the lines, words and chars in a specified file. FileToLower convert a file to a file with lower case. FileToUpper convert a file to a file with upper case. FullPath convert a partial path stored in path to a fully qualified path.

GetDiskFree retrieve the free disk space of a disk (hard disk or floppy disk). GetDiskSpace retrieve the size of a disk (hard disk or floppy disk). GetDiskUsed retrieve the part used of a disk (hard disk or floppy disk). GetDiskClusterSize retrieve the size of a cluster on a disk (hard disk or floppy disk). GetDriveType determine whether a disk drive is removable, fixed, or remote. KillDir delete the specified empty directory. KillDirs delete the specified direcory and its associated directories. KillDirFilesAll delete all files specified by a mask in the specified directory and its associated sub-dir. KillFile delete the specified filename. KillFileAll delete the specified filename with any attribute. KillFiles delete all files specified by a file mask. KillFilesAll delete all files specified by a file mask even if some files are READ-ONLY files. MakeDir create the specified directory. MakeMultipleDir create a multiple directory in one call. MakePath create a single path, composed of a drive letter, directory path, filename, and filename extension. RcsCountFileDir count the total directories or files in a specified directory (with recursivity or not).<br>RcsFilesSize return the logical size of files by file mask in a specified directory (with recursivity return the logical size of files by file mask in a specified directory (with recursivity or not). RcsFilesSizeOnDisk return the physical size of files by file mask in a specified directory (with recursivity or not). RcsFilesSlack return, in one call, the slack from files, the logical size and the physical size (with recursivity or not). RenameFile rename a file or moves a file from one path to an other path. SearchFile **perform a file match starting with a specified path.** SplitPath break a full path into its four components. SubDirectory retrieve all sub-directories from the specified mask. TruncatePath truncate a long path with filename. UniqueFileName create a unique filename by modifying a gived template argument.

### **AllSubDirectories**

**QuickInfo :** VB 3.0, VB 4.0 (16-Bit), VB 4.0 (32-Bit) {Win95/WinNT}, MSOffice 95

#### **Purpose :**

AllSubDirectories retrieve all sub-directories from a specified directory (root or sub-directory).

#### **Declare Syntax :**

Declare Function cAllSubDirectories Lib "time2win.dll" (ByVal IpBaseDirectory As String, nDir As Integer) As String

#### **Call Syntax :**

test\$ = AllSubDirectories(lpBaseDirectory, nDir)

#### **Where :**

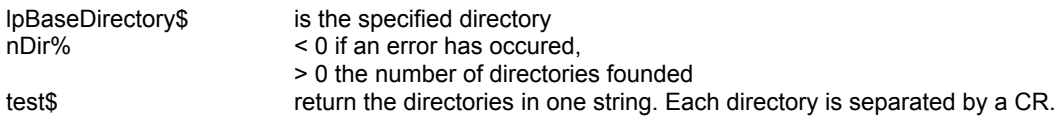

#### **Comments :**

Don't forget that this function can handle a maximum of 700 directories of 70 chars long each. The returned string is always automatically sorted in ascending order.

The returned value in 'nDir' can be negative and have the following value :

-32760 allocation error for memory buffer 1.

-32761 allocation error for memory buffer 2.

#### **Examples :**

test = cAllSubDirectories("C:",nDir)

### ChDir

**QuickInfo :** VB 3.0, VB 4.0 (16-Bit), VB 4.0 (32-Bit) {Win95/WinNT}, MSOffice 95

#### **Purpose :**

ChDir change the directory.

#### **Declare Syntax :**

Declare Function cChDir Lib "time2win.dll" (ByVal lpDir As String) As Integer

#### **Call Syntax :**

status = cChDir(lpDir)

#### **Where :**

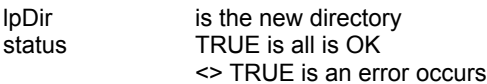

#### **Comments :**

This fonction is the same that ChDir but doesn't generate an VB Error if a problem occurs.

### **ChDrive**

**QuickInfo :** VB 3.0, VB 4.0 (16-Bit), VB 4.0 (32-Bit) {Win95/WinNT}, MSOffice 95

#### **Purpose :**

ChDrive change the drive.

#### **Declare Syntax :**

Declare Function cChDrive Lib "time2win.dll" (ByVal lpDrive As String) As Integer

#### **Call Syntax :**

status = cChDrive(lpDrive)

#### **Where :**

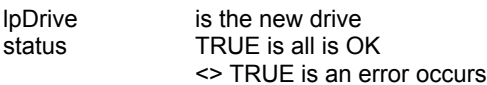

#### **Comments :**

This fonction is the same that ChDrive but doesn't generate an Error if a problem occurs.

### FileCompressTab, FileExpandTab

**QuickInfo :** VB 3.0, VB 4.0 (16-Bit), VB 4.0 (32-Bit) {Win95/WinNT}, MSOffice 95

#### **Purpose :**

FileCompressTab compress a number of spaces specified into a TAB char (horizontal tab). FileExpandTab expand a TAB char (horizontal tab) into a number of spaces.

#### **Declare Syntax :**

Declare Function cFileCompressTab Lib "time2win.dll" (ByVal file1 As String, ByVal file2 As String, ByVal nTab As Integer) As Long Declare Function cFileExpandTab Lib "time2win.dll" (ByVal file1 As String, ByVal file2 As String, ByVal nTab As Integer) As Long

#### **Call Syntax :**

test& = cFileCompressTab(file1, file2, nTab) test& = cFileExpandTab(file1, file2, nTab)

#### **Where :**

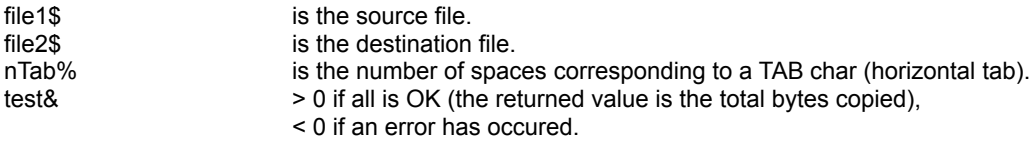

#### **Comments :**

The number of spaces to compress/expand a TAB must be 2 minimum.

Beware of the fact, that if the original file you want to compress spaces contains embedded TAB char, the expanded file is bigger than the original file.

The returned value can be negative and have the following value :

- -1 number of spaces is below 2.
- -2 overflow error in the expanding buffer for FileExpandTab.
- -32720 the number of chars in a block for writing differs from the number of chars for reading.
- -32730 reading error for file 1.
- -32740 writing error for file 2.
- -32750 opening error for file 1.
- -32751 opening error for file 2.
- -32760 allocation error for memory buffer 1.
- -32761 allocation error for memory buffer 2.

#### **Examples :**

test& = cFileCompressTab("c:\autoexec.bat", "c:\autoexec.tb1", 3) test& = cFileExpandTab("c:\autoexec.tb1", "c:\autoexec.tb2", 3)

### FileCopy **QuickInfo :** VB 3.0, VB 4.0 (16-Bit), VB 4.0 (32-Bit) {Win95/WinNT}, MSOffice 95

#### **Purpose :**

FileCopy copy one file to an another file.

#### **Declare Syntax :**

Declare Function cFileCopy Lib "time2win.dll" (ByVal file1 As String, ByVal file2 As String) As Long

#### **Call Syntax :**

test& = cFileCopy(file1, file2)

#### **Where :**

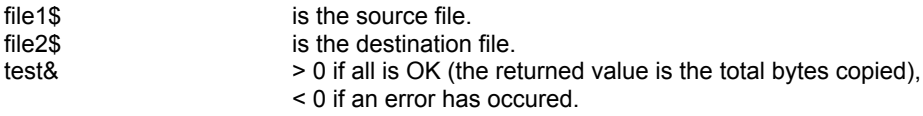

#### **Comments :**

The returned value can be negative and have the following value :

- -32720 the number of chars in a block for writing differs from the number of chars for reading.
- -32730 reading error for file 1.
- -32740 writing error for file 2.
- -32750 opening error for file 1.
- -32751 opening error for file 2.
- -32760 allocation error for memory buffer.

#### **Examples :**

test& = cFileCopy("c:\autoexec.bat", "c:\autoexec.tab")

### FileMove

**QuickInfo :** VB 3.0, VB 4.0 (16-Bit), VB 4.0 (32-Bit) {Win95/WinNT}, MSOffice 95

#### **Purpose :**

FileMove move/rename a file in the same or in an another directory.

#### **Declare Syntax :**

Declare Function cFileMove Lib "time2win.dll" (ByVal File1 As String, ByVal File2 As String) As Long

#### **Call Syntax :**

test& = cFileMove(File1, File2)

#### **Where :**

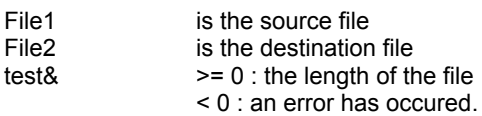

#### **Comments :**

#### **Examples :**

### FileFilter, FileFilterNot

**QuickInfo :** VB 3.0, VB 4.0 (16-Bit), VB 4.0 (32-Bit) {Win95/WinNT}, MSOffice 95

#### **Purpose :**

FileFilter copy one file to an another file but filters some chars. FileFilterNot copy one file to an another file but filters chars not present in the filter.

#### **Declare Syntax :**

Declare Function cFileFilter Lib "time2win.dll" (ByVal file1 As String, ByVal file2 As String, Filter As String) As Long Declare Function cFileFilterNot Lib "time2win.dll" (ByVal file1 As String, ByVal file2 As String, Filter As String) As Long

#### **Call Syntax :**

test& = cFileFilter(file1, file2, filter) test& = cFileFilterNot(file1, file2, filternot)

#### **Where :**

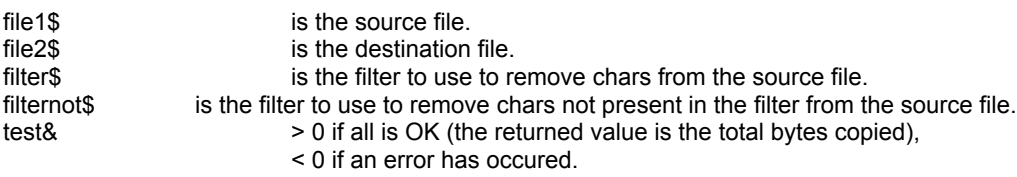

#### **Comments :**

The returned value can be negative and have the following value :

- -1 the filter is an EMPTY string.
- -32730 reading error for file 1.
- -32740 writing error for file 2.
- -32750 opening error for file 1.
- -32751 opening error for file 2.
- -32760 allocation error for memory buffer 1.
- -32761 allocation error for memory buffer 2.

#### **Examples :**

test& = cFileFilter("c:\autoexec.bat", "c:\autoexec.tab", "ABCDEFGHIJKLMNOPQRSTUVWXYZabcdefghijklmnopqrstuvwxyz") test& = cFileFilterNot("c:\autoexec.bat", "c:\autoexec.tab", "ABCDEFGHIJKLMNOPQRSTUVWXYZabcdefghijklmnopqrstuvwxyz")

### FileSize

**QuickInfo :** VB 3.0, VB 4.0 (16-Bit), VB 4.0 (32-Bit) {Win95/WinNT}, MSOffice 95

#### **Purpose :**

FileSize return the size of the specified file.

#### **Declare Syntax :**

Declare Function cFileSize Lib "time2win.dll" (ByVal IpFilename As String) As Long

### **Call Syntax :**

test& = cFileSize(lpFilename)

#### **Where :**

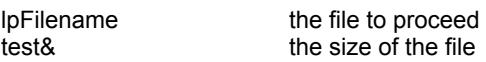

#### **Comments :**

If the file is not present or if an error occurs when accessing the file, the return value is 0

### **FileLineCount**

**QuickInfo :** VB 3.0, VB 4.0 (16-Bit), VB 4.0 (32-Bit) {Win95/WinNT}, MSOffice 95

#### **Purpose :**

FileLineCount count the total number of lines in an ASCII file.

#### **Declare Syntax :**

Declare Function cFileLineCount Lib "time2win.dll" (ByVal IpFilename As String) As Long

#### **Call Syntax :**

test& = cFileLineCount(lpFilename\$)

#### **Where :**

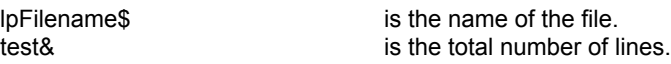

#### **Comments :**

Each line is determined only if a CR is ending the line.

The returned value can be negative and have the following value :

- -1 error opening file (not exist, not a valid filename).
- -2 error reading file.
- -3 error when allocating memory buffer.

#### **Examples :**

test& = cFileLineCount("c:\autoexec.bat")

On my system :

 $test& 31$ 

### FileToLower, FileToUpper

**QuickInfo :** VB 3.0, VB 4.0 (16-Bit), VB 4.0 (32-Bit) {Win95/WinNT}, MSOffice 95

#### **Purpose :**

FileToLower convert a file to a file with lower case. FileToUpper convert a file to a file with upper case.

#### **Declare Syntax :**

Declare Function cFileToLower Lib "time2win.dll" (ByVal file1 As String, ByVal file2 As String) As Long Declare Function cFileToUpper Lib "time2win.dll" (ByVal file1 As String, ByVal file2 As String) As Long

#### **Call Syntax :**

test& = cFileToLower(file1, file2) test& = cFileToUpper(file1, file2)

#### **Where :**

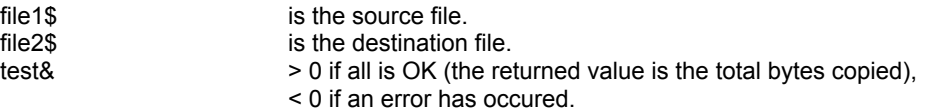

#### **Comments :**

The returned value can be negative and have the following value :

- -32720 the number of chars in a block for writing differs from the number of chars for reading.
- -32730 reading error for file 1.
- -32740 writing error for file 2.
- -32750 opening error for file 1.
- -32751 opening error for file 2.
- -32760 allocation error for memory buffer 1.
- -32761 allocation error for memory buffer 2.

#### **Examples :**

test& = cFileToLower("c:\autoexec.bat","c:\autoexec.lwr") test& = cFileToUpper("c:\autoexec.bat","c:\autoexec.upr")

### FileMerge

**QuickInfo :** VB 3.0, VB 4.0 (16-Bit), VB 4.0 (32-Bit) {Win95/WinNT}, MSOffice 95

#### **Purpose :**

FileMerge merge two files in one.

#### **Declare Syntax :**

Declare Function cFileMerge Lib "time2win.dll" (ByVal file1 As String, ByVal file2 As String, ByVal fileTo As String) As Long

#### **Call Syntax :**

test& = cFileMerge(file1, file2, fileTo)

#### **Where :**

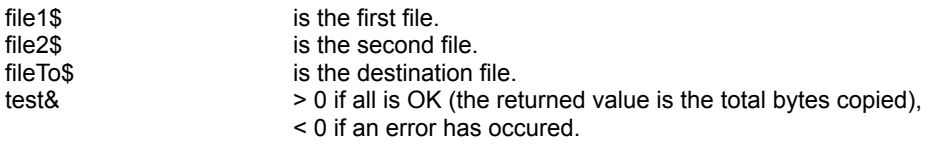

#### **Comments :**

The returned value can be negative and have the following value :

- -32720 the number of chars in a block for writing differs from the number of chars for reading file 1.
- -32721 the number of chars in a block for writing differs from the number of chars for reading file 2.
- -32730 reading error for file 1.
- -32731 reading error for file 2.
- -32740 writing error for file To.
- -32750 opening error for file 1.
- -32751 opening error for file 2.
- -32752 opening error for file To.
- -32760 allocation error for memory buffer.

#### **Examples :**

test& = cFileMerge("c:\autoexec.bat", "c:\config.sys", "c:\merge.byt")

### FileSearchAndReplace

**QuickInfo :** VB 3.0, VB 4.0 (16-Bit), VB 4.0 (32-Bit) {Win95/WinNT}, MSOffice 95

#### **Purpose :**

FileSearchAndReplace search and replace a string by an another in the specified TEXT file.

#### **Declare Syntax :**

Declare Function cFileSearchAndReplace Lib "time2win.dll" (ByVal nFileName As String, ByVal Search As String, ByVal Replace As String, ByVal nFileTemp As String, ByVal Sensitivity As Integer) As Long

#### **Call Syntax :**

test& = cFileSearchAndReplace(nFilename\$, Search\$, Replace\$, nFileTemp\$, Sensitivity%)

#### **Where :**

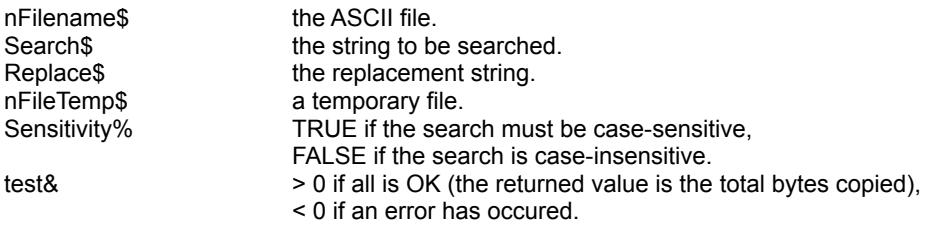

#### **Comments :**

cFileSearchAndReplace can handle lines with a maximum of 2304 chars.

If the nFilename string is an EMPTY string, the returned value is FALSE. If the search string is an EMPTY string, the returned value is FALSE.

The length of the replace string can be  $>$  or  $<$  of the search string. The replace string can be an EMPTY string. In this case, the search string is removed from the file.

If the nFileTemp is an EMPTY string, a default temporary file is used.

The returned value can be negative and have the following value :

- -32730 reading error for file 1.
- -32740 writing error for file 2.
- -32750 opening error for file 1.
- -32751 opening error for file 2.

#### **Examples :**

test& = cFileCopy("c:\autoexec.bat","c:autoexec.tab")

test& = cFileSearchAndReplace("c:\autoexec.tab", "path", " PATH ", "", False)

### FileSearch, FileSearchCount

**QuickInfo :** VB 3.0, VB 4.0 (16-Bit), VB 4.0 (32-Bit) {Win95/WinNT}, MSOffice 95

#### **Purpose :**

FileSearch search a string in a gived TEXT file. FileSearchCount count.the occurence of a string in a gived TEXT file.

#### **Declare Syntax :**

Declare Function cFileSearch Lib "time2win.dll" (ByVal nFileName As String, ByVal Search As String, ByVal sensitivity As Integer) As Long Declare Function cFileSearchCount Lib "time2win.dll" (ByVal nFileName As String, ByVal Search As String, ByVal sensitivity As Integer) As Long

#### **Call Syntax :**

test& = cFileSearch(nFilename\$, Search\$, Sensitivity%) test& = cFileSearchCount(nFilename\$, Search\$, Sensitivity%)

#### **Where :**

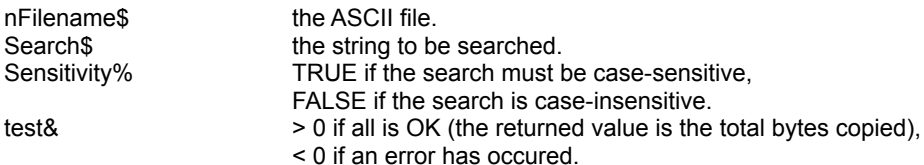

#### **Comments :**

cFileSearch and cFileSearchCount can handle lines with a maximum of 2304 chars.

For cFileSearch, the returned value is TRUE if the string is found and FALSE if not. For cFileSearchCount, the returned value is the number of occurence of the specified string.

If the nFilename string is an EMPTY string, the returned value is FALSE. If the search string is an EMPTY string, the returned value is FALSE.

The returned value can be negative and have the following value :

-32730 reading error for file 1. -32750 opening error for file 1.

#### **Examples :**

test1& = cFileSearch("c:\autoexec.bat", "rEm", False) test2& = cFileSearchCount("c:\autoexec.bat", "ReM", False)

On my system :

 $test18 = 3$ test $28 = 3$ 

### **FileSort QuickInfo :** VB 3.0, VB 4.0 (16-Bit), VB 4.0 (32-Bit) {Win95/WinNT}, MSOffice 95

#### **Purpose :**

FileSort sort an ASCII file or a BINARY file in ascending or descending order with case sensitive or not.

#### **Declare Syntax :**

Declare Function cFileSort Lib "time2win.dll" (ByVal FileIn As String, ByVal FileOut As String, ByVal SortMethod As Integer, ByVal RecordLength As Long, ByVal KeyOffset As Long, ByVal KeyLength As Long, rRecords As Integer) As Long

#### **Call Syntax :**

Test% = cFileSort(FileIn\$, FileOut\$, SortMethod%, RecordLength&, KeyOffset&, KeyLength&, rRecords%)

#### **Where :**

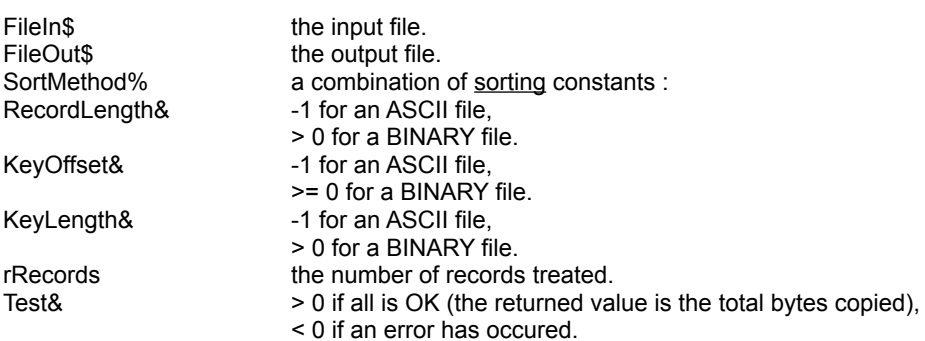

#### **Comments :**

The returned value can be negative and have the following value :

- -1 file 1 is invalid (empty name).
- -2 file 2 is invalid (empty name).
- -3 KeyOffset must be specified (RecordLength is used).
- -4 KeyOffset must be >= 0 (RecordLength is used).
- -5 KeyLength must be > 0 (RecordLength is used).
- -6 (KeyOffset + KeyLength) must be <= to RecordLength.
- -7 filename 1 must be different of filename 2.
- -8 unable to open file 1.
- -9 unable to open file 2.
- -10 can't allocate memory buffer for no fixed length
- -11 can't allocate memory buffer for pointers.
- -12 can't read first record.
- -13 can't read a record.
- -14 too many records (about > 16384).
- -15 can't expand memory buffer for pointers.
- -16 can't write a record (disk full, disk failure, ...).

FileSort uses memory to perform the sort. You're limited to the memory available and a maximum of about 16384 records.

#### **Examples :**

Dim rRec As Integer

Debug.Print cFileSort("c:\autoexec.bat", "c:\ae1.bat", SORT\_ASCENDING + SORT\_CASE\_INSENSITIVE, -1, -1, -1, rRec)

### **FileChangeChars**

**QuickInfo :** VB 3.0, VB 4.0 (16-Bit), VB 4.0 (32-Bit) {Win95/WinNT}, MSOffice 95

#### **Purpose :**

FileChangeChars replace all chars in a char set by a new char set.

#### **Declare Syntax :**

Declare Function cFileChangeChars Lib "time2win.dll" (ByVal nFileName As String, CharSet As String, NewCharSet As String, ByVal nFileTemp As String) As Long

#### **Call Syntax :**

test& = cFileChangeChars(nFilename\$, CharSet\$, NewCharSet\$, nFileTemp\$)

#### **Where :**

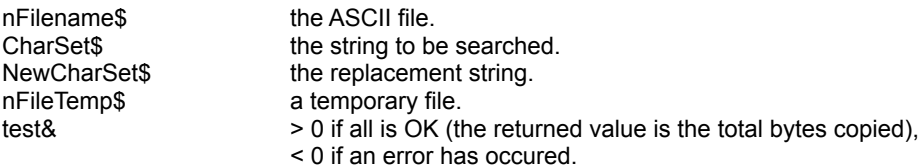

#### **Comments :**

If the nFilename string is an EMPTY string, the returned value is FALSE. If the char set string is an EMPTY string, the returned value is FALSE. If the new char set string is an EMPTY string, the returned value is FALSE.

If the length of char set is different of the length of new char set, the minimum length is used.

If the nFileTemp is an EMPTY string, a default temporary file is used.

The returned value can be negative and have the following value :

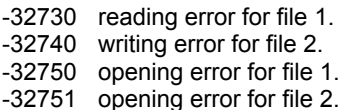

#### **Examples :**

test& = cFileCopy("c:\autoexec.bat","c:autoexec.tab")

test& = cFileChangeChars("c:\autoexec.tab", "path", " PATH ", "", False)

### KillDir, KillDirs

**QuickInfo :** VB 3.0, VB 4.0 (16-Bit), VB 4.0 (32-Bit) {Win95/WinNT}, MSOffice 95

#### **Purpose :**

KillDir delete the specified empty directory. KillDirs delete the specified direcory and its associated directories.

#### **Declare Syntax :**

Declare Function cKillDir Lib "time2win.dll" (ByVal lpDir As String) As Integer Declare Function cKillDirs Lib "time2win.dll" (ByVal lpDir As String, ByVal HeaderDirectory As Integer) As Integer

#### **Call Syntax :**

test% = cKillDir(lpDir\$) test% = cKillDirs(lpDir\$)

#### **Where :**

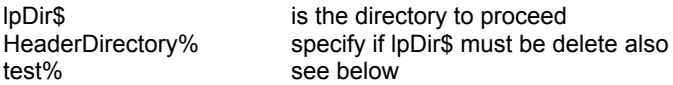

#### **Comments :**

#### For KillDir :

The directory must be empty, and it must not be the current working directory or the root directory. The returned value is TRUE if all is OK, <> TRUE if an error has occured.

#### For KillDirs :

Don't forget that this function can handle a maximum of 700 directories of 70 chars long each.

The returned value can be negative :

-32760 allocation error for memory buffer.

This function doesn't generates an VB Error if the speficied dir not exists.

### KillDirFilesAll

**QuickInfo :** VB 3.0, VB 4.0 (16-Bit), VB 4.0 (32-Bit) {Win95/WinNT}, MSOffice 95

#### **Purpose :**

KillDirFilesAll delete all files specified by a mask in the specified directory and its associated sub-dir.

#### **Declare Syntax :**

Declare Function cKillDirFilesAll Lib "time2win.dll" (ByVal lpDir As String, ByVal lpMask As String) As Integer

#### **Call Syntax :**

test% = cKillDirFilesAll(lpDir\$, lpMask\$)

#### **Where :**

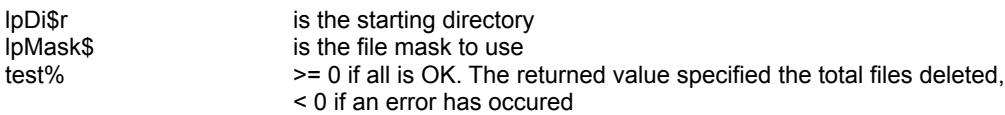

#### **Comments :**

Don't forget that this function can handle a maximum of 700 directories of 70 chars long each.

This function doesn't generates an VB Error if the speficied dir not exists.

The returned value can be negative : -32760 allocation error for memory buffer.

### KillFile, KillFileAll

**QuickInfo :** VB 3.0, VB 4.0 (16-Bit), VB 4.0 (32-Bit) {Win95/WinNT}, MSOffice 95

#### **Purpose :**

KillFile delete the specified filename. KillFileAll delete the specified filename with any attribute.

#### **Declare Syntax :**

Declare Function cKillFile Lib "time2win.dll" (ByVal lpFilename As String) As Integer Declare Function cKillFileAll Lib "time2win.dll" (ByVal lpFilename As String) As Integer

#### **Call Syntax :**

test% = cKillFile(lpFilename) test% = cKillFileAll(lpFilename)

#### **Where :**

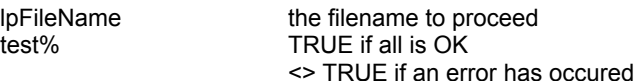

#### **Comments :**

If the file is a combination of READ-ONLY or SYSTEM or HIDDEN attribute, you must use cKillFileAll to remove it. If the file is an opened file, the returned value is always <> TRUE. If the file not exist, the returned value is always = TRUE. This function doesn't generates an VB Error if the speficied file not exists.

### KillFiles, KillFilesAll

**QuickInfo :** VB 3.0, VB 4.0 (16-Bit), VB 4.0 (32-Bit) {Win95/WinNT}, MSOffice 95

#### **Purpose :**

KillFiles delete all files specified by a file mask. KillFilesAll delete all files specified by a file mask even if some files are READ-ONLY files.

#### **Declare Syntax :**

Declare Function cKillFiles Lib "time2win.dll" (ByVal IpFilename As String) As Integer Declare Function cKillFilesAll Lib "time2win.dll" (ByVal IpFilename As String) As Integer

#### **Call Syntax :**

test% = cKillFiles(lpFilename) test% = cKillFilesAll(lpFilename)

#### **Where :**

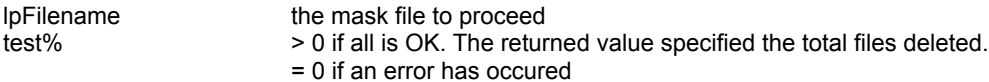

#### **Comments :**

If some files are a combination of READ-ONLY or SYSTEM or HIDDEN attributes, you must use cKillFilesAll to remove it.

If the mask is invalid or if the file not exists or if an error occurs when accessing the files, the return value is 0. This function doesn't generates an VB Error if the speficied files not exists.

### MakeDir, MakeMultipleDir

**QuickInfo :** VB 3.0, VB 4.0 (16-Bit), VB 4.0 (32-Bit) {Win95/WinNT}, MSOffice 95

#### **Purpose :**

MakeDir create the specified directory. MakeMultipleDir create a multiple directory in one call.

#### **Declare Syntax :**

Declare Function cMakeDir Lib "time2win.dll" (ByVal IpFilename As String) As Integer Declare Function cMakeMultipleDir Lib "time2win.dll" (ByVal lpFilename As String) As Integer

#### **Call Syntax :**

test% = cMakeDir(lpFilename) test% = cMakeMultipleDir(lpFilename)

#### **Where :**

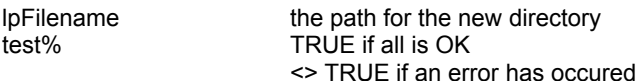

#### **Comments :**

The MakeDir function creates a new directory with the specified dirname. Only one directory can be created at a time, so only the last

component of dirname can name a new directory.

The MakeDir function does not do any translation of path delimiters. All operating systems accept either " or "/ " internally as valid delimiters within paths.

This fonction is the same that MkDir but doesn't generate an VB Error if a problem occurs.

The MakeMultipleDir function creates a new multiple directory with the specified dirname. MakeMultipleDir doesn't return an error if a sub-directory in the multiple directory is already present. The only final test is the existence of the full multiple directory when it was been created.

#### **Examples :**

test% = cMakeMultipleDir("C:\~~TEST~~\TEST\TMP") ' TRUE (no error, the directory has been created)

test% = cMakeDir("C:\") ' 13 (<> TRUE => an error has occured) test% = cMakeDir("C:\~~TEST~~") ' TRUE (no error, the directory has been created)
# GetDiskFree, GetDiskSpace, GetDiskUsed, **GetDiskClusterSize**

**QuickInfo :** VB 3.0, VB 4.0 (16-Bit), VB 4.0 (32-Bit) {Win95/WinNT}, MSOffice 95

# **Purpose :**

GetDiskFree retrieve the free disk space of a disk (hard disk or floppy disk). GetDiskSpace retrieve the size of a disk (hard disk or floppy disk). GetDiskUsed retrieve the part used of a disk (hard disk or floppy disk). GetDiskClusterSize retrieve the size of a cluster on a disk (hard disk or floppy disk).

### **Declare Syntax :**

Declare Function cGetDiskFree Lib "time2win.dll" (ByVal lpDrive As String) As Long Declare Function cGetDiskSpace Lib "time2win.dll" (ByVal lpDrive As String) As Long Declare Function cGetDiskUsed Lib "time2win.dll" (ByVal lpDrive As String) As Long Declare Function cGetDiskClusterSize Lib "time2win.dll" (ByVal IpDrive As String) As Long

# **Call Syntax :**

```
test& = cGetDiskFree(lpDrive)
test& = cGetDiskSpace(lpDrive)
test& = cGetDiskUsed(lpDrive)
test& = cGetDiskClusterSize(lpDrive)
```
### **Where :**

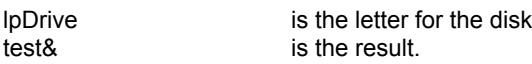

### **Comments :**

If the disk is not present or if the disk is not available or if an error occurs when accessing the disk, the returned value is always -1.

This function works with local disk (hard, floppy or cd-rom) als well on remote disk (network).

### **Examples :**

```
test& = cGetDiskFree("C") ' 268197888
test& = cGetDiskSpace("C") ' 527654912
test& = cGetDiskUsed("C")' 259457024
test& = cGetDiskClusterSize("C") ' 8192
```
# RcsCountFileDir

**QuickInfo :** VB 3.0, VB 4.0 (16-Bit), VB 4.0 (32-Bit) {Win95/WinNT}, MSOffice 95

# **Purpose :**

RcsCountFileDir count the total directories or files in a specified directory (with recursivity or not).

# **Declare Syntax :**

Declare Function cRcsCountFileDir Lib "time2win.dll" (ByVal FileOrDir As Integer, ByVal FirstFileOrDir As String, ByVal MaskDir As String, ByVal Recurse As Integer) As Integer

### **Call Syntax :**

test% = cRcsCountFileDir(FileOrDir%, FirstFileOrDir\$, MaskDir\$, Recurse%)

### **Where :**

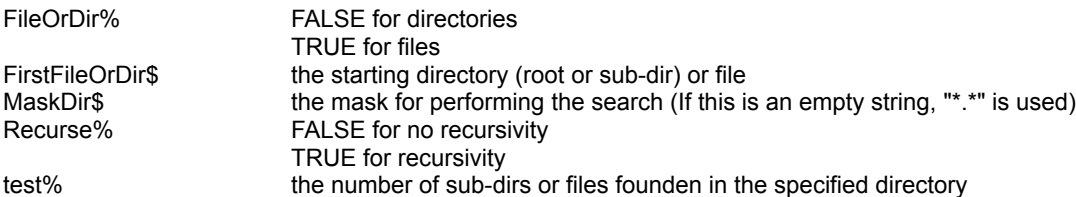

# **Comments :**

This function is a superset function of cCountDirectories and cCountFiles

For directory :

The internal '.' in each directory is not counted. The root directory is not counted.

## For file :

The mask is the standard search mask (\*, ?, letters, ciphers).

# RcsFilesSize, RcsFilesSizeOnDisk, RcsFilesSlack

**QuickInfo :** VB 3.0, VB 4.0 (16-Bit), VB 4.0 (32-Bit) {Win95/WinNT}, MSOffice 95

### **Purpose :**

RcsFilesSize return the logical size of files by file mask in a specified directory (with recursivity or not). RcsFilesSizeOnDisk return the physical size of files by file mask in a specified directory (with recursivity or not). RcsFilesSlack return in one call, the slack from files by file mask in a specified directory (with recursivity or not), the logical size and the physical size.

### **Declare Syntax :**

Declare Function cRcsFilesSize Lib "time2win.dll" (ByVal FirstDir As String, ByVal MaskDir As String, ByVal Recurse As Integer) As Long

Declare Function cRcsFilesSizeOnDisk Lib "time2win.dll" (ByVal FirstDir As String, ByVal MaskDir As String, ByVal Recurse As Integer) As Long

Declare Function cRcsFilesSlack Lib "time2win.dll" (ByVal FirstDir As String, ByVal MaskDir As String, ByVal Recurse As Integer, Size1 As Long, Size2 As Long) As Integer

#### **Call Syntax :**

test& = cRcsFilesSize(FirstDir\$, MaskDir\$, Recurse%) test& = cRcsFilesSizeOnDisk(FirstDir\$, MaskDir\$, Recurse%) test% = cRcsFilesSlack(FirstDir\$, MaskDir\$, Recurse%, Size1, Size2)

### **Where :**

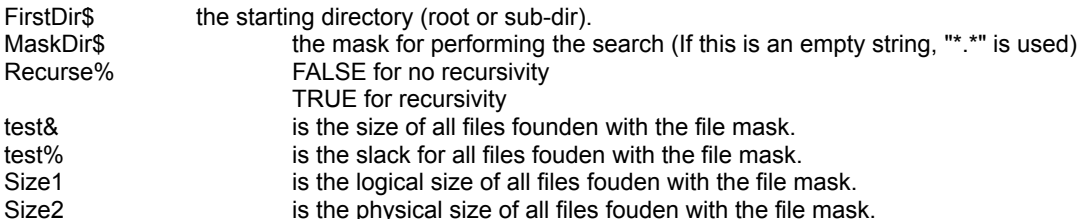

#### **Comments :**

If the mask is invalid or if the file not exists or if an error occurs when accessing the file, the return value is 0 The slack of a file or files by file mask is the % of all spaces not used on all last clusters.

#### **Examples :**

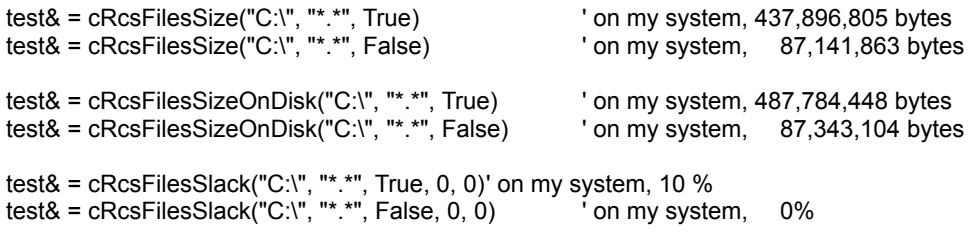

# FilesSize, FilesSizeOnDisk, FilesSlack

**QuickInfo :** VB 3.0, VB 4.0 (16-Bit), VB 4.0 (32-Bit) {Win95/WinNT}, MSOffice 95

### **Purpose :**

FilesSize return the logical size of all files specified by file mask. FilesSizeOnDisk return the physical size of all files specified by file mask. FilesSlack return in one call, the slack from all files specified by file mask, the logical size and the physical size.

### **Declare Syntax :**

Declare Function cFilesSize Lib "time2win.dll" (ByVal lpFilename As String) As Long Declare Function cFilesSizeOnDisk Lib "time2win.dll" (ByVal nFileName As String) As Long Declare Function cFilesSlack Lib "time2win.dll" (ByVal nFileName As String, Size1 As Long, Size2 As Long) As Integer

### **Call Syntax :**

test& = cFilesSize(nFilename) test& = cFilesSizeOnDisk(nFilename) test% = cFilesSlack(nFilename, Size1, Size2)

### **Where :**

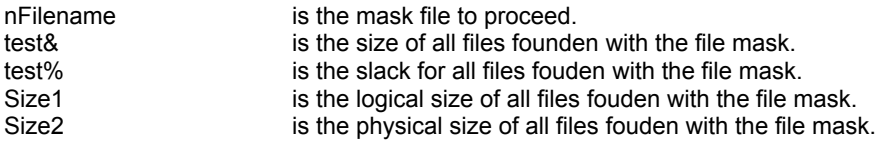

### **Comments :**

If the mask is invalid or if the file not exists or if an error occurs when accessing the file, the return value is 0 The slack of a file or files by file mask is the % of all spaces not used on all last clusters.

#### **Examples :**

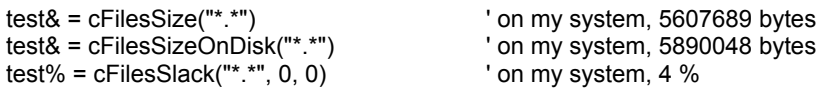

# **CountFiles**

**QuickInfo :** VB 3.0, VB 4.0 (16-Bit), VB 4.0 (32-Bit) {Win95/WinNT}, MSOffice 95

# **Purpose :**

CountFiles count the total files founded in a specified directory.

# **Declare Syntax :**

Declare Function cCountFiles Lib "time2win.dll" (ByVal lpFilename As String) As Integer

# **Call Syntax :**

test = cCountFiles(lpFilename)

### **Where :**

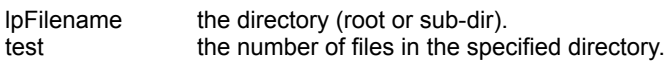

### **Comments :**

# **CountDirectories**

**QuickInfo :** VB 3.0, VB 4.0 (16-Bit), VB 4.0 (32-Bit) {Win95/WinNT}, MSOffice 95

# **Purpose :**

CountDirectories count the total directory in a specified directory.

# **Declare Syntax :**

Declare Function cCountDirectories Lib "time2win.dll" (ByVal IpFilename As String) As Integer

# **Call Syntax :**

test = cCountDirectories(lpFilename)

### **Where :**

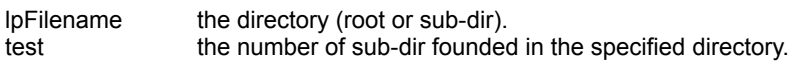

### **Comments :**

# **TruncatePath**

**QuickInfo :** VB 3.0, VB 4.0 (16-Bit), VB 4.0 (32-Bit) {Win95/WinNT}, MSOffice 95

# **Purpose :**

TruncatePath truncate a long path with filename.

# **Declare Syntax :**

Declare Function cTruncatePath Lib "time2win.dll" (ByVal nFilename As String, ByVal NewLength As Integer) As String

### **Call Syntax :**

Test\$ = cTruncatePath(nFilename, NewLength%)

### **Where :**

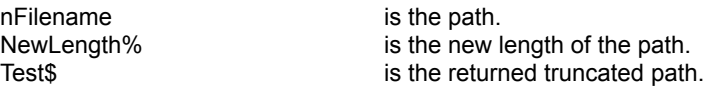

### **Comments :**

If 'nFilename' is an invalid file, the returned path is always an EMPTY string. If 'NewLength' is below to 25, the returned path is always an EMPTY string. If the length of 'nFilename' is below 25, the 'nFilename' is returned.

### **Examples :**

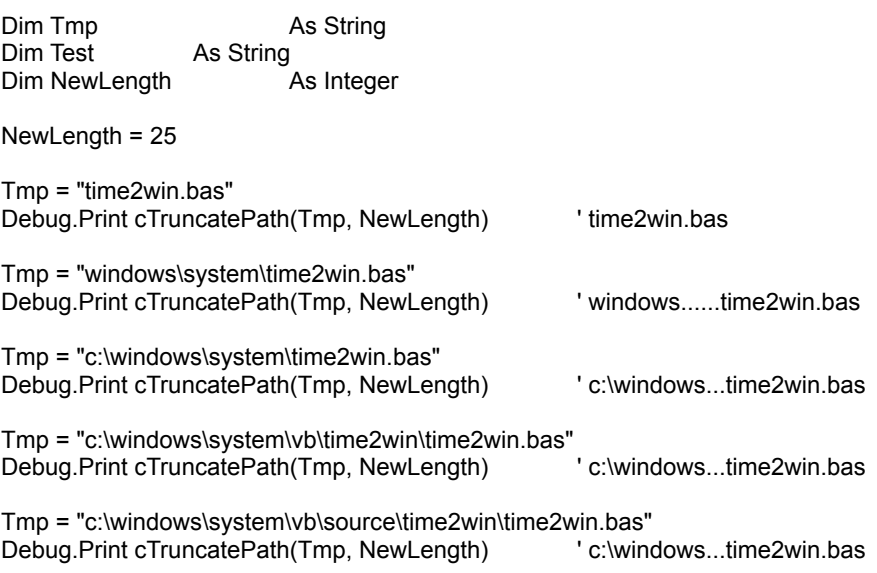

# **SplitPath**

**QuickInfo :** VB 3.0, VB 4.0 (16-Bit), VB 4.0 (32-Bit) {Win95/WinNT}, MSOffice 95

# **Purpose :**

SplitPath break a full path into its four components.

# **Declare Syntax :**

Declare Function cSplitPath Lib "time2win.dll" (ByVal nFilename As String, SPLITPATH As Any) As Integer

# **Call Syntax :**

test% = cSplitPath(nFilename, SPLITPATH)

### **Where :**

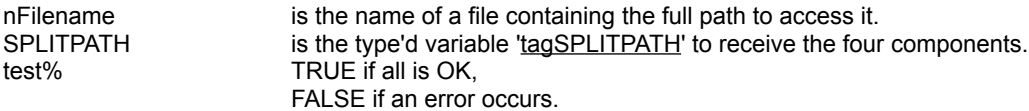

# **Comments :**

If the file is not available or if an error occurs when accessing the file, the returned value is always 0.

The four components are :

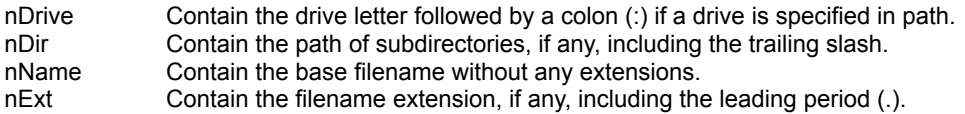

The return parameters in SPLITPATH will contain empty strings for any path components not found in path.

### **Examples :**

Dim SPLITPATH As tagSPLITPATH

### Call cSplitPath("C:\AUTOEXEC.BAT", SPLITPATH)

On my system :

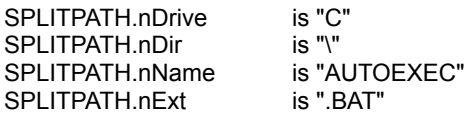

# MakePath **QuickInfo :** VB 3.0, VB 4.0 (16-Bit), VB 4.0 (32-Bit) {Win95/WinNT}, MSOffice 95

### **Purpose :**

MakePath create a single path, composed of a drive letter, directory path, filename, and filename extension.

### **Declare Syntax :**

Declare Function cMakePath Lib "time2win.dll" (ByVal nDrive As String, ByVal nDir As String, ByVal nFilename As String, ByVal Ext As String) As String

### **Call Syntax :**

test\$ = cMakePath(nDrive, nDir, nFilename, Ext)

### **Where :**

### nDrive

The nDrive argument contains a letter (A, B, etc.) corresponding to the desired drive and an optional trailing colon. MakePath routine will insert the colon automatically in the composite path if it is missing. If drive is a null character or an empty string, no drive letter and colon will appear in the composite path string.

### nDir

The nDir argument contains the path of directories, not including the drive designator or the actual filename. The trailing slash is optional, and either forward slashes (\) or backslashes (/) or both may be used in a single dir argument. If a trailing slash ( $/$  or \) is not specified, it will be inserted automatically. If dir is a null character or an empty string, no slash is inserted in the composite path string.

#### nFilename

The nFilename argument contains the base filename without any extensions. If nFilename is an EMPTY string, no filename is inserted in the composite path string.

# Ext

The Ext argument contains the actual filename extension, with or without a leading period (.). MakePath routine will insert the period automatically if it does not appear in ext. If ext is a null character or an empty string, no period is inserted in the composite path string.

#### **Comments :**

### **Examples :**

```
test1$ = cMakePath("c","tmp","test","dat")
test2$ = cMakePath("c","\tmp","test","dat")
test3$ = cMakePath("c","tmp","test","")
test4$ = cMakePath("c","","test","dat")
```
On my system :

 $test1$ \$ = "c:tmp\test.dat" test2\$ = "c:\tmp\test.dat" test3\$ = "c:tmp\test"

test4\$ = "c:test.dat"

# **FullPath**

**QuickInfo :** VB 3.0, VB 4.0 (16-Bit), VB 4.0 (32-Bit) {Win95/WinNT}, MSOffice 95

# **Purpose :**

FullPath convert a partial path stored in path to a fully qualified path.

# **Declare Syntax :**

Declare Function cFullPath Lib "time2win.dll" (ByVal nFilename As String) As String

# **Call Syntax :**

test\$ = cFullPath(nFilename)

### **Where :**

nFilename is the partial path. test\$ is the returned full qualified path.

### **Comments :**

If the file is not available or if an error occurs when accessing the file, the returned path is always an EMPTY string.

### **Examples :**

tmp\$ = cFilesInDirectory(cGetDefaultCurrentDir() + "\\*.\*", True) 'retrieves the first file in the default current directory  $test$ = cFullPath(tmp$)$ 

On my system :

tmp\$ = "AWARE.BAS" test\$ = "M:\VB\AWARE.BAS"

# RenameFile

**QuickInfo :** VB 3.0, VB 4.0 (16-Bit), VB 4.0 (32-Bit) {Win95/WinNT}, MSOffice 95

# **Purpose :**

RenameFile rename a file or moves a file from one path to an other path.

# **Declare Syntax :**

Declare Function cRenameFile Lib "time2win.dll" (ByVal lpFilename1 As String, ByVal lpFilename2 As String) As Integer

### **Call Syntax :**

test% = cRenameFile(lpFilename1, lpFilename2)

### **Where :**

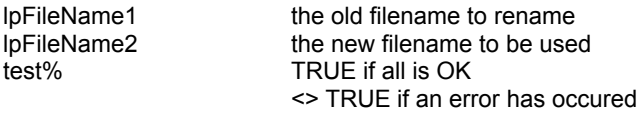

### **Comments :**

The rename function renames the file or directory specified by lpFilename1 to the name given by lpFilename2. The lpFilename1 must be the

path of an existing file or directory. The lpFilename1 must not be the name of an existing file or directory. The rename function can be used to move a file from one directory to another by giving a different path in the lpFilename2 argument.

However, files cannot be moved from one device to another (for example, from drive A to drive B). Directories can only be renamed, not

moved.

This function doesn't generates an VB Error if the speficied old filename not exists.

### **Examples :**

# UniqueFileName

**QuickInfo :** VB 3.0, VB 4.0 (16-Bit), VB 4.0 (32-Bit) {Win95/WinNT}, MSOffice 95

### **Purpose :**

UniqueFileName create a unique filename by modifying the given template argument. The template argument must be a string with two chars maximum.

### **Declare Syntax :**

Declare Function cUniqueFileName Lib "time2win.dll" (Txt As String) As String

### **Call Syntax :**

test\$ = cUniqueFileName(Txt)

### **Where :**

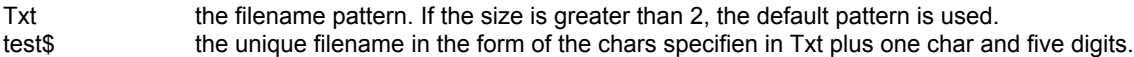

#### **Comments :**

The alphanumeric character is 0 ('0') the first time cUniqueFileName is Called with a given template. In subsequent Calls from the same process with copies of the same template, cUniqueFileName checks to see if previously returned names have been used to create files. If no file exists for a given name, cUniqueFileName returns that name. If files exist for all previously returned names, cUniqueFileName creates a new name by replacing the alphanumeric character in the name with the next available lowercase letter. For example, if the first name returned is t012345 and this name is used to create a file, the next name returned will be ta12345. When creating new names, cUniqueFileName uses, in order, '0' and then the lowercase letters 'a' through 'z'.

Note that the original template is modified by the first Call to cUniqueFileName. If you then Call the cUniqueFileName function again with the same template (i.e., the original one), you will get an error.

The cUniqueFileName function generates unique filenames but does not create or open files. If the filename returned is not created, each subsequent Calls returns the same filename.

If the filename pattern is not specified (by passing an EMPTY string), the default pattern '~~' is used.

#### **Examples :**

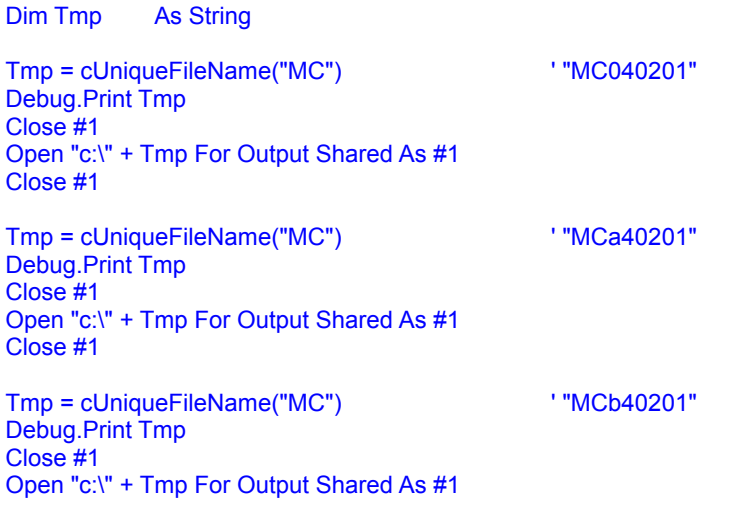

# Close #1

If you don't create the file, the same filename is returned, see below :

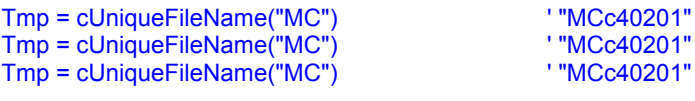

# **FilesInDirectory**

**QuickInfo :** VB 3.0, VB 4.0 (16-Bit), VB 4.0 (32-Bit) {Win95/WinNT}, MSOffice 95

# **Purpose :**

FilesInDirectory retrieve each file in the specified directory.

# **Declare Syntax :**

Declare Function cFilesInDirectory Lib "time2win.dll" (ByVal nFilename As String, ByVal firstnext As Integer) As String

# **Call Syntax :**

test\$ = cFilesInDirectory(nFilename, firstnext )

### **Where :**

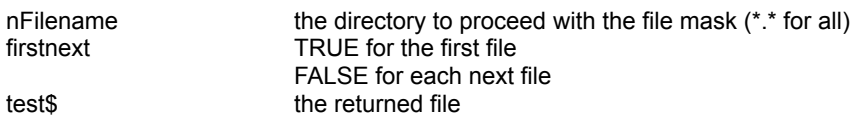

### **Comments :**

### **Examples :**

Dim i As Integer Dim Tmp As String

```
i = 0Tmp = cFilesInDirectory("c:\*.*", True)
```

```
Debug.Print "The first 7 files in C:\ are : "
```

```
Do While (Len(Tmp) > 0)
  Debug.Print Tmp
  Tmp = cFilesInDirectory("c:\*.*", False)
  i = i + 1If (i >= 7) Then Exit Do
Loop
```
On my system:

The first 7 files in C:\ are :

863DATA WINA20.386 AUTOEXEC.BAT COMMAND.COM IMAGE.DAT BOOTSECT.DOS ACD.IDX

# **SubDirectory**

**QuickInfo :** VB 3.0, VB 4.0 (16-Bit), VB 4.0 (32-Bit) {Win95/WinNT}, MSOffice 95

# **Purpose :**

SubDirectory retrieve all sub-directories from the specified mask.

# **Declare Syntax :**

Declare Function cSubDirectory Lib "time2win.dll" (ByVal nFilename As String, ByVal firstnext As Integer) As String

# **Call Syntax :**

test\$ = cSubDirectory(nFilename, firstnext)

### **Where :**

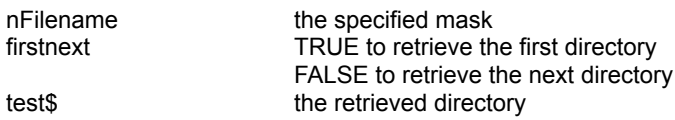

### **Comments :**

To retrieve all sub-directory is a directory, you must Call first this function with the firstnext argument on TRUE and set it to FALSE for all next directory

## **Examples :**

Dim Test As String

Test = cSubDirectory("c:\\*.\*", True)

Do Until (Len(Test) = 0) Debug.Print Test Test = cSubDirectory("c:\\*.\*", False) Loop

Directories with "c:\\*.\*" argument are :

DOS TEMP TMP BAD.DIR

# FileSet.X **QuickInfo :** VB 3.0, VB 4.0 (16-Bit), VB 4.0 (32-Bit) {Win95/WinNT}, MSOffice 95

### **Purpose :**

FileSetAllAttrib set all attributes of a file. FileSetArchive set the archive attribute of a file. FileSetHidden set the hidden attribute of a file. FileSetReadOnly set the read-only attribute of a file. FileSetSystem set the system attribute of a file. FileSetFlag set the specified attributes of a file. FileSetAttrib set in one call, attributes of a gived file.

# **Declare Syntax :**

Declare Function cFileSetAllAttrib Lib "time2win.dll" (ByVal nFilename As String) As Integer Declare Function cFileSetArchive Lib "time2win.dll" (ByVal nFilename As String) As Integer Declare Function cFileSetHidden Lib "time2win.dll" (ByVal nFilename As String) As Integer Declare Function cFileSetReadOnly Lib "time2win.dll" (ByVal nFilename As String) As Integer Declare Function cFileSetSystem Lib "time2win.dll" (ByVal nFilename As String) As Integer Declare Function cFileSetFlag Lib "time2win.dll" (ByVal nFilename As String, ByVal nStatus As Integer) As Integer

Declare Function cFileSetAttrib Lib "time2win.dll" (ByVal nFilename As String, nFileAttribute As Any) As Integer

### **Call Syntax :**

status = cFileSetAllAttrib(nFilename) status = cFileSetArchive(nFilename) status = cFileSetHidden(nFilename) status = cFileSetReadOnly(nFilename) status = cFileSetSystem(nFilename) status = cFileSetFlag(nFilename, nStatus)

test% = cFileSetAttrib(nFilename, nFileAttribute)

### **Where :**

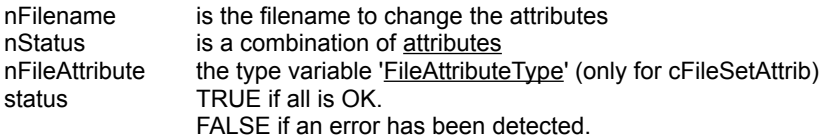

# **Comments :**

### **Examples :**

nFilename = "tmp.tmp" nStatus = A\_RDONLY or A\_SYSTEM or A\_HIDDEN

status = cFileSetAllAttrib(nFilename) status = cFileSetFlag(nFilename, nStatus)

# FileReset.X

**QuickInfo :** VB 3.0, VB 4.0 (16-Bit), VB 4.0 (32-Bit) {Win95/WinNT}, MSOffice 95

# **Purpose :**

FileResetAllAttrib reset all attributes of a file. FileResetArchive reset the archive attribute of a file. FileResetHidden reset the hidden attribute of a file. FileResetReadOnly reset the read-only attribute of a file. FileResetSystem reset the system attribute of a file. FileResetFlag reset the specified attributes of a file.

### **Declare Syntax :**

Declare Function cFileResetAllAttrib Lib "time2win.dll" (ByVal nFilename As String) As Integer Declare Function cFileResetArchive Lib "time2win.dll" (ByVal nFilename As String) As Integer Declare Function cFileResetHidden Lib "time2win.dll" (ByVal nFilename As String) As Integer Declare Function cFileResetReadOnly Lib "time2win.dll" (ByVal nFilename As String) As Integer Declare Function cFileResetSystem Lib "time2win.dll" (ByVal nFilename As String) As Integer Declare Function cFileResetFlag Lib "time2win.dll" (ByVal nFilename As String, ByVal nStatus As Integer) As Integer

## **Call Syntax :**

status = cFileResetAllAttrib(nFilename) status = cFileResetArchive(nFilename) status = cFileResetHidden(nFilename) status = cFileResetReadOnly(nFilename) status = cFileResetSystem(nFilename) status = cFileResetFlag(nFilename, nStatus)

### **Where :**

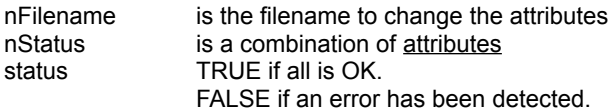

### **Comments :**

### **Examples :**

nFilename = "tmp.tmp" nStatus = A\_RDONLY or A\_SYSTEM or A\_HIDDEN

status = cFileResetAllAttrib(nFilename) status = cFileResetFlag(nFilename, nStatus)

# FileDrive

**QuickInfo :** VB 3.0, VB 4.0 (16-Bit), VB 4.0 (32-Bit) {Win95/WinNT}, MSOffice 95

# **Purpose :**

FileDrive extract the drive on which the file is present.

# **Declare Syntax :**

Declare Function cFileDrive Lib "time2win.dll" (ByVal IpFilename As String) As String

# **Call Syntax :**

test\$ = cFileDrive(lpFilename)

# **Where :**

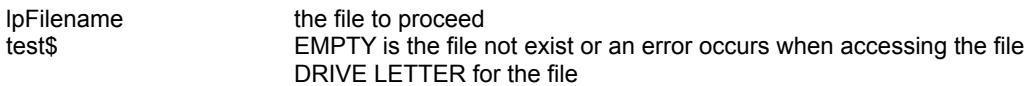

### **Comments :**

# **Examples :**

# FilesInDirOnDisk

**QuickInfo :** VB 3.0, VB 4.0 (16-Bit), VB 4.0 (32-Bit) {Win95/WinNT}, MSOffice 95

# **Purpose :**

FilesInDirOnDisk write all files from a specified directory into a file on disk.

# **Declare Syntax :**

Declare Function cFilesInDirOnDisk Lib "time2win.dll" (ByVal nFile As String, ByVal nFilename As String, ByVal nAttribute As Integer) As Integer

# **Call Syntax :**

test% = cFilesInDirOnDisk(nFile\$, nFilename\$, nAttribute)

### **Where :**

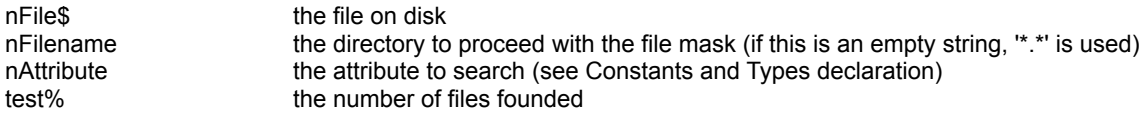

### **Comments :**

When nAttribute is a positive value, the search is based on an OR test. If one or more attributes of file is founded, the file is taken.

When nAttribute is a negative value, the search is based on an AND test. If all attributes of files are founded, the file is taken.

### **Examples :**

Dim i As Integer

i = cFilesInDirOnDisk("c:\test.tmp", "\*.\*", A\_ALL)

# **FilesInDirToArray**

**QuickInfo :** VB 3.0, VB 4.0 (16-Bit), VB 4.0 (32-Bit) {Win95/WinNT}, MSOffice 95

### **Purpose :**

FilesInDirToArray read all files from a specified directory into an array.

### **Declare Syntax :**

Declare Function cFilesInDirToArray Lib "time2win.dll" (ByVal nFilename As String, ByVal nAttribute As Integer, array() As Any) As Integer

### **Call Syntax :**

test% = cFilesInDirToArray(nFilename\$, nAttribute%, Array())

### **Where :**

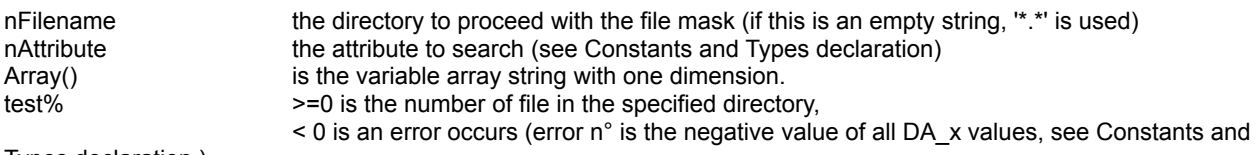

Types declaration ).

## **Comments :**

When nAttribute is a positive value, the search is based on an OR test. If one or more attributes of file is founded, the file is taken.

When nAttribute is a negative value, the search is based on an AND test. If all attributes of files are founded, the file is taken.

This function can handle only a variable type'd string derived from tagVARSTRING (see below).

Don't forget that if you use the 'ReDim' statement at the procedure level without have declared the array als Global, you must initialize the array before using this function (see below). You must initialize the array with enough space to handle the size of the file This is due to a VB limitation.

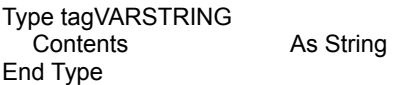

**Examples :**

ReDim AD(-999 To 1000) As tagVARSTRING

For i = -999 To 1000 AD(i).Contents = Space\$(256) Next i

Debug.Print cFilesInDirToArray("c:\\*.\*", A\_ALL, AD())

Debug.Print AD(-999).Contents Debug.Print AD(-998).Contents

# FileDate.X, FileTime.X

**QuickInfo :** VB 3.0, VB 4.0 (16-Bit), VB 4.0 (32-Bit) {Win95/WinNT}, MSOffice 95

### **Purpose :**

FileDateCreated retrieve the date when the file has been created. FileLastDateAccess retrieve the date when the file has been last accessed. FileLastDateModified retrieve the date when the file has been last modified. FileTimeCreated retrieve the time when the file has been created. FileLastTimeAccess retrieve the time when the file has been last accessed. FileLastTimeModified retrieve the time when the file has been last modified.

### **Declare Syntax :**

Declare Function cFileDateCreated Lib "time2win.dll" (ByVal IpFilename As String) As String Declare Function cFileLastDateAccess Lib "time2win.dll" (ByVal IpFilename As String) As String Declare Function cFileLastDateModified Lib "time2win.dll" (ByVal lpFilename As String) As String Declare Function cFileTimeCreated Lib "time2win.dll" (ByVal lpFilename As String) As String Declare Function cFileLastTimeAccess Lib "time2win.dll" (ByVal lpFilename As String) As String Declare Function cFileLastTimeModified Lib "time2win.dll" (ByVal lpFilename As String) As String

### **Call Syntax :**

test = cFileDateCreated(lpFilename) test = cFileLastDateAccess(lpFilename) test = cFileLastDateModified(lpFilename) test = cFileTimeCreated(lpFilename) test = cFileLastTimeAccess(lpFilename) test = cFileLastTimeModifed(lpFilename)

### **Where :**

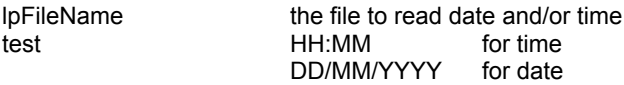

### **Comments :**

For TIME2WIN, T2WIN-16 :

The created, access, modified time/date are the same because Win 3.xx don't handle the different date/time information.

### **Examples :**

**See also :** File

# **GetDriveType**

**QuickInfo :** VB 3.0, VB 4.0 (16-Bit), VB 4.0 (32-Bit) {Win95/WinNT}, MSOffice 95

# **Purpose :**

GetDriveType determine whether a disk drive is removable, fixed, or remote.

# **Declare Syntax :**

Declare Function cGetDriveType Lib "time2win.dll" (ByVal lpDrive As String) As Integer

# **Call Syntax :**

test% = cGetDriveType(lpDrive\$)

# **Where :**

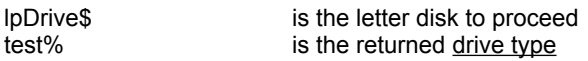

# **Comments :**

### **Examples :**

On my system :

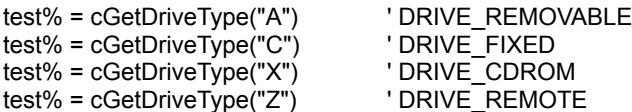

# **FileStatistics**

**QuickInfo :** VB 3.0, VB 4.0 (16-Bit), VB 4.0 (32-Bit) {Win95/WinNT}, MSOffice 95

# **Purpose :**

FileStatictics count the lines, words and chars in a specified file.

# **Declare Syntax :**

Declare Function cFileStatistics Lib "time2win.dll" (ByVal nFilename As String, nLines As Long, nWords As Long, nChars As Long) As Long

### **Call Syntax :**

test& = cFileStatictics(nFilename\$, nLines, nWords, nChars)

### **Where :**

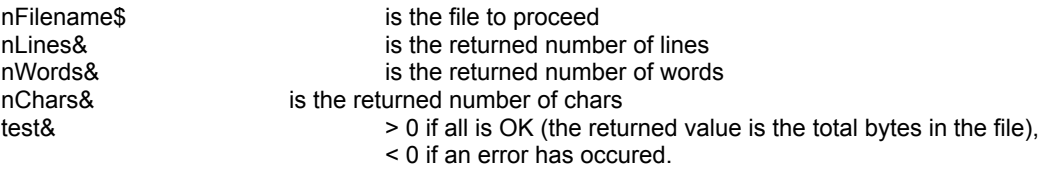

# **Comments :**

If all is ok, the returned value must be equal to nChars.

The returned value can be negative and have the following value :

- -32730 reading error for file.
- -32750 opening error for file.
- -32760 allocation error for memory buffer.

## **Examples :**

test& = cFileStatistics("c:\autoexec.bat", nLines&, nWords&, nChars&)

On my system :

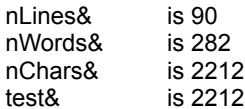

test& = cFileStatistics("c:\config.sys", nLines&, nWords&, nChars&)

On my system :

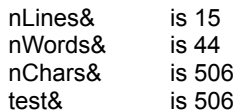

# **FilePathExists**

**QuickInfo :** VB 3.0, VB 4.0 (16-Bit), VB 4.0 (32-Bit) {Win95/WinNT}, MSOffice 95

# **Purpose :**

FilePathExists verify if the specified file is present.

# **Declare Syntax :**

Declare Function cFilePathExists Lib "time2win.dll" (ByVal lpFilename As String) As Integer

# **Call Syntax :**

test% = cFilePathExists(lpFilename)

# **Where :**

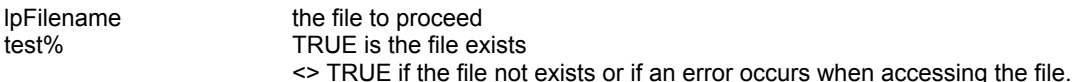

# **Comments :**

### **Examples :**

# **SearchFile**

**QuickInfo :** VB 3.0, VB 4.0 (16-Bit), VB 4.0 (32-Bit) {Win95/WinNT}, MSOffice 95

# **Purpose :**

SearchFile perform a file match starting with a specified path.

# **Declare Syntax :**

Declare Function cSearchFile Lib "time2win.dll" (ByVal lpStartPath As String, ByVal lpFileMask As String, ByVal lpFileResult As String) As Long

# **Call Syntax :**

lngResult& = cSearchFile(lpStartPath\$, lpFileMask\$, lpFileResult\$)

# **Where :**

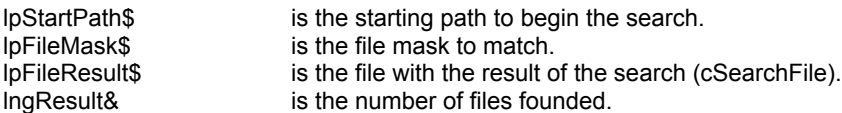

# **Comments :**

### **Examples :**

Debug.Print cSearchFile("c:\", "time2win.dll", "c:\tmp\test.sch")

# CmpFile.X **QuickInfo :** VB 3.0, VB 4.0 (16-Bit), VB 4.0 (32-Bit) {Win95/WinNT}, MSOffice 95

### **Purpose :**

CmpFileAttribute compare the attribute of two files. CmpFileContents compare the contents of two files. CmpFileSize compare the size of two files. CmpFileTime compare the date and time of two files.

### **Declare Syntax :**

Declare Function cCmpFileAttribute Lib "time2win.dll" (ByVal file1 As String, ByVal file2 As String) As Integer Declare Function cCmpFileContents Lib "time2win.dll" (ByVal file1 As String, ByVal file2 As String, ByVal sensitivity As Integer) As Integer Declare Function cCmpFileSize Lib "time2win.dll" (ByVal file1 As String, ByVal file2 As String) As Integer Declare Function cCmpFileTime Lib "time2win.dll" (ByVal file1 As String, ByVal file2 As String) As Integer

### **Call Syntax :**

test% = cCmpFileAttribute(file1, file2) test% = cCmpFileContents(file1, file2, sensitivity) test% = cCmpFileSize(file1, file2) test% = cCmpFileTime(file1, file2)

### **Where :**

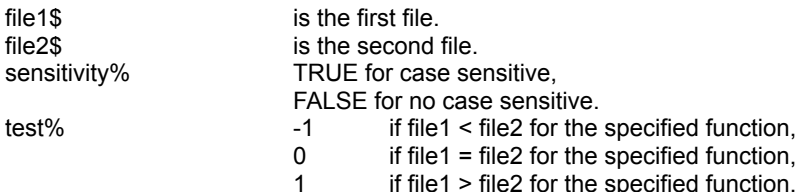

#### **Comments :**

When using cCmpFileAttribute, only -1 (attribute are the same) or 0 (attribute are different) or -2 (error) is returned. When using cCmpFileContents

- -1 files are the same
- 0 files are not the same, or file size differs
- -32740 reading error for files.
- -32750 opening error for file 1.
- -32751 opening error for file 2.
- -32760 allocation error for memory buffer 1.
- -32761 allocation error for memory buffer 2.

### **Examples :**

test% = cCmpFileAttribute("c:\command.com", "c:\dos\command.com")

test% = cCmpFileContents("c:\command.com", "c:\dos\command.com", True)

test% = cCmpFileContents("c:\command.com", "c:\dos\command.com", False)

test% = cCmpFileSize("c:\command.com", "c:\dos\command.com")

test% = cCmpFileTime("c:\command.com", "c:\dos\command.com")

' structure for split path Type tagSPLITPATH nDrive As String nDir As String nName As String nExt As String End Type

# **FileGetAttrib**

**QuickInfo :** VB 3.0, VB 4.0 (16-Bit), VB 4.0 (32-Bit) {Win95/WinNT}, MSOffice 95

# **Purpose :**

FileGetAttrib set in one call, attributes of a gived file.

# **Declare Syntax :**

Declare Function cFileGetAttrib Lib "time2win.dll" (ByVal nFilename As String, nFileAttribute As Any) As Integer

# **Call Syntax :**

status% = cFileGetAttrib(nFilename, nFileAttribute)

# **Where :**

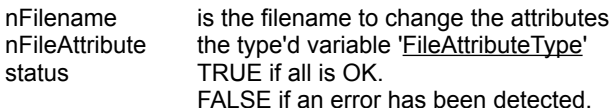

# **Comments :**

# **Examples :**

# FileCopy2 **QuickInfo :** VB 3.0, VB 4.0 (16-Bit), VB 4.0 (32-Bit) {Win95/WinNT}, MSOffice 95

# **Purpose :**

FileCopy2 copy one file to an another file.

# **Declare Syntax :**

Declare Function cFileCopy2 Lib "time2win.dll" (ByVal file1 As String, ByVal file2 As String) As Long

# **Call Syntax :**

test& = cFileCopy2(file1, file2)

# **Where :**

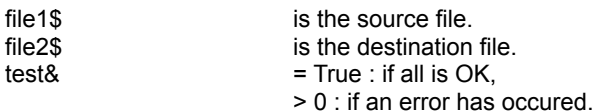

# **Comments :**

This function use the standard 'CopyFile' function from Win32 SDK. However, this function is not a speedy function.

# **Examples :**

test& = cFileCopy2("c:\autoexec.bat", "c:\autoexec.tab")

### ' definition for file attributes

- Public Const A\_RDONLY = &H1 ' Read only file Public Const A\_HIDDEN = &H2 <br>
Public Const A\_SYSTEM = &H4 <br>
Public Const A\_SUBDIR = &H10 <br>
Public Const A\_ARCHIVE = &H20 <br>
' Archive file<br>
' Archive file Public Const A\_SYSTEM =  $&H4$ Public Const A\_SUBDIR = &H10 ' Subdirectory Public Const A\_ARCHIVE =  $\&$  H20  $\qquad$  ' Archive file Public Const A\_NORMAL = &H80 <br>
Public Const A\_COMPRESSED = &H800 <br>
'Compressed file<br>
'Compressed file  $Public Const A$  $COMPRESSED = 8H800$ Public Const A\_NORMAL\_ARCHIVE = &HFE ' Normal, Archive Public Const A\_ALL = &HFF ' Normal, Archive, Read-Only, Hidden, System
	-
	-
	-
	-
	-
	-
	-
	-
	-

# ' definition for drive type

Public Const DRIVE REMOVABLE = 2  $\blacksquare$  ' disk can be removed from the drive. Public Const DRIVE REMOTE = 4  $^{\prime}$  drive is a remote, or network, drive. Public Const DRIVE\_CDROM = 5 ' drive is a cd-rom. Public Const DRIVE\_RAMDISK =  $6$  ' drive is a ram disk.

- Public Const DRIVE\_UNKNOWN = 0 ' drive type can't be founded, drive not present or unknow.
- Public Const DRIVE\_NO\_ROOT\_DIR = 1 ' drive type can't be founded, drive not present or unknow (Win95).
	-
	- ' disk can be removed from the drive.<br>' disk cannot be removed from the drive.
	-
	-
	-

' definition for file sort Public Const SORT\_ASCENDING = 1 Public Const SORT\_DESCENDING = 2 Public Const SORT\_CASE\_SENSITIVE = 4 Public Const SORT\_CASE\_INSENSITIVE = 8 ' definition for file uucp Public Const MODE\_UUENCODE = 0 Public Const MODE\_UUDECODE = 1

# FileUUCP **QuickInfo :** VB 3.0, VB 4.0 (16-Bit), VB 4.0 (32-Bit) {Win95/WinNT}, MSOffice 95

### **Purpose :**

FileUUCP uuencode/uudecode a file (this is can be usefull for Internet).

# **Declare Syntax :**

Declare Function cFileUUCP Lib "time2win.dll" (ByVal lpFileName1 As String, ByVal lpFileName2 As String, ByVal EncodeDecode As Integer) As Long

### **Call Syntax :**

lngResult& = cFileUUCP(lpFileName1\$, lpFileName2\$, EncodeDecode%)

#### **Where :**

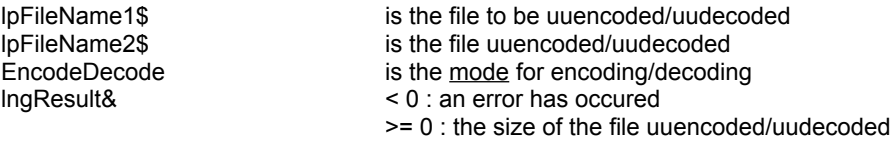

### **Comments :**

### **Examples :**

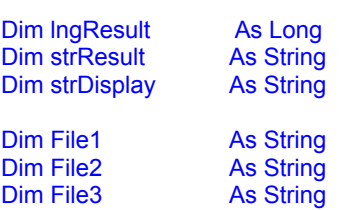

strResult = "" strDisplay = ""

File1 = "c:\win95\system.dat" File2 = "system.uuencoded" File3 = "system.uudecoded"

strDisplay = strDisplay & "File UUencode '" & File1 & "' to '" & File2 & "' is " & cFileUUCP(File1, File2, MODE\_UUENCODE) & vbCrLf strDisplay = strDisplay & "File UUdecode '" & File2 & "' to '" & File3 & "' is " & cFileUUCP(File2, File3, MODE\_UUDECODE) & vbCrLf strDisplay = strDisplay & "Compare File contents (not sensitive) '" & File1 & "' with '" & File3 & "' is " & IIf(cCmpFileContents(File1, File3, False) = -1, "same", "not same") & vbCrLf & vbCrLf

File1 = "c:\autoexec.bat" File2 = "autoexec.uuencoded" File3 = "autoexec.uudecoded"

strDisplay = strDisplay & "File UUencode '" & File1 & "' to '" & File2 & "' is " & cFileUUCP(File1, File2, MODE\_UUENCODE) & vbCrLf strDisplay = strDisplay & "File UUdecode '" & File2 & "' to '" & File3 & "' is " & cFileUUCP(File2, File3, MODE\_UUDECODE) & vbCrLf

strDisplay = strDisplay & "Compare File contents (not sensitive) '" & File1 & "' with '" & File3 & "' is " & IIf(cCmpFileContents(File1, File3, False) = -1, "same", "not same") & vbCrLf & vbCrLf

Debug.Print strDisplay

**See also : UUCP**
# File I/O from C : Overview

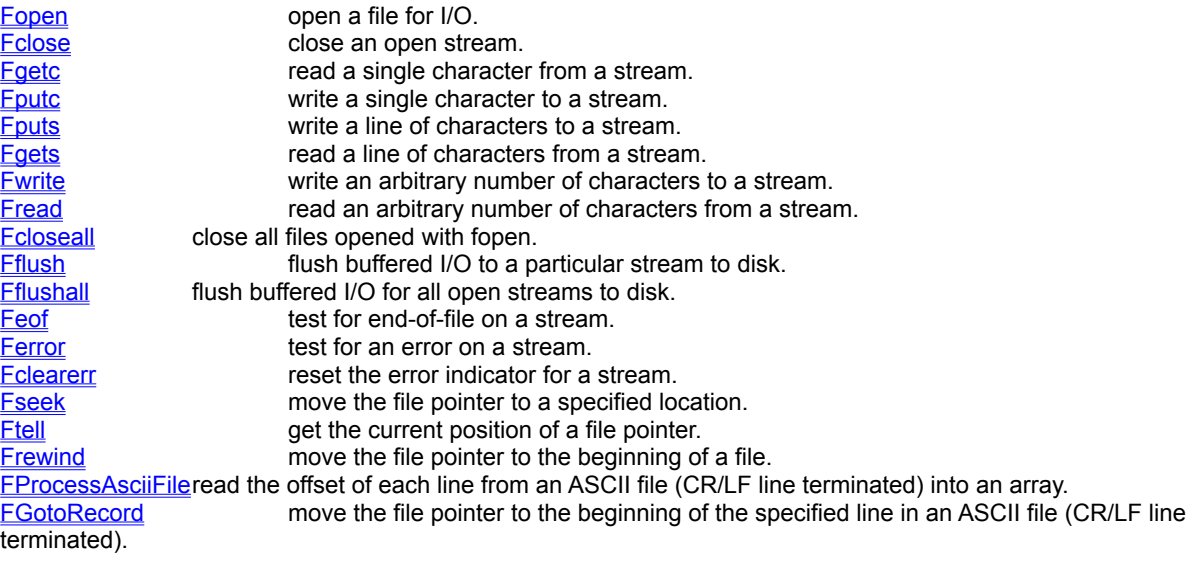

## FileIO

**QuickInfo :** VB 3.0, VB 4.0 (16-Bit), VB 4.0 (32-Bit) {Win95/WinNT}, MSOffice 95

**Purpose :**

Fopen open a file for I/O. Fclose close an open stream. Fgetc read a single character from a stream. Fputc write a single character to a stream. Fputs write a line of characters to a stream. Fgets read a line of characters from a stream. Fwrite write an arbitrary number of characters to a stream. Fread read an arbitrary number of characters from a stream. Fcloseall close all files opened with fopen. Fflush flush buffered I/O to a particular stream to disk. Fflushall flush buffered I/O for all open streams to disk. Feof test for end-of-file on a stream. Ferror test for an error on a stream. Fclearerr reset the error indicator for a stream. Fseek move the file pointer to a specified location. Ftell get the current position of a file pointer. Frewind move the file pointer to the beginning of a file. FProcessAsciiFile read the offset of each line from an ASCII file (CR/LF line terminated) into an array. FGotoRecord move the file pointer to the beginning of the specified line in an ASCII file (CR/LF line terminated).

## **Declare Syntax :**

Declare Function cFopen Lib "time2win.dll" (ByVal File As String, ByVal Mode As String) As Long Declare Function cFclose Lib "time2win.dll" (ByVal IOstream As Long) As Integer Declare Function cFgetc Lib "time2win.dll" (ByVal IOstream As Long) As Integer Declare Function cFputc Lib "time2win.dll" (ByVal char As Integer, ByVal IOstream As Long) As Integer Declare Function cFputs Lib "time2win.dll" (ByVal Txt As String, ByVal IOstream As Long) As Integer Declare Function cFgets Lib "time2win.dll" (Txt As String, ByVal Length As Integer, ByVal IOstream As Long) As Integer Declare Function cFwrite Lib "time2win.dll" (Txt As String, ByVal IOstream As Long) As Integer Declare Function cFread Lib "time2win.dll" (Txt As String, ByVal Length As Integer, ByVal IOstream As Long) As Integer Declare Function cFcloseall Lib "time2win.dll" () As Integer Declare Function cFflush Lib "time2win.dll" (ByVal IOstream As Long) As Integer Declare Function cFflushall Lib "time2win.dll" () As Integer Declare Function cFeof Lib "time2win.dll" (ByVal IOstream As Long) As Integer Declare Function cFerror Lib "time2win.dll" (ByVal IOstream As Long) As Integer Declare Sub cFclearerr Lib "time2win.dll" (ByVal IOstream As Long) Declare Function cFseek Lib "time2win.dll" (ByVal IOstream As Long, ByVal offset As Long, ByVal Origin As Integer) As Integer Declare Function cFtell Lib "time2win.dll" (ByVal IOstream As Long) As Long Declare Sub cFrewind Lib "time2win.dll" (ByVal IOstream As Long) Declare Function cFProcessAsciiFile Lib "time2win.dll" (ByVal IOstream As Long, AsciiOffset() As Long) As Long Declare Function cFGotoRecord Lib "time2win.dll" (ByVal IOstream As Long, AsciiOffset() As Long, ByVal Record As Long) As Integer

### **Call Syntax :**

see above

#### **Where :**

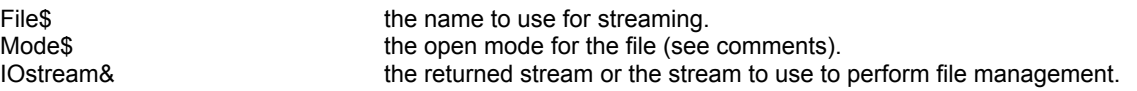

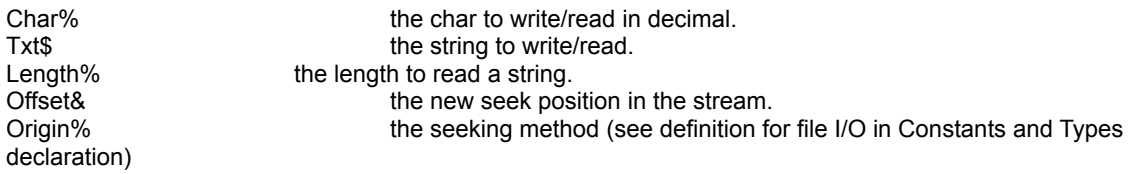

## **Comments :**

Code returned by these routines :

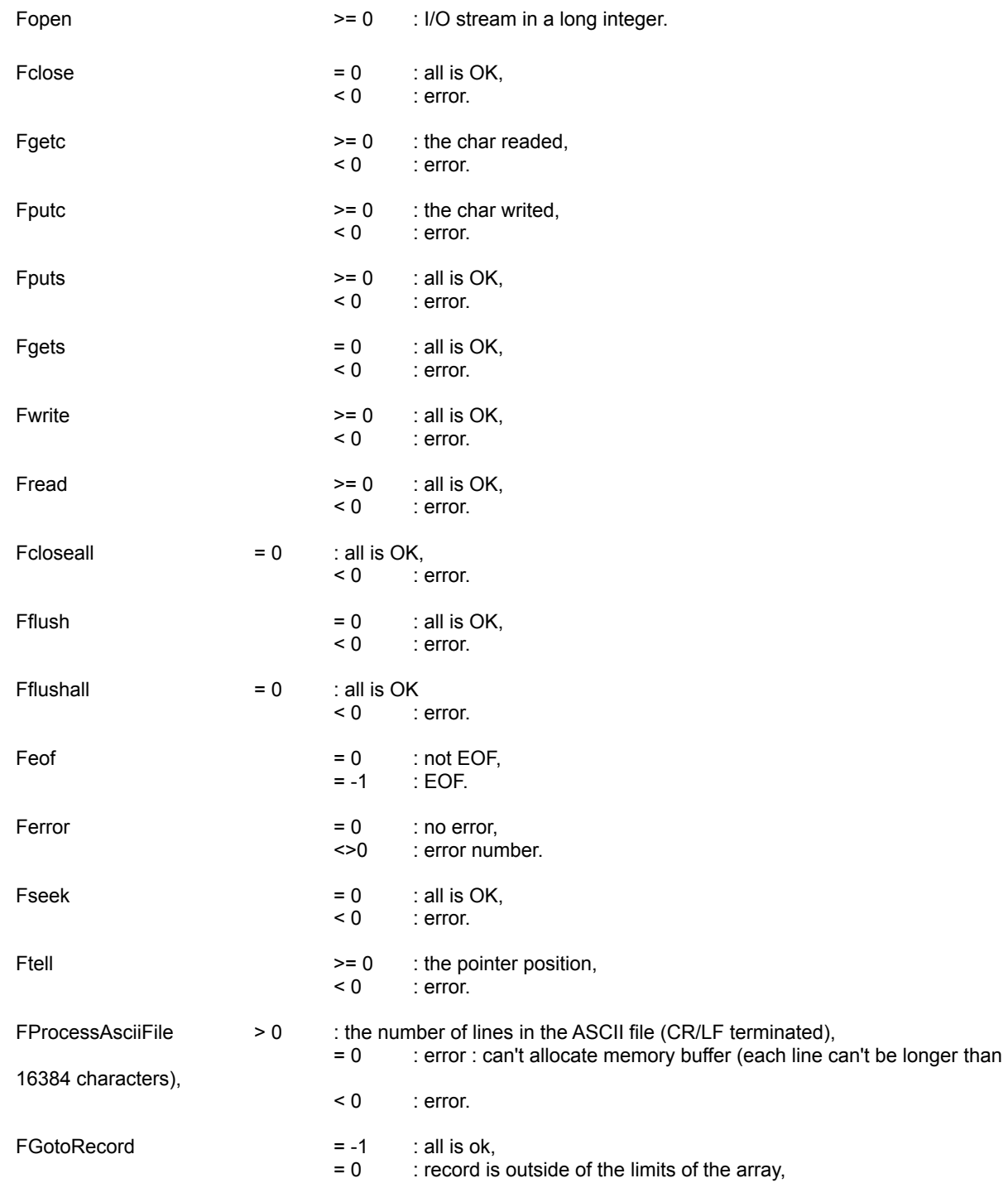

 $< 0$  : error.

The character string mode specifies the type of access requested for the file, as follows:

- "**r**" Opens for reading. If the file does not exist or cannot be found, the fopen call will fail.
- "**w**" Opens an empty file for writing. If the given file exists, its contents are destroyed.
- "**a**" Opens for writing at the end of the file (appending); creates the file first if it doesn't exist.
- "**r+**" Opens for both reading and writing. (The file must exist.)
- "**w+**" Opens an empty file for both reading and writing. If the given file exists, its contents are destroyed.
- "**a+**" Opens for reading and appending; creates the file first if it doesn't exist.

When a file is opened with the "**a**" or "**a+**" access type, all write operations occur at the end of the file. Although the file pointer can be repositioned using *cFseek* or *cFrewind*, the file pointer is always moved back to the end of the file before any write operation is carried out. Thus, existing data cannot be overwritten.

When the "**r+**", "**w+**", or "**a+**" access type is specified, both reading and writing are allowed (the file is said to be open for "update"). However, when you switch between reading and writing, there must be an intervening *cFflush*, *cFseek*, or *cFrewind* operation. The current position can be specified for the *cFseek* operation, if desired. In addition to the values listed above, the following characters can be included in mode to specify the translation mode for newline characters:

"**t**"

Open in text (translated) mode. In this mode, carriage-return-line-feed (CR-LF) combinations are translated into single line feeds (LF) on input and LF characters are translated to CR-LF combinations on output. Also, CTRL+Z is interpreted as an end-of-file character on input. In files opened for reading or for reading/writing, cFopen checks for a CTRL+Z at the end of the file and removes it, if possible. This is done because using the *cFseek* and *cFtell* functions to move within a file that ends with a CTRL+Z may cause cFseek to behave improperly near the end of the file.

"**b**"

Open in binary (untranslated) mode; the above translations are suppressed.

#### **Examples :**

see FileIO.MAK

## **HugeStrAdd**

**QuickInfo :** VB 3.0, VB 4.0 (16-Bit), VB 4.0 (32-Bit) {Win95/WinNT}, MSOffice 95

## **Purpose :**

HugeStrAdd add a VB string into a Huge String.

## **Declare Syntax :**

Declare Function cHugeStrAdd Lib "time2win.dll" (ByVal hsHandle As Long, hsText As String) As Integer

### **Call Syntax :**

hsReturn% = cHugeStrAdd(hsHandle%, hsText\$)

#### **Where :**

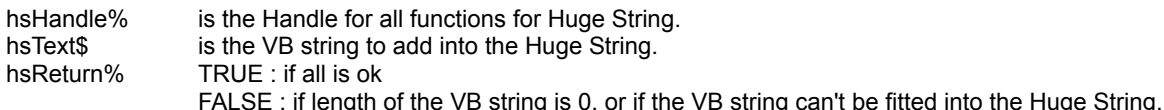

#### **Comments :**

The length of hsText must be between 1 and 64,000 chars. The position of hsText into the Huge String is depending of the Write Pointer. If you don't set manually the Write Pointer, the VB String is always appended to previous chars.

#### **Examples :**

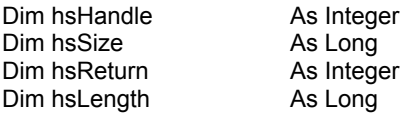

hsSize = 512& \* 1024 hsHandle = cHugeStrCreate(hsSize)

If (hsHandle <> 0) Then

```
MsgBox "Huge String of " & hsSize & " bytes has been created with handle (" & hsHandle & ")"
Else
```
MsgBox "Huge String of " & hsSize & " bytes can't be created." End If

hsReturn = cHugeStrAdd(hsHandle, "This is TIME TO WIN version 4.0")

```
hsLength = cHugeStrLength(hsHandle)
```
MsgBox "Huge String (" & hsHandle & ") had a length of " & hsLength

hsReturn = cHugeStrFree(hsHandle)

```
If (hsReturn = TRUE) Then
  MsgBox "Huge String (" & hsHandle & ") has been destroyed."
Else
  MsgBox "Huge String (" & hsHandle & ") can't be destroyed."
End If
```
## Interest rate

**QuickInfo :** VB 3.0, VB 4.0 (16-Bit), VB 4.0 (32-Bit) {Win95/WinNT}, MSOffice 95

### **Purpose :**

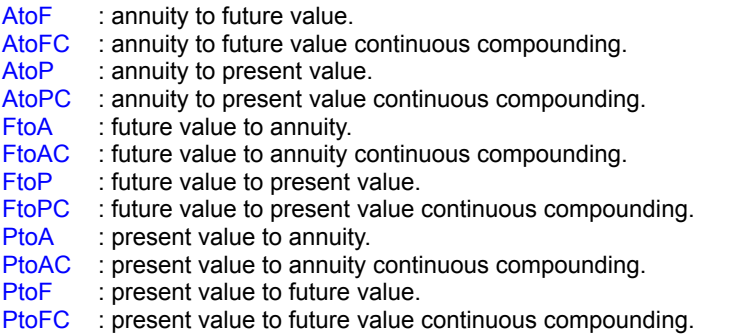

#### **Declare Syntax :**

Declare Function cAtoF Lib "time2win.dll" (ByVal Interest As Double, ByVal N As Integer) As Double Declare Function cAtoFC Lib "time2win.dll" (ByVal Rates As Double, ByVal N As Integer) As Double Declare Function cAtoP Lib "time2win.dll" (ByVal Interest As Double, ByVal N As Integer) As Double Declare Function cAtoPC Lib "time2win.dll" (ByVal Rates As Double, ByVal N As Integer) As Double Declare Function cFtoA Lib "time2win.dll" (ByVal Interest As Double, ByVal N As Integer) As Double Declare Function cFtoAC Lib "time2win.dll" (ByVal Rates As Double, ByVal N As Integer) As Double Declare Function cFtoP Lib "time2win.dll" (ByVal Interest As Double, ByVal N As Integer) As Double Declare Function cFtoPC Lib "time2win.dll" (ByVal Rates As Double, ByVal N As Integer) As Double Declare Function cPtoA Lib "time2win.dll" (ByVal Interest As Double, ByVal N As Integer) As Double Declare Function cPtoAC Lib "time2win.dll" (ByVal Rates As Double, ByVal N As Integer) As Double Declare Function cPtoF Lib "time2win.dll" (ByVal Interest As Double, ByVal N As Integer) As Double Declare Function cPtoFC Lib "time2win.dll" (ByVal Rates As Double, ByVal N As Integer) As Double

#### **Call Syntax :**

#### **Where :**

In all functions, N is the number of periods.

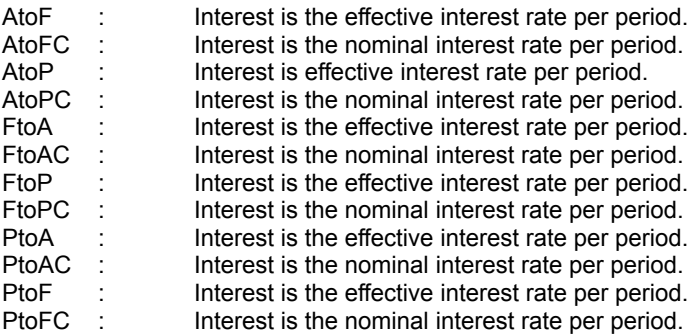

#### **Comments :**

If Interest is 0 or N is below or equal to 0, the returned value is -1.

#### **Examples :**

## Interest rate : Overview

- 
- $\frac{\text{AtoE}}{\text{AtoEC}}$  : annuity to future value. : annuity to future value continuous compounding.
- $\overline{A}$ to $\overline{P}$  : annuity to present value.
- $\overline{\text{AtoPC}}$  : annuity to present value continuous compounding.
- **FtoA** : future value to annuity.
- $\overline{\text{FtoAC}}$  : future value to annuity continuous compounding.
- $\overline{\text{FtoP}}$  : future value to present value.
- **FtoPC** : future value to present value continuous compounding.
- $\overline{\text{PtoA}}$  : present value to annuity.
- $P$ to $\overline{AC}$  : present value to annuity continuous compounding.
- $\overline{\text{PtoE}}$  : present value to future value.
- PtoFC : present value to future value continuous compounding.

## **GetIni QuickInfo :** VB 3.0, VB 4.0 (16-Bit), VB 4.0 (32-Bit) {Win95/WinNT}, MSOffice 95

## **Purpose :**

GetIni retrieve an item in a section of an INI file.

## **Declare Syntax :**

Declare Function cGetIni Lib "time2win.dll" (ByVal AppName As String, ByVal szItem As String, ByVal szDefault As String, ByVal InitFile As String) As String

### **Call Syntax :**

test\$ = cGetIni(AppName, szItem, szDefault, InitFile)

#### **Where :**

AppName a string that specifies the section containing the entry. szItem a string containing the entry whose associated string is to be retrieved. szDefault a string that specifies the default value for the given entry if the entry cannot be found in the initialization file. InitFile a filename. If this parameter does not contain a full path, Windows searches for the file in the Windows directory.

### **Comments :**

The function searches the file for an entry that matches the name specified by the szItem parameter under the section heading specified by the AppName parameter. If the entry is found, its corresponding string is returned. If the entry does not exist, the default character string specified by the szDefault parameter is copied. A string entry in the initialization file must have the following form:

[section] entry=string

#### **Examples :**

test\$ = cGetIni("Desktop","IconTitleFaceName","MS Sans Serif","WIN.INI")

**See also :** Windows

## **HugeStrAddress**

**QuickInfo :** VB 3.0, VB 4.0 (16-Bit), VB 4.0 (32-Bit) {Win95/WinNT}, MSOffice 95

## **Purpose :**

HugeStrAddress return the memory address of a Huge String.

#### **Declare Syntax :**

Declare Function cHugeStrAddress Lib "time2win.dll" (ByVal hsHandle As Long) As Long

## **Call Syntax :**

hsAddress& = cHugeStrLength(hsHandle%)

#### **Where :**

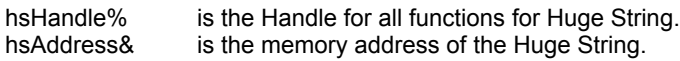

#### **Comments :**

#### **Examples :**

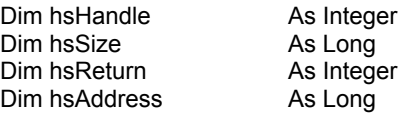

hsSize = 512& \* 1024 hsHandle = cHugeStrCreate(hsSize)

```
If (hsHandle <> 0) Then
  MsgBox "Huge String of " & hsSize & " bytes has been created with handle (" & hsHandle & ")"
Else
  MsgBox "Huge String of " & hsSize & " bytes can't be created."
End If
```
hsReturn = cHugeStrAdd(hsHandle, "This is TIME TO WIN version 4.0")

hsAddress = cHugeStrAddress(hsHandle)

MsgBox "Huge String (" & hsHandle & ") had an address of " & hsAddress

```
hsReturn = cHugeStrFree(hsHandle)
```

```
If (hsReturn = TRUE) Then
  MsgBox "Huge String (" & hsHandle & ") has been destroyed."
Else
  MsgBox "Huge String (" & hsHandle & ") can't be destroyed."
End If
```
## HugeStrAppend

**QuickInfo :** VB 3.0, VB 4.0 (16-Bit), VB 4.0 (32-Bit) {Win95/WinNT}, MSOffice 95

## **Purpose :**

HugeStrAppend append a VB string into a Huge String.

#### **Declare Syntax :**

Declare Function cHugeStrAppend Lib "time2win.dll" (ByVal hsHandle As Long, hsText As String) As Integer

### **Call Syntax :**

hsReturn% = cHugeStrAppend(hsHandle%, hsText\$)

#### **Where :**

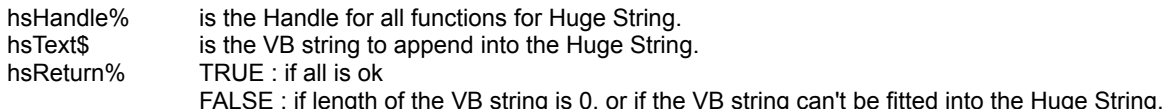

#### **Comments :**

The length of hsText must be between 1 and 64,000 chars. The position of hsText into the Huge String is NOT depending of the Write Pointer. The VB string is appended without regards and whitout change of the Write Pointer.

#### **Examples :**

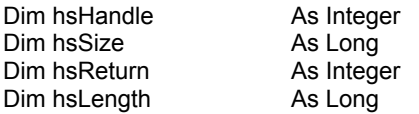

hsSize = 512& \* 1024 hsHandle = cHugeStrCreate(hsSize)

If (hsHandle <> 0) Then

```
MsgBox "Huge String of " & hsSize & " bytes has been created with handle (" & hsHandle & ")"
Else
  MsgBox "Huge String of " & hsSize & " bytes can't be created."
End If
hsReturn = cHugeStrAdd(hsHandle, "This is TIME TO WIN version 4.0")
hsReturn = cHugeStrSetWP(hsHandle, 10)
hsReturn = cHugeStrAppend(hsHandle, ", No price change.")
```
hsLength = cHugeStrLength(hsHandle)

MsgBox "Huge String (" & hsHandle & ") had a length of " & hsLength

hsReturn = cHugeStrFree(hsHandle)

```
If (hsReturn = TRUE) Then
  MsgBox "Huge String (" & hsHandle & ") has been destroyed."
Else
  MsgBox "Huge String (" & hsHandle & ") can't be destroyed."
End If
```
## **HugeStrBlocks**

**QuickInfo :** VB 3.0, VB 4.0 (16-Bit), VB 4.0 (32-Bit) {Win95/WinNT}, MSOffice 95

## **Purpose :**

HugeStrBlocks return the number of blocks of 64,000 chars into a Huge String.

#### **Declare Syntax :**

Declare Function cHugeStrBlocks Lib "time2win.dll" (ByVal hsHandle As Long) As Long

#### **Call Syntax :**

hsBlocks& = cHugeStrBlocks(hsHandle%)

#### **Where :**

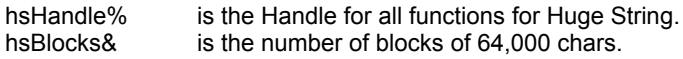

#### **Comments :**

If the size of a Huge String is.a multiple of 64.000, the returned blocks will be always the quotient of the division. If the size of a Huge String is not a multiple of 64.000, the returned blocks will be the quotient of the division plus one.

#### **Examples :**

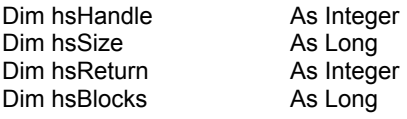

hsSize = 512& \* 1024 hsHandle = cHugeStrCreate(hsSize)

```
If (hsHandle <> 0) Then
  MsgBox "Huge String of " & hsSize & " bytes has been created with handle (" & hsHandle & ")"
Else
  MsgBox "Huge String of " & hsSize & " bytes can't be created."
End If
```
hsReturn = cHugeStrAdd(hsHandle, String\$(64000, "A")) hsReturn = cHugeStrAdd(hsHandle, String\$(64000, "B")) hsReturn = cHugeStrAdd(hsHandle, String\$(32000, "C"))

hsBlocks = cHugeStrBlocks(hsHandle)

MsgBox "Huge String (" & hsHandle & ") had " & hsBlocks & " blocks"

hsReturn = cHugeStrFree(hsHandle)

If (hsReturn = TRUE) Then MsgBox "Huge String (" & hsHandle & ") has been destroyed." Else MsgBox "Huge String (" & hsHandle & ") can't be destroyed." End If

## **HugeStrClear**

**QuickInfo :** VB 3.0, VB 4.0 (16-Bit), VB 4.0 (32-Bit) {Win95/WinNT}, MSOffice 95

## **Purpose :**

HugeStrClear clear the contents of a Huge String.

## **Declare Syntax :**

Declare Function cHugeStrClear Lib "time2win.dll" (ByVal hsHandle As Long) As Integer

## **Call Syntax :**

hsReturn% = cHugeStrClear(hsHandle%)

### **Where :**

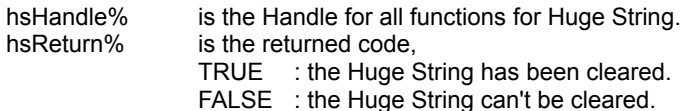

#### **Comments :**

#### **Examples :**

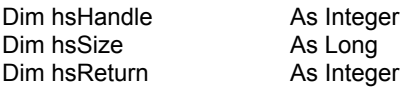

```
hsSize = 512& * 1024
hsHandle = cHugeStrCreate(hsSize)
```

```
If (hsHandle <> 0) Then
  MsgBox "Huge String of " & hsSize & " bytes has been created with handle (" & hsHandle & ")"
Else
  MsgBox "Huge String of " & hsSize & " bytes can't be created."
End If
hsReturn = cHugeStrClear(hsHandle)
If (hsReturn = TRUE) Then
  MsgBox "Huge String (" & hsHandle & ") has been cleared."
Else
  MsgBox "Huge String (" & hsHandle & ") can't be cleared."
End If
hsReturn = cHugeStrFree(hsHandle)
If (hsReturn = TRUE) Then
  MsgBox "Huge String (" & hsHandle & ") has been destroyed."
Else
  MsgBox "Huge String (" & hsHandle & ") can't be destroyed."
End If
See also :
```
## **HugeStrCreate**

**QuickInfo :** VB 3.0, VB 4.0 (16-Bit), VB 4.0 (32-Bit) {Win95/WinNT}, MSOffice 95

## **Purpose :**

HugeStrCreate create and reserve enough memory space for the required Huge String.

## **Declare Syntax :**

Declare Function cHugeStrCreate Lib "time2win.dll" (ByVal hsSize As Long) As Integer

## **Call Syntax :**

hsHandle% = cHugeStrCreate(hsSize&)

#### **Where :**

hsSize& is the size for the Huge String (TIME2WIN add 12 bytes for header). hsHandle% is the Handle for all functions for Huge String.

#### **Comments :**

The Handle can be '0' if the Huge String can't be created. In this case, you can't use any functions for Huge String.

#### **Examples :**

Dim hsHandle As Integer Dim hsSize As Long

hsSize = 512& \* 1024 hsHandle = cHugeStrCreate(hsSize)

If (hsHandle <> 0) Then MsgBox "Huge String of " & hsSize & " bytes has been created with handle (" & hsHandle & ")" Else MsgBox "Huge String of " & hsSize & " bytes can't be created." End If

## **HugeStrFree**

**QuickInfo :** VB 3.0, VB 4.0 (16-Bit), VB 4.0 (32-Bit) {Win95/WinNT}, MSOffice 95

## **Purpose :**

HugeStrFree free a Huge String created with cHugeStrCreate.

## **Declare Syntax :**

Declare Function cHugeStrFree Lib "time2win.dll" (ByVal hsHandle As Long) As Integer

### **Call Syntax :**

hsReturn% = cHugeStrFree(hsHandle%)

#### **Where :**

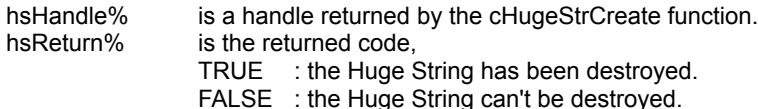

#### **Comments :**

In the case of the Huge String can't be destroyed, the memory will be restablish when 'TIME TO WIN (32-Bit)' will be unloaded.

## **Examples :**

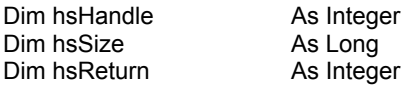

hsSize = 512& \* 1024 hsHandle = cHugeStrCreate(hsSize)

If (hsHandle <> 0) Then MsgBox "Huge String of " & hsSize & " bytes has been created with handle (" & hsHandle & ")" Else MsgBox "Huge String of " & hsSize & " bytes can't be created." End If

hsReturn = cHugeStrFree(hsHandle)

If (hsReturn = TRUE) Then MsgBox "Huge String (" & hsHandle & ") has been destroyed." Else MsgBox "Huge String (" & hsHandle & ") can't be destroyed." End If

## HugeStrGetNP

**QuickInfo :** VB 3.0, VB 4.0 (16-Bit), VB 4.0 (32-Bit) {Win95/WinNT}, MSOffice 95

## **Purpose :**

HugeStrGetNP return the Next Pointer of a Huge String.

## **Declare Syntax :**

Declare Function cHugeStrGetNP Lib "time2win.dll" (ByVal hsHandle As Long) As Long

### **Call Syntax :**

hsPtr& = cHugeStrGetNP(hsHandle%)

#### **Where :**

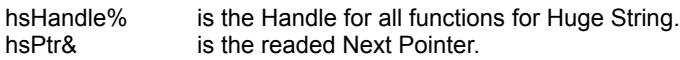

### **Comments :**

#### **Examples :**

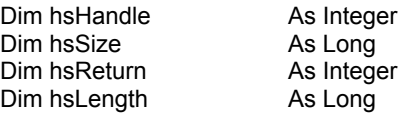

hsSize = 512& \* 1024 hsHandle = cHugeStrCreate(hsSize)

```
If (hsHandle <> 0) Then
  MsgBox "Huge String of " & hsSize & " bytes has been created with handle (" & hsHandle & ")"
Else
  MsgBox "Huge String of " & hsSize & " bytes can't be created."
End If
```

```
hsReturn = cHugeStrAdd(hsHandle, "This is TIME TO WIN version 4.0")
hsReturn = cHugeStrSetWP(hsHandle, 9)
```
hsLength = cHugeStrLength(hsHandle)

MsgBox "Huge String (" & hsHandle & ") had a length of " & hsLength

MsgBox "The contents of the next 11 chars is " & cHugeStrNext(hsHandle, 11)

MsgBox "The Next Pointer is " & cHugeStrGetNP(hsHandle)

hsReturn = cHugeStrFree(hsHandle)

```
If (hsReturn = TRUE) Then
  MsgBox "Huge String (" & hsHandle & ") has been destroyed."
Else
  MsgBox "Huge String (" & hsHandle & ") can't be destroyed."
End If
```

```
See also :
```
## HugeStrGetWP

**QuickInfo :** VB 3.0, VB 4.0 (16-Bit), VB 4.0 (32-Bit) {Win95/WinNT}, MSOffice 95

## **Purpose :**

HugeStrGetWP return the Write Pointer of a Huge String.

## **Declare Syntax :**

Declare Function cHugeStrGetWP Lib "time2win.dll" (ByVal hsHandle As Long) As Long

### **Call Syntax :**

hsPtr& = cHugeStrGetWP(hsHandle%)

#### **Where :**

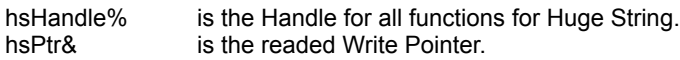

### **Comments :**

#### **Examples :**

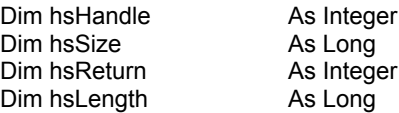

hsSize = 512& \* 1024 hsHandle = cHugeStrCreate(hsSize)

```
If (hsHandle <> 0) Then
  MsgBox "Huge String of " & hsSize & " bytes has been created with handle (" & hsHandle & ")"
Else
  MsgBox "Huge String of " & hsSize & " bytes can't be created."
End If
```

```
hsReturn = cHugeStrAdd(hsHandle, "This is TIME TO WIN version 4.0")
hsReturn = cHugeStrSetWP(hsHandle, 9)
hsReturn = cHugeStrAdd(hsHandle, "time to win")
```
hsLength = cHugeStrLength(hsHandle)

MsgBox "Huge String (" & hsHandle & ") had a length of " & hsLength

MsgBox "The contents of the first block is " & cHugeStrRead(hsHandle, 1)

MsgBox "The Write Pointer is " & cHugeStrGetWP(hsHandle)

hsReturn = cHugeStrFree(hsHandle)

```
If (hsReturn = TRUE) Then
  MsgBox "Huge String (" & hsHandle & ") has been destroyed."
Else
  MsgBox "Huge String (" & hsHandle & ") can't be destroyed."
End If
```
## **HugeStrLength**

**QuickInfo :** VB 3.0, VB 4.0 (16-Bit), VB 4.0 (32-Bit) {Win95/WinNT}, MSOffice 95

## **Purpose :**

HugeStrLength return the length of used chars in a Huge String.

### **Declare Syntax :**

Declare Function cHugeStrLength Lib "time2win.dll" (ByVal hsHandle As Long) As Long

### **Call Syntax :**

hsLength% = cHugeStrLength(hsHandle%)

#### **Where :**

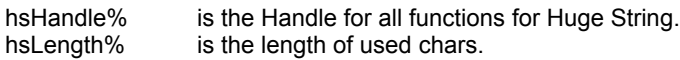

#### **Comments :**

#### **Examples :**

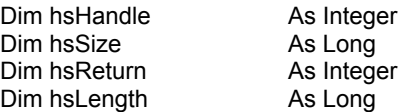

hsSize = 512& \* 1024 hsHandle = cHugeStrCreate(hsSize)

```
If (hsHandle <> 0) Then
  MsgBox "Huge String of " & hsSize & " bytes has been created with handle (" & hsHandle & ")"
Else
  MsgBox "Huge String of " & hsSize & " bytes can't be created."
End If
```
hsReturn = cHugeStrAdd(hsHandle, "This is TIME TO WIN version 4.0")

hsLength = cHugeStrLength(hsHandle)

MsgBox "Huge String (" & hsHandle & ") had a length of " & hsLength

hsReturn = cHugeStrFree(hsHandle)

```
If (hsReturn = TRUE) Then
  MsgBox "Huge String (" & hsHandle & ") has been destroyed."
Else
  MsgBox "Huge String (" & hsHandle & ") can't be destroyed."
End If
```
## **HugeStrMid**

**QuickInfo :** VB 3.0, VB 4.0 (16-Bit), VB 4.0 (32-Bit) {Win95/WinNT}, MSOffice 95

## **Purpose :**

HugeStrMid return the X chars from a position from a Huge String.

### **Declare Syntax :**

Declare Function cHugeStrMid Lib "time2win.dll" (ByVal hsHandle As Long, ByVal hsStart As Long, ByVal hsLength As Long) As String

#### **Call Syntax :**

hsText\$ = cHugeStrMid(hsHandle%, hsStart&, hsLength&)

#### **Where :**

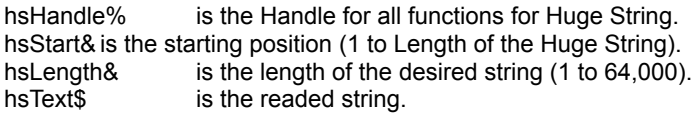

#### **Comments :**

#### **Examples :**

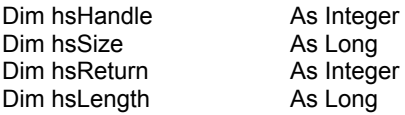

hsSize = 512& \* 1024 hsHandle = cHugeStrCreate(hsSize)

If (hsHandle <> 0) Then MsgBox "Huge String of " & hsSize & " bytes has been created with handle (" & hsHandle & ")" Else MsgBox "Huge String of " & hsSize & " bytes can't be created." End If

hsReturn = cHugeStrAdd(hsHandle, "This is TIME TO WIN version 4.0")

hsLength = cHugeStrLength(hsHandle)

MsgBox "Huge String (" & hsHandle & ") had a length of " & hsLength

MsgBox "The contents of the 11 chars from the position 9 is " & cHugeStrMid(hsHandle, 9, 11)

hsReturn = cHugeStrFree(hsHandle)

```
If (hsReturn = TRUE) Then
  MsgBox "Huge String (" & hsHandle & ") has been destroyed."
Else
  MsgBox "Huge String (" & hsHandle & ") can't be destroyed."
End If
```

```
See also :
```
## **HugeStrNext**

**QuickInfo :** VB 3.0, VB 4.0 (16-Bit), VB 4.0 (32-Bit) {Win95/WinNT}, MSOffice 95

## **Purpose :**

HugeStrNext return the X next chars from the Next Pointer in a Huge String.

## **Declare Syntax :**

Declare Function cHugeStrNext Lib "time2win.dll" (ByVal hsHandle As Long, ByVal hsNext As Long) As String

### **Call Syntax :**

hsText\$ = cHugeStrNext(hsHandle%, hsNext&)

#### **Where :**

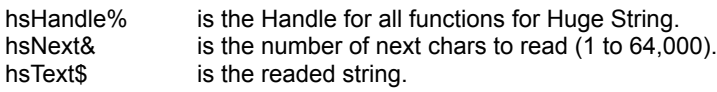

#### **Comments :**

### **Examples :**

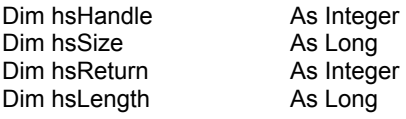

hsSize = 512& \* 1024 hsHandle = cHugeStrCreate(hsSize)

```
If (hsHandle <> 0) Then
  MsgBox "Huge String of " & hsSize & " bytes has been created with handle (" & hsHandle & ")"
Else
  MsgBox "Huge String of " & hsSize & " bytes can't be created."
End If
hsReturn = cHugeStrAdd(hsHandle, "This is TIME TO WIN version 4.0")
hsReturn = cHugeStrSetWP(hsHandle, 9)
hsLength = cHugeStrLength(hsHandle)
```
MsgBox "Huge String (" & hsHandle & ") had a length of " & hsLength

MsgBox "The contents of the next 11 chars is " & cHugeStrNext(hsHandle, 11)

hsReturn = cHugeStrFree(hsHandle)

```
If (hsReturn = TRUE) Then
  MsgBox "Huge String (" & hsHandle & ") has been destroyed."
Else
  MsgBox "Huge String (" & hsHandle & ") can't be destroyed."
End If
```
## Object : Overview

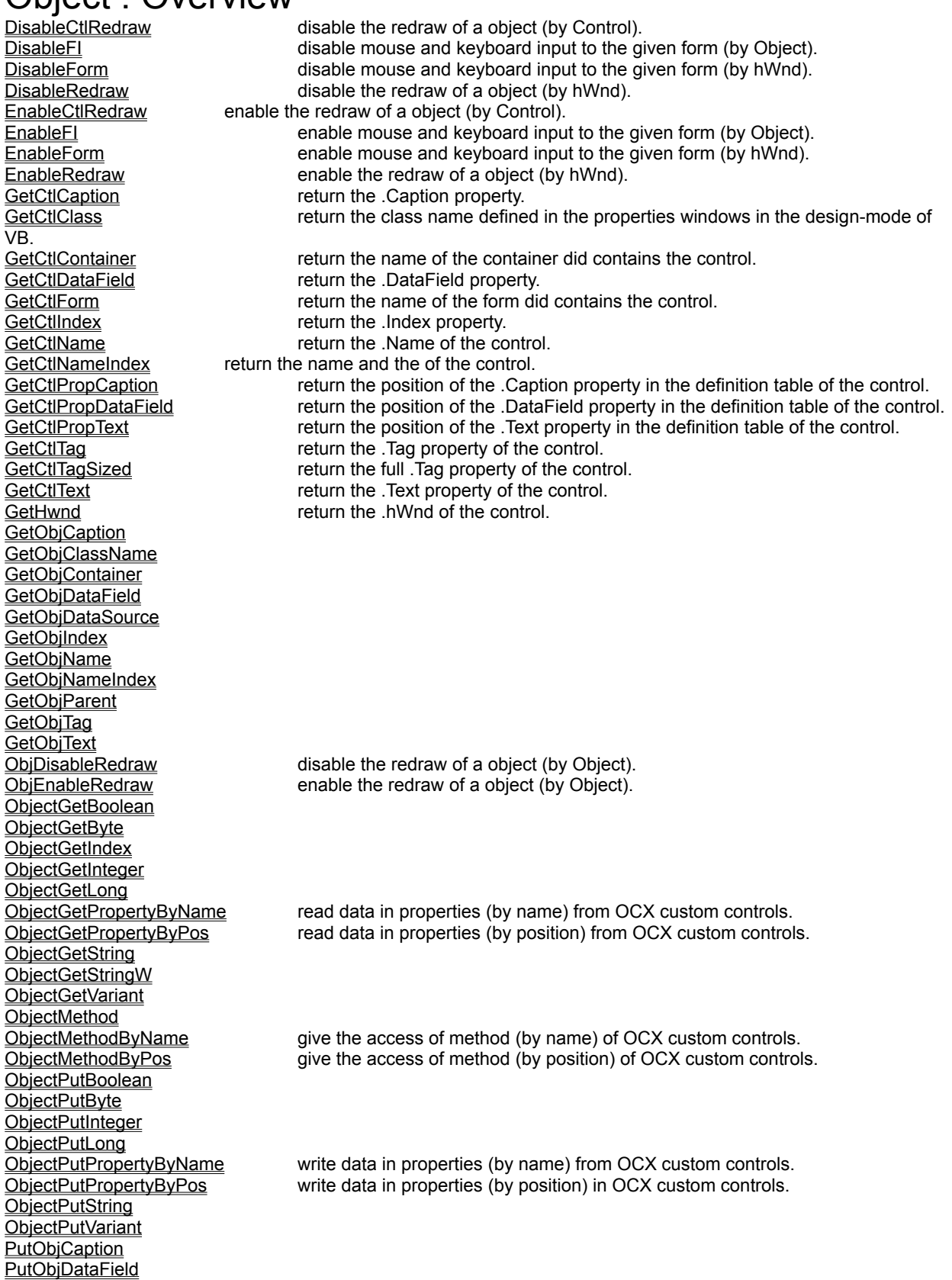

**PutObjDataSource** PutObjTag **PutObjText** control.<br><u>SetCtlTag</u><br><u>SetCtlText</u>

SetCtlCaption set the .Caption property of the control. SetCtlDataField set the .DataField property of the control. SetCtlFocus aive the Focus to a control. SetCtlFocus<br>
SetCtlFocus<br>
SetCtlPropString set the specified property (founded with cGetCtlPropString function) of the

SetCtlTag set the .Tag property of the control.  $\overline{\text{Set}}$ Ctl $\overline{\text{Test}}$  set the .Text property of the control.

## HugeStrOnDisk

**QuickInfo :** VB 3.0, VB 4.0 (16-Bit), VB 4.0 (32-Bit) {Win95/WinNT}, MSOffice 95

### **Purpose :**

HugeStrOnDisk read/write a Huge String from/to a file.

#### **Declare Syntax :**

Declare Function cHugeStrOnDisk Lib "time2win.dll" (ByVal hsHandle As Long, ByVal hsFile As String, ByVal hsGetPut As Integer) As Long

#### **Call Syntax :**

hsFileLength& = cHugeStrOnDisk(hsHandle%, hsFile\$, hsGetPut%)

#### **Where :**

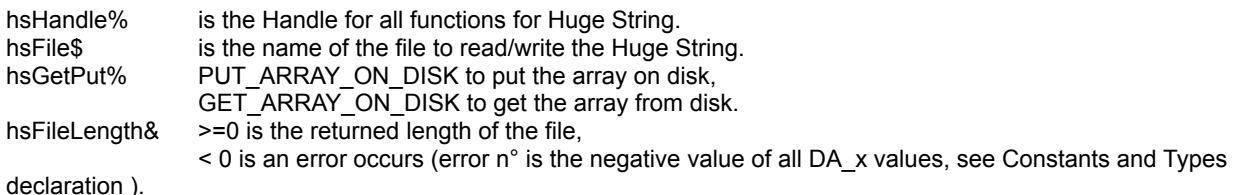

#### **Comments :**

The file length is the size of the Huge String plus the 12 bytes header.

#### **Examples :**

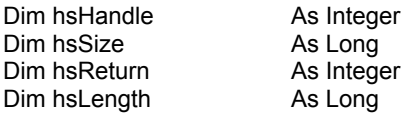

hsSize = 512& \* 1024 hsHandle = cHugeStrCreate(hsSize)

If (hsHandle <> 0) Then

```
MsgBox "Huge String of " & hsSize & " bytes has been created with handle (" & hsHandle & ")"
Else
  MsgBox "Huge String of " & hsSize & " bytes can't be created."
End If
```
hsReturn = cHugeStrAdd(hsHandle, "This is TIME TO WIN version 4.0")

hsLength = cHugeStrLength(hsHandle)

MsgBox "Huge String (" & hsHandle & ") had a length of " & hsLength

MsgBox "The length of the saved file is " & cHugeStrOnDisk(hsHandle, "c:\hugestr.tmp", PUT\_ARRAY\_ON\_DISK)

hsReturn = cHugeStrClear(hsHandle)

MsgBox "The length of the readed file is " & cHugeStrOnDisk(hsHandle, "c:\hugestr.tmp", GET\_ARRAY\_ON\_DISK)

hsReturn = cHugeStrFree(hsHandle)

If (hsReturn = TRUE) Then MsgBox "Huge String (" & hsHandle & ") has been destroyed." Else MsgBox "Huge String (" & hsHandle & ") can't be destroyed." End If

## **HugeStrRead**

**QuickInfo :** VB 3.0, VB 4.0 (16-Bit), VB 4.0 (32-Bit) {Win95/WinNT}, MSOffice 95

## **Purpose :**

HugeStrRead read a block of 64,000 chars or a part of block in a Huge String.

### **Declare Syntax :**

Declare Function cHugeStrRead Lib "time2win.dll" (ByVal hsHandle As Long, ByVal hsBlock As Long) As String

### **Call Syntax :**

hsText\$ = cHugeStrRead(hsHandle%, hsBlock&)

#### **Where :**

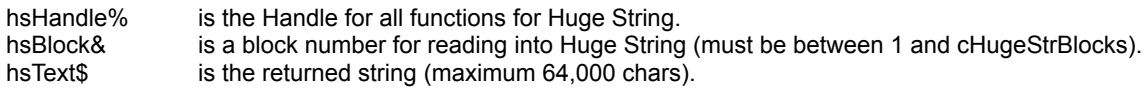

#### **Comments :**

The length of hsText will be between 0 and 64,000 chars.

#### **Examples :**

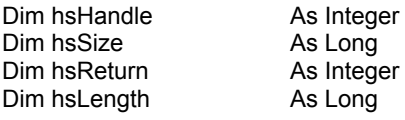

hsSize = 512& \* 1024 hsHandle = cHugeStrCreate(hsSize)

```
If (hsHandle <> 0) Then
  MsgBox "Huge String of " & hsSize & " bytes has been created with handle (" & hsHandle & ")"
Else
  MsgBox "Huge String of " & hsSize & " bytes can't be created."
End If
```
hsReturn = cHugeStrAdd(hsHandle, "This is TIME TO WIN version 4.0")

hsLength = cHugeStrLength(hsHandle)

MsgBox "Huge String (" & hsHandle & ") had a length of " & hsLength

MsgBox "The contents of the first block is " & cHugeStrRead(hsHandle, 1)

hsReturn = cHugeStrFree(hsHandle)

If (hsReturn = TRUE) Then MsgBox "Huge String (" & hsHandle & ") has been destroyed." Else MsgBox "Huge String (" & hsHandle & ") can't be destroyed." End If

## HugeStrSetNP

**QuickInfo :** VB 3.0, VB 4.0 (16-Bit), VB 4.0 (32-Bit) {Win95/WinNT}, MSOffice 95

## **Purpose :**

HugeStrSetNP set the Next Pointer of a Huge String.

#### **Declare Syntax :**

Declare Function cHugeStrSetNP Lib "time2win.dll" (ByVal hsHandle As Long, ByVal hsPtr As Long) As Integer

### **Call Syntax :**

hsReturn% = cHugeStrSetNP(hsHandle% , hsPtr&)

#### **Where :**

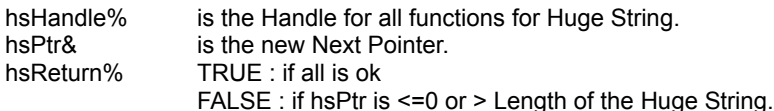

#### **Comments :**

#### **Examples :**

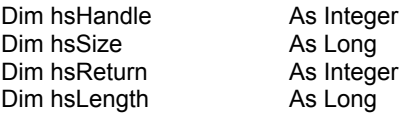

hsSize = 512& \* 1024 hsHandle = cHugeStrCreate(hsSize)

If (hsHandle <> 0) Then MsgBox "Huge String of " & hsSize & " bytes has been created with handle (" & hsHandle & ")" Else MsgBox "Huge String of " & hsSize & " bytes can't be created." End If

hsReturn = cHugeStrAdd(hsHandle, "This is TIME TO WIN version 4.0") hsReturn = cHugeStrSetNP(hsHandle, 9)

hsLength = cHugeStrLength(hsHandle)

MsgBox "Huge String (" & hsHandle & ") had a length of " & hsLength

MsgBox "The contents of the next 11 chars is " & cHugeStrNext(hsHandle, 11)

hsReturn = cHugeStrFree(hsHandle)

```
If (hsReturn = TRUE) Then
  MsgBox "Huge String (" & hsHandle & ") has been destroyed."
Else
  MsgBox "Huge String (" & hsHandle & ") can't be destroyed."
End If
```

```
See also :
```
## HugeStrSetWP

**QuickInfo :** VB 3.0, VB 4.0 (16-Bit), VB 4.0 (32-Bit) {Win95/WinNT}, MSOffice 95

## **Purpose :**

HugeStrSetWP set the Write Pointer into a Huge String.

### **Declare Syntax :**

Declare Function cHugeStrSetWP Lib "time2win.dll" (ByVal hsHandle As Long, ByVal hsPtr As Long) As Integer

### **Call Syntax :**

hsReturn% = cHugeStrSetWP(hsHandle%, hsPtr&)

#### **Where :**

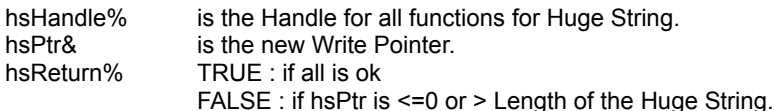

#### **Comments :**

#### **Examples :**

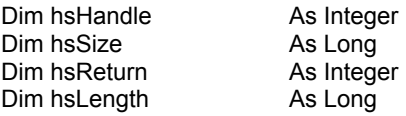

hsSize = 512& \* 1024 hsHandle = cHugeStrCreate(hsSize)

If (hsHandle <> 0) Then MsgBox "Huge String of " & hsSize & " bytes has been created with handle (" & hsHandle & ")" Else MsgBox "Huge String of " & hsSize & " bytes can't be created." End If

hsReturn = cHugeStrAdd(hsHandle, "This is TIME TO WIN version 4.0") hsReturn = cHugeStrSetWP(hsHandle, 9) hsReturn = cHugeStrAdd(hsHandle, "time to win")

hsLength = cHugeStrLength(hsHandle)

MsgBox "Huge String (" & hsHandle & ") had a length of " & hsLength

MsgBox "The contents of the first block is " & cHugeStrRead(hsHandle, 1)

hsReturn = cHugeStrFree(hsHandle)

If (hsReturn = TRUE) Then MsgBox "Huge String (" & hsHandle & ") has been destroyed." Else MsgBox "Huge String (" & hsHandle & ") can't be destroyed." End If

## **HugeStrSize**

**QuickInfo :** VB 3.0, VB 4.0 (16-Bit), VB 4.0 (32-Bit) {Win95/WinNT}, MSOffice 95

## **Purpose :**

HugeStrSize return the size of a Huge String.

## **Declare Syntax :**

Declare Function cHugeStrSize Lib "time2win.dll" (ByVal hsHandle As Long) As Long

## **Call Syntax :**

hsReadSize& = cHugeStrSize(hsHandle%)

## **Where :**

hsHandle% is a handle returned by the cHugeStrCreate function. hsReadSize& is the size of the Huge String.

#### **Comments :**

The returned size is the size specified in the cHugeStrCreate function.

#### **Examples :**

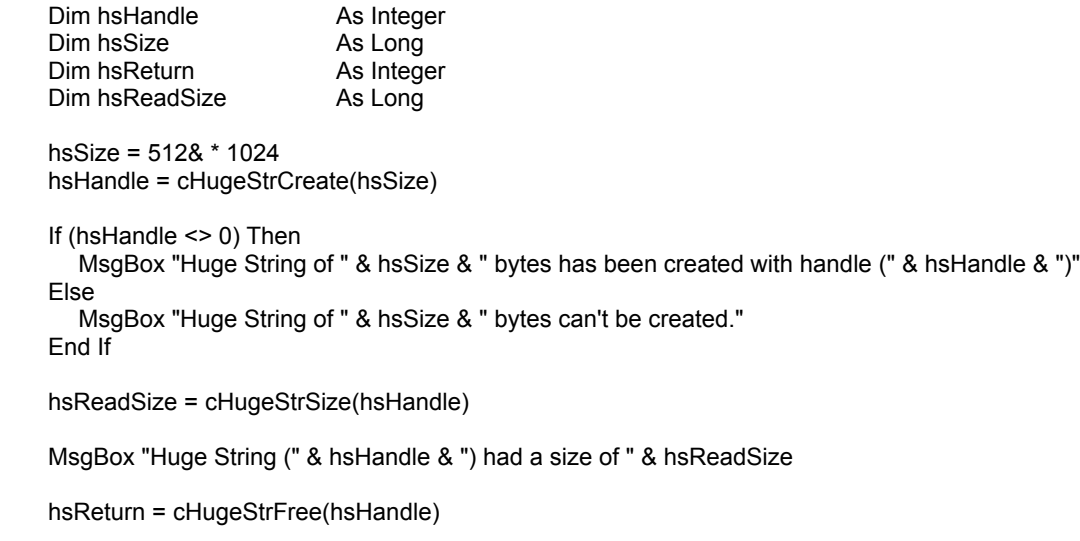

If (hsReturn = TRUE) Then MsgBox "Huge String (" & hsHandle & ") has been destroyed." Else MsgBox "Huge String (" & hsHandle & ") can't be destroyed." End If

# Huge string : Overview

The functions/subs usen in the Huge String routines handle Huge String. Huge String is a string from 1 to 16,711,680 chars.

An bigger advantage of Huge String is the speed. The functions for adding or appending chars in a Huge String is faster than VB equivalent (20 times faster).

The maximum number of Huge String is 8192. This number is a theorical maximum and is depending of any application loaded in memory.

The following functions/subs are used to handle big sized arrays on disk :

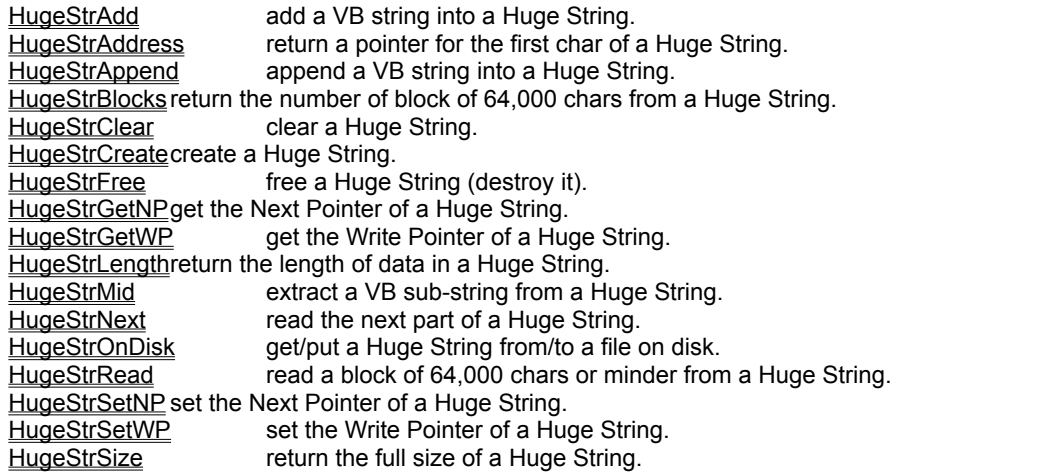

Don't forget that any Huge String must be destroyed before quitting the application. If you not destroy all Huge String that you've created, the memory used will be only released when TIME2WIN.DLL will be unloaded from memory.

## SetCtl.X **QuickInfo :** VB 3.0, VB 4.0 (16-Bit), VB 4.0 (32-Bit) {Win95/WinNT}, MSOffice 95

## **Purpose :**

The functions below applies to a custom control.

SetCtlCaption set the .Caption property of the control. SetCtlDataField set the .DataField property of the control. SetCtlFocus give the Focus to a control. SetCtlPropString set the specified property (founded with cGetCtlPropString function) of the control. SetCtlTag set the .Tag property of the control. SetCtlText set the .Text property of the control.

### **Declare Syntax :**

Declare Sub cSetCtlCaption Lib "time2win.dll" (Obj As Object, ByVal Text As String) Declare Sub cSetCtlDataField Lib "time2win.dll" (Obj As Object, ByVal Text As String) Declare Sub cSetCtlFocus Lib "time2win.dll" (Obj As Object) Declare Sub cSetCtlPropString Lib "time2win.dll" (Obj As Object, ByVal PropIndex As Integer, ByVal Text As String) Declare Sub cSetCtlTag Lib "time2win.dll" (Obj As Object, ByVal Text As String) Declare Sub cSetCtlText Lib "time2win.dll" (Obj As Object, ByVal Text As String)

#### **Call Syntax :**

The purpose and the declare syntax are very explicite.

#### **Where :**

Obj the name of the object to proceed

#### **Comments :**

The advantage to use these routines is that these routines doesn't generates an error if the property not exists.

#### **Examples :**

**See also :** Object
# GetCtl.X **QuickInfo :** VB 3.0, VB 4.0 (16-Bit), VB 4.0 (32-Bit) {Win95/WinNT}, MSOffice 95

### **Purpose :**

The functions below applies to a custom control.

GetCtlCaption return the .Caption property. GetCtlClass return the class name defined in the properties windows in the design-mode of VB. GetCtlContainer return the name of the container did contains the control. The container can be the form or an another control. GetCtlDataField return the .DataField property. GetCtlForm return the name of the form did contains the control. GetCtlIndex return the .Index property. If the control has no index, -1 is returned. GetCtlName return the .Name of the control. GetCtlNameIndex return the name and the of the control. The format is Name(x), if no index => Name is used. GetCtlPropCaption return the position of the .Caption property in the definition table of the control. GetCtlPropDataField return the position of the .DataField property in the definition table of the control. GetCtlPropText return the position of the .Text property in the definition table of the control. GetCtlTag return the .Tag property of the control. The returned string is limited to the first chr\$(0) founded. GetCtlTagSized return the full .Tag property of the control. GetCtlText return the .Text property of the control. GetHwnd return the .hWnd of the control. If the control has no .hWnd, the returned value is 0.

### **Declare Syntax :**

Declare Function cGetCtlCaption Lib "time2win.dll" (Obj As Object) As String Declare Function cGetCtlClass Lib "time2win.dll" (Obj As Object) As String Declare Function cGetCtlContainer Lib "time2win.dll" (Obj As Object) As String Declare Function cGetCtlDataField Lib "time2win.dll" (Obj As Object) As String Declare Function cGetCtlForm Lib "time2win.dll" (Obj As Object) As String Declare Function cGetCtlIndex Lib "time2win.dll" (Obj As Object) As Integer Declare Function cGetCtlName Lib "time2win.dll" (Obj As Object) As String Declare Function cGetCtlNameIndex Lib "time2win.dll" (Obj As Object) As String Declare Function cGetCtlPropCaption Lib "time2win.dll" (Obj As Object) As Integer Declare Function cGetCtlPropDataField Lib "time2win.dll" (Obj As Object) As Integer Declare Function cGetCtlPropText Lib "time2win.dll" (Obj As Object) As Integer Declare Function cGetCtlTag Lib "time2win.dll" (Obj As Object) As String Declare Function cGetCtlTagSized Lib "time2win.dll" (Obj As Object) As String Declare Function cGetCtlText Lib "time2win.dll" (Obj As Object) As String Declare Function cGetHwnd Lib "time2win.dll" (Obj As Object) As Integer

### **Call Syntax :**

The purpose and the declare syntax are very explicite.

#### **Where :**

Ctl the name of the control to proceed

#### **Comments :**

The advantage to use these routines is that these routines doesn't generates an error if the property not exists.

#### **Examples :**

**See also :** Object

# ObjectMethod, ObjectGetProperty, ObjectPutProperty

**QuickInfo :** VB 3.0, VB 4.0 (16-Bit), VB 4.0 (32-Bit) {Win95/WinNT}, MSOffice 95

### **Purpose :**

ObjectMethodByPos give the access of method (by position) of OCX custom controls. ObjectMethodByName give the access of method (by name) of OCX custom controls. ObjectGetPropertyByPos read data in properties (by position) from OCX custom controls. ObjectGetPropertyByName read data in properties (by name) from OCX custom controls. ObjectPutPropertyByPos write data in properties (by position) in OCX custom controls. ObjectPutPropertyByName write data in properties (by name) from OCX custom controls.

#### **Declare Syntax :**

Declare Sub cObjectMethodByPos Lib "time2win.dll" (Obj As Object, ByVal Property As Integer, IpPut As Variant) Declare Function cObjectGetPropertyByPos Lib "time2win.dll" (Obj As Object, ByVal Property As Integer) As Variant Declare Sub cObjectPutPropertyByPos Lib "time2win.dll" (Obj As Object, ByVal Property As Integer, IpPut As Variant) Declare Sub cObjectMethodByName Lib "time2win.dll" (Obj As Object, ByVal Property As String, lpPut As Variant) Declare Function cObjectGetPropertyByName Lib "time2win.dll" (Obj As Object, ByVal Property As String) As Variant Declare Sub cObjectPutPropertyByName Lib "time2win.dll" (Obj As Object, ByVal Property As String, lpPut As Variant)

#### **Call Syntax :**

Call cObjectMethodByPos(Obj, Property%, varPut) Call cObjectMethodByName(Obj, Property\$, varPut) varGet = cObjectGetPropertyByPos(Obj, Property%) varGet = cObjectGetPropertyByName(Obj, Property\$) Call cObjectPutPropertyByPos(Obj, Property%, varPut) Call cObjectPutPropertyByName(Obj, Property\$, varPut)

#### **Where :**

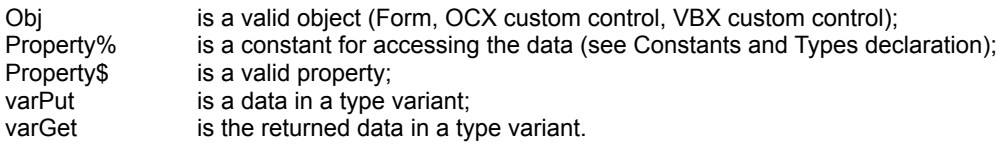

#### **Comments :**

For cObjectGetProperty?, if the property don't exist the returned variant is EMPTY

#### **Examples :**

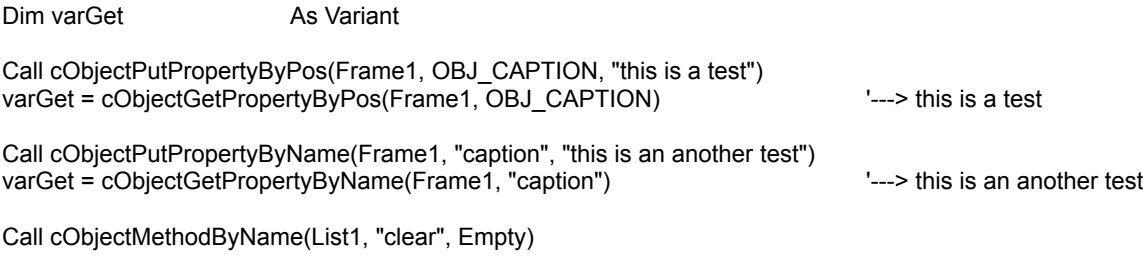

#### **See also :**

# ObjectGet.X

**QuickInfo :** VB 3.0, VB 4.0 (16-Bit), VB 4.0 (32-Bit) {Win95/WinNT}, MSOffice 95

Declare Function cObjectGetBoolean Lib "time2win.dll" (ByVal Obj As Object, ByVal Property As String) As Boolean Declare Function cObjectGetByte Lib "time2win.dll" (ByVal Obj As Object, ByVal Property As String) As Byte Declare Function cObjectGetInteger Lib "time2win.dll" (ByVal Obj As Object, ByVal Property As String) As Integer Declare Function cObjectGetLong Lib "time2win.dll" (ByVal Obj As Object, ByVal Property As String) As Long Declare Function cObjectGetString Lib "time2win.dll" (ByVal Obj As Object, ByVal Property As String) As String Declare Function cObjectGetStringW Lib "time2win.dll" (ByVal Obj As Object, ByVal Property As String) As String Declare Function cObjectGetVariant Lib "time2win.dll" (ByVal Obj As Object, ByVal Property As String) As Variant Declare Function cObjectGetIndex Lib "time2win.dll" (ByVal Obj As Object) As Integer

# GetObj.X

Declare Function cGetObjCaption Lib "time2win.dll" (ByVal Obj As Object) As String Declare Function cGetObjContainer Lib "time2win.dll" (ByVal Obj As Object) As String Declare Function cGetObjParent Lib "time2win.dll" (ByVal Obj As Object) As String Declare Function cGetObjTag Lib "time2win.dll" (ByVal Obj As Object) As String Declare Function cGetObjText Lib "time2win.dll" (ByVal Obj As Object) As String Declare Function cGetObjDataField Lib "time2win.dll" (ByVal Obj As Object) As String Declare Function cGetObjDataSource Lib "time2win.dll" (ByVal Obj As Object) As String Declare Function cGetObjName Lib "time2win.dll" (ByVal Obj As Object) As String Declare Function cGetObjIndex Lib "time2win.dll" (ByVal Obj As Object) As Integer Declare Function cGetObjNameIndex Lib "time2win.dll" (ByVal Obj As Object) As String Declare Function cGetObjClassName Lib "time2win.dll" (ByVal Obj As Object) As String

# ObjectPut.X

**QuickInfo :** VB 3.0, VB 4.0 (16-Bit), VB 4.0 (32-Bit) {Win95/WinNT}, MSOffice 95

Declare Sub cObjectPutBoolean Lib "time2win.dll" (ByVal Obj As Object, ByVal Property As String, ByVal Value As Boolean)

Declare Sub cObjectPutByte Lib "time2win.dll" (ByVal Obj As Object, ByVal Property As String, ByVal Value As Byte) Declare Sub cObjectPutInteger Lib "time2win.dll" (ByVal Obj As Object, ByVal Property As String, ByVal Value As Integer)

Declare Sub cObjectPutLong Lib "time2win.dll" (ByVal Obj As Object, ByVal Property As String, ByVal Value As Long) Declare Sub cObjectPutString Lib "time2win.dll" (ByVal Obj As Object, ByVal Property As String, ByVal Value As String)

Declare Sub cObjectPutVariant Lib "time2win.dll" (ByVal Obj As Object, ByVal Property As String, ByVal Value As Variant)

# PutObj.X

Declare Sub cPutObjCaption Lib "time2win.dll" (ByVal Obj As Object, ByVal Value As String) Declare Sub cPutObjDataField Lib "time2win.dll" (ByVal Obj As Object, ByVal Value As String) Declare Sub cPutObjDataSource Lib "time2win.dll" (ByVal Obj As Object, ByVal Value As String) Declare Sub cPutObjTag Lib "time2win.dll" (ByVal Obj As Object, ByVal Value As String) Declare Sub cPutObjText Lib "time2win.dll" (ByVal Obj As Object, ByVal Value As String)

# **ObjectMethod**

**QuickInfo :** VB 3.0, VB 4.0 (16-Bit), VB 4.0 (32-Bit) {Win95/WinNT}, MSOffice 95

Declare Sub cObjectMethod Lib "time2win.dll" (ByVal Obj As Object, ByVal Method As String, ByVal Value As Variant)

# EnableFI, DisableFI

### **Purpose :**

EnableFI and DisableFI enable or disable mouse and keyboard input to the given form by sending a WM\_ENABLE message and displaying an invisible control such a picture or an image. When input is disabled, the form ignore input such as mouse clicks and key presses. When input is enabled, the form process all input.

#### **Declare Syntax :**

Declare Sub cEnableFI Lib "time2win.dll" (Obj As Object) Declare Sub cDisableFI Lib "time2win.dll" (Obj As Object)

#### **Call Syntax :**

Call cEnableFI(Ctl) Call cDisableFI(Ctl)

#### **Where :**

Ctl the invisible control that you want become visible (cDisableFI) or invisible (cEnableFI).

#### **Comments :**

I use this function with a picture control which containes a timer BMP.

If the enabled state of the form is changing, a WM\_ENABLE message is sent before this function returns. If a form is already disabled, all its child forms are implicitly disabled, although they are not sent a WM\_ENABLE message.

After some experience, I've noted that some custom controls doesn't answers correctly to this function. In fact, all controls can't receive the input when you Call cDisableFI.

Use this with caution.

**See also :** cEnableForm, cDisableForm

# EnableForm, DisableForm

**Purpose :**

EnableForm and DisableForm enable or disable mouse and keyboard input to the given form by sending a WM\_ENABLE message. When input is disabled, the form ignore input such as mouse click and key press. When input is enabled, the form process all inputs.

### **Declare Syntax :**

Declare Sub cEnableForm Lib "time2win.dll" (ByVal hWnd As Long) Declare Sub cDisableForm Lib "time2win.dll" (ByVal hWnd As Long)

#### **Call Syntax :**

Call cEnableForm(Form.hWnd) Call cDisableForm(Form.hWnd)

#### **Where :**

Form.hWnd the .hWnd of the specified form

#### **Comments :**

If the enabled state of the form is changing, a WM\_ENABLE message is sent before this function returns. If a form is already disabled, all its child forms are implicitly disabled, although they are not sent a WM\_ENABLE message.

Use this with caution.

**See also :** cEnableFI, cDisableFI

# EnableRedraw, DisableRedraw, EnableCtlRedraw, DisableCtlRedraw, ObjEnableRedraw, ObjDisableRedraw **Purpose :**

EnableRedraw and DisableRedraw send a WM\_SETREDRAW message from a hWnd of a control to allow change in that window to be redrawn or to prevent change in that window from being redrawn.

EnableCtlRedraw and DisableCtlRedraw send a WM\_SETREDRAW message to a control to allow change in that window to be redrawn or to prevent change in that window from being redrawn.

#### **Declare Syntax :**

Declare Sub cEnableRedraw Lib "time2win.dll" (ByVal hWnd As Long) Declare Sub cDisableRedraw Lib "time2win.dll" (ByVal hWnd As Long)

Declare Sub cEnableCtlRedraw Lib "time2win.dll" (Obj As Object) Declare Sub cDisableCtlRedraw Lib "time2win.dll" (Obj As Object)

Declare Sub cObjEnableRedraw Lib "time2win.dll" (ByVal Obj As Object) Declare Sub cObjDisableRedraw Lib "time2win.dll" (ByVal Obj As Object)

#### **Call Syntax :**

Call cEnableRedraw(Ctl.hWnd) Call cDisableRedraw(Ctl.hWnd)

Call cEnableCtlRedraw(Ctl) Call cDisableCtlRedraw(Ctl)

**Where :**

#### **Comments :**

The WM\_SETREDRAW message can be used to set and clear the redraw flag for a window. This message is very useful for

preventing a list box from being updated when many items are being added to it, and then allowing the list box to be redrawn when all

of the changes have been made to its contents. Using this technique prevents a list box that is currently visible from flashing

constantly as its contents are being updated.

This message sets or clears the redraw flag. If the redraw flag is cleared, the contents of the specified window will not be updated

after each change, and the window will not be repainted until the redraw flag is set. For example, an application that needs to add

several items to a list box can clear the redraw flag, add the items, and then set the redraw flag. Finally, the application can Call the

InvalidateRect function to cause the list box to be repainted.

If the custom control doesn't have a .hWnd (Label control b.e.), you must use the XCtlRedraw routine.

# Printer : Overview

EnumPrinterJobs enumerate all pending jobs on a printer.

# Date and time : Overview

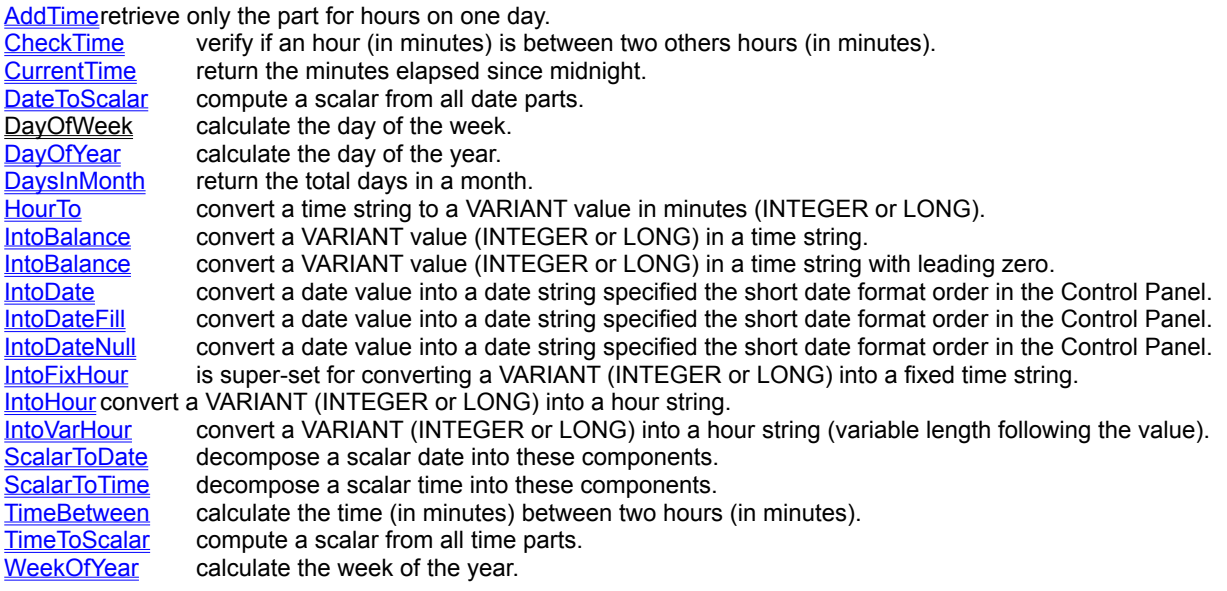

# **GetVersion**

**QuickInfo :** VB 3.0, VB 4.0 (16-Bit), VB 4.0 (32-Bit) {Win95/WinNT}, MSOffice 95

## **Purpose :**

GetVersion return the version number of 'TIME TO WIN'

### **Declare Syntax :**

Declare Function cGetVersion Lib "time2win.dll" () As Single

### **Call Syntax :**

version% = cGetVersion()

### **Where :**

### **Comments :**

This is usefull to avoid version conflict with old version.

### **Examples :**

 $version\% = cGetVersion()$  ' 2.10

**See also :** TIME2WIN

# TIME2WIN : Overview GetVersion return the version number of 'TIME TO WIN'.

# **GetNetConnection**

**QuickInfo :** VB 3.0, VB 4.0 (16-Bit), VB 4.0 (32-Bit) {Win95/WinNT}, MSOffice 95

## **Purpose :**

GetNetConnection return the name of the network resource associated with the specified redirected local device.

### **Declare Syntax :**

Declare Function cGetNetConnection Lib "time2win.dll" (ByVal lpDrive As String, ErrCode As Integer) As String

### **Call Syntax :**

test\$ = cGetNetConnection(lpDrive, ErrCode)

#### **Where :**

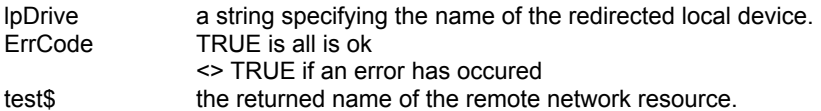

#### **Comments :**

### **Examples :**

**See also: Network** 

# Network : Overview

GetNetConnection<br>device.

return the name of the network resource associated with the specified redirected local

# LngInpBox **QuickInfo :** VB 3.0, VB 4.0 (16-Bit), VB 4.0 (32-Bit) {Win95/WinNT}, MSOffice 95

### **Purpose :**

LngInpBox is a fully replacement of the standard function InputBox\$. It supports Multi-Language.

### **Declare Syntax :**

Declare Function cLngInpBox Lib "time2win.dll" (ByVal nLanguage As Integer, ByVal Message As String, ByVal Title As String, ByVal Default As String) As String

#### **Call Syntax :**

test\$ = cLngInpBox(nLanguage, Message, Title, Default)

#### **Where :**

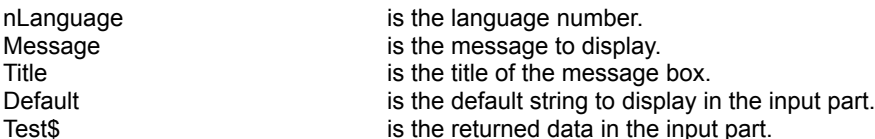

#### **Comments :**

nLanguage must be a language number defined in Constants and Types declaration. If the language number is not correct, the french language is always returned.

The returned data can be an EMPTY string if the 'Cancel' button is pushed. If the 'OK' button is pushed the contents of the input part is returned.

#### **Examples :**

test\$ = cLngInpBox(LNG\_FRENCH, "This a new InputBox in French", "TIME TO WIN ", " INPUT BOX IN FRENCH")

#### See also : Multi language message box - input box

# LngBoxMsg, LngMsgBox

**QuickInfo :** VB 3.0, VB 4.0 (16-Bit), VB 4.0 (32-Bit) {Win95/WinNT}, MSOffice 95

#### **Purpose :**

LngBoxMsg is a fully replacement of the standard sub MsgBox. It supports Multi-Language and add some new parameters.

LngMsgBox is a fully replacement of the standard function MsgBox. It supports Multi-Language and add some new parameters.

#### **Declare Syntax :**

Declare Sub cLngBoxMsg Lib "time2win.dll" Alias "cLngMsgBox" (ByVal nLanguage As Integer, ByVal Message As String, ByVal Button As Long, ByVal Title As String) Declare Function cLngMsgBox Lib "time2win.dll" (ByVal nLanguage As Integer, ByVal Message As String, ByVal Button As Long, ByVal Title As String) As Integer

#### **Call Syntax :**

Call cLngBoxMsg(nLanguage, Message, Button, Title) test% = cLngMsgBox(nLanguage, Message, Button, Title)

#### **Where :**

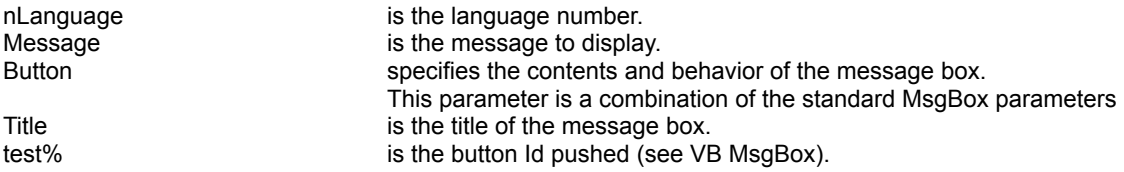

#### **Comments :**

nLanguage must be a language number defined in Constants and Types declaration. If the language number is not correct, the french language is always returned.

Button adds two new parameters : MB\_MESSAGE\_CENTER (centering the message), MB\_MESSAGE\_RIGHT (right-justify the message).

Button adds four mixing timeout : 2, 4, 8, 16 seconds (The timeout can be : 2, 4, 6, 8, 10, 12, 14, 16, 18, 20, 22, 24, 26, 28, 30 seconds).

If a timeout occurs after no actions from the operator, cLngMsgBox returns the default button.

A timeout occurs even if the system menu of the message box is activated.

The default justification is MB\_MESSAGE\_LEFT.

The icons used a little different from the standard message box.

Beware when using TimeOut functionnality in the new message box, use only to display some low warning messages.

#### **Examples :**

Call cLngBoxMsg(LNG\_FRENCH, "This is new.", MB\_ICONSTOP or MB\_MESSAGE\_CENTER or MB\_YESNOCANCEL or MB\_TIMEOUT\_8, "TIME TO WIN") test% = cLngMsgBox(LNG\_FRENCH, "This is new.", MB\_ICONSTOP or MB\_MESSAGE\_CENTER or MB\_YESNOCANCEL or MB\_TIMEOUT\_12 or MB\_DISPLAY\_TIMEOUT, "TIME TO WIN")

**See also :** Multi language message box - input box

# Multi language message box - input box : Overview

parameters.

LngInpBox is a fully replacement of the standard function InputBox\$. It supports Multi-Language. LngBoxMsg is a fully replacement of the standard sub MsgBox. It supports Multi-Language and add some new

LngMsgBox is a fully replacement of the standard function MsgBox. It supports Multi-Language and add some

new parameters.

# ReadCtlLanguage, SaveCtlLanguage

**QuickInfo :** VB 3.0, VB 4.0 (16-Bit), VB 4.0 (32-Bit) {Win95/WinNT}, MSOffice 95

#### **Purpose :**

ReadCtlLanguage read a file which contains the text for supporting a language. SaveCtlLanguage create or update a file which contains the text for supporting a language.

### **Declare Syntax :**

Declare Function cSaveCtlLanguage Lib "time2win.dll" (Obj As Object, ByVal Property As Integer, ByVal FileLanguage As String) As Integer Declare Function cReadCtlLanguage Lib "time2win.dll" (Obj As Object, ByVal Property As Integer, ByVal FileLanguage As String) As Integer

#### **Call Syntax :**

test% = cSaveCtlLanguage(Obj, Property, FileLanguage) test% = cReadCtlLanguage(Obj, Property, FileLanguage)

#### **Where :**

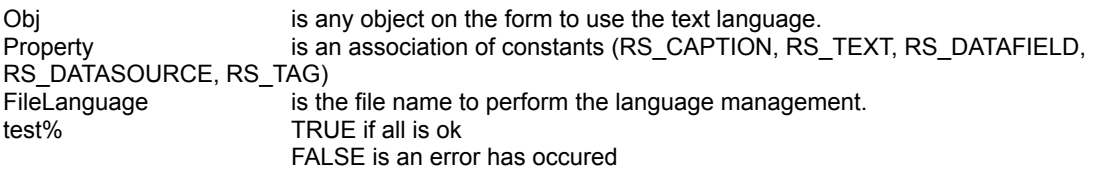

#### **Comments :**

These functions are very, VERY simple to use and your application can support multi-language very fast.

If a problem occurs when accessing the controls or if the filename is an EMPTY string, the returned value is FALSE. These fonctions doesn't test the validity of the file name.

Ctl can be any control on the form (also Label1).

Property can be RS\_CAPTION to use only controls did have a .Caption property. can be RS\_TEXT to use only controls did have a .Text property. can be RS\_DATAFIELD to use only controls did have a .DataField property. can be RS\_DATASOURCE to use only controls did have a .DataSource property. can be RS\_TAG to use only controls did have a .Tag property. can be any 'OR' association of the four following constants : RS\_CAPTION Or RS\_TEXT Or RS\_DATAFIELD Or RS\_DATASOURCE Or RS\_TAG

If ypu want to use all properties, you can pass the value 255.

If you use of RS\_DATAFIELD and/or RS\_DATASOURCE, you don't need to set the .DataField and/or .DataSource in the Properties Window is design mode. This is can be useful and is not memory hungry, and the EXE size of your application is minder.

FileLanguage is the name of the file to use to store or retrieve the Property. After the first saving, you translate the file (with NOTEPAD, b.e.) into an another language and save it to an other name. You can use the extension als follows .T?? with ?? is FR (for FRench), UK (for United Kingdom, GE (for GErmany), IT (for ITaly), SP (for SPain), ... .

#### **Examples :**

test% = cSaveCtlLanguage(Command1, RS\_CAPTION Or RS\_TEXT, "D:\TIME2WIN\DEMO\TIME2WIN.TUK") ' translate it to French and save it in the file "D:\TIME2WIN\DEMO\TIME2WIN.TFR"

test% = cReadCtlLanguage(Command1, RS\_CAPTION Or RS\_TEXT, "D:\TIME2WIN\DEMO\TIME2WIN.TFR")

See also : **Language control** 

# Language control : Overview

language. supporting a language.

LngSysMenu change all text items in a system menu to one of six available language.<br>ReadCtlLanguage read a file which contains the text for supporting a language. read a file which contains the text for supporting a language. ReadCtlLanguageExt read a generic file (one file per language) which contains the text for supporting a

ReadMnuLanguage read a file which contains the text (menu) for supporting a language. SaveCtlLanguage create or update a file which contains the text for supporting a language. SaveCtlLanguageExt create or update a generic file (one file par language) which contains the text for

SaveMnuLanguage create or update a file which contains the text (menu) for supporting a language.

# **LngSysMenu**

**QuickInfo :** VB 3.0, VB 4.0 (16-Bit), VB 4.0 (32-Bit) {Win95/WinNT}, MSOffice 95

### **Purpose :**

LngSysMenu change all text items in a system menu to one of six available language.

### **Declare Syntax :**

Declare Sub cLngSysMenu Lib "time2win.dll" (ByVal nLanguage As Integer, ByVal hWnd As Long)

### **Call Syntax :**

Call cLngSysMenu(nLanguage%, hWnd%)

#### **Where :**

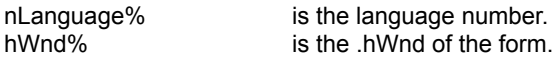

#### **Comments :**

This sub only changes the item text not the fonctionnality. This sub take care of the menu 'grayed'.

nLanguage must be a language number defined in Constants and Types declaration. If the language number is not correct, the french language is always returned.

### **Examples :**

Call cLngSysMenu(LNG\_FRENCH, Me.hWnd)

**See also :** Language control

# ReadMnuLanguage, SaveMnuLanguage

**QuickInfo :** VB 3.0, VB 4.0 (16-Bit), VB 4.0 (32-Bit) {Win95/WinNT}, MSOffice 95

#### **Purpose :**

SaveMnuLanguage create or update a file which contains the text (menu) for supporting a language. ReadMnuLanguage read a file which contains the text (menu) for supporting a language.

#### **Declare Syntax :**

Declare Function cReadMnuLanguage Lib "time2win.dll" (hCtlFirstMenu As Control, ByVal FileLanguage As String) As Integer

Declare Function cSaveMnuLanguage Lib "time2win.dll" (hCtlFirstMenu As Control, ByVal FileLanguage As String) As Integer

#### **Call Syntax :**

test% = cSaveMnuLanguage(hCtlFirstMenu, FileLanguage) test% = cReadMnuLanguage(hCtlFirstMenu, FileLanguage)

#### **Where :**

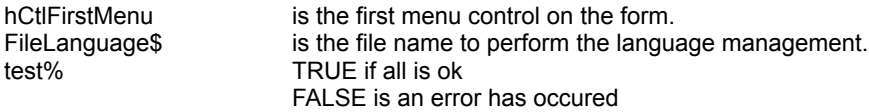

#### **Comments :**

These functions are very, VERY simple to use and your application can support multi-language very fast.

If a problem occurs when accessing the menus or if the form has no menu or if the filename is an EMPTY string, the returned value is FALSE. These fonctions doesn't test the validity of the file name.

FileLanguage is the name of the file to use to store or retrieve the Property. After the first saving, you translate the file (with NOTEPAD, b.e.) into an another language and save it to an other name. You can use the extension als follows .T?? with ?? is FR (for FRench), UK (for United Kingdom, GE (for GErmany), IT (for ITaly), SP (for SPain), ... .

#### **Examples :**

test% = cSaveMnuLanguage(mnu\_File, "D:\TIME2WIN\DEMO\TIME2WIN.TUK") translate it to French and save it in the file "D:\TIME2WIN\DEMO\TIME2WIN.TFR" test% = cReadMnuLanguage(mnu\_File, "D:\TIME2WIN\DEMO\TIME2WIN.TFR")

**See also :** Language control

# FileToComboBox, FileToListBox

**QuickInfo :** VB 3.0, VB 4.0 (16-Bit), VB 4.0 (32-Bit) {Win95/WinNT}, MSOffice 95

#### **Purpose :**

FileToComboBox read a file and append it to a Combo Box. FileToListBox read a file and append it to a List Box.

#### **Declare Syntax :**

Declare Function cFileToComboBox Lib "time2win.dll" (ByVal hWnd As Long, ByVal nFile As String) As Integer Declare Function cFileToListBox Lib "time2win.dll" (ByVal hWnd As Long, ByVal nFile As String) As Integer

#### **Call Syntax :**

Test% = cFileToComboBox(Combo1.hWnd, nFile\$) Test% = cFileToListBox(List1.hWnd, nFile\$)

#### **Where :**

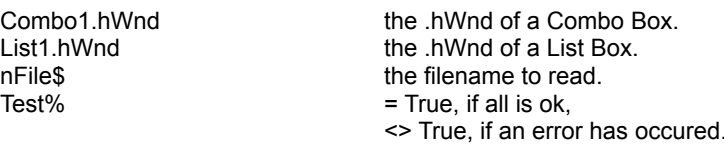

### **Comments :**

#### **Examples :**

Debug.Print cFileToComboBox(Combo1.hWnd, "c:\tmp\cmb\_001.txt") Debug.Print cFileToListBox(List1.hWnd, "c:\tmp\lst\_001.txt")

## See also : **List box - combo box**

# List box - combo box : Overview

ArrayToComboBox read an string array and append it to a Combo Box. ArrayToListBox read an string array and append it to a List Box. ComboFiles fill a Combo Box with files with the specified attribute and mask. ComboFiles fill a Combo Box with files with the specified attribute and mask.<br>ComboSearchFile perform a file match starting with a specified path and fill a standard combo box. FileToComboBox read a file and append it to a Combo Box. FileToListBox read a file and append it to a List Box.<br>
ListFiles fill a List Box with files with the specified attribut<br>
ListSearchFile perform a file match starting with a specified fill a List Box with files with the specified attribute and mask. perform a file match starting with a specified path and fill a standard list box. ListSetTabs set tabulation in a List Box.

# ArrayToComboBox, ArrayToListBox

**QuickInfo :** VB 3.0, VB 4.0 (16-Bit), VB 4.0 (32-Bit) {Win95/WinNT}, MSOffice 95

#### **Purpose :**

ArrayToComboBox read an string array and append it to a Combo Box. ArrayToListBox read an string array and append it to a List Box.

#### **Declare Syntax :**

Declare Function cArrayToComboBox Lib "time2win.dll" (ByVal hWnd As Long, Array() As Any) As Integer Declare Function cArrayToListBox Lib "time2win.dll" (ByVal hWnd As Long, Array() As Any) As Integer

#### **Call Syntax :**

Test% = cArrayToComboBox(Combo1.hWnd, Array()) Test% = cArrayToListBox(List1.hWnd, Array())

#### **Where :**

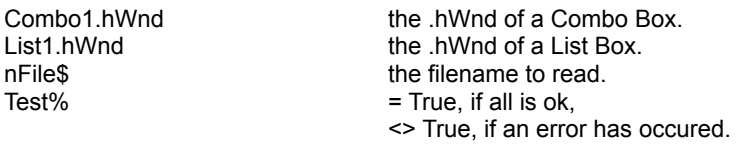

#### **Comments :**

This function can handle only a variable type'd string derived from tagVARSTRING (see below).

Don't forget that if you use the 'ReDim' statement at the procedure level without have declared the array als Global, you must initialize the array before using this function (see below). You must initialize the array with enough space to handle the List/Combo boxes This is due to a VB limitation.

This function can handle huge array (greater than 65535 bytes) (see the example below).

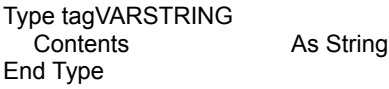

#### **Examples :**

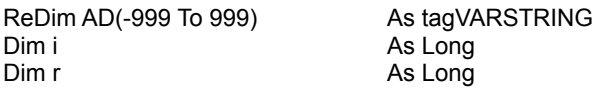

For i = -999 To 999 AD(i).Contents = Space\$(256) Next i

Debug.Print cArrayToListBox(List1.hWnd, AD()) Debug.Print cArrayToComboBox(Combo1.hWnd, AD())

**See also :** List box - combo box

# Media ID - Volume : Overview

DOSGetMediaID read the media ID (serial number, volume label, ...) from a disk. **DOSGetVolumeLabel** read the volume label of any disk. DOSSetMediaID change the existing media ID (serial number, volume label, ...) from a disk. **DOSSetVolumeLabel** create/change/delete the volume label of any disk.

# DOSGetMediaID, DOSSetMediaID

**QuickInfo :** VB 3.0, VB 4.0 (16-Bit), VB 4.0 (32-Bit) {Win95/WinNT}, MSOffice 95

#### **Purpose :**

DOSGetMediaID read the media ID (serial number, volume label, ...) from a disk. DOSSetMediaID change the existing media ID (serial number, volume label, ...) from a disk.

#### **Declare Syntax :**

Declare Function cDOSGetMediaID Lib "time2win.dll" (ByVal nDrive As String, DOSMEDIAID As tagDOSMEDIAID) As Integer Declare Function cDOSSetMediaID Lib "time2win.dll" (ByVal nDrive As String, DOSMEDIAID As tagDOSMEDIAID) As Integer

#### **Call Syntax :**

Test% = cDOSGetMediaID(nDrive\$, DOSMEDIAID) Test% = cDOSSetMediaID(nDrive\$, DOSMEDIAID)

#### **Where :**

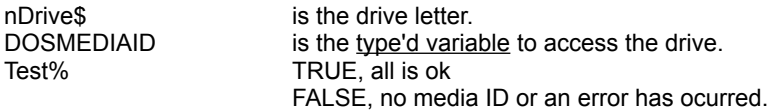

#### **Comments :**

If nDrive is empty, the default drive is used. The informations returned by these routines are different from the GetMediaID and SetMediaID.

For T2WIN-32.DLL and T2WOFFIC.DLL :

To decode the 'InfoLevel', you must use cCVI function. To decode the 'SerialNumber', you must use the cCVL function.

#### **Examples :**

Dim DOSMEDIAID As tagMEDIAID

test% = cDOSGetMediaID("A", DOSMEDIAID)

' Drive A : no media id

test% = cDOSGetMediaID("B", DOSMEDIAID)

' Drive B : no media id

test% = cDOSGetMediaID("C", DOSMEDIAID)

' Drive C :

- 
- 
- ' VolLabel : 'UNICORN\_7'
- ' FileSysType : 'FAT16'

' InfoLevel : '0' (Hex\$(cCVI(DOSMEDIAID.InfoLevel)) ' SerialNumber : '43361ECF' (Hex\$(cCVL(DOSMEDIAID.SerialNumber))

**See also :** Media ID - Volume

### ' structure for get/set DOS Media ID

Type tagDOSMEDIAID32 InfoLevel As String \* 2 'use cCVI for integer conversion InfoLevel As String \* 2 'use cCVI for integer conversion<br>SerialNumber As String \* 4 'use cCVL for long conversion InfoLevel<br>
SerialNumber<br>
VolLabel<br>
As String \* 4<br>
VolLabel<br>
As String \* 11<br>
FileSysType<br>
As String \* 8 FileSysType As String \* 8 End Type

## ' structure for get/set Media ID

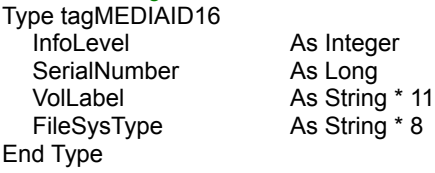

#### ' structure for get/set Media ID

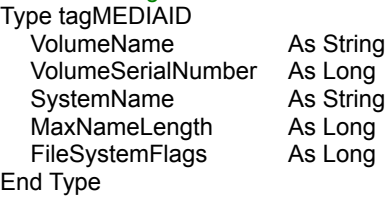

# DOSGetVolumeLabel, DOSSetVolumeLabel

**QuickInfo :** VB 3.0, VB 4.0 (16-Bit), VB 4.0 (32-Bit) {Win95/WinNT}, MSOffice 95

#### **Purpose :**

DOSGetVolumeLabel read the volume label of any disk. DOSSetVolumeLabel create/change/delete the volume label of any disk.

### **Declare Syntax :**

Declare Function cDOSGetVolumeLabel Lib "time2win.dll" (ByVal nDrive As String) As String Declare Function cDOSSetVolumeLabel Lib "time2win.dll" (ByVal nDrive As String, ByVal nVolumeLabel As String) As Integer

#### **Call Syntax :**

VolLbl\$ = cDOSGetVolumeLabel(nDrive\$) Test% = cDOSSetVolumeLabel(nDrive\$, NewVolLbl\$)

#### **Where :**

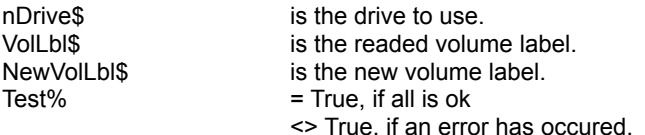

#### **Comments :**

The length of a volume label can be 11 chars maximum. The description of a volume label must respect the DOS filename convention.

#### **Examples :**

Dim VolLbl As String Dim TestAs Integer

VolLbl = cDOSGetVolumeLabel("A")

' VolLbl -> "TIME\_TO\_WIN"

Test = cDOSSetVolumeLabel("A", "NEW\_VOLUME")

' Test -> -1 (True)

**See also :** Media ID - Volume

# IntoDate, IntoDateFill, IntoDateNull

**QuickInfo :** VB 3.0, VB 4.0 (16-Bit), VB 4.0 (32-Bit) {Win95/WinNT}, MSOffice 95

#### **Purpose :**

IntoDate convert a date value into a date string specified the short date format order in the Control Panel. IntoDateFill convert a date value into a date string specified the short date format order in the Control Panel. But if the date is 0, the returned string is 10 spaces according to the maximum chars in the short date format ("dd/mm/yyyy" or "mm/dd/yyyy" or "yyyy/mm/dd").

IntoDateNull convert a date value into a date string specified the short date format order in the Control Panel. But if the date is 0, the returned string is an EMPTY string.

#### **Declare Syntax :**

Declare Function cIntoDate Lib "time2win.dll" (ByVal nDate As Long) As String Declare Function cIntoDateFill Lib "time2win.dll" (ByVal nDate As Long) As String Declare Function cIntoDateNull Lib "time2win.dll" (ByVal nDate As Long) As String

#### **Call Syntax :**

test\$ = cIntoDate(nDate) test\$ = cIntoDateFill(nDate) test\$ = cIntoDateNull(nDate)

#### **Where :**

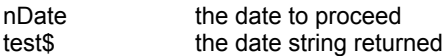

#### **Comments :**

The date to be proceed is always a LONG. This fonction take care of the date separator specified in the Control Panel.

#### **Examples :**

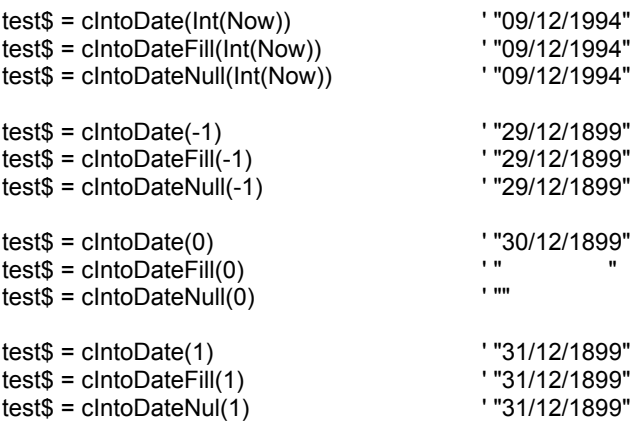

**See also :** Date and time

# **DayOfYear**

## **Purpose :**

DayOfYear calculate the day of the year.

### **Declare Syntax :**

Declare Function cDayOfYear Lib "time2win.dll" (ByVal nYear As Integer, ByVal nMonth As Integer, ByVal nDay As Integer) As Integer

### **Call Syntax :**

Test% = cDayOfYear(nYear%, nMonth%, nDay%)

#### **Where :**

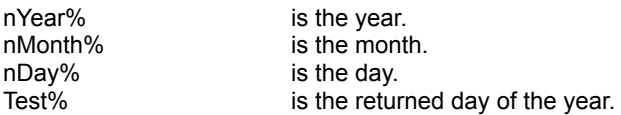

## **Comments :**

The returned value is 365 or 366 (for a leap year).

If the parameters are incorrect, the returned value is -1.

### **Examples :**

Dim TestAs Integer

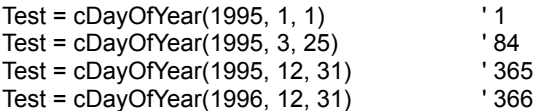

**See also :** Date and time

# DayOfWeek

**QuickInfo :** VB 3.0, VB 4.0 (16-Bit), VB 4.0 (32-Bit) {Win95/WinNT}, MSOffice 95

### **Purpose :**

DayOfWeek calculate the day of the week.

### **Declare Syntax :**

Declare Function cDayOfWeek Lib "time2win.dll" (ByVal nYear As Integer, ByVal nMonth As Integer, ByVal nDay As Integer, ByVal nISO As Integer) As Integer

#### **Call Syntax :**

Test% = cDayOfWeek(nYear%, nMonth%, nDay%, nISO%)

#### **Where :**

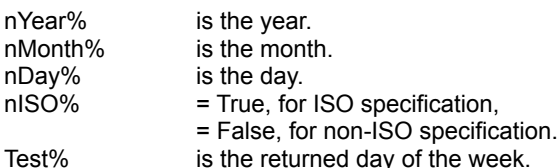

#### **Comments :**

Following the ISO specification, the returned day of the week will be 0 (Monday) to 6 (Sunday). Following the non-ISO specification, the returned day of the week will be 0 (Sunday) to 6 (Saturday).

> ' 5 (Saturday)  $'6$  (Sunday)  $'$  0 (Monday)

If the parameters are incorrect, the returned value is -1.

#### **Examples :**

Dim Test As Integer

' For ISO spefication

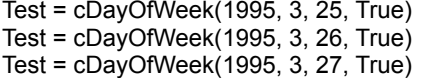

' For non-ISO specification

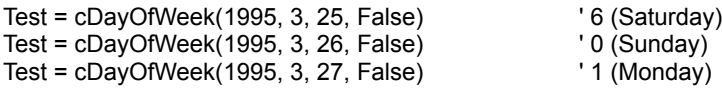

**See also :** Date and time
# **WeekOfYear**

**QuickInfo :** VB 3.0, VB 4.0 (16-Bit), VB 4.0 (32-Bit) {Win95/WinNT}, MSOffice 95

### **Purpose :**

WeekOfYear calculate the week of the year.

### **Declare Syntax :**

Declare Function cWeekOfYear Lib "time2win.dll" (ByVal nYear As Integer, ByVal nMonth As Integer, ByVal nDay As Integer, ByVal nISO As Integer) As Integer

#### **Call Syntax :**

Test% = cWeekOfYear(nYear%, nMonth%, nDay%)

### **Where :**

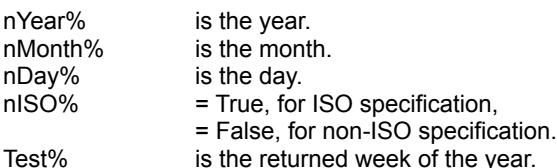

#### **Comments :**

ISO defines the first week with 4 or more days in it to be week #1

Following the ISO specification, the returned week of the year will be 0 to 52. Following the non-ISO specification, the returned week of the year will be 1 to 53.

If the parameters are incorrect, the returned value is -1.

#### **Examples :**

Dim Test As Integer

' Following the ISO specification

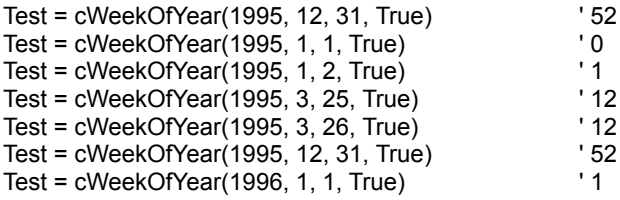

' Following the non-ISO specification

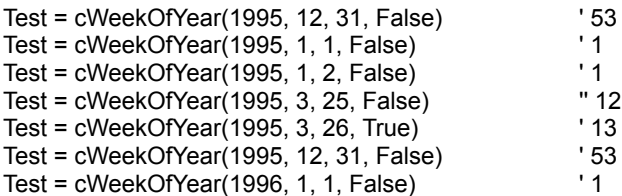

# DateToScalar, ScalarToDate

**QuickInfo :** VB 3.0, VB 4.0 (16-Bit), VB 4.0 (32-Bit) {Win95/WinNT}, MSOffice 95

### **Purpose :**

DateToScalar compute a scalar from all date parts. ScalarToDate decompose a scalar date into these components.

### **Declare Syntax :**

Declare Function cDateToScalar Lib "time2win.dll" (ByVal nYear As Integer, ByVal nMonth As Integer, ByVal nDay As Integer) As Long Declare Sub cScalarToDate Lib "time2win.dll" (ByVal Scalar As Long, nYear As Integer, nMonth As Integer, nDay As Integer)

### **Call Syntax :**

Scalar& = cDateToScalar(nYear%, nMonth%, nDay%) Call cScalarToDate(Scalar&, nYear%, nMonth%, nDay%)

#### **Where :**

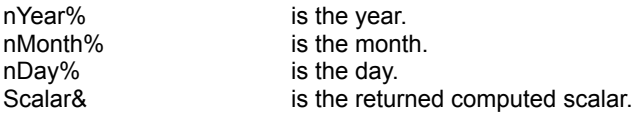

### **Comments :**

For DateToScalar :

If the parameters are not correct, the returned value is -1.

### **Examples :**

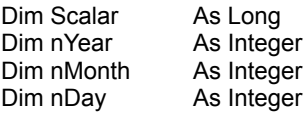

Test = cDateToScalar(1995, 3, 25) ' 728377

Call cScalarToDate(728377, nYear%, nMonth%, nDay%)

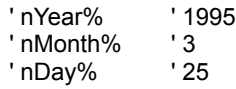

# **DaysInMonth**

**QuickInfo :** VB 3.0, VB 4.0 (16-Bit), VB 4.0 (32-Bit) {Win95/WinNT}, MSOffice 95

# **Purpose :**

DaysInMonth return the total days in a month.

# **Declare Syntax :**

Declare Function cDaysInMonth Lib "time2win.dll" (ByVal nYear As Integer, ByVal nMonth As Integer) As Integer

### **Call Syntax :**

test = cDaysInMonth(nYear, nMonth)

### **Where :**

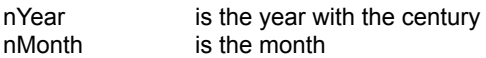

### **Comments :**

### **Examples :**

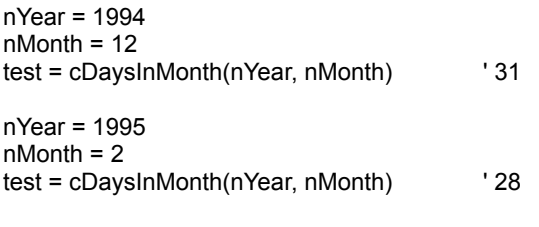

# ScalarToTime, TimeToScalar

**QuickInfo :** VB 3.0, VB 4.0 (16-Bit), VB 4.0 (32-Bit) {Win95/WinNT}, MSOffice 95

### **Purpose :**

ScalarToTime decompose a scalar time into these components. TimeToScalar compute a scalar from all time parts.

### **Declare Syntax :**

Declare Sub cScalarToTime Lib "time2win.dll" (ByVal Scalar As Long, nHour As Integer, nMin As Integer, nSec As Integer) Declare Function cTimeToScalar Lib "time2win.dll" (ByVal nHour As Integer, ByVal nMin As Integer, ByVal nSec As Integer) As Long

### **Call Syntax :**

Call cScalarToTime(Scalar&, nHour%, nMin%, nSec%) Scalar& = cTimeToScalar(nHour%, nMin%, nSec%)

#### **Where :**

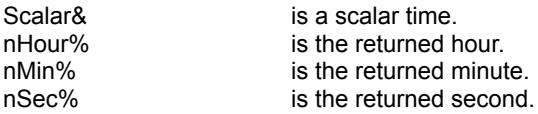

### **Comments :**

For TimeToScalar :

The parameter Hour can be between 0 to 32767. If the parameters are not correct, the returned value is -1.

### **Examples :**

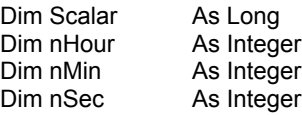

Scalar = cTimeToScalar(16, 50, 30) ' 60630

Call cScalarToTime(60630, nHour%, nMin%, nSec%)

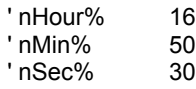

# IntoFixHour, IntoHour, IntoVarHour

**QuickInfo :** VB 3.0, VB 4.0 (16-Bit), VB 4.0 (32-Bit) {Win95/WinNT}, MSOffice 95

### **Purpose :**

IntoFixHour is super-set for converting a VARIANT (INTEGER or LONG) into a fixed time string. IntoHour convert a VARIANT (INTEGER or LONG) into a hour string. IntoVarHour convert a VARIANT (INTEGER or LONG) into a hour string (variable length following the value).

### **Declare Syntax :**

Declare Function cIntoFixHour Lib "time2win.dll" (Var As Variant, ByVal Length As Integer, ByVal fillZero As Integer, ByVal Hundreds As Integer) As String Declare Function cIntoHour Lib "time2win.dll" (Var As Variant) As String Declare Function cIntoVarHour Lib "time2win.dll" (Var As Variant) As String

#### **Call Syntax :**

test\$ = cIntoFixHour(Var, Length, fillZero, Hundreds) test\$ = cIntoHour(Var) test\$ = cIntoVarHour(Var)

#### **Where :**

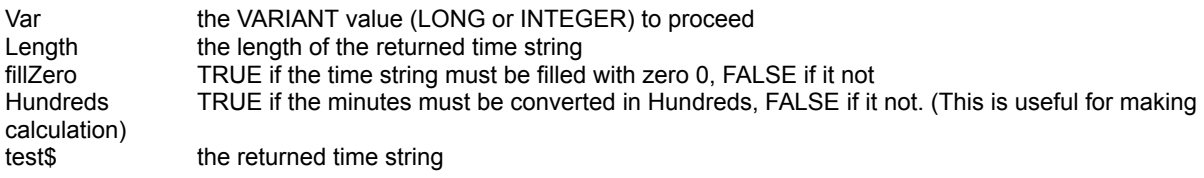

### **Comments :**

For the cIntoFixHour function, if the value can be fitted in the length specified, the return string is filled with '?' The maximum format for the returned time string is HHHHHHHH:MM

#### **Examples :**

Convert 12345 minutes into fixed hour :

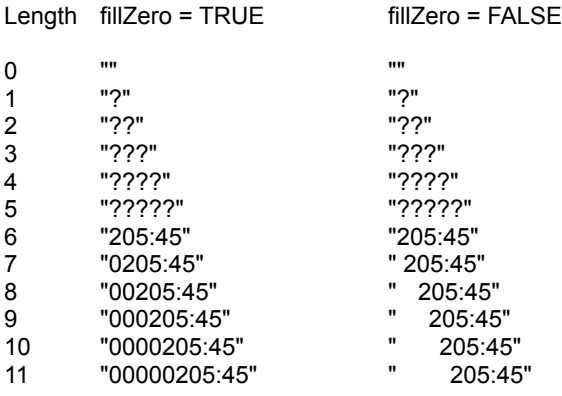

# IntoBalance, IntoBalanceFill

**QuickInfo :** VB 3.0, VB 4.0 (16-Bit), VB 4.0 (32-Bit) {Win95/WinNT}, MSOffice 95

### **Purpose :**

IntoBalance convert a VARIANT value (INTEGER or LONG) in a time string. IntoBalance convert a VARIANT value (INTEGER or LONG) in a time string with leading zero.

### **Declare Syntax :**

Declare Function cIntoBalance Lib "time2win.dll" (Var As Variant) As String Declare Function cIntoBalanceFill Lib "time2win.dll" (Var As Variant) As String

### **Call Syntax :**

```
test$ = cIntoBalance(Var)
test$ = cIntoBalanceFill(Var)
```
#### **Where :**

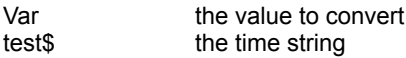

### **Comments :**

For a positive value :

The format returned for the time string is "HHHHHH:MM"

For a negative value :

The maximum format and the minimum formart returned for the time string is "-HHHHH:MM"

#### **Examples :**

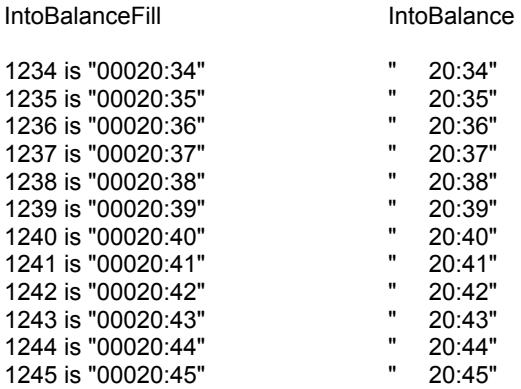

# **CurrentTime**

**QuickInfo :** VB 3.0, VB 4.0 (16-Bit), VB 4.0 (32-Bit) {Win95/WinNT}, MSOffice 95

# **Purpose :**

CurrentTime return the minutes elapsed since midnight.

# **Declare Syntax :**

Declare Function cCurrentTime Lib "time2win.dll" () As Integer

### **Call Syntax :**

test% = cCurrentTime()

### **Where :**

test% the minutes

### **Comments :**

### **Examples :**

test% = cCurrentTime() ' 1234

# Bitmap : Overview

DIBSaveScreen save the screen (entire desktop) in a file (DIB format). DIBSaveWindow save a window in a file (DIB format). TileBitmapOnWindow tile a bitmap (DDB or DIB format) on a window.

# **TimeBetween**

**QuickInfo :** VB 3.0, VB 4.0 (16-Bit), VB 4.0 (32-Bit) {Win95/WinNT}, MSOffice 95

### **Purpose :**

TimeBetween calculate the time (in minutes) between two hours (in minutes).

# **Declare Syntax :**

Declare Function cTimeBetween Lib "time2win.dll" (ByVal Hr1 As Integer, ByVal Hr2 As Integer) As Integer

### **Call Syntax :**

test% = cTimeBetween(Hr1, Hr2)

### **Where :**

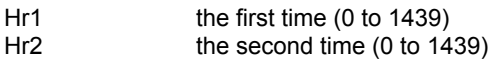

### **Comments :**

### **Examples :**

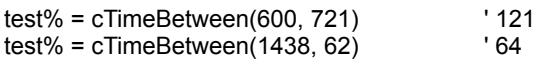

# AddTime

**QuickInfo :** VB 3.0, VB 4.0 (16-Bit), VB 4.0 (32-Bit) {Win95/WinNT}, MSOffice 95

# **Purpose :**

AddTime retrieve only the part for hours on one day.

# **Declare Syntax :**

Declare Function cAddTime Lib "time2win.dll" (ByVal Hr As Integer) As Integer

# **Call Syntax :**

test = cAddTime(Hr)

### **Where :**

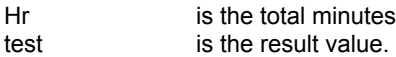

### **Comments :**

# **Examples :**

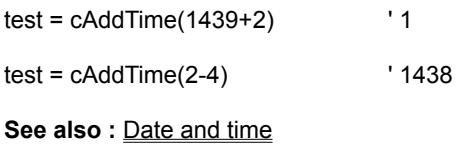

# **CheckTime**

**QuickInfo :** VB 3.0, VB 4.0 (16-Bit), VB 4.0 (32-Bit) {Win95/WinNT}, MSOffice 95

# **Purpose :**

CheckTime verify if an hour (in minutes) is between two others hours (in minutes).

# **Declare Syntax :**

Declare Function cCheckTime Lib "time2win.dll" (ByVal Hr As Integer, ByVal Hr1 As Integer, ByVal Hr2 As Integer) As Integer

# **Call Syntax :**

test = cCheckTime(Hr, Hr1, Hr2)

### **Where :**

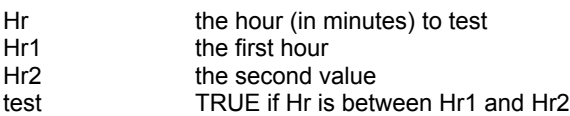

### **Comments :**

### **Examples :**

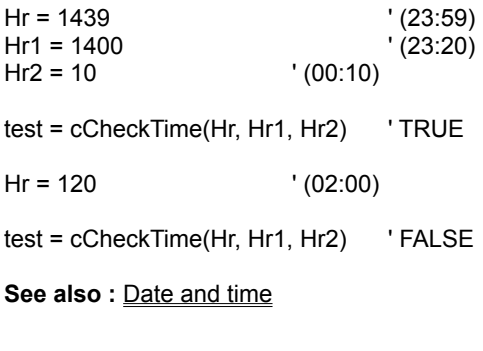

# AddTwoTimes

**QuickInfo :** VB 3.0, VB 4.0 (16-Bit), VB 4.0 (32-Bit) {Win95/WinNT}, MSOffice 95

### **Purpose :**

AddTwoTimes add two time string to form a third time string.

### **Declare Syntax :**

Declare Function cAddTwoTimes Lib "time2win.dll" (ByVal Time1 As String, ByVal Time2 As String) As String

### **Call Syntax :**

Test\$ = cAddTwoTimes(Time1\$, Time2\$)

### **Where :**

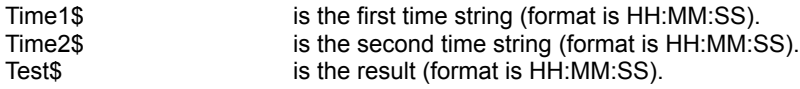

### **Comments :**

The length of each time string must be absolutely 8 characters. The format of each time string must be absolutely HH:MM:SS. If the sum of the two time string exceed 24:00:00, the returned string is calculated from 00:00:00.

### **Examples :**

Dim Time1 As String Dim Time2 As String Dim Time3 As String

Time1 = "23:58:58" Time2 = "01:02:01"

Time3 = cAddTwoTimes(Time1\$, Time2\$) ' "01:00:59"

# **HourTo**

**QuickInfo :** VB 3.0, VB 4.0 (16-Bit), VB 4.0 (32-Bit) {Win95/WinNT}, MSOffice 95

### **Purpose :**

HourTo convert a time string to a VARIANT value in minutes (INTEGER or LONG).

# **Declare Syntax :**

Declare Function cHourTo Lib "time2win.dll" (Txt As String) As Variant

# **Call Syntax :**

test = cHourTo(Txt)

### **Where :**

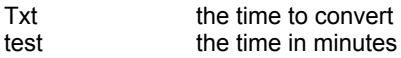

### **Comments :**

The maximum format is for positive time "HHHHHHH:MM" and for negative time "-HHHHHH:MM" The returned value is a VARIANT (INTEGER or LONG).

### **Examples :**

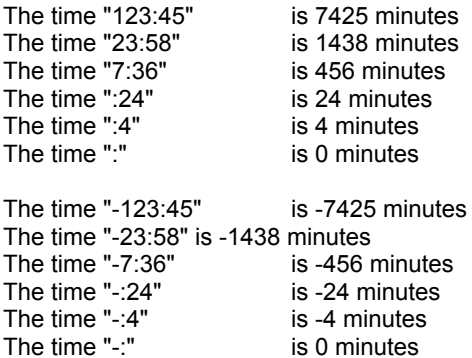

# DIBSaveScreen, DIBSaveWindow

**QuickInfo :** VB 3.0, VB 4.0 (16-Bit), VB 4.0 (32-Bit) {Win95/WinNT}, MSOffice 95

### **Purpose :**

DIBSaveScreen save the screen (entire desktop) in a file. DIBSaveWindow save a window in a file.

### **Declare Syntax :**

Public Const DIB\_SAVE\_WINDOW = True Public Const DIB\_SAVE\_CLIENT = False

Declare Function cDIBSaveScreen Lib "time2win.dll" (ByVal IpFileName As String) As Integer Declare Function cDIBSaveWindow Lib "time2win.dll" (ByVal hWnd As Long, ByVal SaveArea As Integer, ByVal lpFileName As String) As Integer

### **Call Syntax :**

intResult% = cDIBSaveScreen(lpFileName\$) intResult% = cDIBSaveWindow(hWnd&, SaveArea%, lpFileName\$)

#### **Where :**

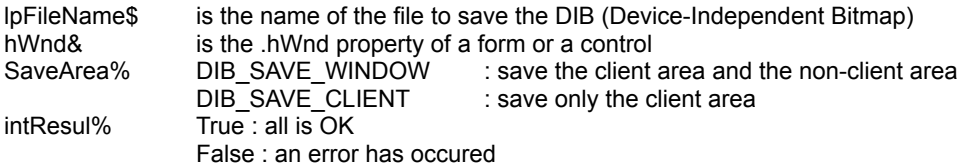

#### **Comments :**

All files saven with these functions can be used with the .LoadPicture property.

### **Examples :**

debug.print cDIBSaveScreen("c:\test\save\_scr.bmp") debug.print cDIBSaveWindow(Me.hWnd, DIB\_SAVE\_WINDOW, "c:\test\save\_win.bmp") debug.print cDIBSaveWindow(Me.hWnd, DIB\_SAVE\_CLIENT, "c:\test\save\_cli.bmp")

### **See also :** Bitmap

# InstallHookKeyboard

**QuickInfo :** VB 3.0, VB 4.0 (16-Bit), VB 4.0 (32-Bit) {Win95/WinNT}, MSOffice 95

### **Purpose :**

InstallHookKeyboard install a hook of the keyboard to handle special keys for special tasks.

### **Declare Syntax :**

Declare Function cInstallHookKeyboard Lib "time2win.dll" (ByVal InstallRemove As Integer) As Integer

### **Call Syntax :**

intResult% = cInstallHookKeyboard(InstallRemove%)

### **Where :**

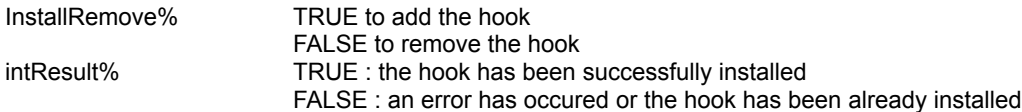

#### **Comments :**

Press ALT+CTRL+SHIFT+F11 to open a dialog box for save the screen in a file to be selected. Press ALT+CTRL+SHIFT+F12 to open a dialog box for save the window in a file to be selected.

There is no need to call this function with the FALSE parameter when you stop your program. The hook of the keyboard will be automatically removed when T2WIN-32.DLL will be removed from the memory

### **Examples :**

debug.print cInstallHookKeyboard(TRUE)

- ' Press ALT+CTRL+SHIFT+F11 : for save the screen in a file to be selected.
- ' Press ALT+CTRL+SHIFT+F12 : for save the active window in a file to be selected.

**See also :** Hook keyboard

# TileBitmapOnWindow

**QuickInfo :** VB 3.0, VB 4.0 (16-Bit), VB 4.0 (32-Bit) {Win95/WinNT}, MSOffice 95

### **Purpose :**

TileBitmapOnWindow tile a bitmap (DDB or DIB format) on a window.

### **Declare Syntax :**

Declare Function cTileBitmapOnWindow Lib "time2win.dll" (ByVal hWnd As Long, ByVal lpFileName As String) As Integer

### **Call Syntax :**

intResult% = cTileBitmapOnWindow(hWnd&, lpFileName\$)

#### **Where :**

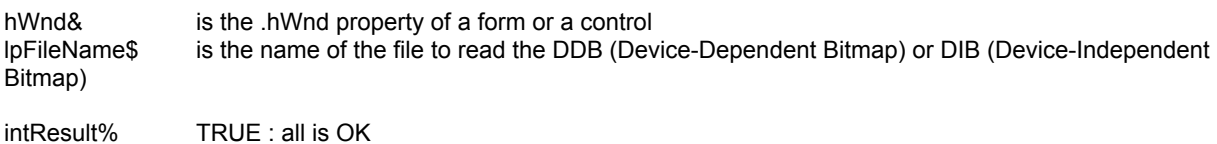

FALSE : lpFileName\$ not exist

#### **Comments :**

The function take care of the state of the form.

You must set the .AutoRedraw property to False.

To perform an autoredraw, you must do this :

Private Sub Form\_Paint()

Dim intResult As Integer

intResult = cTileBitmapOnWindow(Me.hWnd, App.Path + "\time2win.dib")

End Sub

### **Examples :**

debug.print cTileBitmapOnWindow(Me.hWnd, "c:\test\time2win.dib")

### **See also : Bitmap**

# Hook keyboard : Overview

InstallHookKeyboard install a hook keyboard to save the screen or the active window in a file (DIB format).

# Registry key : Overview

GetRegistry return a key setting value from an application's Windows registry entry. KillRegistry delete a section or key setting from the Windows registry entry. PutRegistry save or create an application entry in the Windows registry entry.

# RegistrationKey, RegistrationKey2, RegistrationKey3

**QuickInfo :** VB 3.0, VB 4.0 (16-Bit), VB 4.0 (32-Bit) {Win95/WinNT}, MSOffice 95

### **Purpose :**

RegistrationKey perform the calculation of a key from a name and one code. RegistrationKey2 perform the calculation of a key from a name and two code. RegistrationKey3 perform the calculation of a key from a name and three code.

### **Declare Syntax :**

Declare Function cRegistrationKey Lib "time2win.dll" (ByVal RegText As String, ByVal RegKey1 As Long) As Long Declare Function cRegistrationKey2 Lib "time2win.dll" (ByVal RegText As String, ByVal RegKey1 As Long, ByVal RegKey2 As Long) As Long Declare Function cRegistrationKey3 Lib "time2win.dll" (ByVal RegText As String, ByVal RegKey1 As Long, ByVal RegKey2 As Long, ByVal RegKey3 As Long) As Long

#### **Call Syntax :**

Key& = cRegistrationKey(RegString\$, RegCode&)

#### **Where :**

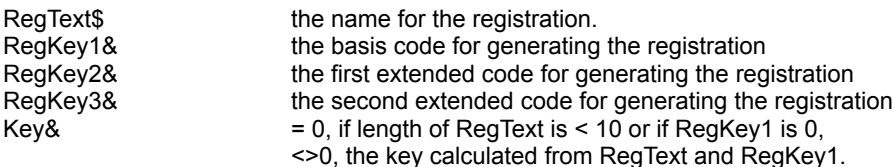

#### **Comments :**

Using this registration key system, you can easily and quickly generate and verify the validity of numerical registration keys that correspond to a person who has purchased your program. Thus, when someone who already has a shareware or demo version of your program wishes to purchase the program, you need only send them a simple registration key number, instead of sending an entire registered version. You can simply use this package to generate a unique registration key number which corresponds to the user's name (or any other string you wish to use). The user will then be able to enter this number into your software's configuration file / configuration program. When your program begins, it will be able to read this number from the configuration file, and again using this package, determine whether it is a valid registration key corresponding to the user's name. If the registration key is valid, your program can switch into "registered mode", and if not, can run in its unregistered "unregistered mode". (Source from Brian Pirie).

#### **Examples :**

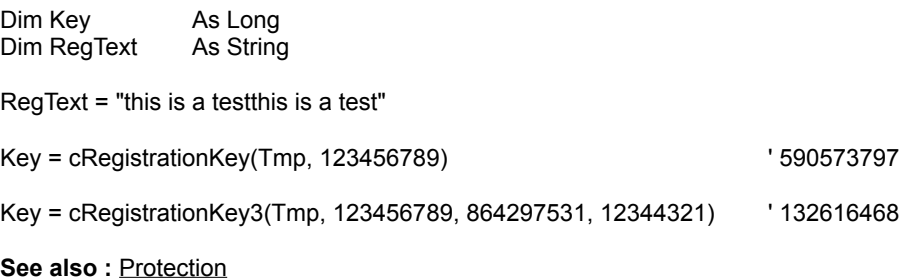

# **Protection : Overview<br>
HashMD5**<br>
Registration<br>
Registration<br>
Registration<br>
Registration<br>
Registration<br>
Registration<br>
Registration<br>
Registration<br>
Registration<br>
Registration<br>
Registration<br>
Registration<br>
Registration<br>
Regist

HashMD5 **berform the hash algorithm (MD5)** to a specified string. RegistrationKey entertainmediate perform the calculation of a key from a name and one code. RegistrationKey2 example of the calculation of a key from a name and two code. RegistrationKey3 perform the calculation of a key from a name and three code.

# ReadCtlLanguageExt, SaveCtlLanguageExt

**QuickInfo :** VB 3.0, VB 4.0 (16-Bit), VB 4.0 (32-Bit) {Win95/WinNT}, MSOffice 95

### **Purpose :**

SaveCtlLanguageExt create or update a generic file (one file par language) which contains the text for supporting a language.

ReadCtlLanguageExt read a generic file (one file per language) which contains the text for supporting a language.

### **Declare Syntax :**

Declare Function cSaveCtlLanguageExt Lib "time2win.dll" (Obj As Object, ByVal Property As Integer, ByVal FileLanguage As String) As Integer Declare Function cReadCtlLanguageExt Lib "time2win.dll" (Obj As Object, ByVal Property As Integer, ByVal FileLanguage As String) As Integer

### **Call Syntax :**

test% = cSaveCtlLanguage(Obj, Property, FileLanguage) test% = cReadCtlLanguage(Obj, Property, FileLanguage)

#### **Where :**

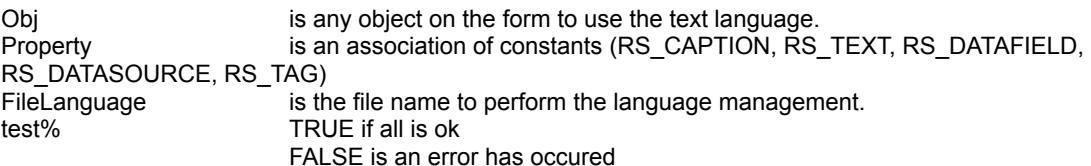

#### **Comments :**

These functions are very, VERY simple to use and your application can support multi-language very fast.

If a problem occurs when accessing the controls or if the filename is an EMPTY string, the returned value is FALSE. These fonctions doesn't test the validity of the file name.

Ctl can be any control on the form (also Label1).

Property can be RS\_CAPTION to use only controls did have a .Caption property. can be RS\_TEXT to use only controls did have a .Text property. can be RS\_DATAFIELD to use only controls did have a .DataField property. can be RS\_DATASOURCE to use only controls did have a .DataSource property. can be RS\_TAG to use only controls did have a .Tag property. can be any 'OR' association of the four following constants : RS\_CAPTION Or RS\_TEXT Or RS\_DATAFIELD Or RS\_DATASOURCE Or RS\_TAG

If ypu want to use all properties, you can pass the value 255.

If you use of RS\_DATAFIELD and/or RS\_DATASOURCE, you don't need to set the .DataField and/or .DataSource in the Properties Window is design mode. This is can be useful and is not memory hungry, and the EXE size of your application is minder.

FileLanguage is the name of the file to use to store or retrieve the Property. After the first saving, you translate the file (with NOTEPAD, b.e.) into an another language and save it to an other name. You can use the extension als follows .T?? with ?? is FR (for FRench), UK (for United Kingdom, GE (for GErmany), IT (for ITaly), SP (for SPain), ... .

#### **Examples :**

test% = cSaveCtlLanguageExt(Command1, RS\_CAPTION Or RS\_TEXT, "D:\TIME2WIN\DEMO\TIME2WIN.TUK") ' translate it to French and save it in the file "D:\TIME2WIN\DEMO\TIME2WIN.TFR"

test% = cReadCtlLanguageExt(Command1, RS\_CAPTION Or RS\_TEXT, "D:\TIME2WIN\DEMO\TIME2WIN.TFR")

See also : **Language control** 

# HashMD5

**QuickInfo :** VB 3.0, VB 4.0 (16-Bit), VB 4.0 (32-Bit) {Win95/WinNT}, MSOffice 95

### **Purpose :**

HashMD5 perform the hash algorithm (MD5) to a specified string.

### **Declare Syntax :**

Declare Function cHashMD5 Lib "time2win.dll" (Text As String) As String

### **Call Syntax :**

Hash\$ = cHashMD5(Text\$)

### **Where :**

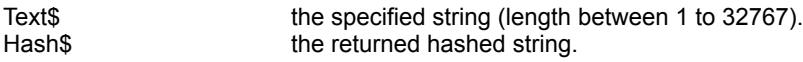

#### **Comments :**

A hash algorithm such as MD5 is often used in cryptosystems to "reduce" a user-supplied passphrase into a sufficient number of bits to use as a key to the system. The following is taken from the Executive Summary section of the Internet RFC that proposes MD5 as a standard.

The [MD5] algorithm takes as input an input message of arbitrary length and produces as output a 128-bit "fingerprint" or "message digest" of the input. It is conjectured that it is computationally infeasible to produce two messages having the same message digest, or to produce any message having a given prespecified target message digest. The MD5 algorithm is intended for digital signature applications, where a large file must be "compressed" in a secure manner before being encrypted with a private (secret) key under a public-key cryptosystem such as RSA. (Source from Andy Brown).

HashMD5 is derived from the RSA \*\*\*\* Data Security, Inc. MD5 Message-Digest Algorithm.

### **Examples :**

Dim Hash As String

Hash = cHashMD5("TIME TO WIN")  $\qquad$  '\$Ei" $\acute{\epsilon}$ £,%~"3 $\Box$ iXA'

**See also :** Protection

# Windows : Overview

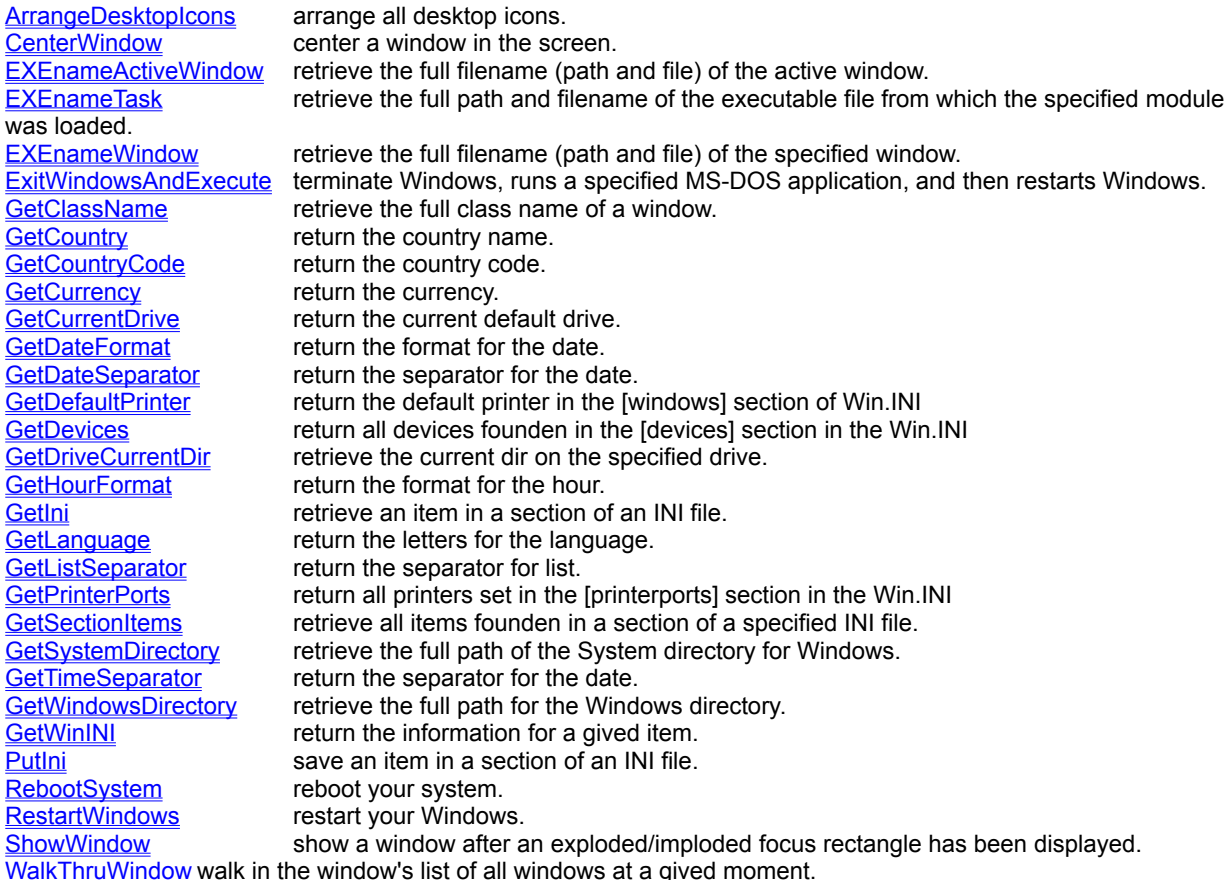

# PutIni **QuickInfo :** VB 3.0, VB 4.0 (16-Bit), VB 4.0 (32-Bit) {Win95/WinNT}, MSOffice 95

### **Purpose :**

PutIni save an item in a section of an INI file.

### **Declare Syntax :**

Declare Sub cPutIni Lib "time2win.dll" (ByVal AppName As String, ByVal szItem As String, ByVal szDefault As String, ByVal InitFile As String)

### **Call Syntax :**

Call cPutIni(AppName, szItem, szDefault, InitFile)

### **Where :**

AppName a string that specifies the section to which the string will be copied. If the section does not exist, it is created.

szItem a string containing the entry to be associated with the string. If the entry does not exist in the specified section, it is created.

If this parameter is NULL, the entire section, including all entries within the section, is deleted. szDefault a string to be written to the file. If this parameter is NULL, the entry specified by the szItem parameter is deleted.

InitFile a filename that names the initialization file.

### **Comments :**

To improve performance, Windows keeps a cached version of the most-recently accessed initialization file. If that filename is specified and the other three parameters are NULL, Windows flushes the cache.

Sections in the initialization file have the following form:

[section] entry=string

### **Examples :**

Call cPutIni("Desktop","IconTitleFaceName","MS Sans Serif","WIN.INI")

**See also :** Windows

# GetSeparator.X

**QuickInfo :** VB 3.0, VB 4.0 (16-Bit), VB 4.0 (32-Bit) {Win95/WinNT}, MSOffice 95

### **Purpose :**

All values returned are readed from the Win.INI file.

GetCountry return the country name. GetCountryCode return the country code. GetCurrency return the currency. GetDateFormat return the format for the date. GetDateSeparator return the separator for the date. GetHourFormat return the format for the hour. GetLanguage return the letters for the language. GetListSeparator return the separator for list. GetTimeSeparator return the separator for the date. GetWinINI return the information for a gived item.

### **Declare Syntax :**

Declare Function cGetCountry Lib "time2win.dll" () As String Declare Function cGetCountryCode Lib "time2win.dll" () As String Declare Function cGetCurrency Lib "time2win.dll" () As String Declare Function cGetDateFormat Lib "time2win.dll" () As String Declare Function cGetDateSeparator Lib "time2win.dll" () As String Declare Function cGetHourFormat Lib "time2win.dll" () As String Declare Function cGetLanguage Lib "time2win.dll" () As String Declare Function cGetListSeparator Lib "time2win.dll" () As String Declare Function cGetTimeSeparator Lib "time2win.dll" () As String Declare Function cGetWinINI Lib "time2win.dll" (ByVal Info As Integer) As String

### **Call Syntax :**

The purpose and the declare syntax are very explicite.

### **Where :**

Info the number of the desired item

### **Comments :**

The advantage to use these routines is that these routines is very fast and doesn't use the WINDOWS API in VB.

### **Examples :**

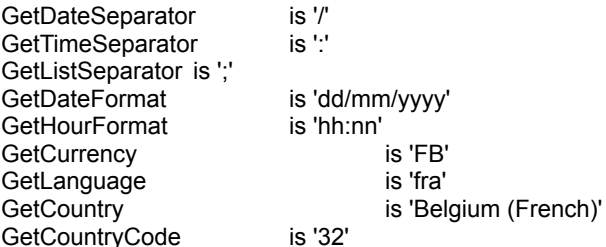

### **See also :** Windows

' definition for win.ini section Public Const GET\_TIME\_SEPARATOR = 1 Public Const GET DATE SEPARATOR = 2 Public Const GET\_TIME\_FORMAT = 3 Public Const GET\_DATE\_FORMAT = 4 Public Const GET\_CURRENCY = 5 Public Const GET\_LANGUAGE = 6 Public Const GET\_COUNTRY = 7 Public Const GET\_COUNTRY\_CODE = 8 Public Const GET LIST\_SEPARATOR = 9 Public Const GET\_DEFAULT\_PRINTER = 10

# **GetWindowsDirectory**

**QuickInfo :** VB 3.0, VB 4.0 (16-Bit), VB 4.0 (32-Bit) {Win95/WinNT}, MSOffice 95

# **Purpose :**

GetWindowsDirectory retrieve the full path for the Windows directory.

# **Declare Syntax :**

Declare Function cGetWindowsDirectory Lib "time2win.dll" () As String

### **Call Syntax :**

test\$ = cGetWindowsDirectory()

### **Where :**

test\$ is the full path

### **Comments :**

### **Examples :**

test\$ = cGetWindowsDirectory() ' "K:\WIN95"

**See also :** Windows

# **GetSystemDirectory**

**QuickInfo :** VB 3.0, VB 4.0 (16-Bit), VB 4.0 (32-Bit) {Win95/WinNT}, MSOffice 95

# **Purpose :**

GetSystemDirectory retrieve the full path of the System directory for Windows.

# **Declare Syntax :**

Declare Function cGetSystemDirectory Lib "time2win.dll" () As String

### **Call Syntax :**

test\$ = cGetSystemDirectory()

### **Where :**

test\$ the full path of the System directory

**Comments :**

### **Examples :**

test\$ = cGetSystemDirectory() ' "K:\WIN95\SYSTEM"

**See also :** Windows

# **GetTaskName**

**QuickInfo :** VB 3.0, VB 4.0 (16-Bit), VB 4.0 (32-Bit) {Win95/WinNT}, MSOffice 95

### **Purpose :**

GetTaskName read the name of the task. You see the name in the Task Manager by pressing the CTRL + ESC keys.

### **Declare Syntax :**

Declare Function cGetTaskName Lib "time2win.dll" (ByVal hWnd As Long) As String

### **Call Syntax :**

test\$ = cGetTaskName(Form.hWnd)

### **Where :**

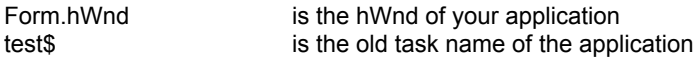

### **Comments :**

This is useful to retrieve the task name.

# **Examples :**

Dim TaskName As String

TaskName = cGetTaskName(Me.hWnd) MsgBox TaskName ' "Microsoft Visual Basic"

See also : Task - File version

# **GetSectionItems**

**QuickInfo :** VB 3.0, VB 4.0 (16-Bit), VB 4.0 (32-Bit) {Win95/WinNT}, MSOffice 95

### **Purpose :**

GetSectionItems retrieve all items founden in a section of a specified INI file.

### **Declare Syntax :**

Declare Function cGetSectionItems Lib "time2win.dll" (ByVal Section As String, ByVal InitFile As String, nItems As Integer) As String

#### **Call Syntax :**

test\$ = cGetSectionItems(Section, InitFile, nItems)

#### **Where :**

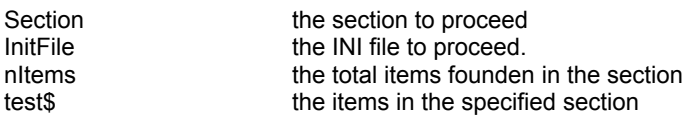

#### **Comments :**

If the section don't exists, the returned file is an EMPTY string and nItems is 0. The InitFile is any file which have a INI structure. Each item is the section is separated by a chr\$(13).

### **Examples :**

Dim n As Integer

Debug.Print cGetSectionItems("desktop", "win.ini", n)

Debug.Print "Total Items founded in this section is " & n

On my system :

Pattern=(None) GridGranularity=0 IconSpacing=77 TileWallPaper=1 IconTitleFaceName=MS Sans Serif IconTitleSize=-11 IconTitleStyle=0 IconVerticalSpacing=72 wallpaper=(None)

Total Items founded in this section is  $= 9$ 

Debug.Print cGetSectionItems("intl", "win.ini", n)

Debug.Print "Total Items founded in this section is " & n

sLanguage=fra sCountry=Belgium (French) iCountry=32 iDate=1 iTime=1

iTLZero=0 iCurrency=3 iCurrDigits=2 iNegCurr=8 iLzero=0 iDigits=2 iMeasure=0 s1159= s2359= sCurrency=FB sThousand=. sDecimal=, sDate=/ sTime=: sList=; sShortDate=d/MM/yy sLongDate=dddd d MMMM yyyy sFrameNum=#mmjk`sdnm

Total Items founded in this section is = 23

**See also :** Windows

# **GetPrinterPorts**

**QuickInfo :** VB 3.0, VB 4.0 (16-Bit), VB 4.0 (32-Bit) {Win95/WinNT}, MSOffice 95

### **Purpose :**

GetPrinterPorts return all printers set in the [printerports] section in the Win.INI

# **Declare Syntax :**

Declare Function cGetPrinterPorts Lib "time2win.dll" () As String

### **Call Syntax :**

test\$ = cGetPrinterPorts()

### **Where :**

test\$ all printer founded separated by a chr\$(13).

### **Comments :**

Use the cGetIn function to extract each printer

**See also :** Windows

# **ChangeTaskName**

**QuickInfo :** VB 3.0, VB 4.0 (16-Bit), VB 4.0 (32-Bit) {Win95/WinNT}, MSOffice 95

### **Purpose :**

ChangeTaskName change the name of the task. You see change in the Task Manager by pressing the CTRL + ESC keys.

### **Declare Syntax :**

Declare Sub cChangeTaskName Lib "time2win.dll" (ByVal hWnd As Long, ByVal Text As String)

### **Call Syntax :**

Call cChangeTaskName(Form.hWnd, Text)

### **Where :**

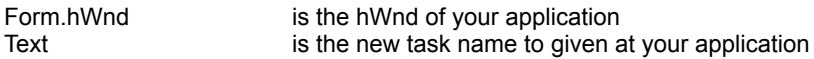

### **Comments :**

This is useful to set a particular task name at your application.

### **Examples :**

Call cChangeTaskName(Me.hWnd, "Hello world") ' press the CTRL + ESC keys to see the change in the Task Manager

**See also :** Task - File version

# ShowWindow

**QuickInfo :** VB 3.0, VB 4.0 (16-Bit), VB 4.0 (32-Bit) {Win95/WinNT}, MSOffice 95

### **Purpose :**

ShowWindow show a window after an exploded/imploded focus rectangle has been displayed.

# **Declare Syntax :**

Declare Sub cShowWindow Lib "time2win.dll" (ByVal hWnd As Long, ByVal method As Integer, ByVal interval As Integer)

# **Call Syntax :**

Call cShowWindow(hWnd%, method%, interval%)

### **Where :**

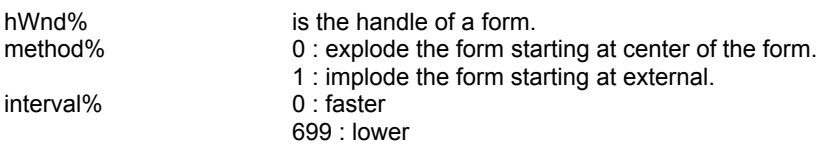

### **Comments :**

The interval is a modulo of 700 and is calculated in millisecond.

### **Examples :**

Call cShowWindow(Form1.hWnd, 0, 250)

**See also :** Windows

# GetChangeTaskName

**QuickInfo :** VB 3.0, VB 4.0 (16-Bit), VB 4.0 (32-Bit) {Win95/WinNT}, MSOffice 95

### **Purpose :**

GetChangeTaskName get and change the name of the task. You see change in the Task Manager by pressing the CTRL + ESC keys.

### **Declare Syntax :**

Declare Function cGetChangeTaskName Lib "time2win.dll" (ByVal hWnd As Long, ByVal Text As String) As String

#### **Call Syntax :**

test\$ = cGetChangeTaskName(Form.hWnd, Text)

#### **Where :**

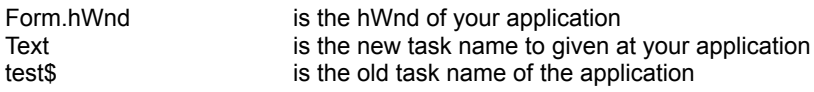

### **Comments :**

This is useful to set a particular task name at your application and backups the old task name. This function is a mix of cGetTaskName and cChangeTaskName.

#### **Examples :**

Dim OldTaskName As String

OldTaskName = cGetChangeTaskName(Me.hWnd, "Hello world") MsgBox OldTaskName

press the CTRL + ESC keys to see the change in the Task Manager

' OldTaskName is "Microsoft Visual Basic"

' if you repeat the test

' OldTaskName is "Hello world"

**See also :** Task - File version
# TaskBarAddIcon, TaskBarDeleteIcon, TaskBarModifyIcon

**QuickInfo :** VB 3.0, VB 4.0 (16-Bit), VB 4.0 (32-Bit) {Win95/WinNT}, MSOffice 95

#### **Purpose :**

TaskBarAddIcon add an icon for an application in the tray of the task bar. TaskBarDeleteIcon delete the tray icon from an application in the task bar. TaskBarModifyIcon modify an icon for an application in the tray of the task bar.

#### **Declare Syntax :**

Declare Function cTaskBarAddIcon Lib "time2win.dll" (ByVal hWnd As Long, ByVal hIcon As Long, ByVal lpszTip As String) As Integer Declare Function cTaskBarDeleteIcon Lib "time2win.dll" (ByVal hWnd As Long) As Integer Declare Function cTaskBarModifyIcon Lib "time2win.dll" (ByVal hWnd As Long, ByVal hIcon As Long, ByVal lpszTip As String) As Integer

#### **Call Syntax :**

intResult% = cTaskBarAddIcon(hWnd&, hIcon&, lpszTip\$) intResult% = cTaskBarDeleteIcon(hWnd&) intResult% = cTaskBarModifyIcon(hWnd&, hIcon&, lpszTip\$)

#### **Where :**

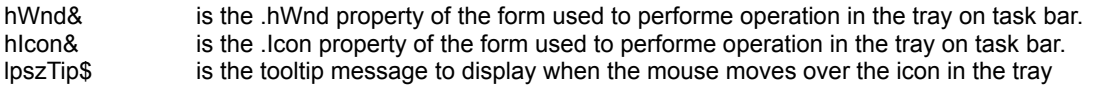

#### **Comments :**

Don't forget to call cTaskBarDeleteIcon when your application end. Beware when you use CTRL+BREAK to stop your application. Beware when you use END statement to stop your application.

#### **Examples :**

in the Form Load event :

debug.print cTaskBarAddIcon(Me.hWnd, Me.Icon., "Form1 loaded")

in the Form\_Resize event :

debug.print cTaskBarModifyIcon(Me.hWnd, Me.Icon., "Form1 minimized")

in the Form QueryUnload event :

debug.print cTaskBarDeleteIcon(Me.hWnd)

# **GetClassName**

**QuickInfo :** VB 3.0, VB 4.0 (16-Bit), VB 4.0 (32-Bit) {Win95/WinNT}, MSOffice 95

## **Purpose :**

GetClassName retrieve the full class name of a window.

### **Declare Syntax :**

Declare Function cGetClassName Lib "time2win.dll" (ByVal hWnd As Long) As String

### **Call Syntax :**

test\$ = cGetClassName(hWnd)

#### **Where :**

hWnd **is the .hWnd of a control.** test\$ is the returned class name.

#### **Comments :**

if the .hWnd is not exist, the returned string is an EMPTY string.

#### **Examples :**

test\$ = cGetClassName(Me.hWnd) -> "ThunderForm" test\$ = cGetClassName(Command1.hWnd) -> "ThunderCommandButton" test\$ = cGetClassName(List1.hWnd) -> "ThunderListBox" test\$ = cGetClassName(Text1.hWnd) -> "ThunderTextBox"

# EXEnameActiveWindow

**QuickInfo :** VB 3.0, VB 4.0 (16-Bit), VB 4.0 (32-Bit) {Win95/WinNT}, MSOffice 95

## **Purpose :**

EXEnameActiveWindow retrieve the full filename (path and file) of the active window.

## **Declare Syntax :**

Declare Function cEXEnameActiveWindow Lib "time2win.dll" () As String

## **Call Syntax :**

test\$ = cEXEnameActiveWindow()

### **Where :**

test\$ is the name of the active window

**Comments :**

### **Examples :**

test\$ = cEXEnameActiveWindow()

On my system : test\$ = "K:\WIN95\VB\VB.EXE"

# EXEnameWindow

**QuickInfo :** VB 3.0, VB 4.0 (16-Bit), VB 4.0 (32-Bit) {Win95/WinNT}, MSOffice 95

## **Purpose :**

EXEnameWindow retrieve the full filename (path and file) of the specified window.

## **Declare Syntax :**

Declare Function cEXEnameWindow Lib "time2win.dll" (ByVal hModule As Integer) As String

#### **Call Syntax :**

test\$ = cEXEnameWindow(Form.Hwnd)

#### **Where :**

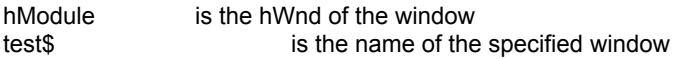

#### **Comments :**

#### **Examples :**

test\$ = cEXEnameWindow(Me.hWnd)

On my system : test\$ = "K:\WIN95\VB\VB.EXE"

# **EXEnameTask**

**QuickInfo :** VB 3.0, VB 4.0 (16-Bit), VB 4.0 (32-Bit) {Win95/WinNT}, MSOffice 95

## **Purpose :**

EXEnameTask retrieve the full path and filename of the executable file from which the specified module was loaded.

## **Declare Syntax :**

Declare Function cEXEnameTask Lib "time2win.dll" (ByVal nFileName As String) As String

### **Call Syntax :**

test\$ = cEXEnameTask(nFileName)

#### **Where :**

nFileName is the task name as you fin when pressing CTRL + ESC keys test\$ is the returned full path and filename

#### **Comments :**

### **Examples :**

test\$ = cEXEnameTask("PROGMAN")

On my system : test\$ = "K:\WIN95\PROGMAN.EXE"

# ExitWindowsAndExecute, RebootSystem, RestartWindows

**QuickInfo :** VB 3.0, VB 4.0 (16-Bit), VB 4.0 (32-Bit) {Win95/WinNT}, MSOffice 95

### **Purpose :**

ExitWindowsAndExecute terminate Windows, runs a specified MS-DOS application, and then restarts Windows. RebootSystem reboot your system. RestartWindows restart your Windows.

#### **Declare Syntax :**

Declare Function cExitWindowsAndExecute Lib "time2win.dll" (ByVal lpszExe As String, ByVal lpszParams As String) As Integer Declare Function cRebootSystem Lib "time2win.dll" () As Integer Declare Function cRestartWindows Lib "time2win.dll" () As Integer

#### **Call Syntax :**

test% = cExitWindowsAndExecute(lpszExe, lpszParams) test% = cRebootSystem() test% = cRestartWindows()

#### **Where :**

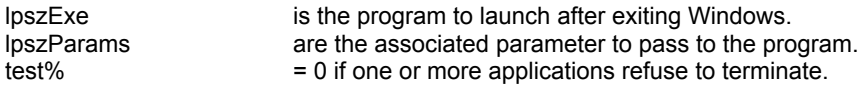

#### **Comments :**

The ExitWindowsAndExecute function is typically used by installation programs to replace components of Windows which are active when Windows is running.

#### **Examples :**

test% = cExitWindowsAndExecute("MENU.EXE", "/Z/V/C") test% = cRebootSystem() test% = cRestartWindows()

# GetDefaultCurrentDir

**QuickInfo :** VB 3.0, VB 4.0 (16-Bit), VB 4.0 (32-Bit) {Win95/WinNT}, MSOffice 95

### **Purpose :**

GetDefaultCurrentDir retrieve the current dir on the current drive.

#### **Declare Syntax :**

Declare Function cGetDefaultCurrentDir Lib "time2win.dll" () As String

#### **Call Syntax :**

test\$ = cGetDefaultCurrentDir()

#### **Where :**

test\$ the dir

#### **Comments :**

The GetDefaultCurrentDir function gets the full path of the current working directory for the default drive . The integer The GetDefaultCurrentDir function returns a string that represents the path of the current working directory. If the current working directory is set to the root, the string will end with a backslash ( \ ). If the current working directory is set to a directory other than the root, the string will end with the name of the directory and not with a backslash.

#### **Examples :**

# **GetDefaultPrinter**

**QuickInfo :** VB 3.0, VB 4.0 (16-Bit), VB 4.0 (32-Bit) {Win95/WinNT}, MSOffice 95

## **Purpose :**

GetDefaultPrinter return the default printer in the [windows] section of Win.INI

# **Declare Syntax :**

Declare Function cGetDefaultPrinter Lib "time2win.dll" () As String

### **Call Syntax :**

test\$ = cGetDefaultPrinter()

### **Where :**

test\$ is the default printer

**Comments :**

## **Examples :**

test\$ = cGetDefaultPrinter() -- > "HP LASERJET III,HPPCL5MS,LPT1:"

# **GetDevices**

**QuickInfo :** VB 3.0, VB 4.0 (16-Bit), VB 4.0 (32-Bit) {Win95/WinNT}, MSOffice 95

## **Purpose :**

GetDevices return all devices founden in the [devices] section in the Win.INI

# **Declare Syntax :**

Declare Function cGetDevices Lib "time2win.dll" () As String

## **Call Syntax :**

test\$ = cGetDevices()

## **Where :**

test\$ all devices separated by a chr\$(13).

### **Comments :**

Use the cGetIn function to extract each device.

### **Examples :**

test\$ = cGetDevices() -> "HP LaserJet III=HPPCL5MS,LPT1:"

# GetDriveCurrentDir

**QuickInfo :** VB 3.0, VB 4.0 (16-Bit), VB 4.0 (32-Bit) {Win95/WinNT}, MSOffice 95

## **Purpose :**

GetDriveCurrentDir retrieve the current dir on the specified drive.

#### **Declare Syntax :**

Declare Function cGetDriveCurrentDir Lib "time2win.dll" (ByVal lpDrive As String) As String

### **Call Syntax :**

test\$ = cGetDefaultCurrentDir(lpDrive)

#### **Where :**

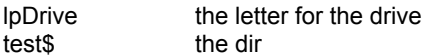

#### **Comments :**

The GetDriveCurrentDir function gets the full path of the current working directory on the specified drive The GetDriveCurrentDir function returns a string that represents the path of the current working directory on the specified drive. If the current working directory is set to the root, the string will end with a backslash (\). If the current working directory is set to a directory other than the root, the string will end with the name of the directory and not with a backslash.

If the disk is not present or if the disk is not available or if an error occurs when accessing the disk, the returned value is always an EMPTY string.

This function works with local disk (hard, floppy or cd-rom) als well on remote disk (network).

**Examples :**

# ComboSearchFile, ListSearchFile

**QuickInfo :** VB 3.0, VB 4.0 (16-Bit), VB 4.0 (32-Bit) {Win95/WinNT}, MSOffice 95

### **Purpose :**

ComboSearchFile perform a file match starting with a specified path and fill a standard combo box. ListSearchFile perform a file match starting with a specified path and fill a standard list box.

#### **Declare Syntax :**

Declare Function cListSearchFile Lib "time2win.dll" (ByVal hWnd As Long, ByVal lpStartPath As String, ByVal lpFileMask As String) As Long Declare Function cComboSearchFile Lib "time2win.dll" (ByVal hWnd As Long, ByVal IpStartPath As String, ByVal lpFileMask As String) As Long

### **Call Syntax :**

lngResult& = cListSearchFile(hWnd&, lpStartPath\$, lpFileMask\$) lngResult& = cComboSearchFile(hWnd&, lpStartPath\$, lpFileMask\$)

#### **Where :**

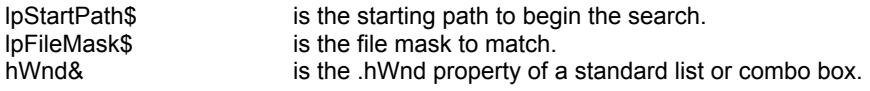

### **Comments :**

#### **Examples :**

debug.print cListSearchFile(List1.hWnd, "c:\", "time2win.dll") debug.print cComboSearchFile(Combo1.hWnd, "c:\", "time2win.dll")

#### See also : **List box - combo box**

# ComboFiles, ListFiles

**QuickInfo :** VB 3.0, VB 4.0 (16-Bit), VB 4.0 (32-Bit) {Win95/WinNT}, MSOffice 95

### **Purpose :**

ComboFiles fill a Combo Box with files with the specified attribute and mask. ListFiles fill a List Box with files with the specified attribute and mask.

#### **Declare Syntax :**

Declare Function cComboFiles Lib "time2win.dll" (ByVal hWnd As Long, ByVal Attributes As Long, ByVal FilePathMask As String) As Integer Declare Function cListFiles Lib "time2win.dll" (ByVal hWnd As Long, ByVal Attributes As Long, ByVal FilePathMask As String) As Integer

**Call Syntax :**

**Where :**

**Comments :**

**Examples :**

**See also :** List box - combo box

# **ListSetTabs**

**QuickInfo :** VB 3.0, VB 4.0 (16-Bit), VB 4.0 (32-Bit) {Win95/WinNT}, MSOffice 95

## **Purpose :**

ListSetTabs set tabulation in a List Box.

## **Declare Syntax :**

Declare Function cListSetTabs Lib "time2win.dll" (ByVal hWnd As Long, TabArray() As Long) As Integer

**Call Syntax :**

**Where :**

**Comments :**

**Examples :**

See also : **List box - combo box** 

# Task - File version : Overview

ChangeTaskName change the name of the task.<br>
GetChangeTaskName</u> get and change the name of t GetChangeTaskName get and change the name of the task. GetFileVersion return a partial information over a specified file. GetFileVersionInfo return a full information over a specified file in one call. **GetTaskName** read the name of the task.<br>
ModuleFind retrieve some parameters to retrieve some parameters for a specified loaded module. Modules retrieve each loaded module one by one.

# **GetFileVersion**

**QuickInfo :** VB 3.0, VB 4.0 (16-Bit), VB 4.0 (32-Bit) {Win95/WinNT}, MSOffice 95

## **Purpose :**

GetFileVersion return a partial information over a specified file.

## **Declare Syntax :**

Declare Function cGetFileVersion Lib "time2win.dll" (ByVal filename As String, ByVal nFonction As Integer) As String

#### **Call Syntax :**

test\$ = cGetFileVersion(filename, nFonction)

#### **Where :**

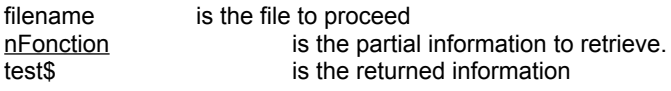

#### **Comments :**

The returned information can be an EMPTY string if the partial informations don't exists.

#### **Examples :**

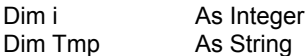

For i = VER\_VERSION\_PRODUCT To VER\_PRODUCT\_VERSION Tmp = Tmp & i & " = " & cGetFileVersion("k:\windows\progman.exe", i) & Chr\$(13) Next i

#### MsgBox Tmp

' On my system :

```
' -1 = 3.10.0.103' 0 = 3.10.0.103' 1 = Microsoft Corporation
' 2 = Windows Program Manager application file
'3 = 3.10' 4 = PROGMAN
' 5 = Copyright © Microsoft Corp. 1991-1992
' 6 =' 7 =' 8 = Microsoft® Windows(TM) Operating System
```
**See also :** Task - File version

# **GetFileVersionInfo**

**QuickInfo :** VB 3.0, VB 4.0 (16-Bit), VB 4.0 (32-Bit) {Win95/WinNT}, MSOffice 95

### **Purpose :**

GetFileVersionInfo return a full information over a specified file in one call.

#### **Declare Syntax :**

Declare Function cGetFileVersionInfo Lib "time2win.dll" (ByVal filename As String, FILEVERSIONINFO As Any) As Integer

#### **Call Syntax :**

test% = cGetFileVersion(filename, FILEVERSIONINFO)

#### **Where :**

filename is the file to proceed FILEVERSIONINFO is a typed variable 'tagFILEVERSIONINFO' which receives the full information test% TRUE if all is Ok FALSE if an error has occured

#### **Comments :**

#### **Examples :**

Dim status As Integer Dim FILEVERSIONINFO As tagFILEVERSIONINFO

status = cGetFileVersionInfo("k:\windows\system\krnl386.exe", FILEVERSIONINFO)

Debug.Print "FILEVERSIONINFO.VersionProduct = " & FILEVERSIONINFO.VersionProduct Debug.Print "FILEVERSIONINFO.FileDescription = " & FILEVERSIONINFO.FileDescription Debug.Print "FILEVERSIONINFO.FileVersion = " & FILEVERSIONINFO.FileVersion Debug.Print "FILEVERSIONINFO.InternalName = " & FILEVERSIONINFO.InternalName Debug.Print "FILEVERSIONINFO.LegalCopyright = " & FILEVERSIONINFO.LegalCopyright Debug.Print "FILEVERSIONINFO.LegalTrademarks = " & FILEVERSIONINFO.LegalTrademarks Debug.Print "FILEVERSIONINFO.Comments = " & FILEVERSIONINFO.Comments Debug.Print "FILEVERSIONINFO.ProductName = " & FILEVERSIONINFO.ProductName Debug.Print "FILEVERSIONINFO.ProductVersion = " & FILEVERSIONINFO.ProductVersion

' On my system :

- ' FILEVERSIONINFO.VersionProduct = 3.11.0.300
- ' FILEVERSIONINFO.FileDescription = Windows Kernel
- ' FILEVERSIONINFO.FileVersion = 3.11
- ' FILEVERSIONINFO.InternalName = KRNL386
- ' FILEVERSIONINFO.LegalCopyright = Copyright © Microsoft Corp. 1991-1993
- ' FILEVERSIONINFO.LegalTrademarks =
- ' FILEVERSIONINFO.Comments =
- ' FILEVERSIONINFO.ProductName = Microsoft® Windows(TM) Operating System
- ' FILEVERSIONINFO.ProductVersion = 3.11

**See also :** Task - File version

' definition for file version information

Public Const VER\_VERSION\_PRODUCT = -1 Public Const VER\_VERSION\_FILE = 0 Public Const VER $\overline{\phantom{a}}$ COMPANY\_NAME = 1 Public Const VER\_FILE\_DESCRIPTION = 2 Public Const VER\_FILE\_VERSION = 3 Public Const VER\_INTERNAL\_NAME = 4 Public Const VER\_LEGAL\_COPYRIGHT = 5 Public Const VER\_LEGAL\_TRADEMARKS = 6 Public Const VER\_PRODUCT\_NAME = 7 Public Const VER\_PRODUCT\_VERSION = 8

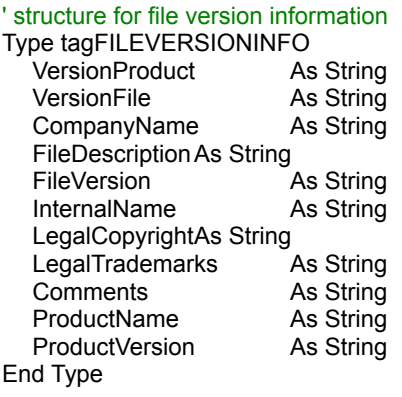

# WalkThruWindow

**QuickInfo :** VB 3.0, VB 4.0 (16-Bit), VB 4.0 (32-Bit) {Win95/WinNT}, MSOffice 95

### **Purpose :**

WalkThruWindow walk in the window's list of all windows at a gived moment.

### **Declare Syntax :**

Declare Function cWalkThruWindow Lib "time2win.dll" (Class As String, Caption As String, OwnerHwnd As Integer, OwnerClass As String, OwnerCaption As String, ByVal FirstNext As Integer) As Integer

#### **Call Syntax :**

hWnd% = cWalkThruWindow(Class\$, Caption\$, OwnerHwnd%, OwnerClass\$, OwnerCaption\$, FirstNext%)

#### **Where :**

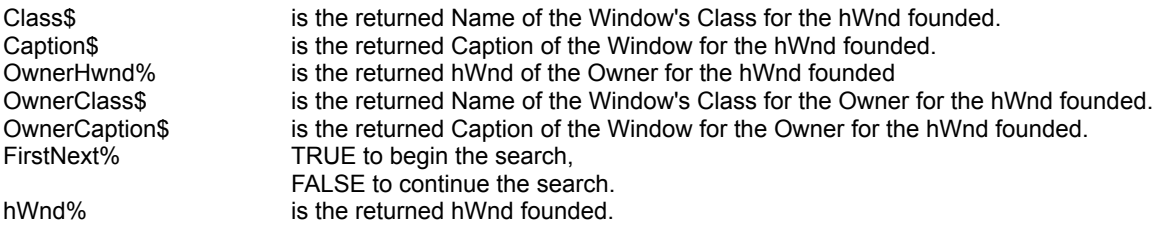

#### **Comments :**

#### **Examples :**

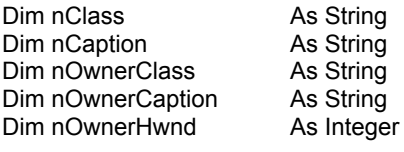

Dim nhWnd As Integer

nhWnd = cWalkThruWindow(nClass, nCaption, nOwnerHwnd, nOwnerClass, nOwnerCaption, True)

Do While (nhWnd <> 0)

```
Debug.Print "Owner = "; Hex$(nOwnerHwnd) & Chr$(9) & nOwnerCaption & " (" & nOwnerClass & ")"
  Debug.Print "Window = "; Hex$(nhWnd) & Chr$(9) & nCaption & " (" & nClass & ")"
  nhWnd = cWalkThruWindow(nClass, nCaption, nOwnerHwnd, nOwnerClass, nOwnerCaption, False)
Loop
```
' Part of the output on my system :

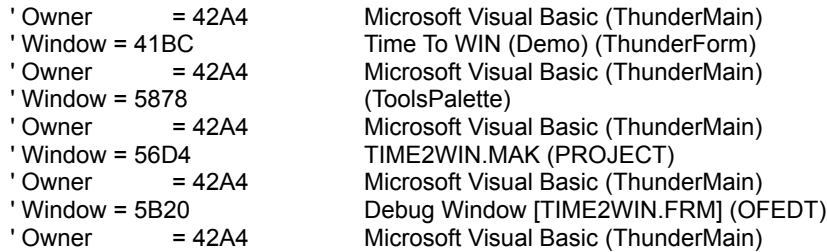

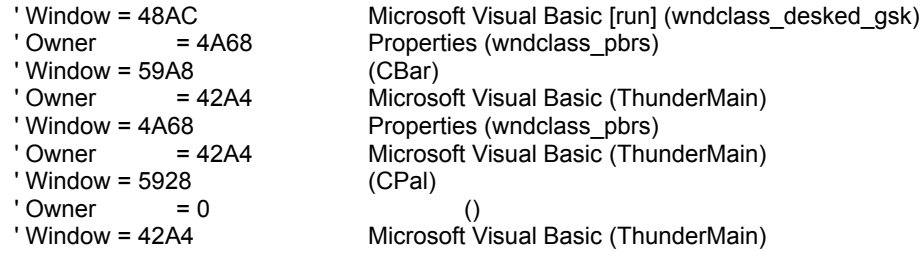

# ModuleFind

**QuickInfo :** VB 3.0, VB 4.0 (16-Bit), VB 4.0 (32-Bit) {Win95/WinNT}, MSOffice 95

### **Purpose :**

ModuleFind retrieve some parameters for a specified loaded module.

#### **Declare Syntax :**

Declare Function cModuleFind Lib "time2win.dll" (MODULEENTRY As Any, ByVal ModuleName As String) As Integer

#### **Call Syntax :**

test% = cModuleFind(MODULEENTRY, ModuleName)

#### **Where :**

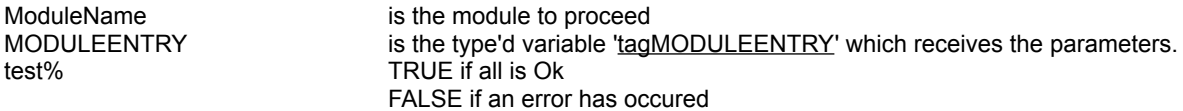

#### **Comments :**

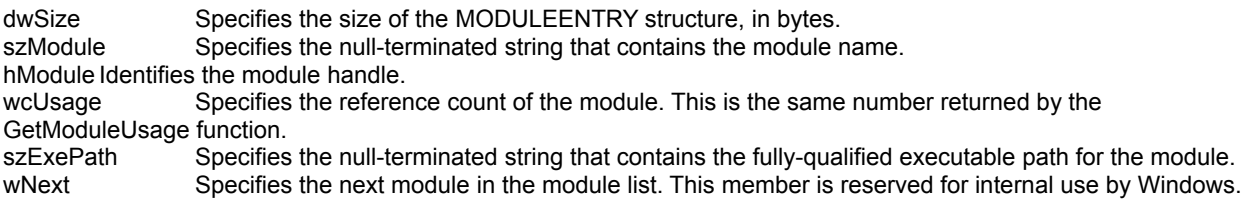

#### **Examples :**

Dim status As Integer Dim MODULEENTRY As tagMODULEENTRY

status = cModuleFind(MODULEENTRY, "KERNEL")

Debug.Print "MODULEENTRY.dwSize = " & MODULEENTRY.dwSize Debug.Print "MODULEENTRY.szModule = " & MODULEENTRY.szModule Debug.Print "MODULEENTRY.hModule = " & MODULEENTRY.hModule Debug.Print "MODULEENTRY.wcUsage = " & MODULEENTRY.wcUsage Debug.Print "MODULEENTRY.szExePath = " & MODULEENTRY.szExePath Debug.Print "MODULEENTRY.wNext = " & MODULEENTRY.wNext

' On my system :

' MODULEENTRY.dwSize = 276 ' MODULEENTRY.szModule = KERNEL ' MODULEENTRY.hModule = 295 ' MODULEENTRY.wcUsage = 44 ' MODULEENTRY.szExePath = K:\WIN95\SYSTEM\KRNL386.EXE ' MODULEENTRY.wNext = 279

**See also :** Task - File version

# Modules

**QuickInfo :** VB 3.0, VB 4.0 (16-Bit), VB 4.0 (32-Bit) {Win95/WinNT}, MSOffice 95

#### **Purpose :**

Modules retrieve each loaded module one by one.

#### **Declare Syntax :**

Declare Function cModules Lib "time2win.dll" (MODULEENTRY As Any, ByVal firstnext As Integer) As Integer

#### **Call Syntax :**

test% = cModules(MODULEENTRY, firstnext)

#### **Where :**

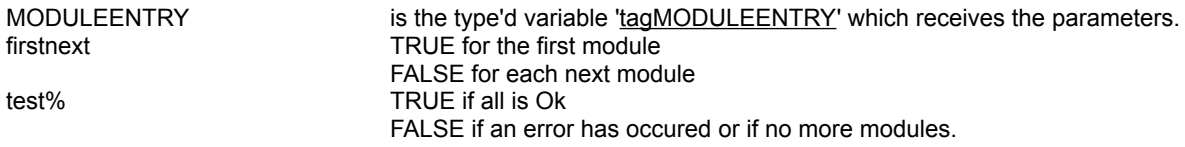

### **Comments :**

dwSize Specifies the size of the MODULEENTRY structure, in bytes. szModule Specifies the null-terminated string that contains the module name. hModule Identifies the module handle. wcUsage Specifies the reference count of the module. This is the same number returned by the GetModuleUsage function. szExePath Specifies the null-terminated string that contains the fully-qualified executable path for the module. wNext Specifies the next module in the module list. This member is reserved for internal use by Windows.

#### **Examples :**

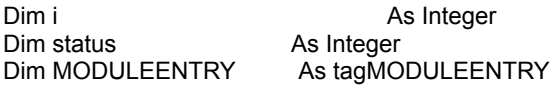

 $i = 0$ 

Close #1 Open "c:\tmp.tmp" For Output Shared As #1

Print #1, "dwSize"; Chr\$(9); Print #1, "szModule"; Chr\$(9); Print #1, "hModule"; Chr\$(9); Print #1, "wcUsage"; Chr\$(9); Print #1, "szExePath"; Chr\$(9); Print #1, "wNext"; Chr\$(13)

status = cModules(MODULEENTRY, True)

Do While (status = True)

Print #1, MODULEENTRY.dwSize; Chr\$(9); Print #1, MODULEENTRY.szModule; Chr\$(9); Print #1, MODULEENTRY.hModule; Chr\$(9); Print #1, MODULEENTRY.wcUsage; Chr\$(9); Print #1, MODULEENTRY.szExePath; Chr\$(9); Print #1, MODULEENTRY.wNext

status = cModules(MODULEENTRY, False)

 $i = i + 1$ If (i >= 7) Then Exit Do

## Loop

# Close #1

'On my system, the first 7 modules are :

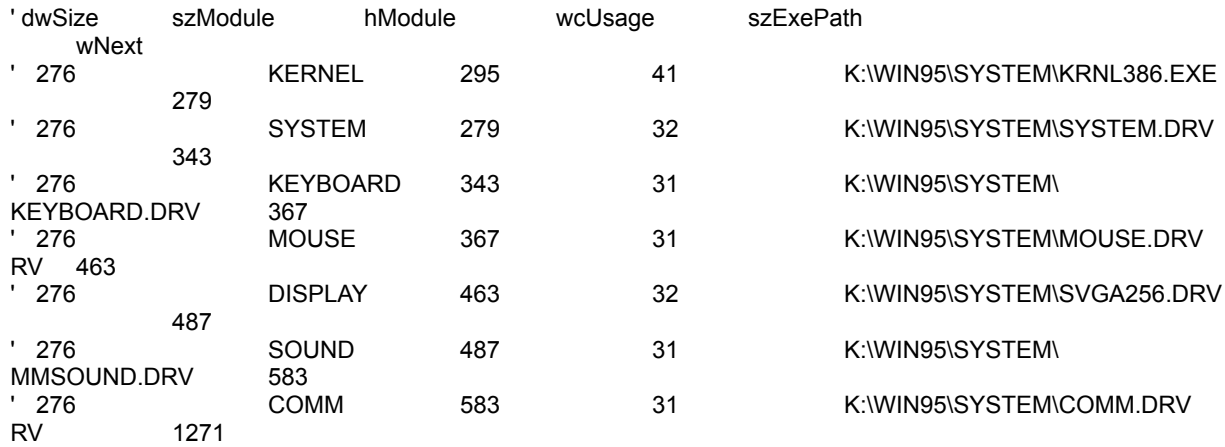

**See also :** Task - File version

# **Tasks**

**QuickInfo :** VB 3.0, VB 4.0 (16-Bit), VB 4.0 (32-Bit) {Win95/WinNT}, MSOffice 95

## **Purpose :**

Tasks retrieves all tasks currently in memory.

## **Declare Syntax :**

Declare Function cTasks Lib "time2win.dll" (TASKENTRY As Any, ByVal firstnext As Integer) As Integer

### **Call Syntax :**

test% = cTasks(TASKENTRY, firstnext)

#### **Where :**

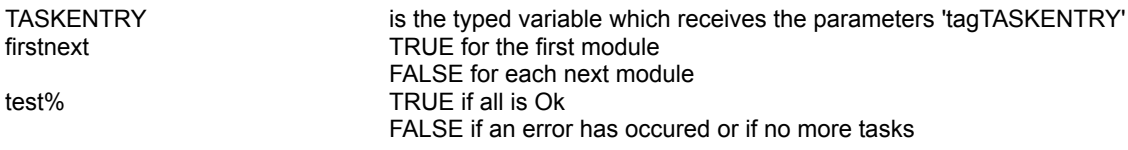

### **Comments :**

The hTask parameter is the task number founded by the cModuleFind or cModules functions.

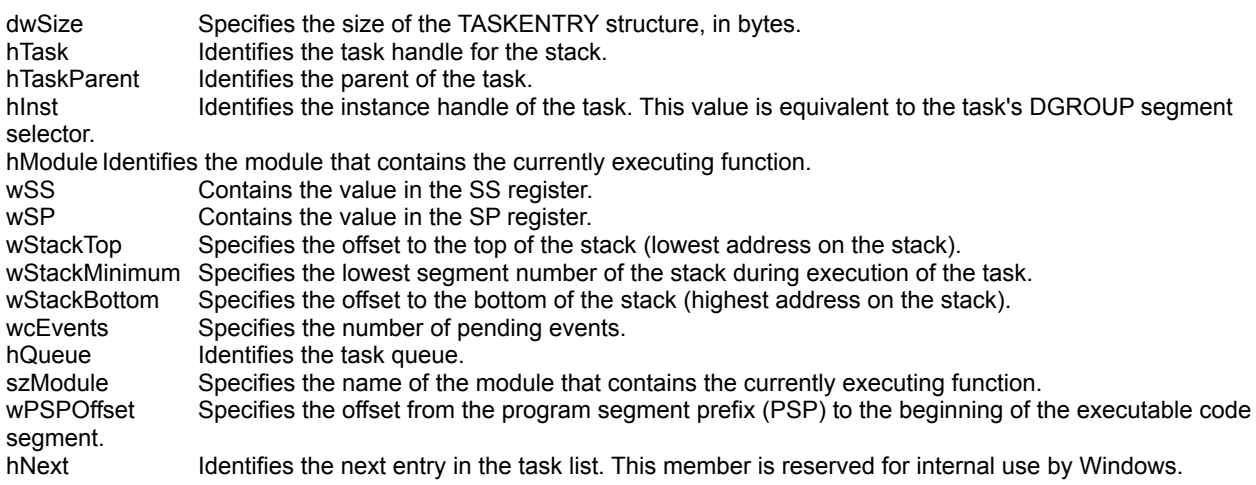

## **Examples :**

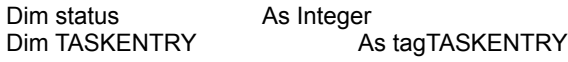

 Close #1 Open "c:\tmp.tmp" For Output Shared As #1

 Print #1, "dwSize"; Chr\$(9); Print #1, "hTask"; Chr\$(9); Print #1, "hTaskParent"; Chr\$(9); Print #1, "hInst"; Chr\$(9); Print #1, "hModule"; Chr\$(9); Print #1, "wSS"; Chr\$(9); Print #1, "wSP"; Chr\$(9);

```
 Print #1, "wStackTop"; Chr$(9);
 Print #1, "wStackMinimum"; Chr$(9);
 Print #1, "wStackBottom"; Chr$(9);
 Print #1, "wcEvents"; Chr$(9);
 Print #1, "hQueue"; Chr$(9);
 Print #1, "szModule"; Chr$(9);
 Print #1, "wPSPOffset"; Chr$(9);
 Print #1, "hNext"; Chr$(13)
 status = cTasks(TASKENTRY, True)
 Do While (status = True)
   Print #1, TASKENTRY.dwSize; Chr$(9);
   Print #1, TASKENTRY.hTask; Chr$(9);
   Print #1, TASKENTRY.hTaskParent; Chr$(9);
   Print #1, TASKENTRY.hInst; Chr$(9);
   Print #1, TASKENTRY.hModule; Chr$(9);
   Print #1, TASKENTRY.wSS; Chr$(9);
   Print #1, TASKENTRY.wSP; Chr$(9);
   Print #1, TASKENTRY.wStackTop; Chr$(9);
   Print #1, TASKENTRY.wStackMinimum; Chr$(9);
   Print #1, TASKENTRY.wStackBottom; Chr$(9);
   Print #1, TASKENTRY.wcEvents; Chr$(9);
   Print #1, TASKENTRY.hQueue; Chr$(9);
   Print #1, TASKENTRY.szModule; Chr$(9);
   Print #1, TASKENTRY.wPSPOffset; Chr$(9);
   Print #1, TASKENTRY.hNext
```
status = cTasks(TASKENTRY, False)

Loop

Close #1

On my system :

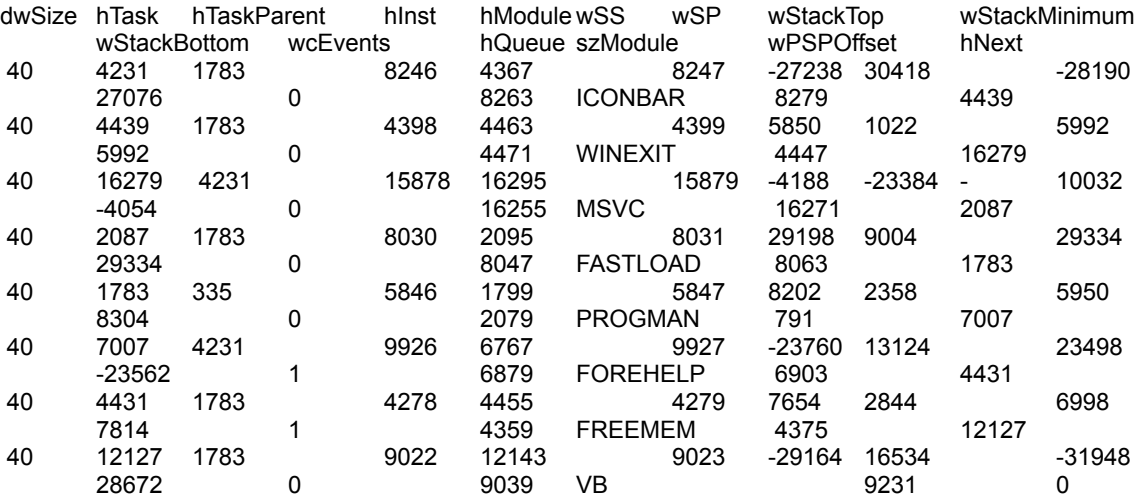

**See also :** Task - File version

# **TaskFind QuickInfo :** VB 3.0, VB 4.0 (16-Bit), VB 4.0 (32-Bit) {Win95/WinNT}, MSOffice 95

### **Purpose :**

TaskFind retrieve some parameters for a specified loaded task.

## **Declare Syntax :**

Declare Function cTaskFind Lib "time2win.dll" (TASKENTRY As Any, ByVal hTask As Integer) As Integer

#### **Call Syntax :**

test% = cTaskFind(TASKENTRY, hTask)

#### **Where :**

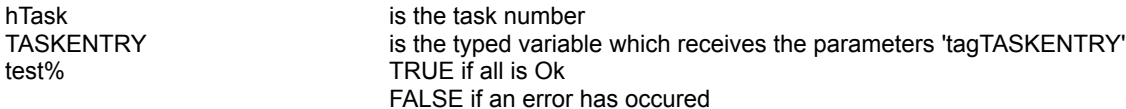

### **Comments :**

The hTask parameter is the task number founded by the cModuleFind or cModules functions.

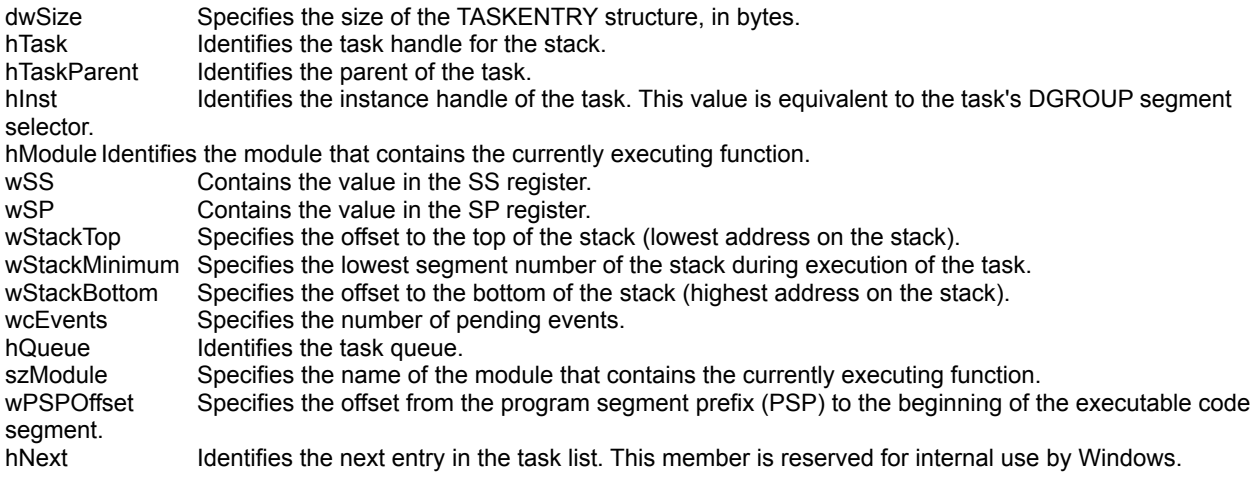

### **Examples :**

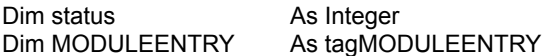

status = cModuleFind(MODULEENTRY, "KERNEL")

Debug.Print "MODULEENTRY.dwSize = " & MODULEENTRY.dwSize Debug.Print "MODULEENTRY.szModule = " & MODULEENTRY.szModule Debug.Print "MODULEENTRY.hModule = " & MODULEENTRY.hModule Debug.Print "MODULEENTRY.wcUsage = " & MODULEENTRY.wcUsage Debug.Print "MODULEENTRY.szExePath = " & MODULEENTRY.szExePath Debug.Print "MODULEENTRY.wNext = " & MODULEENTRY.wNext

' On my system :

```
' MODULEENTRY.dwSize = 276
' MODULEENTRY.szModule = KERNEL
' MODULEENTRY.hModule = 295
' MODULEENTRY.wcUsage = 44
' MODULEENTRY.szExePath = K:\WIN95\SYSTEM\KRNL386.EXE
' MODULEENTRY.wNext = 279
```
**See also :** Task - File version

#### ' structure for modules

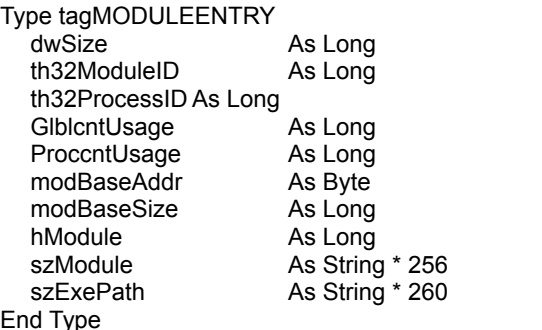

# **FilesInfoInDir**

**QuickInfo :** VB 3.0, VB 4.0 (16-Bit), VB 4.0 (32-Bit) {Win95/WinNT}, MSOffice 95

#### **Purpose :**

FilesInfoInDir retrieve each file in the specified directory and returns name, size, scalar date, scalar time, attribute.

#### **Declare Syntax :**

Declare Function cFilesInfoInDir Lib "time2win.dll" (ByVal nDir As String, FILEINFO As tagFILEINFO, ByVal FirstNext As Integer) As String

#### **Call Syntax :**

```
test$ = cFilesInfoInDir(nDir, FI, firstnext )
```
#### **Where :**

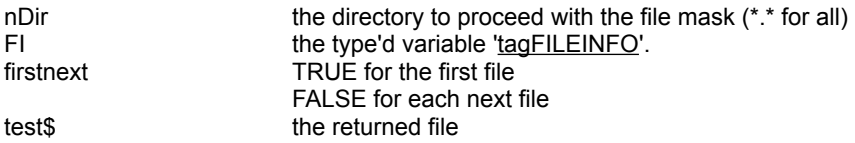

#### **Comments :**

If the nDir is invalid or if an error occurs when accessing a file, the returned filename is an empty string and all subvariables in the type'd variable are -1.

#### **Examples :**

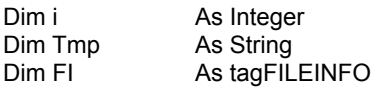

 $i = 0$ Tmp = cFilesInfoInDir("c:\\*.\*", FI, True)

Debug.Print "The first 7 files in C:\ are : "

```
Do While (Len(Tmp) > 0)
  Debug.Print Tmp & ", " & FI.fSize & ", " & FI.fDate & ", " & FI.fTime & ", " & FI.fAttribute
  Tmp = cFilesInfoInDir("c:\*.*", FI, False)
  i = i + 1If (i >= 7) Then Exit Do
Loop
```

```
' On my system:
```
' The first 7 files in C:\ are :

' SUHDLOG.DAT, 5166, 728480, 76033, 3 ' BOOTLOG.TXT, 22886, 728480, 78500, 2 ' MSDOS.---, 22, 728480, 75079, 2 ' DBLSPACE.001, 79036439, 728519, 48662, 7 ' SYSTEM.1ST, 230144, 728480, 76027, 7 ' WINA20.386, 9349, 727632, 21600, 0 ' AUTOEXEC.BAK, 968, 728456, 78015, 0

**See also :** File

#### ' structure for File Information

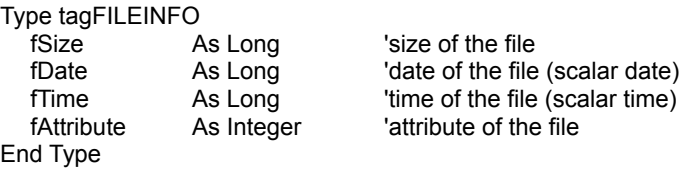

# **CenterWindow**

**QuickInfo :** VB 3.0, VB 4.0 (16-Bit), VB 4.0 (32-Bit) {Win95/WinNT}, MSOffice 95

## **Purpose :**

CenterWindow center a window in the screen.

## **Declare Syntax :**

Declare Sub cCenterWindow Lib "time2win.dll" (ByVal hWnd As Long)

## **Call Syntax :**

Call cCenterWindow(hWnd%)

### **Where :**

hWnd% is the handle of a form.

## **Comments :**

## **Examples :**

Call cCenterWindow(Form1.hWnd)

# **ArrangeDesktopIcons**

**QuickInfo :** VB 3.0, VB 4.0 (16-Bit), VB 4.0 (32-Bit) {Win95/WinNT}, MSOffice 95

## **Purpose :**

ArrangeDesktopIcons arrange all desktop icons.

### **Declare Syntax :**

Declare Sub cArrangeDesktopIcons Lib "time2win.dll" ()

## **Call Syntax :**

Call cArrangeDesktopIcons()

**Where :**

**Comments :**

**Examples :**

# **GetCurrentDrive**

**QuickInfo :** VB 3.0, VB 4.0 (16-Bit), VB 4.0 (32-Bit) {Win95/WinNT}, MSOffice 95

## **Purpose :**

GetCurrentDrive return the current default drive.

# **Declare Syntax :**

Declare Function cGetCurrentDrive Lib "time2win.dll" () As String

### **Call Syntax :**

test\$ = cGetCurrentDrive()

### **Where :**

test\$ the drive in a letter

### **Comments :**

### **Examples :**
